# MARS ADVANTAGE User's Reference - Tables

Volume 2

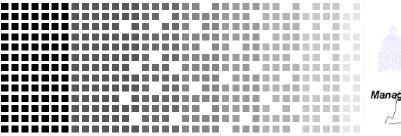

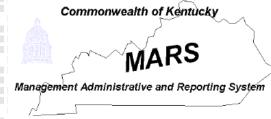

The AMS logo, AMS ADVANTAGE 2000, ADVANTAGE/DS, and Procurement Desktop are registered trademarks of American Management Systems, Inc.

ADVANTAGE Desktop, ADVANTAGE Financial, ADVANTAGE GUI Builder, ADVANTAGE HR, Budget Reporting and Analysis Support System, and Salary Benefit and Forecasting System are trademarks of American Management Systems, Inc.

Due to the nature of this material, numerous hardware and software products are mentioned by name. In most if not all cases, these product names are claimed as trademarks by the companies that manufacture the products. It is not our intention to claim these names or trademarks as our own.

Copyright © 1999 American Management Systems, Inc. All Rights Reserved.

## TABLE OF CONTENTS

| About This Manual                                |
|--------------------------------------------------|
| Organization                                     |
| Typographical Conventions                        |
| Related Information                              |
| TABLES - VOLUME 2         1                      |
| Object (OBJ2)                                    |
| Object Category (OCAT)                           |
| Object Class (OCLS)                              |
| Object Eligibility Exception (OBEX)              |
| Object Group (OGRP)                              |
| Object Index (OBJT)                              |
| <i>Object Type (OTYP)</i>                        |
| Object/Revenue Class and Type Inquiry (OBRV) 15  |
| Obligation Authority Status (OBAS)               |
| On-Demand Check Print (ODCK) 18                  |
| On-Demand EPS Purchase Order Print (ODPO)        |
| On-Demand Invoice Print (ODIN)                   |
| On-Demand Purchase Order Print (STPO) 21         |
| On-Demand Statement Print (ODST) 22              |
| Online General Ledger Inquiry (1 of 2) (OLGL) 23 |
| Online General Ledger Inquiry (2 of 2) (OLG2)    |
| Open Check by Check Writer Description (OPCX)    |
| Open Check by Name (OPCN)                        |
| Open Check Header Inquiry (OPCH)                 |
| Open Check Header Inquiry for Agencies (OPCA)    |
| Open Check Line Inquiry (OPCL)                   |
| Open Items by Stock Number Inquiry (OISN)        |
| Open Payment Voucher Header Inquiry (OPVH) 40    |

#### Table of Contents

| Open Purchase Order Account Line by Document Inquiry (OPLD)     | . 45  |
|-----------------------------------------------------------------|-------|
| Open Purchase Order Account Line Inquiry (OPPL)                 | . 48  |
| Open Purchase Order by Document Number Inquiry (OPOD)           | . 51  |
| Open Purchase Order by Document Number Inquiry (EPS) (OPPD)     | . 52  |
| Open Purchase Order by Vendor Inquiry (OPIV)                    | . 53  |
| Open Purchase Order Commodity Line by Document Inquiry (OPCD)   | . 55  |
| Open Purchase Order Commodity Line Inquiry (OPPC)               | . 61  |
| Open Purchase Order Commodity Line Work Inquiry (OPWK)          | . 68  |
| Open Purchase Order Header by Document Inquiry (OPHD)           | . 75  |
| Open Purchase Order Header Inquiry (OPOH)                       | . 83  |
| Open Purchase Order Header Inquiry (EPS) (OPPH)                 | . 86  |
| Open Purchase Order Line Inquiry (OPOL)                         | . 94  |
| Open Payment Voucher by Document Number Inquiry (OPVD)          | . 97  |
| Open Payment Voucher by Vendor Name Inquiry (OPVV)              | . 98  |
| Open Payment Voucher Line Inquiry (1 of 2) (OPVL)               | 100   |
| Open Payment Voucher Line Inquiry (2 of 2) (OPV2)               | 106   |
| Open Receivable Header Inquiry (OREH)                           | 109   |
| Open Receivable Line Inquiry (OREL)                             | 114   |
| Open Receivable Options (OREO)                                  | . 117 |
| Open Receivable Text (RETX)                                     | 119   |
| Open Receivables by Customer Inquiry (OREC)                     | . 120 |
| Open Receivables by Due Date Inquiry (ORED)                     | . 122 |
| Open Receiver Header Inquiry (ORCH)                             |       |
| Open Receiver Line Inquiry (ORCL)                               | 126   |
| Open Requisition Account Line Inquiry (ORQL)                    | 129   |
| Open Requisition by Agency Inquiry (ORIA)                       | . 131 |
| Open Requisition Commodity Line Inquiry (ORQC)                  | . 133 |
| Open Requisition Header Inquiry (OPRQ)                          |       |
| Open Requisition Header Inquiry (EPS) (ORQH)                    | 138   |
| Open Requisition Line (OPRL)                                    | . 145 |
| Open Stock Requisition Account Line Inquiry (OSRL)              | . 147 |
| Open Stock Requisition Header Inquiry (OSRH)                    | 149   |
| Open Stock Requisition Issues by Issue/Return ID Inquiry (OSRR) | 153   |
| Open Stock Requisition Item Issues Inquiry (OSRI)               | . 154 |
| Open Stock Requisition Line Inquiry (OSRC)                      | 157   |
| Open Stock Transfer Receipt Header Inquiry (OTRH)               | 160   |

| Open Stock Transfer Receipt Line Inquiry (OTRL)         | 162 |
|---------------------------------------------------------|-----|
| Open Traveler Expense Line Inquiry (OTLX)               | 164 |
| Open Trip Document Inquiry (OTHD)                       | 166 |
| Open Trip Expense Line Inquiry (OTLT)                   | 167 |
| Open Trip Header Inquiry (1 of 4) (OTH1)                | 171 |
| Open Trip Header Inquiry (2 of 4) (OTH2)                | 173 |
| Open Trip Header Inquiry (3 of 4) (OTH3)                | 182 |
| Open Trip Header Inquiry (4 of 4) (OTH4)                | 185 |
| Open Trip Line Inquiry (OTLI)                           | 188 |
| Open Vendor Invoice Header Inquiry (OVIH)               | 190 |
| Organization (ORG2)                                     |     |
| Organization Index (ORGN)                               | 203 |
| Original 1099 Information (TINF)                        | 205 |
| Over the Counter Generation (OCGN)                      | 210 |
| Override Payment by Batch (OVBA)                        | 213 |
| Payment Batch Information (PVBA)                        | 215 |
| Payment Detail Inquiry (PDET)                           | 217 |
| Payment Schedule (PSHD)                                 | 219 |
| Payment Voucher by Batch Number Inquiry (PVBN)          | 221 |
| Payment Voucher Scheduling (SCHD)                       | 223 |
| Phase/Activity (PACT)                                   | 225 |
| Physical Inventory Freeze (INVF)                        | 227 |
| Point To Point (PTOP)                                   | 229 |
| Pool Accumulation Inquiry (PACC)                        | 230 |
| Pool/Base Definition Generation (PBBT)                  | 233 |
| Pool/Base Definition Reference (PBDF)                   | 239 |
| Pool/Base Definition Reference - Variable Method (PBDA) | 244 |
| Pool/Base Forward Reference Step Inquiry (PBFR)         | 251 |
| Print Control (PRNT)                                    | 253 |
| Program Reference Alternate (PRFA)                      | 255 |
| Program Reference by Program Budget Unit Inquiry (PRFB) | 258 |
| Program Reference Table (PRFT)                          | 260 |
| Program/Provider (PGPV)                                 | 263 |
| Project Anticipated Billing Result By Allotment (PABA)  | 265 |
| Project Anticipated Billing Result by PBU (PABP)        | 267 |
| Project Appropriation Table (PAPR)                      | 269 |

| Project Billing Draw Request (PBDQ)                               | 271 |
|-------------------------------------------------------------------|-----|
| Project Billing Drawdown Group (PBGR)                             | 273 |
| Project Billing Parameter (PBPT)                                  | 274 |
| Project Budget Line Inquiry (1 of 2) (PRBL)                       | 277 |
| Project Budget Line Inquiry (2 of 2) (PRB2)                       | 280 |
| Project Conversion Crosswalk Reference Table (PCRT)               | 282 |
| Project Crosswalk Conversion by County, Phase, and Route (PCRC)   | 283 |
| Project Crosswalk Conversion by Program, County, and Route (PCRP) | 284 |
| Project Fiscal Year Inquiry (PFYT)                                | 285 |
| Project Funding Source Inquiry (PFST)                             | 287 |
| Project Participation Invoice Cycle (PPIC)                        | 291 |
| Project Phase (PRPH)                                              | 293 |
| Project Status Code (PRST)                                        | 294 |
| Project Summary (PSUM)                                            | 295 |
| Project/Grant Text (PGT2)                                         | 298 |
| Project/Grant Text Index (PGTX)                                   | 300 |
| Provider (PROV)                                                   | 302 |
| Provider Name Inquiry (PNAM)                                      | 304 |
| Potentially Uncollectible Receivables (PUNR)                      | 305 |
| Printed Receivable (PRRE)                                         | 307 |
| Purchase Order by Account Distribution Inquiry (POAC)             | 309 |
| Purchase Order by Vendor Inquiry (PIBV)                           | 311 |
| Purchasing Authority Inquiry (PANM)                               | 313 |
| Rate Schedule Table (RTSC)                                        | 315 |
| Real Time General Ledger Inquiry (1 of 2) (LDGR)                  | 317 |
| Real Time General Ledger Inquiry (2 of 2) (LDG2)                  | 318 |
| Receivable Adjustment Reason (REAR)                               | 319 |
| Recurring Journal Voucher Master (RJVM)                           | 320 |
| Recurring Payment Voucher (REPV)                                  | 325 |
| Recurring Receivable (RERE)                                       | 333 |
| Reductions to be Applied (REDA)                                   | 337 |
| Renewal Notice Scheduling (RNEW)                                  | 339 |
| Renewal Notice Text (RTXT)                                        | 341 |
| Renewal Type (RNTP)                                               | 342 |
| Repair Maintenance Number (RPMN)                                  | 343 |
| Repairs and Maintenance (RPMT)                                    | 345 |

| Reporting Category (RPTG)                                 |
|-----------------------------------------------------------|
| Requisition by Agency Inquiry (RIBA)                      |
| Requisition Commodity Line Cross Reference Inquiry (PCRX) |
| Responsibility Center Inquiry (RESP)                      |
| Return Code (RETC)                                        |
| Revenue Budget Index (REVB)                               |
| Revenue Budget Inquiry (REV2)                             |
| Revenue Budget Summary Inquiry (RSUM)                     |
| Revenue Category (RCAT)                                   |
| Revenue Class (RCLS)                                      |
| Revenue Group (RGRP)                                      |
| Revenue Options (ROPT)                                    |
| Revenue Options by Agency/Revenue Source (ROAR)           |
| Revenue Source (RSR2)                                     |
| Revenue Source Index (RSRC)                               |
| <i>Revenue Type (RTYP)</i>                                |
| Serial Number Inquiry (SNUM)                              |
| Special Instruction (SPIS)                                |
| Sponsor (SPSR)                                            |
| State Obligation Ledger (SOBL)                            |
| Statement (STMT)                                          |
| Statement Hold (STHD)                                     |
| State/Bond Program (SPRG)                                 |
| Sub-Object (SOBJ)                                         |
| Sub-Object Category (SCAT)                                |
| Sub-Object Class (SCLS)                                   |
| Sub-Object Group (SGRP)                                   |
| Sub-Object Type (STYP)                                    |
| Sub-Organization (SORG)                                   |
| Sub-Project Description (SPDT)                            |
| Sub-Revenue Source (SREV)                                 |
| Suspense Reason Code (REAS)                               |
| Suspense Transfer (SUTR)                                  |
| System Control Options (1 of 2) (SOPT) 407                |
| System Control Options (2 of 2) (SOP2) 411                |
| System Special Accounts (SPEC) 415                        |

| Taxpayer ID Number Correction (TNCR)           | 3 |
|------------------------------------------------|---|
| Termini Validation (TERM)                      | 5 |
| Third Party Billing (TPAR)                     | 7 |
| Third Party/Customer Reference Inquiry (TPCU)  | 9 |
| Transfer Eligibility Exception (TREX)          | 0 |
| Travel Advance Hold (TAHD)                     | 2 |
| Travel Authorization Inquiry (TACI)            | 0 |
| Travel Check Inquiry (TACX)                    | 2 |
| Travel Policy (TVPL)                           | 4 |
| Travel Purpose (PURP)                          | 7 |
| Travel Special Accounts (TSPC)                 | 8 |
| Treasury Cash Receipt (TRCR)                   | 0 |
| Treasury EFT (TEFT)                            | 2 |
| Unit of Measure (UNIT)                         | 4 |
| User Definition (UDEF)                         | 5 |
| User ID by Name Inquiry (UTAB)                 | 7 |
| Vendor (1 of 2) (VEN2)                         | 8 |
| Vendor (2 of 2) (VEN3)                         | 4 |
| Vendor by Federal ID Inquiry (VFED)            | 8 |
| Vendor Document Cross Reference Inquiry (VXRF) | 0 |
| Vendor Income (VINC)                           | 2 |
| Vendor Income Corrections (VIC2)               | 7 |
| Vendor Income Correction Text (VCTX)           | 2 |
| Vendor Index (VEND)                            | 5 |
| Vendor Name Inquiry (VNAM)                     | 7 |
| Vendor Offset Intercept Exception (VOIE) 485   | 9 |
| Vendor Offset Parameter (VOPT)                 | 1 |
| Vendor Offset Payment Exception (VOPE) 493     | 3 |
| Vendor Payment Cross Reference Inquiry (PVIX)  | 4 |
| Vendor Sort Name by Vendor Inquiry (VNA2) 496  | 6 |
| Vendor Sort Name Inquiry (VNAS)                | 7 |
| Vendor Text (VTXT)                             | 8 |
| Vendor Zip Code Inquiry (VZIP)                 | 9 |
| Warehouse Group (WHSG)                         | 1 |
| Warehouse Management (WHS2)                    | 3 |
| Warehouse Management Index (WHSE)              | 7 |

| Warrant Reconciliation (1 of 2) (WREC) | . 509 |
|----------------------------------------|-------|
| Warrant Reconciliation (2 of 2) (WRE2) | . 511 |
| Warrant Summary Inquiry (WSUM)         | . 513 |

#### -----

MARS ADVANTAGE User's Reference - Tables (Volume 2)

# About This Manual

The MARS ADVANTAGE *User's Reference* provides detailed descriptions for each field on every window in the system. It also provides a description and sample of each report.

#### Organization

This manual is arranged alphabetically by document, table, or report name into four separate books: *User's Reference - Documents, User's Reference - Tables (Volume 1)* covering tables named between A and N, *User's Reference - Tables (Volume 2)* covering the remaining tables, and *User's Reference - Reports.* 

#### Typographical Conventions

The following typographical conventions are used in this document:

- "Double quotes" indicate either a chapter or paragraph title.
- Italics indicates a book title
- **Bold/Italic** indicates specific data to be entered into a field (e.g., "Enter **Monthly** to indicate the invoice is sent once a month.").
- **Bold** indicates fields where data is entered (e.g, "Enter the Vendor code in **Vendor**.")

#### **Related Information**

You can find related information about MARS ADVANTAGE in the following sources.

 Getting Started provides information about logging on and off, using the MARS ADVANTAGE Desktop, navigating through the system, entering data into MARS, and performing inquiries.

- *User's Guide* explains how to set up and use MARS in specific financial management areas (e.g., budgeting, expenditure accounting, and revenue accounting).
- System Administration Guide describes processing cycles and jobs, special functions, and maintenance.

#### 

| _     |
|-------|
|       |
|       |
|       |
|       |
|       |
|       |
| <br>- |
|       |
|       |
|       |
|       |
|       |
|       |
|       |
|       |
|       |
|       |
|       |
|       |
|       |
|       |
|       |
|       |
|       |
|       |
|       |
|       |
|       |
|       |
|       |
|       |
|       |
|       |
|       |
|       |
|       |
|       |
|       |
|       |

# TABLES - VOLUME 2

## OBJECT (OBJ2)

| 🔓 Object            |                                                                                                    |
|---------------------|----------------------------------------------------------------------------------------------------|
| Fiscal Year         | Object Discourse of the second second |
| Name                |                                                                                                    |
| Short Name          |                                                                                                    |
| Class               | Category Type Group                                                                                                    |
| 1099 Type of Ret    | um                                                                                                    |
| 1099 Type of Inco   | me Not Applicable                                                                                                    |
| Eligible for Reimbu | irsement Billing                                                                                                    |
| 🗖 Object is Rela    | ted to Payroll                                                                                                    |
| Indicator           | O Operating O Non Operating O Not Applicable                                                                                                    |
| FASB Class          | Not Applicable                                                                                                    |

Object (OBJ2) defines objects of expenditure that appear in the expense budget and on spending transactions. This window also establishes higher level classifications of the object codes.

| Field       | Description                                                                                                    |
|-------------|----------------------------------------------------------------------------------------------------|
| Fiscal Year | Key field. Enter the last two digits of the applicable fiscal year.                                                                            |
| Object      | Key field. Enter an object value. If adding a new line, enter a new value; if changing or deleting an existing line, enter the affected value. |
| Name        | Optional. Enter the object name. There are no descriptions on reports for this field if left blank.                                            |
| Short Name  | Optional. Enter the name that you want to appear on reports<br>when there is not enough room for the full name.                                |

| Field                  | Description                                                                                                    |
|------------------------|----------------------------------------------------------------------------------------------------|
| Class                  | Conditional. Required if you report by object class. Refer to Object Class (OCLS) for valid values.                                                            |
| Category               | Conditional. Required if you report by object category. Refer<br>to Object Category (OCAT) for valid values.                                                   |
| Туре                   | Conditional. Required if you report by object type. Refer to Object Type (OTYP) for valid values.                                                              |
| Group                  | Conditional. Required if you report by object group. Refer to Object Group (OGRP) for valid values.                                                            |
| 1099 Type of<br>Return | Conditional. Enter the type of return associated with this object if related expenses are reportable under IRS standards for 1099 reporting. Valid values are: |
|                        | 1099-MISC [M]<br>1099-INT [I]<br>1099-G [G]<br>1099-S [S]                                                                                                    |

| Field                                    | Description                                                                                                    |
|------------------------------------------|----------------------------------------------------------------------------------------------------|
| 1099 Type of<br>Income                   | Conditional. Enter the type of income associated with this object if related expenses are under IRS standards for 1099 reporting. Valid values are:                                                                                                    |
|                                          | For 1099-MISC Returns                                                                                                    |
|                                          | Rents [01]<br>Royalties [02]<br>Prizes and Awards [03]<br>Fishing Boat Proceeds [05]<br>Medical & Health Care Payments [06]<br>Non Employee Compensation [07]<br>Substitute Payments in Lieu of Dividends & Interest<br>[08]<br>Direct Sales of Consumer Product for Resale [09]<br>Excess Golden Parachute Payments[13]<br>Gross Proceeds Paid to Attorney [14] |
|                                          | For 1099-INT Returns                                                                                                    |
|                                          | Interest Income [01]<br>Early Withdrawl Penalty [02]<br>Interset on U.S. Saving Bonds and Treasury<br>Obligations [03]<br>Investment Expenses [05]<br>Foreign Tax Paid [06]                                                                                                    |
|                                          | For 1099-G Returns:                                                                                                    |
|                                          | Unemployment Compensation [01]<br>State or Local Income Tax Refunds, Credits, or<br>Offsets [02]<br>Qualified State Tuition Program Earnings [05]<br>Taxable Grants [06]<br>Agricultural Payments [07]                                                                                                    |
|                                          | For 1099-S Returns:                                                                                                    |
|                                          | Gross Proceeds [02]                                                                                                    |
| Eligible for<br>Reimbursement<br>Billing | Conditional. Required if the Project Billing Subsystem is installed; otherwise, this field defaults to blank. Enter $E$ if project charges under this object are eligible for reimbursement billing or $I$ if the project charges are not eligible.                                                                                                    |

| Field                           | Description                                                                                                    |
|---------------------------------|----------------------------------------------------------------------------------------------------|
| Object is Related<br>to Payroll | Default is cleared <i>[blank]</i> . Select if the object is payroll-<br>related <i>[Y]</i> . The system will not permit requisitions and<br>purchase orders with object codes identified as payroll. |
| Indicator                       | Default is <i>Not Applicable [blank]</i> . Select <i>Operating [O]</i> or <i>Non Operating [N]</i> , if applicable.                                                                                  |
| FASB Class                      | Default is <i>Not Applicable [blank]</i> . If <b>FASB/GASB</b><br><b>Institution</b> on System Options (SOP2) is <i>FASB [F]</i> , valid<br>values are:                                              |
|                                 | Unrestricted [U]<br>Temporarily Restricted [T]<br>Permanently Restricted [P]                                                                                                    |
|                                 | When FASB/GASB Institution is GASB [G], select Not Applicable [blank].                                                                                                    |

#### **OBJECT CATEGORY (OCAT)**

-----

| <b>-</b> | bject Cate     | egory              |      |  |            | _ 🗆 × |
|----------|----------------|--------------------|------|--|------------|-------|
|          | Fiscal<br>Year | Object<br>Category | Name |  | Short Name |       |
| 1        |                |                    |      |  |            |       |
| 3        |                |                    |      |  |            |       |
| 4        |                |                    |      |  |            |       |
| 5        |                |                    |      |  |            |       |
| 7        |                |                    |      |  |            |       |
| 8        |                |                    |      |  |            |       |
| 9        |                |                    |      |  |            |       |
| 11       |                |                    |      |  |            |       |
| 12       |                |                    |      |  |            |       |
| 13       |                |                    |      |  |            |       |
|          |                |                    |      |  |            |       |

Object Category (OCAT) defines valid object category values. This window is optional (used for reporting purposes only) and therefore may not be used in your system. The actual assignment of classes into categories occurs in Object (OBJ2).

| Field           | Description                                                                                                  |
|-----------------|----------------------------------------------------------------------------------------------------|
| Fiscal Year     | Key field. Enter the last two digits of the applicable fiscal year.                                          |
| Object Category | Key field. Enter a user-defined, two-character category code.                                                |
| Name            | Optional. Enter the object category name. There is no descriptions on reports for this field if left blank.  |
| Short Name      | Optional. Enter the name that you want to appear on reports when there is not enough room for the full name. |

Object Category (OCAT)

#### **OBJECT CLASS (OCLS)**

| 📇 Ol | bject Clas     | s               |                 | _ 🗆 × |
|------|----------------|-----------------|-----------------|-------|
|      | Fiscal<br>Year | Object<br>Class | Name Short Name |       |
| 1    |                |                 |                 |       |
| 2    |                |                 |                 |       |
| 3    |                |                 |                 |       |
| 4    |                |                 |                 |       |
| 5    |                |                 |                 |       |
| 6    |                |                 |                 |       |
| 7    |                |                 |                 |       |
| 8    |                |                 |                 |       |
| 9    |                |                 |                 |       |
| 10   |                |                 |                 |       |
| 11   |                |                 |                 |       |
| 12   |                |                 |                 |       |
| 13   |                |                 |                 |       |
| 14   |                |                 |                 |       |
|      |                |                 |                 |       |

Object Class (OCLS) defines valid object class values. This window is optional (used for reporting only) and therefore may not be used in your system. The actual assignment of objects into classes occurs in Object (OBJT).

| Field        | Description                                                                                                    |
|--------------|----------------------------------------------------------------------------------------------------|
| Fiscal Year  | Key field. Enter the last two digits of the applicable fiscal year.                                                                                         |
| Object Class | Key field. Enter the object class value. If adding a new line,<br>enter a new value; if changing or deleting an existing line,<br>enter the affected value. |
| Name         | Optional. Enter the object class name. There is no description<br>on reports for this field if left blank.                                                  |
| Short Name   | Optional. Enter the name that you want to appear on reports<br>when there is not enough room for the full name.                                             |

#### **OBJECT ELIGIBILITY EXCEPTION (OBEX)**

------

| <b>_</b> 0 | bject Elig | ibility E | xceptior        | ı     |                |        | _ 🗆 ×              |
|------------|------------|-----------|-----------------|-------|----------------|--------|--------------------|
|            | Agency     | Project   | Sub-<br>project | Phase | Fiscal<br>Year | Object | New<br>Eligibility |
| 1          |            |           |                 |       |                |        |                    |
| 2          |            |           |                 |       |                |        |                    |
| 3          |            |           |                 |       |                |        |                    |
| 4          |            |           |                 |       |                |        |                    |
| 5          |            |           |                 |       |                |        |                    |
| 6          |            |           |                 |       |                |        |                    |
| 7          |            |           |                 |       |                |        |                    |
| 8          |            |           |                 |       |                |        |                    |
| 9          |            |           |                 |       |                |        |                    |
| 10         |            |           |                 |       |                |        |                    |
| 11         |            |           |                 |       |                |        |                    |
| 12         |            |           |                 |       |                |        |                    |
| 13         |            |           |                 |       |                |        |                    |
| 14         |            |           |                 |       |                |        |                    |
|            |            |           |                 |       |                |        |                    |

Object Eligibility Exception (OBEX) is used to list all combinations of agency, project, sub-project, phase and object within a fiscal year that have different eligibility indicators from those entered on Object (OBJ2). The new eligibility indicator is entered against each combination. This is a user-maintained window. It should be set up at the time the subsystem is installed and normally would not need modification.

| Field       | Description                                                                                                    |
|-------------|----------------------------------------------------------------------------------------------------|
| Agency      | Required. Enter an agency. See Agency Index (AGCY) for valid values.                                                                |
| Project     | Required. Enter a project. See Project (PROJ) for valid values.                                                                     |
| Sub-Project | Required. Enter a sub-project. See Project Budget Line<br>Inquiry (PRBL) for valid values.                                          |
| Phase       | Required. Enter a project phase. The project, sub-project and phase combination has to exist on Project Budget Line Inquiry (PRBL). |

Object Eligibility Exception (OBEX)

| Field           | Description                                                                                                    |
|-----------------|----------------------------------------------------------------------------------------------------|
| Fiscal Year     | Required. Enter the last two digits of the applicable fiscal year.                                                                                                    |
| Object          | Required. Enter an object code from Object Index (OBJT).                                                                                                    |
| New Eligibility | Required. The valid values are:                                                                                                    |
|                 | <ul> <li><i>I</i></li> <li>Eligible for reimbursement from state or bond funding types only.</li> <li><i>E</i></li> <li>Eligible for reimbursement from any funding type.</li> </ul> |

-----

#### **OBJECT GROUP** (OGRP)

-----

| <b>.</b> .0                                           | bject Gra      | up              |              | _ 🗆 × |
|-------------------------------------------------------|----------------|-----------------|--------------|-------|
|                                                       | Fiscal<br>Year | Object<br>Group | Name Short N | ame   |
| 1<br>2<br>3<br>4<br>5<br>6<br>7<br>8<br>9<br>10<br>11 |                | anoup           |              |       |
| 12<br>13<br>14                                        |                |                 |              |       |

Object Group (OGRP) defines valid object group values. This window is optional (used for reporting purposes only) and therefore may not be used in your system. Object (OBJ2) assigns object groups to object types.

| Field        | Description                                                                                                    |
|--------------|----------------------------------------------------------------------------------------------------|
| Fiscal Year  | Key field. Enter the last two digits of the applicable fiscal year.                                                                                         |
| Object Group | Key field. Enter the object group value. If adding a new line,<br>enter a new value; if changing or deleting an existing line,<br>enter the affected value. |
| Name         | Optional. Enter the object group name. There is no description<br>on reports for this field if left blank.                                                  |
| Short Name   | Optional. Enter the name that you want to appear on reports<br>when there is not enough room for the full name.                                             |

Object Group (OGRP)

#### **OBJECT INDEX (OBJT)**

-----

|     | Fiscal<br>Year | Object | Name | Object<br>Class | Object<br>Category | Object<br>Type | Object<br>Group | Payrol<br>Indicat |
|-----|----------------|--------|------|-----------------|--------------------|----------------|-----------------|-------------------|
| 1 🛛 |                |        |      |                 |                    |                |                 |                   |
| 2   |                |        |      |                 |                    |                |                 |                   |
| 3   |                |        |      |                 |                    |                |                 |                   |
| 4   |                |        |      |                 |                    |                |                 |                   |
| 5   |                |        |      |                 |                    |                |                 |                   |
| 6   |                |        |      |                 |                    |                |                 |                   |
| 7   |                |        |      |                 |                    |                |                 |                   |
|     |                |        |      |                 |                    |                |                 |                   |
| 8   |                |        |      |                 |                    |                |                 |                   |
| 9   |                |        |      |                 |                    |                |                 |                   |
| 10  |                |        |      |                 |                    |                |                 |                   |
| 11  |                |        |      |                 |                    |                |                 |                   |
| 12  |                |        |      |                 |                    |                |                 |                   |
| 13  |                |        |      |                 |                    |                |                 |                   |
| 14  |                |        |      |                 |                    |                |                 |                   |

Object Index (OBJT) displays objects that may be used on expense budget and on spending and revenue documents. This window also displays higher level classifications of the object codes.

The object code is the starting point for a classification hierarchy that puts similar objects of expenditure together in progressively larger groups. The progression is as follows: 1). Sub-object; 2). Object; 3). Object class; 4). Object category; 5). Object type; and 6). Object group.

Object is the level used in the expense budget. Similar objects make an object class, and similar object classes make an object category. Sub-object codes are subdivisions of object codes.

| Field                  | Description                                                                                                    |
|------------------------|----------------------------------------------------------------------------------------------------|
| Fiscal Year            | Key field. Enter the last two digits of the applicable fiscal year.                                                                                                    |
| Object                 | Key field. Enter the object value.                                                                                                    |
| Name                   | The object name that was entered for this object value on<br>Object (OBJ2) is displayed. If this is blank, no name appears<br>on reports for this field.                                                                 |
| Object Class           | The object class from Object Class (OCLS) is displayed.                                                                                                    |
| Object Category        | The object category from Object Category (OCAT) is displayed.                                                                                                    |
| Object Type            | The object group from Object Group (OGRP) is displayed.                                                                                                    |
| Object Group           | The object type from Object Type (OTYP) is displayed.                                                                                                    |
| Payroll Indicator      | Indicates whether or not the object is payroll-related. Enter $Y$ for payroll related objects; otherwise enter $N$ . You may not enter requisitions and purchase orders with object codes identified as payroll-related. |
| 1099 Type of<br>Return | Indicates the type of return if expenses relating to this object are reportable under IRS standards for 1099 reporting (e.g., <i>A</i> for 1099-Misc.).                                                                  |
| FASB Class             | Displays $U$ if this account is unrestricted, $T$ if it is temporarily restricted, or $P$ if it is permanently restricted. This field is blank if a FASB classification is not associated with this account.             |

An object code is always required. The rest of the hierarchy is used for reporting purposes only and is optional. You might use part of the object hierarchy or none at all.

Object Index (OBJT)

#### **OBJECT TYPE** (OTYP)

-----

| - OL | oject Typ      | e              |         |           |
|------|----------------|----------------|---------|-----------|
|      | Fiscal<br>Year | Object<br>Type | Name S  | hort Name |
|      |                | 1900           | -Hamo - | loithano  |
| 1    |                |                |         |           |
| 2    |                |                |         |           |
| 3    |                |                |         |           |
| 4    |                |                |         |           |
| 5    |                |                |         |           |
| 6    |                |                |         |           |
| 7    |                |                |         |           |
| 8    |                |                |         |           |
| 9    |                |                |         |           |
| 10   |                |                |         |           |
| 11   |                |                |         |           |
|      |                |                |         |           |
| 12   |                |                |         |           |
| 13   |                |                |         |           |
| 14   |                |                |         |           |
|      |                |                |         |           |

Object Type (OTYP) defines valid object type values. This window is optional (used for reporting purposes only) and therefore may not be used in your system. The actual assignment of object categories into types occurs in Object (OBJ2).

| Field       | Description                                                                                                    |
|-------------|----------------------------------------------------------------------------------------------------|
| Fiscal Year | Key field. Enter the last two digits of the applicable fiscal year.                                              |
| Object Type | Key field. If adding a new line, enter a new value; if changing<br>or deleting a line, enter the affected value. |
| Name        | Optional. Enter the object type name. If blank, no description is shown on reports for this field.               |
| Short Name  | Optional. Enter the name that you want to appear on reports<br>when there is not enough room for the full name.  |

## OBJECT/REVENUE CLASS AND TYPE INQUIRY (OBRV)

-----

| 🚑 Ot     | oject / Revenue Class         | and Type Inquiry                 |                          |
|----------|-------------------------------|----------------------------------|--------------------------|
|          | Object / Revenue<br>Indicator | Object / Revenue<br>Class / Type | Object / Revenue<br>Code |
| 1        |                               |                                  |                          |
| 2<br>3   |                               |                                  |                          |
|          |                               |                                  |                          |
| 4        |                               |                                  |                          |
| 5        |                               |                                  |                          |
| 6        |                               |                                  |                          |
| 7        |                               |                                  |                          |
| 8        |                               |                                  |                          |
| 9        |                               |                                  |                          |
| 10       |                               |                                  |                          |
| 11<br>12 |                               |                                  |                          |
| 12       |                               |                                  |                          |
| 14       |                               |                                  |                          |
| 14       |                               |                                  |                          |
|          |                               |                                  |                          |
|          |                               |                                  |                          |

Object/Revenue Class and Type Inquiry (OBRV) groups valid objects and revenue sources by class and by type. It provides the detail objects and revenue sources needed to expand pool or base records that were defined by an object or revenue class or type. The information in this window is indirectly maintained by modifying Object (OBJ2) and Revenue Source (RSR2) and by rerunning the offline program that creates this window.

| Field                        | Description                                                                                                    |
|------------------------------|----------------------------------------------------------------------------------------------------|
| Object/Revenue<br>Indicator  | Key field. Enter $O$ if the following fields describe an object or $R$ if the following fields describe a revenue source.          |
| Object/Revenue<br>Class/Type | Key field. Enter the object or revenue source class or the object or revenue type (depending on <b>Object/Revenue Indicator</b> ). |
| Object/Revenue<br>Code       | Key field. Enter the object or revenue source (depending on <b>Object/Revenue Indicator</b> ).                                     |

Object/Revenue Class and Type Inquiry (OBRV)

#### **OBLIGATION AUTHORITY STATUS (OBAS)**

| ᡖ Obligation Auth   | ority Status |             |             |
|---------------------|--------------|-------------|-------------|
| Federal Fiscal Year |              | Program     |             |
|                     | Total        | State Share | Local Share |
| Available Authority |              |             |             |
| Actual Obligation   |              |             |             |
| Current Month       |              |             |             |
| Year to Date        |              |             |             |
|                     |              |             |             |
| Remaining Authority |              |             |             |

Obligation Authority Status (OBAS) records the obligation authority ceiling amounts by the program/program group for which these ceilings are established. It also provides the actual obligations against the ceiling and the remaining authority. The program/program group is identified by the obligation program code.

The obligation authority ceiling is input directly by the user, while the rest of the information is updated by the system. Lines are added to this table by the user, but the actual obligation fields are updated by the Project Participation (PZ) document.

| Field                  | Description                                                                                                    |  |
|------------------------|----------------------------------------------------------------------------------------------------|--|
| Federal Fiscal<br>Year | Required. Enter the last two digits of the fiscal year for which<br>the obligation authority is received.         |  |
| Program                | Required. Enter the program or program group for which the obligation authority is specified.                     |  |
| Available Authority    |                                                                                                    |  |
| Total                  | Display only. The total obligation authority ceiling amount corresponding to the obligation program is displayed. |  |

| Field                  | Description                                                                                                    |  |
|------------------------|----------------------------------------------------------------------------------------------------|--|
| State Share            | Required. Enter that part of the obligation authority ceiling<br>amount which has been designated for state sponsored<br>projects.   |  |
| Local Share            | Required. Enter that part of the obligation authority ceiling<br>amount which has been designated for locally sponsored<br>projects. |  |
| Actual Obligation      |                                                                                                    |  |
| Current Month          | Display only. The amount that has been obligated in the current month from the available obligation authority is displayed.          |  |
| Year to Date           | Display only. The amount that has been obligated in the current fiscal year from the available obligation authority is displayed.    |  |
| Remaining<br>Authority | Display only. The remaining obligation authority for the obligation program is displayed.                                            |  |

#### **ON-DEMAND CHECK PRINT (ODCK)**

| 🚔 On-Demand C                                | _ 🗆 🗙                                                   |   |
|----------------------------------------------|---------------------------------------------------------|---|
|                                              | and Document ID of the Manual<br>eck You Wish to Print. |   |
| Batch ID                                     |                                                         |   |
| Document ID                                  |                                                         | - |
| Document Alignme                             | ent                                                     |   |
| OK to Prin                                   | ıt                                                      |   |
| 🔿 Realign                                    |                                                         |   |
| Select Modify / Change Menu Option to Print. |                                                         |   |

On-Demand Check Print (ODCK) is used to print a check for manual warrant documents on demand during the online day. Select **Display:Specific Entry** [enter *G* - *get* in **Action**] and type in the document ID. After the record is displayed, verify that check stock is aligned in the printer, and select **Modify:Change** [enter *C* - *change* in **Action**] to print the check.

| Field                    | Description                                                                                                    |
|--------------------------|----------------------------------------------------------------------------------------------------|
| Batch ID,<br>Document ID | Key field. Enter the batch (if batching was used) and<br>document ID of the manual warrant for which you want to<br>print a check. |
| Document<br>Alignment    | Optional. Select <i>OK to Print [OK]</i> if the check stock is properly aligned in the printer; otherwise select <i>Realign</i> .  |

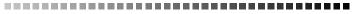

## ON-DEMAND EPS PURCHASE ORDER PRINT (ODPO)

| 📇 On-Demand EPS Purchase Order Print                                             | _ 🗆 🗵 |  |
|----------------------------------------------------------------------------------|-------|--|
| Enter the Vendor Number and Transaction ID of the<br>Document You Wish to Print. |       |  |
| Vendor Number                                                                    |       |  |
| Transaction ID                                                                   |       |  |
| Name                                                                             |       |  |
| Document Alignment                                                               |       |  |
| OK to Print                                                                      |       |  |
| Realign                                                                          |       |  |
| Select Modify / Change Menu Option to Print.                                     |       |  |

On-Demand EPS Purchase Order Print (ODPO) is used to print purchase order documents on demand during the online day. Select **Display:Specific Entry** [enter *G* - *get* in **Action**] and type in the requested key. After the record is displayed, verify alignment, and select **Modify:Change** [enter *C* - *change* in **Action**] to print the check.

| Field                 | Description                                                                                                    |
|-----------------------|----------------------------------------------------------------------------------------------------|
| Vendor Number         | Key field. Enter the vendor used on the purchase order document.                                                     |
| Transaction ID        | Key field. Enter the document type and the purchase order number assigned to this order.                             |
| Name                  | Display only. The name of the vendor used on this purchase order document is inferred from Vendor (VEN2).            |
| Document<br>Alignment | Optional. Select <i>OK to Print [OK]</i> if the document form is properly aligned; otherwise select <i>Realign</i> . |

On-Demand EPS Purchase Order Print (ODPO)

#### ON-DEMAND INVOICE PRINT (ODIN)

| Cn-Demand Invoice                              | Print                 |  |
|------------------------------------------------|-----------------------|--|
| Enter the Transaction ID<br>You Wish to Print. | of the Document       |  |
| Transaction ID                                 |                       |  |
| Customer Number                                |                       |  |
| Name                                           |                       |  |
| Receivable Amount                              |                       |  |
| OK to Print 🗖                                  |                       |  |
| Select Modify / Change I                       | Menu Option to Print. |  |

On-Demand Invoice Print is used to print invoices for customers at the user's request during the online day. Enter the requested **Transaction ID** then select **Display:Browse Data**. After the record is displayed, select **Modify:Change** to print the invoice.

| Field                 | Description                                                                                                    |
|-----------------------|----------------------------------------------------------------------------------------------------|
| Transaction ID        | Key field. Enter the Transaction Id of the document you wish to print.                                                      |
| Customer<br>Number    | The customer number is displayed for confirmation.                                                                          |
| Name                  | The customer name is displayed for confirmation.                                                                            |
| Receivable<br>Amount  | The receivable amount is displayed for confirmation.                                                                        |
| Document<br>Alignment | Select <i>OK to Print</i> if the document is correctly aligned for printing. Otherwise an alignment sample will be printed. |

#### ON-DEMAND PURCHASE ORDER PRINT (STPO)

-----

| 🐣 On-Den   | nand Purchase Or                           | rder Print      | _ 🗆 × |
|------------|--------------------------------------------|-----------------|-------|
|            | lor Code and PO Nur<br>ument You Wish to P |                 |       |
| Vendor     |                                            | PO Number       |       |
| Name       |                                            |                 |       |
|            | Alignment<br>K to Print<br>lealign         |                 |       |
| Select Mod | dify / Change Menu (                       | Option to Print |       |

On-Demand Purchase Order Print (STPO) is used to print purchase order documents at the user's request during the online day. Enter the requested **Vendor** and **Purchase Order Number** and then select **Display: Browse Data** [enter *G* (get) in the **Action** field and then type in the requested key]. After the record is displayed, select **Modify:Change** [enter *Change* [*C*] in the **Action** field] to print the purchase order document.

| Field                 | Description                                                                                                    |
|-----------------------|----------------------------------------------------------------------------------------------------|
| Vendor                | Key field. Enter the vendor code used on the purchase order document.                                                                                                    |
| PO Number             | Key field. The purchase order number assigned to this purchase order on the purchase order document.                                                                                                    |
| Name                  | The vendor name as inferred from Vendor (VEN2) if a vendor<br>code was used, or as entered on the purchase order document<br>if a vendor code was not used or if the vendor code is a<br>miscellaneous vendor code. |
| Document<br>Alignment | Select <i>OK to Print</i> if the document is correctly aligned for printing. Otherwise, select <i>Realign</i> to realign the document.                                                                              |

On-Demand Purchase Order Print (STPO)

#### **ON-DEMAND STATEMENT PRINT (ODST)**

| 🚔 On-Demand Statement Print Table                                                          |              | _ 🗆 × |
|--------------------------------------------------------------------------------------------|--------------|-------|
| Enter the Customer Number, Billing Code and Staten<br>for the Statement You Wish to Print. | nent Date    |       |
| Customer Number                                                                            | Billing Code |       |
| Statement Date                                                                             |              |       |
| Name                                                                                       |              |       |
|                                                                                            |              |       |
| OK to Print                                                                                |              |       |
| Select Modify / Change Menu Option to Print.                                               |              |       |
|                                                                                            |              |       |

On-Demand Statement Print is used to print statements for customers at the user's request during the online day. Enter the requested **Customer Name, Billing Code, and Statement Date** then select **Display:Browse Data**. After the record is displayed, select **Modify:Change** to print the statement.

| Field                 | Description                                                                                                    |
|-----------------------|----------------------------------------------------------------------------------------------------|
| Customer<br>Number    | Key field. Enter the customer/client for whom the statement will be printed.                                                                |
| Billing Code          | Required. Enter the billing code used to specify the remittance<br>address for the renewal. See Billing Profile (BPRO) for valid<br>values. |
| Statement Date        | Key field. Enter the date for which the statement will be printed for.                                                                      |
| Name                  | The customer name for whom the statement will be printed is displayed.                                                                      |
| Document<br>Alignment | Select <i>OK to Print</i> if the document is correctly aligned for printing. Otherwise an alignment sample will be printed.                 |

### Online General Ledger Inquiry (1 of 2) (OLGL)

------

| 🔒 Online General Leo  | lger Inquiry (1 c | of 2)              |      |                   | _ 🗆 ×           |
|-----------------------|-------------------|--------------------|------|-------------------|-----------------|
| Fiscal Year           |                   | Fund               | _    | Agency            |                 |
| Organization / Sub    |                   | Appropriation Unit |      | Activity          |                 |
| Function              |                   | Object / Revenue   | _    | Sub-obj / Sub-rev | ·               |
| BS Account            |                   | Account Type       |      | Job Number        |                 |
| Project               |                   | Reporting Category | _    | Termini           |                 |
| Trans Fisc<br>Date Mo | Transaction ID    | Vendor             | Name | Description       | Batch<br>Number |
| 1<br>2<br>3<br>4      |                   |                    |      |                   |                 |

The Online General Ledger Inquiry (OLGL, OLG2) windows allow users to view General Ledger entries. Information in this window is then updated each night with the day's general ledger transactions by executing AFINOLGL.

| Field                                                                                                    | Description                                                                                                    |
|----------------------------------------------------------------------------------------------------|----------------------------------------------------------------------------------------------------|
| Fiscal Year                                                                                                    | Key field. Enter the last two digits of the fiscal year for which<br>this ledger record applies.                 |
| Fund, Agency,<br>Organization/<br>Sub,<br>Appropriation<br>Unit, Activity,<br>Function,<br>Object/Revenue,<br>Sub-Obj/Sub-<br>Rev, BS<br>Account | Key fields. Enter the accounting distribution. A new window<br>is provided for each new accounting distribution. |

Online General Ledger Inquiry (1 of 2) (OLGL)

| Field                                            | Description                                                                                                    |  |
|--------------------------------------------------|----------------------------------------------------------------------------------------------------|--|
| Account Type                                     | Key field. Enter the account type of the ledger record.                                                                                                    |  |
| Job Number,<br>Project,<br>Reporting<br>Category | Key fields. Enter the accounting distribution. A new window is provided for each new accounting distribution.                                                                                                    |  |
| Termini                                          | Key field. Enter the mile point, range of mile points, or bridge<br>identifier for which this ledger record applies.                                                                                                    |  |
| Trans Date                                       | Key field. Enter the transaction date of the ledger record.                                                                                                    |  |
| Fisc Mo                                          | Key field. Enter the fiscal month to which the ledger record was posted.                                                                                                    |  |
| Transaction ID                                   | Key field. Enter the document ID of the ledger record.                                                                                                    |  |
| Vendor                                           | The vendor code, if on the ledger record, is displayed.                                                                                                    |  |
| Name                                             | The vendor name, if on the ledger record, is displayed.                                                                                                    |  |
| Description                                      | The document description for the ledger record or, where appropriate, the vendor invoice, is displayed.                                                                                                    |  |
| Batch Number                                     | Optional. Enter a unique alphanumeric batch identifier which<br>is used to group documents. This number becomes the first<br>four digits of the batch number. The last two digits of the<br>batch number are added when the voucher is generated and<br>corresponds to the month entered in <i>To Date</i> on Application<br>Dates (LDAT). |  |
| Amount                                           | The amount of the transaction is displayed.                                                                                                    |  |

# Online General Ledger Inquiry (2 of 2) (OLG2)

| 🔓 Online General Le | dger Inquiry         | (2 of 2)           |                             |                       | _ 🗆 ×             |
|---------------------|----------------------|--------------------|-----------------------------|-----------------------|-------------------|
| Fiscal Year         |                      | Fund               |                             | Agency                |                   |
| Organization / Sub  | /                    | Appropriation Unit |                             | Activity              |                   |
| Function            |                      | Object / Revenue   |                             | Sub-obj / Sub-rev     |                   |
| BS Account          |                      | Account Type       |                             | Job Number            |                   |
| Project             |                      | Reporting Category |                             | Termini               |                   |
| Transaction<br>Date | Fiscal<br>Month Trar | nsaction ID        | Reference<br>Transaction ID | Internal<br>Reference | Bank<br>Account D |
| 1<br>2<br>3<br>4    |                      |                    |                             |                       |                   |
| •                   |                      |                    |                             |                       |                   |

The Online General Ledger Inquiry (OLGL, OLG2) windows allow users to view General Ledger entries. Information in this window is then updated each night with the day's general ledger transactions by executing AFINOLGL.

| Field                                                                                                    | Description                                                                                      |
|----------------------------------------------------------------------------------------------------|--------------------------------------------------------------------------------------------------|
| Fiscal Year                                                                                                    | Key field. Enter the last two digits of the fiscal year for which<br>this ledger record applies. |
| Fund, Agency,<br>Org/Sub,<br>Appropriation<br>Unit, Activity,<br>Function,<br>Object/Rev,<br>Sub-Obj/Sub-<br>Rev, BS<br>Account,<br>Termini | Key fields. Enter the accounting distribution.                                                   |

Online General Ledger Inquiry (2 of 2) (OLG2)

| Field                                            | Description                                                                                                    |
|--------------------------------------------------|----------------------------------------------------------------------------------------------------|
| Account Type                                     | Key field. Enter the account type of the ledger record.                                                                                                    |
| Job Number,<br>Project,<br>Reporting<br>Category | Key fields. Enter the accounting distribution. A new window<br>is provided for each new accounting distribution.                                                                                                    |
| Transaction Date                                 | Key field. Enter the transaction date of the ledger record.                                                                                                    |
| Fiscal Month                                     | Key field. Enter the fiscal month to which the ledger record was posted.                                                                                                    |
| Transaction ID                                   | Key field. Enter the document ID of the ledger record.                                                                                                    |
| Reference<br>Transaction ID                      | The referenced transaction number and ID, if entered on the ledger record, is displayed.                                                                                                    |
| Internal<br>Reference                            | The internal referenced fund and agency, if appropriate, are displayed.                                                                                                    |
| Bank Account                                     | The bank account number where appropriate, is displayed.                                                                                                    |
| Description                                      | The line description field for the ledger record is displayed.                                                                                                    |
| Batch Number                                     | Optional. Enter a unique alphanumeric batch identifier which<br>is used to group documents. This number becomes the first<br>four digits of the batch number. The last two digits of the<br>batch number are added when the voucher is generated and<br>corresponds to the month entered in <i>To Date</i> on Application<br>Dates (LDAT). |

### OPEN CHECK BY CHECK WRITER DESCRIPTION (OPCX)

|   | 🖣 Opei            | n Check b    | y Check Writer | Description             |        |                 | _ (           |  |
|---|-------------------|--------------|----------------|-------------------------|--------|-----------------|---------------|--|
| ſ | Age               | ncy          | Check Write    | er Tracking Description |        |                 |               |  |
|   |                   | Bank<br>Acct | Check ID       | Run Number              | Vendor | Check<br>Amount | Check<br>Date |  |
|   | 1<br>2<br>3       |              |                |                         |        |                 |               |  |
|   | 4<br>5<br>6<br>7  |              |                |                         |        |                 |               |  |
|   | ,<br>8<br>9<br>10 |              |                |                         |        |                 |               |  |
|   | 11<br>12          |              |                |                         |        |                 |               |  |
| l |                   |              |                |                         |        |                 |               |  |

Open Check by Check Writer Description (OPCX) table is keyed by agency and displays check writer file information based on Check Writer Tracking Description, Bank Account number and Check Id.

| Field                                   | Description                                                                  |
|-----------------------------------------|------------------------------------------------------------------------------|
| Agency                                  | Key field. Enter the agency associated with the disbursement.                |
| Check Writer<br>Tracking<br>Description | Optional. Enter the Check Writer Tracking Description.                       |
| Bank Account                            | Optional. Enter the number of the Bank Account the check is associated with. |
| Check ID                                | Optional. Enter the number of the check ID.                                  |

Open Check by Check Writer Description (OPCX)

| Field        | Description                                                            |
|--------------|------------------------------------------------------------------------|
| Run Number   | Display only. The run ID in which the check information was processed. |
| Vendor Code  | Display only. The vendor receiving payment is displayed.               |
| Check Amount | Display only. The amount of the check.                                 |
| Check Date   | The date the check was written is displayed.                           |

#### OPEN CHECK BY NAME (OPCN)

-----

| <b></b> -Op                                                 | en Check by | Name (OPCN) |        |             | _ 🗆 × |
|-------------------------------------------------------------|-------------|-------------|--------|-------------|-------|
| Vend                                                        | dor Name    |             |        |             |       |
|                                                             | Bank        | Check       | Check  |             | Check |
|                                                             | Account     | ID          | Amount | Vendor Code | Date  |
| 1<br>2<br>3<br>4<br>5<br>6<br>7<br>8<br>9<br>10<br>11<br>12 |             |             |        |             |       |
|                                                             | •           |             |        |             | ▶     |

Open Check by Name (OPCN) table is an alternate view of the Open Check Header Inquiry (OPCH) which is keyed by vendor name.

| Field        | Description                                                                                  |
|--------------|----------------------------------------------------------------------------------------------|
| Vendor Name  | Key field. Enter the appropriate vendor name. See Vendor (VEN2) for valid values.            |
| Bank Account | The bank account against which the disbursement was written is displayed.                    |
| Check ID     | The number assigned to the check created in the Automated Disbursement process is displayed. |
| Agency       | The agency associated with the disbursement is displayed.                                    |
| Check Amount | The amount of the disbursement is displayed.                                                 |
| Vendor Code  | The vendor receiving payment is displayed.                                                   |

Open Check by Name (OPCN)

| Field      | Description                                  |
|------------|----------------------------------------------|
| Check Date | The date the check was written is displayed. |

#### -----

#### **OPEN CHECK HEADER INQUIRY (OPCH)**

-----

| Bank Account Check ID Agency Check Amount Run Number |          |
|------------------------------------------------------|----------|
|                                                      |          |
| Agamay Chaok Amount Bun Number                       |          |
| Agency Check Amount Hun Number                       | -        |
| Backup Withholding Cleared Date / / Check Date / /   |          |
| Batch Number Sequence Number Intercept Amount        | <b>-</b> |
| Check Writer Tracking Desc                           |          |
| Bank Account Number                                  |          |
| Vendor                                               |          |
| Name Code                                            |          |
| Address                                              |          |
|                                                      |          |
| City State Zip                                       |          |
| Country                                              |          |
|                                                      |          |
| Comments                                             |          |
| Entry Date / / Last Modified Date / /                |          |
|                                                      |          |

Open Check Header Inquiry (OPCH) contains information about the disbursements created in the Automated Disbursements and Vendor Offset processes. It is used primarily for tracking disbursements with backup withholding. The information in this window system-maintained.

Records are added to this window by the Post Offline Ledger Records (ADPR) program as part of the Automated Disbursements process. Records are deleted by running the Open Check Table Purge (CKPG) program. The **Canceled Check** checkbox and the **Closed Date** fields are updated by the check cancellation document. Barring check cancellation, the **Closed Date** field is updated when the Backup Withholding (A941) report is run.

| Field        | Description                                                                                      |
|--------------|--------------------------------------------------------------------------------------------------|
| Bank Account | Key field. Enter the bank account against which the disbursement was written.                    |
| Check ID     | Key field. Enter the number assigned to the check created in the Automated Disbursement process. |

Open Check Header Inquiry (OPCH)

| Field                  | Description                                                                                                    |
|------------------------|----------------------------------------------------------------------------------------------------|
| Run Number             | The run number from the bank tape is displayed.                                                                                      |
| Agency                 | For the check writer transactions <i>CE</i> and <i>CW</i> , the agency associated with the transaction is displayed.                 |
| Check Amount           | The amount of the disbursement is displayed.                                                                                         |
| Check Date             | The date the check is written is displayed.                                                                                          |
| Backup<br>Withholding  | Displays check amount withheld from payment to the vendor, if the vendor is subject to backup withholding.                           |
| Cleared Date           | The date which the disbursement cleared.                                                                                             |
| Intercept<br>Amount    | The intercept amount determined from the Vendor Offset process is displayed.                                                         |
| Batch Number           | The batch number from the bank tape is displayed.                                                                                    |
| Sequence<br>Number     | The sequence number from the bank tape is displayed.                                                                                 |
| Canceled Check         | Default is not selected <i>[blank]</i> . A selected <b>Canceled Check</b> checkbox <i>[Y]</i> indicates that the check was canceled. |
| Bank Account<br>Number | Display only. The bank account number for the transaction is displayed.                                                              |
| Vendor                 |                                                                                                    |
| Code                   | The vendor receiving payment is displayed.                                                                                           |
| Name                   | The name of the vendor as specified in Vendor (VEN2) is displayed.                                                                   |
| Address                | The vendor's street address as specified in Vendor (VEN2) is displayed.                                                              |
| City                   | The vendor's city as specified in Vendor (VEN2) is displayed.                                                                        |
| State                  | The vendor's state as specified in Vendor (VEN2) is displayed.                                                                       |
|                        |                                                                                                    |

| Field    | Description                                                       |
|----------|-------------------------------------------------------------------|
| Zip      | The vendor's zip code as specified in Vendor (VEN2) is displayed. |
| Country  | The vendor's country as specified in Vendor (VEN2) is displayed.  |
| Comments | Enter the 30-character comments regarding this transaction.       |

Open Check Header Inquiry (OPCH)

## OPEN CHECK HEADER INQUIRY FOR AGENCIES (OPCA)

------

| 🔓 Open Check Head                                         | er Inquiry for Agencies |                                                  |       | _ 🗆 × |
|-----------------------------------------------------------|-------------------------|--------------------------------------------------|-------|-------|
| Bank Account<br>Run Number<br>Check Amount                |                         | Check ID<br>Agency<br>Check Date<br>Cleared Date |       |       |
| Backup Withholding<br>Intercept Amount<br>Sequence Number |                         | Batch Number                                     | Check | -     |
| •                                                         |                         |                                                  |       |       |

Open Check Header Inquiry for Agencies (OPCA) contains information about the disbursements created in the Automated Disbursements and Vendor Offset processes. It is used primarily by agencies for tracking disbursements with backup withholding. The information in this window system-maintained.

Records are added to this window by the Post Offline Ledger Records (ADPR) program as part of the Automated Disbursements process. Records are deleted by running the Open Check Table Purge (CKPG) program. The **Canceled Check** checkbox and the **Closed Date** fields are updated by the check cancellation document. Barring check cancellation, the **Closed Date** field is updated when the Backup Withholding (A941) report is run.

| Field        | Description                                                                                                    |
|--------------|----------------------------------------------------------------------------------------------------|
| Bank Account | Key field. Enter the bank account against which the disbursement was written.                                        |
| Check ID     | Key field. Enter the number assigned to the check created in the Automated Disbursement process.                     |
| Run Number   | The run number from the bank tape is displayed.                                                                      |
| Agency       | For the check writer transactions <i>CE</i> and <i>CW</i> , the agency associated with the transaction is displayed. |

| Field                 | Description                                                                                                    |
|-----------------------|----------------------------------------------------------------------------------------------------|
| Check Amount          | The amount of the disbursement is displayed.                                                                                         |
| Check Date            | The date the check is written is displayed.                                                                                          |
| Backup<br>Withholding | Displays check amount withheld from payment to the vendor, if the vendor is subject to backup withholding.                           |
| Cleared Date          | The date which the disbursement cleared.                                                                                             |
| Intercept<br>Amount   | The intercept amount determined from the Vendor Offset process is displayed.                                                         |
| Batch Number          | The batch number from the bank tape is displayed.                                                                                    |
| Sequence<br>Number    | The sequence number from the bank tape is displayed.                                                                                 |
| Canceled Check        | Default is not selected <i>[blank]</i> . A selected <b>Canceled Check</b> checkbox <i>[Y]</i> indicates that the check was canceled. |

# **OPEN CHECK LINE INQUIRY (OPCL)**

-----

| 🔓 Open Check Line In    | quiry      | _ 🗆 × |
|-------------------------|------------|-------|
| Bank Account            |            |       |
| Check ID                |            |       |
| Vendor Invoice          |            |       |
| Reference Transaction / | Trans Line |       |
| Fund                    |            |       |
| Check Line Amount       |            |       |
| Backup Withholding      |            |       |
| Intercept Amount        |            |       |
|                         |            |       |

Open Check Line Inquiry (OPCL) contains information pertaining to specific lines of a disbursement created in the Automated Disbursements process. This window is used for tracking disbursement lines and by providing related agency information in the esheating process.

Records are added to this window by the Post Offline Ledger Records (ADPR) program as part of the Automated Disbursements process as well as manual warrants. Records are deleted by running the Open Check Table Purge (CKPG) program.

| Field                                   | Description                                                                                      |
|-----------------------------------------|--------------------------------------------------------------------------------------------------|
| Bank Account                            | Key field. Enter the bank account against which the disbursement is written.                     |
| Check ID                                | Key field. Enter the number assigned to the check created in the Automated Disbursement process. |
| Vendor Invoice                          | Key field. Enter the invoice associated with this disbursement.                                  |
| Reference<br>Transaction/<br>Trans Line | Key field. Enter the document identification number and line number paid by the disbursement.    |

| Field                 | Description                                                                        |
|-----------------------|------------------------------------------------------------------------------------|
| Fund                  | Key field. The fund against which the check is written is displayed.               |
| Check Line<br>Amount  | The amount of the disbursement line is displayed.                                  |
| Backup<br>Withholding | The amount of the check line that was withheld from the disbursement is displayed. |
| Intercept<br>Amount   | The intercept amount determined from the Vendor Offset process is displayed.       |

#### **OPEN ITEMS BY STOCK NUMBER INQUIRY (OISN)**

-----

| 🛃 Open Items by | Stock Number In | quiry                    |  |
|-----------------|-----------------|--------------------------|--|
| Stock Number    |                 |                          |  |
| Transaction ID  |                 | Line Number              |  |
| Warehouse       | 1               | Reference Transaction ID |  |
| Quantities      |                 |                          |  |
| Requested       |                 | Backordered              |  |
| Released        |                 | Reserved                 |  |
| Issued          |                 |                          |  |
|                 |                 |                          |  |

Open Items by Stock Number Inquiry (OISN) provides a means of tracking which transfers and stock requisitions make up the sum total of the amount fields on Inventory Inquiry (INVN). Records are added to this screen for each line of an accepted Stock Requisition (SR), Over the Counter (OC), or Stock Transfer Issue (TI) document.

The **Quantities** fields are inferred from Open Stock Requisition Line Inquiry (OSRC) for Stock Requisition (SR) and Over the Counter (OC) documents. For the Stock Transfer Issue (TI) document, these fields are inferred from Open Stock Transfer Receipt Line Inquiry (OTRL).

Records are deleted from this table when the Inventory Subsystem Table Purge offline program is run. For more information on the Inventory Subsystem Table Purge offline program, see the *System Administration Guide*.

| Field          | Description                                                                                                    |
|----------------|----------------------------------------------------------------------------------------------------|
| Stock Number   | Key field. Enter the stock item from Open Stock Requisition<br>Line Inquiry (OSRC) or Open Stock Transfer Receipt Line<br>Inquiry (OTRL). |
| Transaction ID | Key field. Enter the transaction ID from the Stock Requisition (SR), Over the Counter (OC), or Stock Transfer Issue (TI) document.        |

| Field                       | Description                                                                                                    |
|-----------------------------|----------------------------------------------------------------------------------------------------|
| Line Number                 | Key field. Enter the number of this line from the document.                                                                                                    |
| Warehouse                   | Display only. On Stock Requisition (SR) and Over the<br>Counter (OC) documents, the warehouse is inferred from<br>Open Stock Requisition Header Inquiry (OSRH). For Stock<br>Transfer Issue (TI) documents, the warehouse is inferred from<br>Open Stock Transfer Receipt Header Inquiry (OTRH). |
| Reference<br>Transaction ID | Display only. This field is inferred from Open Stock<br>Requisition Item Issue Inquiry (OSRI) for Stock Requisition<br>(SR) and Over the Counter (OC) documents.                                                                                                    |
| Quantities                  |                                                                                                    |
| Requested                   | Display only. The quantity requested from the document is<br>inferred from Open Stock Requisition Line Inquiry (OSRC) or<br>Open Stock Transfer Receipt Line Inquiry (OTRL).                                                                                                    |
| Backordered                 | Display only. The quantity of the stock item that is not<br>reserved due to insufficient inventory is inferred from Open<br>Stock Requisition Line Inquiry (OSRC).                                                                                                    |
| Released                    | Display only. The quantity of the stock item that was printed<br>on a pick and issue document but not issued is inferred from<br>Open Stock Requisition Line Inquiry (OSRC).                                                                                                    |
| Reserved                    | Display only. The quantity of the stock item that is processed<br>for a pick and issue but not yet printed on a pick and issue<br>document is inferred from Open Stock Requisition Line<br>Inquiry (OSRC).                                                                                       |
| Issued                      | Display only. The quantity of the stock item issued to date is<br>inferred from Open Stock Requisition Line Inquiry (OSRC) or<br>Open Stock Transfer Receipt Line Inquiry (OTRL).                                                                                                    |

# OPEN PAYMENT VOUCHER HEADER INQUIRY (OPVH)

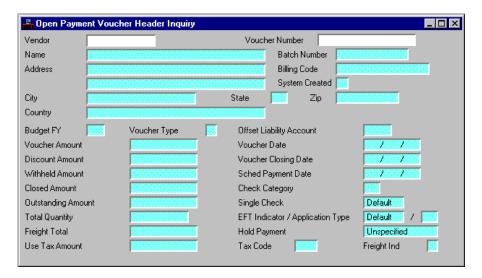

Open Payment Voucher Header Inquiry (OPVH) contains summary information about payment voucher documents. Most of the information comes from the header part of the payment voucher document. In addition, the total amount closed and the total outstanding amount are included.

The data is organized by vendor code, voucher number, and batch number. Entries are added when new payment voucher documents are accepted by the financial system; updates are made when modifications are accepted. The **Closed Amount** and other fields are updated when cash disbursements or manual warrants are processed against the payment voucher document. Vouchers are closed when all lines belonging to the payment voucher are closed in Open Payment Voucher Line Inquiry (OPVL). Entries are deleted at the end of an accounting period when they have been closed for one entire accounting period. These deletions are done by the monthly clearing process. Authorized users can update some fields in this window through Payment Voucher Scheduling (SCHD). Payment Voucher Scheduling (SCHD) is also described in this chapter.

| Field                                          | Description                                                                                                    |
|------------------------------------------------|----------------------------------------------------------------------------------------------------|
| Vendor                                         | Key field. Enter the vendor code used on the payment voucher document. If vendor code is blank, the value <i>None</i> is assigned by the document processor.                                                                                                    |
| Voucher<br>Number                              | Key field. Enter the payment voucher document number.                                                                                                    |
| Name, Address,<br>City, State, Zip,<br>Country | Inferred from Vendor (VEN2), if the information is entered. If<br>these codes were not entered, or miscellaneous codes are<br>entered, the vendor information is entered on the payment<br>voucher document.                                                                                                    |
| Batch Number                                   | Optional. Enter a unique alphanumeric batch identifier which<br>is used to group documents. This number becomes the first<br>four digits of the batch number. The last two digits of the<br>batch number are added when the voucher is generated and<br>corresponds to the month entered in <i>To Date</i> on Application<br>Dates (LDAT).                         |
| Billing Code                                   | The billing code from the Payment Voucher for Procurement<br>Card (PVC) is displayed. The billing code is equivalent to the<br>administrator's ID and is used to determine the proper account<br>to credit. For all other payment voucher documents, this field<br>is left blank.                                                                                  |
| System Created                                 | This field indicates which integrated system of MARS the document originated from. A <i>P</i> indicates that the document was created in Procurement Desktop (PD). A <i>C</i> indicates that the document was created in Procurement Desktop for Procurement Card (ProCard) purchases. If the document is created in MARS ADVANTAGE this field will be left blank. |
| Budget FY                                      | The budget fiscal year for the payment voucher is displayed.<br>This is the year in which the funds were obligated.                                                                                                    |
| Voucher Type                                   | Displays the voucher type entered on the input document.                                                                                                    |

Open Payment Voucher Header Inquiry (OPVH)

| Field                       | Description                                                                                                    |
|-----------------------------|----------------------------------------------------------------------------------------------------|
| Offset Liability<br>Account | The liability balance sheet account used on the offset entry for<br>this payment voucher document is displayed. This is the<br>account entered on the document. If no account is entered, the<br>system-wide vouchers payable account specified in System<br>Special Accounts (SPEC) will be inferred. |
| Voucher<br>Amount           | The total amount of this payment voucher document is displayed. It reflects all adjustments made to the original amount.                                                                                                    |
| Voucher Date                | The document date from the document is displayed.                                                                                                    |
| Discount<br>Amount          | The total discount amount for this voucher calculated by the Automated Disbursement Process is displayed.                                                                                                    |
| Voucher Closing<br>Date     | The date that final action was taken on this payment voucher.                                                                                                    |
| Withheld<br>Amount          | The portion of this payment that is deducted for backup withholding is displayed.                                                                                                    |
| Sched Payment<br>Date       | Initially, this date is supplied by the system, but authorized<br>users can change it through Payment Voucher Scheduling<br>(SCHD). The system-supplied date is derived as follows:                                                                                                    |
|                             | If a scheduled payment date is entered on the payment voucher document, that date is used.                                                                                                    |
|                             | If a date is not entered on the document, the system computes<br>the date using the value entered in the <b>Scheduled Payment</b><br><b>Day</b> field in Vendor (VEN2).                                                                                                    |
|                             | Otherwise, the system computes the date using the value<br>entered in the <b>System Payment Lag</b> field in System Control<br>Options (SOPT).                                                                                                    |
|                             | When none of these dates are present, the system defaults to the document date.                                                                                                    |
| Closed Amount               | The total amount of disbursements for this payment voucher is<br>displayed. For example, the total of all payment voucher line<br>closed amounts for this payment voucher document from<br>Open Payment Voucher Line Inquiry (OPVL).                                                                   |

| Field                 | Description                                                                                                    |  |
|-----------------------|----------------------------------------------------------------------------------------------------|--|
| Check Category        | The check category associated with this voucher is displayed.<br>This voucher is summed with all vouchers within this category<br>for the same vendor during the automated disbursement cycle.<br>This option may be overridden on Payment Voucher<br>Scheduling (SCHD).                                                                                                    |  |
| Outstanding<br>Amount | The amount of the payment voucher document that is<br>currently not cleared by cash disbursements or manual<br>warrants. This is the payment voucher amount minus the<br>payment voucher closed amount.                                                                                                    |  |
| Single Check          | Default is <i>Default [blank]</i> . If <i>Yes [Y]</i> is selected, a single check is written for this voucher. This option can be modified on Payment Voucher Scheduling (SCHD).                                                                                                    |  |
| Total Quantity        | This field will only be used if the Extended Purchasing<br>Subsystem is installed. The total quantity of units for this<br>payment voucher document will be displayed; this quantity is<br>equal to the sum of all commodity line quantities.                                                                                                    |  |
| EFT Indicator         | Default is <i>Default [blank]</i> . Valid values are:                                                                                                    |  |
|                       | <ul> <li>Yes [Y]</li> <li>The current payment voucher document by electronic funds transfer. The Application Type will also be displayed if the EFT Indicator on the current payment voucher is selected Yes [Y].</li> <li>No [N]</li> </ul>                                                                                                    |  |
|                       | The current payment voucher document will not be<br>paid by electronic fund transfer (EFT). The <i>EFT</i><br><i>indicator</i> can be changed to <i>No</i> [ <i>N</i> ] on Payment<br>Voucher Scheduling (SCHD). If it is changed to <i>No</i><br>[ <i>N</i> ] through Payment Voucher Scheduling (SCHD),<br>the <b>Application Type</b> will be blank.<br><i>Default</i> [ <i>blank</i> ]<br>If the <b>EFT Indicator</b> is <i>Default</i> [ <i>blank</i> ], then the |  |
|                       | Application Type will also be blank.                                                                                                    |  |
| Application<br>Type   | The <b>Application Type</b> will be displayed if the <b>EFT Indicator</b> is set to Yes [Y]. The two-character code representing the intended application, or use, of the funds being electronically transferred is displayed.                                                                                                    |  |

| Field          | Description                                                                                                    |
|----------------|----------------------------------------------------------------------------------------------------|
| Freight Total  | This field will only be used if the Extended Purchasing<br>Subsystem is installed. The current value for freight charge<br>will be displayed. This amount equals the sum of all<br>corresponding commodity line freight amounts.                                                                                                    |
| Hold Payment   | Default is Unspecified. Valid values are:                                                                                                    |
|                | <ul> <li>Unspecified [blank]<br/>Indicates that a voucher is a candidate to cut a check</li> <li>Hold Payment [H]<br/>Indicates that a manual hold payment was placed on<br/>the voucher. This value is set on Payment Voucher<br/>Scheduling (SCHD) to prevent a voucher from being<br/>disbursed.</li> <li>Cash Override [O]<br/>Indicates cash override. This value is set on Payment<br/>Voucher Scheduling (SCHD) or when a Payment<br/>Voucher (PV) document is loaded and processed off-<br/>line with the Hold Indicator set as [O].</li> <li>Insufficient Cash [S]<br/>Indicates that the payment was not made due to<br/>insufficient cash during the disbursements cycle.</li> </ul> |
| Use Tax Amount | This field will only be used if the Extended Purchasing<br>Subsystem is installed. The current value for the use tax will<br>be displayed.                                                                                                    |
| Tax Code       | This field will only be used if the Extended Purchasing<br>Subsystem is installed. The current value of the tax percentage<br>will be displayed. The value is defined on Tax Code (TAXT).                                                                                                    |
| Freight Ind    | This field will only be used if the Extended Purchasing<br>Subsystem is installed. The current value of the freight<br>indicator will be displayed. Refer to the expenditure<br>documents for field descriptions and valid values.                                                                                                    |

## OPEN PURCHASE ORDER ACCOUNT LINE BY DOCUMENT INQUIRY (OPLD)

-----

| 🔓 Open Purchase       | Order Account Line b | y Document Inquiry |                    | _ 🗆 × |
|-----------------------|----------------------|--------------------|--------------------|-------|
| Transaction ID        |                      | _                  | Vendor             |       |
| Name                  |                      |                    | Line Number        |       |
| Accounting Distributi | ion                  |                    |                    |       |
| Fund                  |                      | Agency             | Organization / Sub |       |
| Appr Unit             |                      | Activity           | Function           |       |
| Object / Sub          |                      | BS Account         | Reporting Category |       |
| Job Number            |                      | Project            |                    |       |
| PO Line Amount        |                      |                    |                    |       |
| Received Amount       |                      |                    |                    |       |
| Closed Amount         |                      | Reference ID       |                    |       |
| Expended Amount       |                      | Last Trans ID      |                    |       |
| Outstanding Amt       |                      | Last Trans Date    | 7                  |       |

Open Purchase Order Account Line by Document Inquiry (OPLD) displays information about purchase orders by accounting distribution.

| Field          | Description                                                                                                    |
|----------------|----------------------------------------------------------------------------------------------------|
| Transaction ID | Key field. You can enter the transaction code and unique<br>number that identifies the document. Valid values for the<br>transaction code are <i>PC</i> (Centralized Purchase Order), <i>PD</i><br>(Decentralized Purchase Order), <i>PG</i> (Price Agreement), or <i>SC</i><br>(Service Contract). |
| Vendor         | Key field. Displays the vendor from the purchase order document.                                                                                                    |
| Name           | The name of the vendor who received the purchase order is displayed.                                                                                                    |

Open Purchase Order Account Line by Document Inquiry (OPLD)

| Field                                                                                                    | Description                                                                                                    |  |
|----------------------------------------------------------------------------------------------------|----------------------------------------------------------------------------------------------------|--|
| Line Number                                                                                                    | Key field. Displays the account line number described, as assigned on the purchase order document.                                                                                                    |  |
| Accounting Dis                                                                                                    | tribution                                                                                                    |  |
| Fund, Agency,<br>Organization/<br>Sub, Appr Unit,<br>Activity,<br>Function,<br>Object/Sub, BS<br>Account,<br>Reporting<br>Category | The accounting distribution entered on the purchase order line<br>or inferred from the referenced requisition document is<br>displayed.                                                                                                    |  |
| Job Number                                                                                                    | The job number referenced by this purchase order is displayed.                                                                                                    |  |
| Project                                                                                                    | The project for which this purchase order was entered is displayed.                                                                                                    |  |
| PO Line Amount                                                                                                    | The total amount of this account line is displayed; it reflects all adjustment actions made to the original amount.                                                                                                    |  |
| Received<br>Amount                                                                                                    | The total value of goods received against this accounting line through Receiver (RC) documents is displayed.                                                                                                    |  |
| Closed Amount                                                                                                    | The total amount paid to date on this order line is displayed<br>until the order line is closed. At closing, this figure is set equal<br>to the purchase order document line amount, even if the closed<br>amount was more or less than the purchase order document<br>line amount. |  |
| Reference ID                                                                                                    | The requisition document code, number and account line<br>number referenced by this order is displayed.                                                                                                    |  |
| Expended<br>Amount                                                                                                    | The total amount paid so far on this order line is displayed.                                                                                                    |  |
| Last Trans ID                                                                                                    | The transaction ID that last referenced this purchase order is displayed.                                                                                                    |  |

| Field Description |                                                              |
|-------------------|--------------------------------------------------------------|
| Outstanding Amt   | The outstanding amount of this order line is displayed.      |
| Last Trans Date   | The date that the document was last referenced is displayed. |

# OPEN PURCHASE ORDER ACCOUNT LINE INQUIRY (OPPL)

| 🔓 Open Purchase      | Order Account L | ine Inquiry |                 |                    | _ 🗆 ×    |
|----------------------|-----------------|-------------|-----------------|--------------------|----------|
| Vendor               |                 | Trans ID    |                 | Lin                | e Number |
| Accounting Distribut | ion             |             |                 |                    |          |
| Fund                 |                 | Agency      |                 | Organization / Sub |          |
| Appr Unit            |                 | Activity    |                 | Function           |          |
| Object / Sub         |                 | BS Account  |                 | Reporting Category |          |
| Job Number           |                 | Project     |                 | Termini            |          |
| PO Line Amount       |                 |             |                 |                    |          |
| Received Amount      |                 |             |                 |                    |          |
| Closed Amount        |                 |             | Reference ID    |                    |          |
| Expended Amount      |                 |             | Last Trans ID   |                    |          |
| Outstanding Amount   |                 |             | Last Trans Date |                    |          |

Open Purchase Order Account Line Inquiry (OPPL) lists all outstanding and some recently closed purchase order lines. All information recorded on the line level of the purchase order document appears on the window, in addition to closed and expensed amounts. This window is organized by vendor and purchase order document number.

Lines are added to this window each time a new Centralized Purchase Order (PC), Decentralized Purchase Order (PD), Price Agreement (PG), or Service Contract (SC) document is accepted by the system. Lines are changed when modifications are made to purchase order lines. Lines are deleted from the window at the end of an accounting period after they are closed for one entire accounting period.

| Field  | Description                                                       |  |
|--------|-------------------------------------------------------------------|--|
| Vendor | Key field. Enter the vendor number about which you are inquiring. |  |

| Field                                                                                                    | Description                                                                                                    |
|----------------------------------------------------------------------------------------------------|----------------------------------------------------------------------------------------------------|
| Trans ID                                                                                                    | Key field. Displays the transaction code and unique number<br>that identifies the order. If you know what order you are<br>looking for, you can enter a value in this field. Valid values<br>are <i>PC</i> (Centralized Purchase Order), <i>PD</i> (Decentralized<br>Purchase Order), <i>PG</i> (Price Agreement), or <i>SC</i> (Service<br>Contract). |
| Line Number                                                                                                    | Key field. You can enter the number of the requested order<br>account line assigned on the purchase order document to<br>position your browse.                                                                                                    |
| Accounting Dis                                                                                                    | tribution                                                                                                    |
| Fund, Agency,<br>Organization/<br>Sub, Appr Unit,<br>Activity,<br>Function,<br>Object/Sub, BS<br>Account,<br>Reporting<br>Category,<br>Termini | The accounting distribution entered on the purchase order line<br>or inferred from the referenced requisition document is<br>displayed.                                                                                                    |
| Job Number                                                                                                    | The job number referenced by this purchase order document is charged is displayed.                                                                                                    |
| Project                                                                                                    | The project for which this purchase order was entered is displayed.                                                                                                    |
| PO Line Amount                                                                                                    | The amount of this order line is displayed; it reflects all adjustment actions made to the original amount.                                                                                                    |
| Received<br>Amount                                                                                                    | The total value of goods received against this accounting line through Receiver (RC) documents is displayed.                                                                                                    |
| Closed Amount                                                                                                    | The total amount paid to date on this order line is displayed<br>until the order line is closed. At closing, this figure is set equal<br>to the purchase order document line amount, even if the closed<br>amount was more or less than the purchase order document<br>line amount.                                                                    |

Open Purchase Order Account Line Inquiry (OPPL)

| Field                 | Description                                                                                                    |  |
|-----------------------|----------------------------------------------------------------------------------------------------|--|
| Reference ID          | The transaction number of the document ID is displayed.                                                                                                    |  |
| Expended<br>Amount    | The total amount paid so far on this order line is displayed (for<br>example, the total of all cash disbursements processed and<br>manual warrant documents referencing this order line). |  |
| Last Trans ID         | The most recent document entered against this purchase order is displayed.                                                                                                    |  |
| Outstanding<br>Amount | The amount still not referenced for this purchase order (for example, not closed) is displayed.                                                                                           |  |
| Last Trans Date       | The date ( <i>mm dd yy</i> ) when the most recent document was entered against this purchase order is displayed.                                                                          |  |

### OPEN PURCHASE ORDER BY DOCUMENT NUMBER INQUIRY (OPOD)

-----

| <b>-</b> 0 | pen Purchase Or | der by Document Number In | quiry 💶 🗵 🗵 |
|------------|-----------------|---------------------------|-------------|
|            | PO Number       | Vendor                    |             |
| 1          |                 |                           |             |
| 2          |                 |                           |             |
| 3          |                 |                           |             |
| 4          |                 |                           |             |
| 5          |                 |                           |             |
| 6          |                 |                           |             |
| 7          |                 |                           |             |
| 8          |                 |                           |             |
| 9          |                 |                           |             |
| 10         |                 |                           |             |
| 11         |                 |                           |             |
| 12         |                 |                           |             |
| 13         |                 |                           |             |
| 14         |                 |                           |             |
| 15         |                 |                           |             |
|            |                 |                           |             |

Open Purchase Order by Document Number Inquiry (OPOD) contains information from the Open Purchase Order Header Inquiry (OPOH). It is arranged with the Purchase Order number first, followed by the vendor code. This allows users to find purchase orders in the event that the vendor is unknown. The user can scroll through this data by Purchase Order (PO) number until the correct record is identified. The detailed data is shown on Open Purchase Order Header Inquiry (OPOH).

Whenever records are added to/deleted from Open Purchase Order Header Inquiry (OPOH), records are added to/deleted from this inquiry window.

| Field     | Description                                                                                                    |
|-----------|----------------------------------------------------------------------------------------------------|
| PO Number | Key field. Enter the purchase order number assigned to this purchase order on the purchase order document.                                                                   |
| Vendor    | Key field. Enter the vendor used on the purchase order document. Required if the Vendor Control Option is <i>Yes</i> [ <i>Y</i> ] on System Control Options (1 of 2) (SOPT). |

Open Purchase Order by Document Number Inquiry (OPOD)

### OPEN PURCHASE ORDER BY DOCUMENT NUMBER INQUIRY (EPS) (OPPD)

-----

| <b></b> 0r | en Purchase Order by I | Document Numbe | r Inquiry     | _ 🗆 × |
|------------|------------------------|----------------|---------------|-------|
|            | Document Number        | Document Code  | Vendor Number |       |
| 1          |                        |                |               |       |
| 2          |                        |                |               |       |
| 3          |                        |                |               |       |
| 4          |                        |                |               |       |
| 5          |                        |                |               |       |
| 6          |                        |                |               |       |
| 7          |                        |                |               |       |
| 8          |                        |                |               |       |
| 9          |                        |                |               |       |
| 10         |                        |                |               |       |
| 11         |                        |                |               |       |
| 12         |                        |                |               |       |
| 13         |                        |                |               |       |
| 14         |                        |                |               |       |
|            |                        |                |               |       |

Open Purchase Order by Document Number Inquiry (EPS) (OPPD) is used to find purchase orders by document number without having to know the vendor.

| Field              | Description                                                                                                    |
|--------------------|----------------------------------------------------------------------------------------------------|
| Document<br>Number | Key field. You can enter the unique ID number assigned to the purchasing document.                                                                                                    |
| Document Code      | Key field. You can enter the unique document code that identifies this order. Valid values are <i>PC</i> (Centralized Purchase Order), <i>PD</i> (Decentralized Purchase Order), <i>PG</i> (Price Agreement), or <i>SC</i> (Service Contract). |
| Vendor Number      | Key field. Displays the vendor used on the purchasing document.                                                                                                    |

# OPEN PURCHASE ORDER BY VENDOR INQUIRY (OPIV)

| 📕 Ор                  | Open Purchase Order by Vendor Inquiry |      |  |               | _ 🗆 ×     |                |
|-----------------------|---------------------------------------|------|--|---------------|-----------|----------------|
| Agenc                 | y                                     |      |  |               |           |                |
| Organi                | zation                                |      |  |               |           |                |
|                       | Vendor                                | Name |  | Trans<br>Code | PO Number | Line<br>Number |
| 1<br>2<br>3<br>4<br>5 |                                       |      |  |               |           |                |
|                       | •                                     |      |  |               |           | Þ              |

The Open Purchase Order by Vendor Inquiry (OPIV) displays purchase order lines by agency, organization and vendor. Only open orders are displayed.

| Field        | Description                                                                                                    |
|--------------|----------------------------------------------------------------------------------------------------|
| Agency       | Key field. You can enter the agency for which you are<br>interested in viewing orders. The name of the agency is<br>displayed in the second field.            |
| Organization | Key field. You can enter the organization in which you are<br>interested in viewing orders. The name of the organization is<br>displayed in the second field. |
| Vendor       | Key field. Displays the vendor from the purchase order document.                                                                                              |
| Name         | The name associated with this vendor on Vendor (VEN2) is displayed.                                                                                           |

Open Purchase Order by Vendor Inquiry (OPIV)

| Field       | Description                                                                                                    |
|-------------|----------------------------------------------------------------------------------------------------|
| Trans Code  | Key field. Displays the transaction code that identifies the purchase order. Valid values are <i>PC</i> (Centralized Purchase Order), <i>PD</i> (Decentralized Purchase Order), <i>PG</i> (Price Agreement), or <i>SC</i> (Service Contract). |
| PO Number   | Key field. Displays the unique number that identifies the purchase order.                                                                                                    |
| Line Number | Key field. Displays the line number of the order account line displayed.                                                                                                    |
| Line Amount | The amount of the order account line specified in <b>Line Number</b> is displayed.                                                                                                    |
| Comments    | Any comments entered on the order document are displayed.                                                                                                    |
| PO Date     | The purchase order date is displayed. This is usually the date<br>the purchase order is accepted by the system.                                                                                                    |

#### OPEN PURCHASE ORDER COMMODITY LINE BY DOCUMENT INQUIRY (OPCD)

| 🔓 Open Purchase      | Order Commodity Line b          | y Document Inquir       | у         |                 | _ 🗆 × |
|----------------------|---------------------------------|-------------------------|-----------|-----------------|-------|
| Transaction ID       |                                 | Line Number             |           |                 |       |
| Vendor               |                                 | Name                    |           |                 |       |
| Account Line         |                                 | Commodity /             | Item      |                 | /     |
| Description          |                                 |                         |           |                 |       |
| Unit                 |                                 | Eligible for A          | uto PV    | Unknown         |       |
| Manuf Number         |                                 | Name                    |           |                 |       |
| Text Flag            | No Test                         | Bid ID                  |           | Bid Lin         | ne 🗾  |
| Quantity Ordered     |                                 | Unit Cost               |           | Total           |       |
| Quantity Paid        |                                 |                         |           |                 |       |
| <u>C</u> ost Details | <u>R</u> eceived <u>Invoice</u> | ed 📔 Forward <u>T</u> r | ansaction |                 |       |
| Original Unit Cost   |                                 |                         |           | Last Unit Cost  |       |
| Discount Code        |                                 | Discount %              |           | Discount Amount |       |
| Pre-tax Amount       |                                 | Tax Code                |           | Tax Amount      |       |
|                      |                                 |                         |           | Freight Amount  |       |

Open Purchase Order Commodity Line by Document Inquiry (OPCD) allows you to search open purchase orders by transaction ID without having to know the vendor. Records are added to/deleted from this window whenever the corresponding record is added to/deleted from Open Purchase Order Commodity Line Inquiry (OPPC).

| Field          | Description                                                                                                    |
|----------------|----------------------------------------------------------------------------------------------------|
| Transaction ID | Key field. You can enter the transaction code and unique<br>number, if you know what order you are looking for. |
| Line Number    | Key field. You can enter the number of the commodity line if<br>you know what line your are looking for.        |
| Vendor         | Key field. Displays the vendor from the purchasing document.                                                    |
| Name           | The name of the vendor is displayed.                                                                            |

Open Purchase Order Commodity Line by Document Inquiry (OPCD)

| Field                                                                                                    | Description                                                                                                    |  |  |
|----------------------------------------------------------------------------------------------------|----------------------------------------------------------------------------------------------------|--|--|
| Account Line                                                                                                    | When the Extended Purchasing Subsystem is installed with<br>linking turned on, the accounting line which this commodity<br>points to as a source of funds is displayed.                                                                                                    |  |  |
| Commodity/Item                                                                                                    | The commodity code which uniquely identifies the goods<br>ordered is displayed. The item identifies the goods ordered as<br>warehouse stock.                                                                                                    |  |  |
| Description                                                                                                    | The description of the commodity is displayed.                                                                                                    |  |  |
| Unit                                                                                                    | The unit of measure used to order the goods (i.e., box, each, dozen, etc.) is displayed.                                                                                                    |  |  |
| Eligible for AutoYes [Y] is displayed if this order is eligible to be pPVautomated payment voucher creation. Otherwise,<br>displayed. |                                                                                                    |  |  |
| Manuf Number                                                                                                    | The manufacturer's number for this commodity is displayed.                                                                                                    |  |  |
| Name                                                                                                    | The manufacturer's name for this commodity is displayed.                                                                                                    |  |  |
| Text Flag                                                                                                    | <i>Standard</i> [S] is displayed if standard text is associated with this commodity line, <i>Custom</i> [C] is displayed if non-standard text is associated with this commodity line, and <i>No Text</i> [ <i>blank</i> ] is displayed if no additional text is associated with this commodity line. |  |  |
| Bid ID, Bid Line                                                                                                    | If this order referenced a bid, the bid ID and the line number is displayed.                                                                                                    |  |  |
| Quantity<br>Ordered                                                                                                    | The quantity of goods ordered on this line is displayed.                                                                                                    |  |  |
| Unit Cost                                                                                                    | The discounted cost per unit of goods ordered is displayed.                                                                                                    |  |  |
| Total                                                                                                    | The quantity of units multiplied by the discounted price per<br>unit plus the tax amount and freight charges for this line is<br>displayed.                                                                                                    |  |  |
| Quantity Paid                                                                                                    | The quantity of goods paid for against this commodity line is displayed.                                                                                                    |  |  |

#### Cost Details View

| Field                 | Description                                                                                                    |  |
|-----------------------|----------------------------------------------------------------------------------------------------|--|
| Original Unit<br>Cost | The original cost per unit of goods ordered before discounts is displayed.                                                                                                    |  |
| Last Unit Cost        | The most recent cost invoiced against this commodity line is displayed.                                                                                                    |  |
| Discount Code         | The discount code applied to this commodity line is displayed.                                                                                                    |  |
| Discount %            | The percent of discount applied to this commodity line is<br>displayed, based on the discount code from Discount Type<br>(DISC). If a discount code is not used, this field contains a<br>zero. |  |
| Discount<br>Amount    | The total discount amount for the sum of all commodity lines is displayed.                                                                                                    |  |
| Pre-Tax Amount        | The total amount calculated for this line (unit cost multiplied by quantity) before tax is added is displayed.                                                                                  |  |
|                       | Note: This value factors in discounts.                                                                                                    |  |
| Tax Code              | The tax code used to compute the document's tax amounts is displayed. See Tax Code (TAXT) for this code and corresponding rate.                                                                 |  |
| Tax Amount            | The amount of tax calculated from the pre-tax amount multiplied by the tax rate associated with the value in <b>Tax Code</b> is displayed.                                                      |  |
| Freight Amount        | The current amount of freight charges for this commodity line is displayed.                                                                                                    |  |

#### Received View

| 📲 Open Purchase      | Order Commodity Line by Doc | ument Inquiry               | _ [] ×   |
|----------------------|-----------------------------|-----------------------------|----------|
| Transaction ID       |                             | Line Number                 |          |
| Vendor               |                             | Name Name                   |          |
| Account Line         |                             | Commodity / Item            |          |
| Description          |                             |                             |          |
| Unit                 |                             | Eligible for Auto PV        | Unknown  |
| Manuf Number         |                             | Name Name                   |          |
| Text Flag            | NoTest                      | Bid ID                      | Bid Line |
| Quantity Ordered     |                             | Unit Cost                   | Total    |
| Quantity Paid        |                             |                             |          |
| <u>C</u> ost Details | Received Invoiced           | Forward <u>T</u> ransaction | ]        |
|                      |                             |                             |          |
| Quantity Received    |                             | Receipt Condition           |          |
| Final Receipt        | Unteferenced                | Total                       |          |
|                      |                             |                             |          |

| Field                | Description                                                                                                    |
|----------------------|----------------------------------------------------------------------------------------------------|
| Quantity<br>Received | The quantity of goods received against this commodity line is displayed.                                                                                                    |
| Receipt<br>Condition | Displays a code indicating special conditions associated with<br>the receipt of goods from this line. This field is updated when<br>goods are received.                                                                                                   |
| Final Receipt        | <i>Final</i> [ <i>F</i> ] is displayed if all goods have been received. <i>Partial</i> [ <i>P</i> ] is displayed if only some of the goods have been received. <i>Unreferenced</i> [ <i>blank</i> ] is displayed if none of the goods have been received. |
| Total                | The total dollar amount of goods received against this line is displayed.                                                                                                    |

#### Invoiced View

| 🚆 Open Purchase                    | Order Commodity Line by Doc      | ument Inquiry               |          |
|------------------------------------|----------------------------------|-----------------------------|----------|
| Transaction ID                     |                                  | Line Number                 |          |
| Vendor                             |                                  | Name Name                   |          |
| Account Line                       |                                  | Commodity / Item            |          |
| Description                        |                                  |                             |          |
| Unit                               |                                  | Eligible for Auto PV        | Unknown  |
| Manuf Number                       |                                  | Name Name                   |          |
| Text Flag                          | No Test                          | Bid ID                      | Bid Line |
| Quantity Ordered                   |                                  | Unit Cost                   | Total    |
| Quantity Paid                      |                                  |                             |          |
| <u>C</u> ost Details               | <u>R</u> eceived <u>Invoiced</u> | Forward <u>T</u> ransaction | 1        |
| Quantity Invoiced<br>Final Invoice | Uneferenced                      | Invoice Condition<br>Total  |          |

| Field                | Description                                                                                                    |  |
|----------------------|----------------------------------------------------------------------------------------------------|--|
| Quantity<br>Invoiced | The quantity of goods invoiced by the vendor against this commodity line is displayed.                                                                                                    |  |
| Invoice<br>Condition | A code to indicate special or unusual circumstances with the invoice referencing this line is displayed.                                                                                                    |  |
| Final Invoice        | <i>Final</i> [ <i>F</i> ] is displayed if all goods have been invoiced. <i>Partial</i> [ <i>P</i> ] is displayed if only some of the goods have been invoiced. <i>Unreferenced</i> [ <i>blank</i> ] is displayed if none of the goods have been invoiced. |  |
| Total                | The total dollar amount invoiced against this order line is displayed.                                                                                                    |  |

| 🚔 Open Purchase Order Commodity Line by Document Inquiry |                                   |                             |                                                                             |  |  |
|----------------------------------------------------------|-----------------------------------|-----------------------------|-----------------------------------------------------------------------------|--|--|
| Transaction ID                                           |                                   | Line Number                 |                                                                             |  |  |
| Vendor                                                   |                                   | Name                        | and na hand na hand na hand na hand na hand na hand na hand na h            |  |  |
| Account Line                                             |                                   | Commodity / Item            |                                                                             |  |  |
| Description                                              |                                   |                             | and kan a kan a kan a kan a kan a kan a kan a kan a kan a kan a kan a kan a |  |  |
| Unit                                                     |                                   | Eligible for Auto PV        | Unknown                                                                     |  |  |
| Manuf Number                                             |                                   | Name Name                   |                                                                             |  |  |
| Text Flag                                                | NoTest                            | Bid ID                      | Bid Line                                                                    |  |  |
| Quantity Ordered                                         |                                   | Unit Cost                   | Total                                                                       |  |  |
| Quantity Paid                                            |                                   |                             |                                                                             |  |  |
| <u>C</u> ost Details                                     | <u>R</u> eceived <u>I</u> nvoiced | Forward <u>T</u> ransaction |                                                                             |  |  |
| Last Forward Transaction ID                              |                                   |                             |                                                                             |  |  |

#### Forward Transaction View

| Field                          | Description                                                                                                    |  |
|--------------------------------|----------------------------------------------------------------------------------------------------|--|
| Last Forward<br>Transaction ID | The transaction ID of the most recent vendor invoice, receiver,<br>payment voucher, or manual warrant document that<br>referenced this purchasing document is displayed. |  |
| Line Number                    | The line number is displayed. If no line number is displayed, <b>Clear All</b> was selected [ <i>Y</i> ] on the referenced document.                                     |  |
| Date                           | The acceptance date of the most recent vendor invoice,<br>receiver, payment voucher, or manual warrant document that<br>referenced this purchase document is displayed.  |  |

# OPEN PURCHASE ORDER COMMODITY LINE INQUIRY (OPPC)

Open Purchase Order Commodity Line Inquiry - 🗆 × Vendor Transaction ID Line Number Account Line Commodity / Item Description Eligible for Auto PV l Init Manuf Number Name Bid ID Text Flag **Bid Line** No Text Quantity Ordered Unit Cost Total Quantity Paid Cost Details Invoiced Forward Trans Received Original Unit Cost Last Unit Cost Discount Code Discount % Discount Amount Pre-tax Amount Tax Code Tax Amount Freight Amount

------

The Open Purchase Order Commodity Line Inquiry (OPPC) displays information about each commodity line on open and recently closed purchase orders. The window displays commodity description information.

Lines are added to this window each time a new Centralized Purchase Order (PC), Decentralized Purchase Order (PD), Price Agreement (PG), or Service Contract (SC) document is accepted by the financial system. Lines are changed when modifications are submitted on these documents. The received quantity fields are updated when Receiver (RC) documents are accepted; the invoiced quantity fields are updated upon acceptance of Vendor Invoice (VI) documents. Lines are deleted from the window on request at the end of an accounting period after they are closed for one entire accounting period.

| Field  | Description                                                               |
|--------|---------------------------------------------------------------------------|
| Vendor | Key field. You can enter the vendor number about which you are inquiring. |

Open Purchase Order Commodity Line Inquiry (OPPC)

| Field                   | Description                                                                                                    |  |
|-------------------------|----------------------------------------------------------------------------------------------------|--|
| Transaction ID          | Key field. You can enter the transaction ID that identifies the<br>document, if you are interested in viewing a specific vendor<br>order combination.                                                                             |  |
| Line Number             | Key field. You can enter the number of the order commodity line, if you are interested in a specific line.                                                                                                    |  |
| Account Line            | The accounting line that this commodity points to as a source<br>of funds is displayed. Only used when the Extended<br>Purchasing Subsystem is installed with linking turned on.                                                  |  |
| Commodity/Item          | The commodity code which uniquely identifies the goods<br>ordered and the item code that identifies the goods ordered a<br>warehouse stock is displayed. The commodity and item<br>combination must be valid on Inventory (INV3). |  |
| Description             | The description of the commodity line is displayed.                                                                                                    |  |
| Unit                    | The unit of measure used to order the goods (box, each, dozer etc.) is displayed.                                                                                                    |  |
| Eligible for Auto<br>PV | This field indicates whether you can pay purchase orders through the EPPV process.                                                                                                    |  |
| Manuf Number            | The manufacturer's number for this commodity line is displayed.                                                                                                    |  |
| Name                    | The manufacturer's name for this commodity is displayed.                                                                                                    |  |
| Text Flag               | This field shows what kind of additional text is associated with this commodity line. Valid values are:                                                                                                    |  |
|                         | Standard [S]<br>Standard text<br>Custom [Y]<br>Non-standard text<br>No Text [blank]                                                                                                    |  |
| Bid ID, Bid Line        | If this order references a bid, the ID and line number are displayed.                                                                                                    |  |

| Field               | Description                                                                                                    |
|---------------------|----------------------------------------------------------------------------------------------------|
| Quantity<br>Ordered | The quantity of goods ordered on this line is displayed.                                                                               |
| Unit Cost           | The discounted cost per unit of goods ordered is displayed.                                                                            |
| Total               | The quantity of units multiplied by the discounted price per<br>unit plus tax amount and freight amount for this line is<br>displayed. |
| Quantity Paid       | The quantity of goods paid for against this commodity line is displayed.                                                               |

### Cost Details View

| Field                 | Description                                                                                                    |  |
|-----------------------|----------------------------------------------------------------------------------------------------|--|
| Original Unit<br>Cost | The original cost per unit of goods ordered (to three decimal places) before discounts are added is displayed.                  |  |
| Last Unit Cost        | The most recent cost invoiced against this order line is displayed.                                                             |  |
| Discount Code         | The purchase order discount code applied to this commodity line is displayed.                                                   |  |
| Discount %            | The percent of discount applied to this commodity line is displayed. If a discount code is not used, this field is zero.        |  |
| Discount<br>Amount    | The total discount amount for the sum of all commodity lines is displayed.                                                      |  |
| Pre-Tax Amount        | The total amount calculated for this line (unit cost multiplied by quantity), before tax is added is displayed.                 |  |
|                       | Note: This value factors in discounts.                                                                                          |  |
| Tax Code              | The tax code used to compute the document's tax amounts is displayed. See Tax Code (TAXT) for this code and corresponding rate. |  |
| Tax Amount            | The amount of tax calculated from the pre-tax amount multiplied by the tax rate associated with the tax code is displayed.      |  |
| Freight Amount        | The current commodity line of freight charges for this line is displayed.                                                       |  |

### Received View

| 🚔 Open Purchase (    | Order Commodity                                                                                                    | Line Inquiry        |                 |             |
|----------------------|----------------------------------------------------------------------------------------------------|---------------------|-----------------|-------------|
| Vendor               |                                                                                                    | Transaction ID      |                 | Line Number |
| Account Line         |                                                                                                    | Commodity / Item    |                 |             |
| Description          |                                                                                                    |                     |                 |             |
| Unit                 |                                                                                                    | Eligible for Auto F | √               |             |
| Manuf Number         |                                                                                                    | Name                |                 |             |
| Text Flag            | No Text                                                                                                    | Bid ID              | Bid Line        |             |
| Quantity Ordered     |                                                                                                    | Unit Cost           | Total           |             |
| Quantity Paid        |                                                                                                    |                     |                 |             |
| <u>C</u> ost Details | <u>R</u> eceived                                                                                                    | Invoiced Forwar     | d <u>T</u> rans |             |
|                      |                                                                                                    |                     |                 |             |
| Quantity Received    |                                                                                                    | Receipt Condition   |                 |             |
| Final Receipt        | Unreterenced                                                                                                    | Total               |                 |             |
| r mar nocolpt        | - Conservation - Conservation - Cons | 1 orda              |                 |             |
|                      |                                                                                                    |                     |                 |             |

| Field                | Description                                                                                                    |
|----------------------|----------------------------------------------------------------------------------------------------|
| Quantity<br>Received | The quantity of goods received against this commodity line is displayed.                                                                                                    |
| Receipt<br>Condition | Displays a code indicating special conditions associated with<br>the receipt of goods from this line. This field is updated when<br>goods are received.                                                                                                   |
| Final Receipt        | <i>Final</i> [ <i>F</i> ] is displayed if all goods have been received. <i>Partial</i> [ <i>P</i> ] is displayed if only some of the goods have been received. <i>Unreferenced</i> [ <i>blank</i> ] is displayed if none of the goods have been received. |
| Total                | The total dollar amount of goods received against this line is displayed.                                                                                                    |

#### Invoiced View

| 📮 Open Purchase      | Order Commodity I | ine Inquiry         |                 |             |
|----------------------|-------------------|---------------------|-----------------|-------------|
| Vendor               |                   | Transaction ID      |                 | Line Number |
| Account Line         |                   | Commodity / Item    |                 | /           |
| Description          |                   |                     |                 |             |
| Unit                 |                   | Eligible for Auto P |                 |             |
| Manuf Number         |                   | Name                |                 |             |
| Text Flag            | No Text           | Bid ID              | Bid Lin         | ne 🚺        |
| Quantity Ordered     |                   | Unit Cost           | Total           |             |
| Quantity Paid        |                   |                     |                 |             |
| <u>C</u> ost Details | <u>R</u> eceived  | Invoiced Forward    | d <u>T</u> rans |             |
| Quantity Invoiced    |                   | Invoice Condition   |                 |             |
| Final Invoice        | Unreterenced      | Total               |                 |             |
|                      |                   |                     |                 |             |

| Field                | Description                                                                                                    |
|----------------------|----------------------------------------------------------------------------------------------------|
| Quantity<br>Invoiced | The quantity of goods invoiced by the vendor against this commodity line is displayed.                                                                                                    |
| Invoice<br>Condition | A code to indicate special or unusual circumstances with the invoice referencing this line is displayed.                                                                                                    |
| Final Invoice        | <i>Final</i> [ <i>F</i> ] is displayed if all goods have been invoiced. <i>Partial</i> [ <i>P</i> ] is displayed if only some of the goods have been invoiced. <i>Unreferenced</i> [ <i>blank</i> ] is displayed if none of the goods have been invoiced. |
| Total                | The total dollar amount invoiced against this order line is displayed.                                                                                                    |

## Forward Transaction View

| 📮 Open Purchase      | e Order Commod   | ity Line Inquiry |                      |          | _ 🗆 ×       |
|----------------------|------------------|------------------|----------------------|----------|-------------|
| Vendor               |                  | Transaction ID   |                      |          | Line Number |
| Account Line         |                  | Commodity / Item |                      | 1        |             |
| Description          |                  |                  |                      |          |             |
| Unit                 |                  | Eligible for Aut | o PV                 |          |             |
| Manuf Number         |                  | Nam              | e Malaina ann an Ann |          |             |
| Text Flag            | No Text          | Bid ID           |                      | Bid Line |             |
| Quantity Ordered     |                  | Unit Cost        |                      | Total    |             |
| Quantity Paid        |                  |                  |                      |          |             |
| <u>C</u> ost Details | <u>R</u> eceived | Invoiced Forv    | vard <u>T</u> rans   |          |             |
| Last Forward Trans   | action ID        |                  |                      | Date     |             |

| Field                          | Description                                                                                                    |
|--------------------------------|----------------------------------------------------------------------------------------------------|
| Last Forward<br>Transaction ID | The transaction ID of the most recent vendor invoice, receiver,<br>payment voucher, or manual warrant document that<br>referenced this purchasing document is displayed. |
| Date                           | The acceptance date of the most recent vendor invoice,<br>receiver, payment voucher, or manual warrant document that<br>referenced this purchase document is displayed.  |

# OPEN PURCHASE ORDER COMMODITY LINE WORK INQUIRY (OPWK)

🖫 Open Purchase Order Commodity Line Work Inquiry Vendor Transaction ID Line Number Account Line Commodity / Item 7 🛛 Description Unit Eligible for Auto PV Manuf Number Name Bid ID Text Flag **Bid Line** No Text Quantity Ordered Unit Cost Total Quantity Paid Cost Details Received Invoiced Forward Trans **Original Unit Cost** Last Unit Cost **Discount** Code Discount % **Discount Amount** Pre-tax Amount Tax Code Tax Amount Freight Amount

Open Purchase Order Commodity Line Work Inquiry (OPWK) is identical to Open Purchase Order Commodity Line Inquiry (OPPC), and contains the data from Open Purchase Order Commodity Line Inquiry (OPPC) that was adjusted when the Receipt of Stock Adjustment (AFINEPRS) program was run. It serves as a snapshot of input data to the Receipt of Stock Adjustment program.

You can browse this window in the same manner as Open Purchase Order Commodity Line Inquiry (OPPC) to view the adjustments made and the actual input to the Receipt of Stock Adjustment program. This data is only available if the purge step is omitted from the commands that execute the Receipt of Stock Adjustment program and is only valid for the most recent run of the program.

| Field  | Description                                                               |
|--------|---------------------------------------------------------------------------|
| Vendor | Key field. You can enter the vendor number about which you are inquiring. |

| Field                   | Description                                                                                                    |
|-------------------------|----------------------------------------------------------------------------------------------------|
| Transaction ID          | Key field. You can enter the transaction ID that identifies the document, if you are interested in viewing a specific vendor/ order combination.                                                                                   |
| Line Number             | Key field. You can enter the number of the order commodity line, if you are interested in a specific line.                                                                                                    |
| Account Line            | The accounting line that this commodity points to as a source<br>of funds is displayed. Only used when the Extended<br>Purchasing Subsystem is installed with linking turned on.                                                   |
| Commodity/Item          | The commodity code which uniquely identifies the goods<br>ordered and the item code that identifies the goods ordered as<br>warehouse stock is displayed. The commodity and item<br>combination must be valid on Inventory (INV3). |
| Description             | The description of the commodity line is displayed.                                                                                                    |
| Unit                    | The unit of measure used to order the goods (box, each, dozen, etc.) is displayed.                                                                                                    |
| Eligible for Auto<br>PV | This field indicates whether you can pay purchase orders through the EPPV process.                                                                                                    |
| Manuf Number            | The manufacturer's number for this commodity line is displayed.                                                                                                    |
| Name                    | The manufacturer's name for this commodity is displayed.                                                                                                    |
| Text Flag               | This field shows what kind of additional text is associated with this commodity line. Valid values are:                                                                                                    |
|                         | Standard [S]<br>Standard text<br>Custom [Y]<br>Non-standard text<br>No Text [blank]                                                                                                    |
| Bid ID, Bid Line        | If this order references a bid, the ID and line number are displayed.                                                                                                    |

Open Purchase Order Commodity Line Work Inquiry (OPWK)

| Field               | Description                                                                                                    |
|---------------------|----------------------------------------------------------------------------------------------------|
| Quantity<br>Ordered | The quantity of goods ordered on this line is displayed.                                                                               |
| Unit Cost           | The discounted cost per unit of goods ordered is displayed.                                                                            |
| Total               | The quantity of units multiplied by the discounted price per<br>unit plus tax amount and freight amount for this line is<br>displayed. |
| Quantity Paid       | The quantity of goods paid for against this commodity line is displayed.                                                               |

-----

### Cost Details View

| Field                 | Description                                                                                                    |
|-----------------------|----------------------------------------------------------------------------------------------------|
| Original Unit<br>Cost | The original cost per unit of goods ordered (to three decimal places) before discounts are added is displayed.                   |
| Last Unit Cost        | The most recent cost invoiced against this order line is displayed.                                                              |
| Discount Code         | The purchase order discount code applied to this commodity line is displayed.                                                    |
| Discount %            | The percent of discount applied to this commodity line is displayed. If a discount code is not used, this field is zero.         |
| Discount<br>Amount    | The total discount amount for the sum of all commodity lines is displayed.                                                       |
| Pre-Tax Amount        | The total amount calculated for this line (unit cost multiplied by quantity), before tax is added is displayed.                  |
|                       | Note: This value factors in discounts.                                                                                           |
| Tax Code              | The tax code used to compute the document's tax amounts is displayed. See Tax Code (TAXT) for this code and corresponding rate.  |
| Tax Amount            | The amount of tax calculated from the pre-tax amount<br>multiplied by the tax rate associated with the tax code is<br>displayed. |
| Freight Amount        | The current commodity line of freight charges for this line is displayed.                                                        |

#### Received View

| 🔓 Open Purchase      | Order Commodity | Line Work Inquiry        |                   |          | _ 🗆 ×      |
|----------------------|-----------------|--------------------------|-------------------|----------|------------|
| Vendor               |                 | Transaction ID           |                   | Li       | ine Number |
| Account Line         |                 | Commodity / Item         |                   | 1        |            |
| Description          |                 |                          |                   |          |            |
| Unit                 |                 | 🔲 Eligible for Auto      | PV                |          |            |
| Manuf Number         |                 | Name                     |                   |          |            |
| Text Flag            | No Text         | Bid ID                   |                   | Bid Line |            |
| Quantity Ordered     |                 | Unit Cost                |                   | Total    |            |
| Quantity Paid        |                 |                          |                   |          |            |
| <u>C</u> ost Details | Received        | Invoiced Forw            | ard <u>T</u> rans |          |            |
|                      |                 |                          |                   |          |            |
| Quantity Received    |                 | <b>Receipt Condition</b> |                   |          |            |
| Final Receipt        | Unreferenced    | Total                    |                   |          |            |
|                      |                 |                          |                   |          |            |

| Field                | Description                                                                                                    |
|----------------------|----------------------------------------------------------------------------------------------------|
| Quantity<br>Received | The quantity of goods received against this commodity line is displayed.                                                                                                    |
| Receipt<br>Condition | Displays a code indicating special conditions associated with<br>the receipt of goods from this line. This field is updated when<br>goods are received.                                                                                                  |
| Final Receipt        | <i>Final</i> [ <i>F</i> ] is displayed if all goods have been received. <i>Partial</i> [ <i>P</i> ] is displayed if only some of the goods have been received <i>Unreferenced</i> [ <i>blank</i> ] is displayed if none of the goods have been received. |
| Total                | The total dollar amount of goods received against this line is displayed.                                                                                                    |

#### Invoiced View

| 📇 Open Purchas       | e Order Commodity | y Line Work Inquiry   |                   |          |            |
|----------------------|-------------------|-----------------------|-------------------|----------|------------|
| Vendor               |                   | Transaction ID        |                   | L        | ine Number |
| Account Line         |                   | Commodity / Item      |                   | /        |            |
| Description          |                   |                       |                   |          |            |
| Unit                 |                   | 🔲 Eligible for Auto F | z√                |          |            |
| Manuf Number         |                   | Name                  |                   |          |            |
| Text Flag            | No Text           | Bid ID                |                   | Bid Line |            |
| Quantity Ordered     |                   | Unit Cost             |                   | Total    |            |
| Quantity Paid        |                   |                       |                   |          |            |
| <u>C</u> ost Details | <u>R</u> eceived  | Invoiced Forw         | ard <u>T</u> rans |          |            |
|                      |                   |                       |                   |          |            |
| Quantity Invoiced    |                   | Invoice Condition     |                   |          |            |
| Final Invoice        | Unreferenced      | Total                 |                   |          |            |
|                      |                   |                       |                   |          |            |

| Field                | Description                                                                                                    |
|----------------------|----------------------------------------------------------------------------------------------------|
| Quantity<br>Invoiced | The quantity of goods invoiced by the vendor against this commodity line is displayed.                                                                                                    |
| Invoice<br>Condition | A code to indicate special or unusual circumstances with the invoice referencing this line is displayed.                                                                                                    |
| Final Invoice        | <i>Final</i> [ <i>F</i> ] is displayed if all goods have been invoiced. <i>Partial</i> [ <i>P</i> ] is displayed if only some of the goods have been invoiced. <i>Unreferenced</i> [ <i>blank</i> ] is displayed if none of the goods have been invoiced. |
| Total                | The total dollar amount invoiced against this order line is displayed.                                                                                                    |

## Forward Transaction View

| Vendor               | e Urder Commodi  | ty Line Work Inqui |                                     | L        | ine Number |
|----------------------|------------------|--------------------|-------------------------------------|----------|------------|
| Account Line         |                  | Commodity / Ite    | m <b>je statu statu statu s</b> a s | 1        | 1          |
| Description          |                  |                    |                                     |          |            |
| Unit                 |                  | 🔲 Eligible for A   | uto PV                              |          |            |
| Manuf Number         |                  | N                  | ame                                 |          |            |
| Text Flag            | No Text          | Bid ID             |                                     | Bid Line |            |
| Quantity Ordered     |                  | Unit Cost          |                                     | Total    |            |
| Quantity Paid        |                  |                    |                                     |          |            |
| <u>C</u> ost Details | <u>R</u> eceived |                    | Forward <u>T</u> rans               |          |            |
| Last Forward Transa  | action ID        |                    |                                     | Date     |            |

| Field                          | Description                                                                                                    |
|--------------------------------|----------------------------------------------------------------------------------------------------|
| Last Forward<br>Transaction ID | The transaction ID of the most recent vendor invoice, receiver,<br>payment voucher, or manual warrant document that<br>referenced this purchasing document is displayed. |
| Date                           | The acceptance date of the most recent vendor invoice,<br>receiver, payment voucher, or manual warrant document that<br>referenced this purchase document is displayed.  |

# OPEN PURCHASE ORDER HEADER BY DOCUMENT INQUIRY (OPHD)

-----

| 📇 Open Purcha     | se Order Header by Document Inquiry                  |                 |  |
|-------------------|------------------------------------------------------|-----------------|--|
| Transaction ID    |                                                      | Vendor          |  |
| Contact           |                                                      | Phone           |  |
| PO Date           | Address Indicator                                    | Buyer           |  |
| Resp Person       |                                                      | System Created  |  |
| Resp Agency       | Resp Organization                                    | Org Name        |  |
| Comments          |                                                      | Budget FY       |  |
| Offset Reserve Ac | count 🗾                                              | Last Print Date |  |
| Modification Numb | er 🗾                                                 | Mod Date        |  |
| Delivery Detail   | s <u>C</u> ontrols C <u>o</u> st Details <u>A</u> ma | ounts           |  |
|                   |                                                      |                 |  |
| Receiving Party   |                                                      |                 |  |
| Delivery Date     |                                                      | Warehouse       |  |
| Ship / Bill to    |                                                      | Building / Room |  |
| Receipt Indicator |                                                      | FOB Point       |  |
|                   |                                                      |                 |  |

Open Purchase Order Header by Document Inquiry (OPHD) used to view purchase order header information by document ID when the vendor is not known.

| Field          | Description                                                                                                    |
|----------------|----------------------------------------------------------------------------------------------------|
| Transaction ID | Key field. You can enter the transaction code and unique<br>number that identifies the document. Valid values for the<br>transaction code are <i>PC</i> (Centralized Purchase Order), <i>PD</i><br>(Decentralized Purchase Order), <i>PG</i> (Price Agreement), or <i>SC</i><br>(Service Contract). |
| Vendor         | Key field. Displays the vendor that received the order.                                                                                                    |
| Contact        | The personal contact for the vendor is displayed.                                                                                                    |

Open Purchase Order Header by Document Inquiry (OPHD)

| ve the order is<br>cument is displayed.<br>as entered as the<br>(VEN2) when the<br>splayed.<br>addressed about the                       |
|----------------------------------------------------------------------------------------------------|
| as entered as the<br>(VEN2) when the<br>splayed.                                                                                         |
| (VEN2) when the splayed.                                                                                                    |
|                                                                                                    |
| addressed about the                                                                                                    |
|                                                                                                    |
| tem of MARS the<br>that the document<br>D). A <i>C</i> indicates than<br>the Desktop for<br>If the document is<br>and will be left blank |
| ayed.                                                                                                    |
| are ordered is                                                                                                    |
| ordered these goods i                                                                                                    |
| ument are displayed                                                                                                    |
| s are encumbered is                                                                                                    |
| ves for encumbrance<br>ystem Special                                                                                                    |
| s displayed.                                                                                                    |
| nt processed against                                                                                                    |
|                                                                                                    |

| Field    | Description                                                 |
|----------|-------------------------------------------------------------|
| Mod Date | The last date that this document was modified is displayed. |

### Delivery Details View

| Field             | Description                                                                                                    |
|-------------------|----------------------------------------------------------------------------------------------------|
| Receiving Party   | The name of the person who receives the delivery is displayed.                                                          |
| Delivery Date     | The anticipated delivery date is displayed.                                                                             |
| Warehouse         | The warehouse where the goods are shipped is displayed.                                                                 |
| Ship/Bill to      | The receiving and billing locations for the goods are displayed.                                                        |
| Building/Room     | The building and room location where you want the goods delivered upon receipt was displayed.                           |
| Receipt Indicator | If $Y$ is displayed, the goods are already received. A Receiver (RC) document is automatically generated by the system. |
| FOB Point         | The Free on Board (FOB) point for the goods is displayed.                                                               |

### Controls View

| 🔓 Open Purcha     | se Order Header by Document          | Inquiry               |                                  |
|-------------------|--------------------------------------|-----------------------|----------------------------------|
| Transaction ID    |                                      | Vendor                |                                  |
| Contact           |                                      | Phone                 |                                  |
| PO Date           | Address Indicato                     | r 🗾 Buyer             |                                  |
| Resp Person       |                                      | System Create         | d 📕                              |
| Resp Agency       | Resp Organizatio                     | on 🗾 🗾 Org Name       |                                  |
| Comments          |                                      | Budget FY             |                                  |
| Offset Reserve Ac | count 🗾                              | Last Print Date       |                                  |
| Modification Numb | er 🗾                                 | Mod Date              |                                  |
| Delivery Details  | s <u>C</u> ontrols C <u>o</u> st Det | ails <u>A</u> mounts  |                                  |
|                   |                                      |                       |                                  |
| Blanket Number    |                                      | Terms                 |                                  |
| PO Hold           | 📕 Order Type 📕                       | Confirmed Order       | Unknown                          |
| Note Pad Text     | No Text                              | Outstanding Approvals |                                  |
| Linking           |                                      | Three-way Match       | PD, Receiver, and Vendor Invoice |
|                   |                                      |                       |                                  |

| Field           | Description                                                                                                    |
|-----------------|----------------------------------------------------------------------------------------------------|
| Blanket Number  | The blanket agreement between the entity and vendor that governs terms of this order is displayed.                                                                                                    |
| Terms           | The discount type associated with this purchase order is displayed.                                                                                                    |
| PO Hold         | Displays <b>Y</b> if this order has been placed on hold and will not be picked up by the print program.                                                                                                    |
| Order Type      | A one-character value used to identify the type of order is displayed. Order types are user-defined and vary from site to site. If <i>S</i> is displayed, see Special Instructions (SPIS) for special instructions about this order.     |
| Confirmed Order | If <i>Yes [Y]</i> is displayed, the vendor has received prior notification of this order. Otherwise, <i>No [N]</i> or <i>Unknown [blank]</i> is displayed to indicate that the vendor has not received prior notification of this order. |

Open Purchase Order Header by Document Inquiry (OPHD)

| Field                    | Description                                                                                                    |  |  |
|--------------------------|----------------------------------------------------------------------------------------------------|--|--|
| Note Pad Text            | One of the following selections is displayed:                                                                                                    |  |  |
|                          | <ul> <li>Note Pad Text Exists [Y] There is text associated with this document on Note Pad Text (NOTE). </li> <li>Order is Canceled [X] The order is canceled. No Text [blank]</li></ul>        |  |  |
|                          | There is no text associated with this order on Note<br>Pad Text (NOTE).                                                                                                    |  |  |
| Outstanding<br>Approvals | The number of approvals that need to be applied to the commodity lines before the order is fully approved and available on EPS Purchase Order Print (PCHD) is displayed.                       |  |  |
| Linking                  | The linking option specified or defaulted on the purchase order document is displayed. If $Y$ is displayed, linking between commodity and accounting lines is in effect.                       |  |  |
| Three-Way<br>Match       | This indicator shows whether Receiver (RC) and Vendor<br>Invoice (VI) documents in the three-way-match process are<br>required. Entries displayed in this field are interpreted as<br>follows: |  |  |
|                          | PO, Receiver, and Vendor Invoice [A]<br>PO and Receiver [R]<br>PO and Vendor Invoice [V]<br>No Three-Way Match [N]                                                                             |  |  |
|                          | See the <i>Extended Purchasing User's Guide</i> for more information.                                                                                                    |  |  |

### Cost Details View

| 📇 Open Purcha     | se Order Header by Document Inquiry                  |                 |  |
|-------------------|------------------------------------------------------|-----------------|--|
| Transaction ID    |                                                      | Vendor          |  |
| Contact           |                                                      | Phone           |  |
| PO Date           | Address Indicator                                    | Buyer           |  |
| Resp Person       |                                                      | System Created  |  |
| Resp Agency       | Resp Organization                                    | Org Name        |  |
| Comments          |                                                      | Budget FY       |  |
| Offset Reserve Ac | count 📕                                              | Last Print Date |  |
| Modification Numb | er 📕                                                 | Mod Date        |  |
| Delivery Detail   | s <u>C</u> ontrols C <u>o</u> st Details <u>A</u> rr | ounts           |  |
|                   |                                                      |                 |  |
| Tax Code          |                                                      | Total Quantity  |  |
| Freight Indicator |                                                      | Freight Amount  |  |
| Discount Code     |                                                      | Discount Amount |  |
|                   |                                                      |                 |  |

| Field              | Description                                                                                                    |
|--------------------|----------------------------------------------------------------------------------------------------|
| Tax Code           | The tax code used to compute the document's tax amounts is displayed. See Tax Code (TAXT) for this code and corresponding rate.                          |
| Total Quantity     | The current total quantity for this document is displayed; this quantity equals the sum of all commodity line quantities.                                |
| Freight Indicator  | The current value of the freight indicator representing the freight method used is displayed.                                                            |
| Freight Amount     | The total amount of freight charge for this document is<br>displayed. This amount equals the sum of all corresponding<br>commodity line freight amounts. |
| Discount Code      | The purchase order discount code applied to this purchase order is displayed.                                                                            |
| Discount<br>Amount | The total discount amount for the sum of all commodity lines is displayed.                                                                               |

#### Amounts View

| 🔓 Open Purcha     | se Order Header by Document Inquiry      |                 |  |
|-------------------|------------------------------------------|-----------------|--|
| Transaction ID    |                                          | Vendor          |  |
| Contact           |                                          | Phone           |  |
| PO Date           | Address Indicator                        | Buyer           |  |
| Resp Person       |                                          | System Created  |  |
| Resp Agency       | Resp Organization                        | Org Name        |  |
| Comments          |                                          | Budget FY       |  |
| Offset Reserve Ac | count 🗾                                  | Last Print Date |  |
| Modification Numb | er 🗾                                     | Mod Date        |  |
| Delivery Detail   | s <u>C</u> ontrols C <u>o</u> st Details | Amounts         |  |
| Total Order Amour | ıt 🔤                                     |                 |  |
| Received Amount   |                                          |                 |  |
| Invoiced Amount   |                                          |                 |  |
| Outstanding Amou  | nt                                       |                 |  |
| Expended Amount   |                                          |                 |  |
| Closed Amount     |                                          | PO Closed Date  |  |

| Field                 | Description                                                                               |
|-----------------------|-------------------------------------------------------------------------------------------|
| Total Order<br>Amount | The total amount of all the commodity lines on the order is displayed.                    |
| Received<br>Amount    | The dollar amount of all goods received against this order is displayed.                  |
| Invoiced<br>Amount    | The total amount of all vendor invoice documents entered against this order is displayed. |
| Outstanding<br>Amount | The amount still open for this purchase order is displayed.                               |
| Expended<br>Amount    | The total amount paid to date on this order is displayed.                                 |
| Closed Amount         | The total amount closed against this order by a voucher or vouchers is displayed.         |
| PO Closed Date        | The date when all accounting lines were closed on this order is displayed.                |

# OPEN PURCHASE ORDER HEADER INQUIRY (OPOH)

| 🔓 Open Purchase (    | )rder Header Inquiry |                    |  |
|----------------------|----------------------|--------------------|--|
| Vendor               |                      | PO Number          |  |
| Name                 |                      |                    |  |
| Address Indicator    |                      | System Created 🛛 🦉 |  |
| Budget Fiscal Year   |                      | РО Туре 🗾          |  |
| Offset Reserve Accou | nt 🗾                 |                    |  |
| Comments             |                      | P0 Amount          |  |
| PO Date              |                      | Closed PO Amount   |  |
| PO Closing Date      |                      | Outstanding Amount |  |

Open Purchase Order Header Inquiry (OPOH) contains summary information about purchase order documents. Most of the information comes from the header part of the purchase order document. In addition, the total amount closed and the total outstanding amount are included.

Open Purchase Order Header Inquiry (OPOH) is organized by vendor code. Thus, all purchase orders for a particular vendor are accessed sequentially from the table. Entries are added when new purchase order documents are accepted by the financial system, and entries are changed when modifications are accepted to these documents. The closed amount and other fields are updated when payment vouchers, expense journal vouchers, or manual warrants are accepted against the purchase order document. Entries are "closed" when all lines belonging to the purchase order are closed in Open Purchase Order Line Inquiry (OPOL). Entries may be deleted at the end of an accounting period when they have been closed for one entire accounting period. These deletions are done by the monthly clearing process.

| Field  | Description                                                           |
|--------|-----------------------------------------------------------------------|
| Vendor | Key field. Enter the vendor code used on the purchase order document. |

| Field                     | Description                                                                                                    |
|---------------------------|----------------------------------------------------------------------------------------------------|
| PO Number                 | Key field. Enter the purchase order number assigned on the purchase order document.                                                                                                    |
| Name                      | The vendor name as inferred from Vendor (VEN2) if a vendo<br>code was used, or as entered on the purchase order document<br>if a vendor code was not used or if the vendor code is a<br>miscellaneous vendor code.                                                                                                    |
| Address<br>Indicator      | The address indicator for this vendor is displayed.                                                                                                    |
| System Created            | This field indicates which integrated system of MARS the document originated from. A <i>P</i> indicates that the document was created in Procurement Desktop (PD). A <i>C</i> indicates that the document was created in Procurement Desktop for Procurement Card (ProCard) purchases. If the document is created in MARS ADVANTAGE this field will be left blank. |
| Budget Fiscal<br>Year     | The budget fiscal year for this document is displayed. This is<br>the year when the document amount was obligated.                                                                                                    |
| PO Type                   | The type of order from the purchase order document is displayed. The system displays a user-defined field or <i>S</i> - <i>Special Instructions</i> . If you enter <i>S</i> - <i>Special Instructions</i> , special instructions are printed on the vendor purchase order.                                                                                         |
| Offset Reserve<br>Account | The value for the balance sheet account used for reserves for<br>encumbrances is displayed. The same value is used for all<br>purchase orders, and is inferred from System Special<br>Accounts (SPEC).                                                                                                    |
| Comments                  | The comments given on the purchase order document are displayed. Remember that you can only store 12 characters in this field. If <b>PO Type</b> of order is <i>S</i> - <i>Special Instructions</i> , thi field is inferred from Special Instruction (SPIS).                                                                                                    |
| PO Amount                 | The total amount of this purchase order document is displayed. It reflects all adjustment actions made on the original amount.                                                                                                    |
| PO Date                   | The purchase order date given on the purchase order document is displayed.                                                                                                    |

| Field                 | Description                                                                                                    |
|-----------------------|----------------------------------------------------------------------------------------------------|
| Closed PO<br>Amount   | The total amount cleared so far on this purchase order<br>document is displayed. For example, the total of all payments<br>made for this purchase order.                                             |
| PO Closing Date       | The date when final action was taken for the purchase order.                                                                                                    |
| Outstanding<br>Amount | The amount of the purchase order that is not cleared by<br>payment voucher or manual warrant documents is displayed.<br>This is the purchase order amount minus the purchase order<br>closed amount. |

# OPEN PURCHASE ORDER HEADER INQUIRY (EPS) (OPPH)

-----

| 🚔 Open Purchase Order Header Inquiry           |                    |           |
|------------------------------------------------|--------------------|-----------|
| Vendor                                         | Transaction ID     |           |
| Contact                                        | PO Date            |           |
| Resp Person                                    | Address Ind        | Buyer 🗾   |
| Resp Agency Resp Org                           | Organization Name  |           |
| Comments                                       | Budget Fiscal Year |           |
| Offset Reserve Account System Created          | Last Print Date    |           |
| Modification Number                            | Modification Date  |           |
| Delivery Details <u>C</u> ontrols Cost Details | <u>A</u> mounts    |           |
| Receiving Party                                |                    |           |
|                                                |                    |           |
| Delivery Date                                  | Warehouse          |           |
| Ship / Bill to                                 | Building / Room    |           |
| Goods Already Received                         | FOB Point          | No Change |

Open Purchase Order Header Inquiry (EPS) (OPPH) is used to view header information about a purchase order. This window lists all outstanding and some recently closed purchase order documents. All information recorded on the header part of the purchase order document appears in the window, in addition to the total amount closed.

| Field          | Description                                                                                                    |
|----------------|----------------------------------------------------------------------------------------------------|
| Vendor         | Key field. You can enter the number of the vendor that received the order.                                                                                                    |
| Transaction ID | Key field. You can enter the transaction code and unique<br>number that identifies this order. Valid values are <i>PC</i><br>(Centralized Purchase Order), <i>PD</i> (Decentralized Purchase<br>Order), <i>PG</i> (Price Agreement), or <i>SC</i> (Service Contract). |

| Field                     | Description                                                                                                    |  |  |
|---------------------------|----------------------------------------------------------------------------------------------------|--|--|
| Contact                   | The personal contact for the vendor is displayed.                                                                                                    |  |  |
| PO Date                   | The date given on the purchase order document is displayed.<br>This is usually the date the purchase order is accepted by the system.                                                                                                    |  |  |
| Resp Person               | The person to whom you want questions addressed about the order is displayed.                                                                                                    |  |  |
| Address Ind               | The address indicator for this vendor is displayed. Extended<br>Purchasing Subsystem clients can establish multiple primary<br>addresses for a single vendor by entering the address indicator<br>in the eleventh character of <b>Vendor</b> on Vendor (VEN2).                                                                                           |  |  |
| Buyer                     | The buyer responsible for this order is displayed. This buyer is<br>associated with the commodity used on the first commodity<br>line.                                                                                                    |  |  |
| Resp Agency               | The agency requesting the order is displayed.                                                                                                    |  |  |
| Resp Org                  | The organization for which these goods are ordered is displayed.                                                                                                    |  |  |
| Organization<br>Name      | The short name of the organization for which these goods are ordered is displayed.                                                                                                    |  |  |
| Comments                  | Any comments entered on the order document are displayed.                                                                                                    |  |  |
| Budget Fiscal<br>Year     | The budget fiscal year in which the funds are encumbered is displayed.                                                                                                    |  |  |
| Offset Reserve<br>Account | The balance sheet account for reserve for encumbrances is displayed. The code used is listed in System Special Accounts (SPEC).                                                                                                    |  |  |
| System Created            | This field indicates which integrated system of MARS the document originated from. A $P$ indicates that the document was created in Procurement Desktop (PD). A $C$ indicates that the document was created in Procurement Desktop for Procurement Card (ProCard) purchases. If the document is created in MARS ADVANTAGE this field will be left blank. |  |  |

Open Purchase Order Header Inquiry (EPS) (OPPH)

| Field                  | Description                                                                                            |
|------------------------|----------------------------------------------------------------------------------------------------|
| Last Print Date        | The last date that this order was printed is displayed.                                                |
| Modification<br>Number | The number of the most recent modification document processed against the purchase order is displayed. |
| Modification<br>Date   | The last date that this document was modified is displayed.                                            |

### Delivery Details View

| Field                     | Description                                                                                                    |
|---------------------------|----------------------------------------------------------------------------------------------------|
| Receiving Party           | The name of the person who receives the delivery is displayed.                                                          |
| Delivery Date             | The anticipated delivery date is displayed.                                                                             |
| Warehouse                 | The warehouse where the goods are shipped is displayed.                                                                 |
| Ship/Bill to              | The receiving and billing locations for the goods are displayed.                                                        |
| Building/Room             | The building and room location where you want the goods delivered upon receipt is displayed.                            |
| Goods Already<br>Received | If selected [ <i>Y</i> ], the goods were already received. The system automatically generates a Receiver (RC) document. |
| FOB Point                 | The Free on Board (FOB) site for the goods is displayed.                                                                |

#### Controls View

| 🚔 Open Purchase Order Header Inquiry  | 1                     |                                  |
|---------------------------------------|-----------------------|----------------------------------|
| Vendor                                | Transaction ID        |                                  |
| Contact                               | PO Date               |                                  |
| Resp Person                           | Address Ind           | Buyer 🗾                          |
| Resp Agency 🗾 Resp Org 📕              | Organization Name     |                                  |
| Comments                              | Budget Fiscal Year    |                                  |
| Offset Reserve Account System Created | Last Print Date       |                                  |
| Modification Number                   | Modification Date     |                                  |
| Delivery Details Controls Cost Detai  | ls <u>A</u> mounts    |                                  |
| Blanket Number                        | Terms                 |                                  |
| PO Hold 📕 Order Type 📕                | Order Confirmed       | Unknown                          |
| Note Pad Text No Text                 | Outstanding Approvals |                                  |
| Linking Option                        | Three-way Match       | PO, Receiver, and Vendor Invoice |
|                                       |                       |                                  |

| Field           | Description                                                                                                    |
|-----------------|----------------------------------------------------------------------------------------------------|
| Blanket Number  | The blanket agreement between the entity and vendor that governs terms of this order is displayed.                                                                                                    |
| Terms           | The discount type associated with this purchase order is displayed.                                                                                                    |
| PO Hold         | Displays $Y$ if this order has been placed on hold and will not be picked up by the print program.                                                                                                    |
| Order Type      | A one-character value used to identify the type of order is displayed. Order types are user-defined and vary from site to site. If <i>S</i> is displayed, see Special Instructions (SPIS) for special instructions about this order. |
| Order Confirmed | If <i>Yes [Y]</i> is selected in this field, the vendor has received prior notification of this order. If <i>No [N]</i> or <i>Unknown [blank]</i> is selected, the vendor has not received prior notification of this order.         |

| Field                    | Description                                                                                                    |
|--------------------------|----------------------------------------------------------------------------------------------------|
| Note Pad Text            | One of the following selections is displayed:                                                                                                    |
|                          | <ul> <li>Note Pad Text Exists [Y] There is text associated with this document on Note Pad Text (NOTE). </li> <li>Order is Canceled [X] The order is canceled. No Text [blank] There is no text associated with this order on Note Pad Text (NOTE). </li> </ul> |
| Outstanding<br>Approvals | The number of approvals that need to be applied to the commodity lines before the order is fully approved and available on EPS Purchase Order Print (PCHD) is displayed.                                                                                       |
| Linking Option           | If selected [ <i>Y</i> ], linking between commodity and accounting lines is in effect.                                                                                                    |
| Three-Way<br>Match       | Entries displayed in this field are interpreted as follows:<br>PO, Receiver, and Vendor Invoice [A]<br>PO and Vendor Invoice [V]<br>PO and Receiver [R]<br>No Three-Way Match [N]                                                                              |
|                          | See the <i>Extended Purchasing User's Guide</i> for more information.                                                                                                    |

### Cost Details View

| 🔓 Open Purchas       | se Order Header Inquiry               |                    |         |
|----------------------|---------------------------------------|--------------------|---------|
| Vendor               |                                       | Transaction ID     |         |
| Contact              |                                       | PO Date            |         |
| Resp Person          |                                       | Address Ind        | Buyer 🗾 |
| Resp Agency          | Resp Org                              | Organization Name  |         |
| Comments             |                                       | Budget Fiscal Year |         |
| Offset Reserve Accou | nt System Created                     | Last Print Date    |         |
| Modification Number  |                                       | Modification Date  |         |
| Delivery Details     | <u>C</u> ontrols <u>Co</u> st Details | Amounts            |         |
|                      |                                       |                    |         |
| Tax Code             |                                       | Total Quantity     |         |
| Freight Indicator    | Default                               | Freight Amount     |         |
| Discount Code        |                                       | Discount Amount    |         |
|                      |                                       |                    |         |
|                      |                                       |                    |         |

| Field              | Description                                                                                                    |
|--------------------|----------------------------------------------------------------------------------------------------|
| Tax Code           | The tax code used to compute the document's tax amounts is displayed. See Tax Code (TAXT) for this code and corresponding rate.                       |
| Total Quantity     | The current total quantity for this document is displayed. This value equals the sum of all the commodity line quantities.                            |
| Freight Indicator  | The current value of the freight indicator representing the freight method used on the document is displayed.                                         |
| Freight Amount     | The total amount of freight charge for this order is displayed.<br>This amount equals the sum of all corresponding commodity<br>line freight amounts. |
| Discount Code      | The discount code applied to this purchase order is displayed.                                                                                        |
| Discount<br>Amount | The total discount amount for the sum of all commodity lines is displayed.                                                                            |

### Amounts View

| 🖥 Open Purchase Orde                   | r Header Inquiry           |                    |       | _ 🗆 × |
|----------------------------------------|----------------------------|--------------------|-------|-------|
| Vendor                                 |                            | Transaction ID     |       |       |
| Contact                                |                            | PO Date            | 1.1.1 |       |
| Resp Person                            |                            | Address Ind        | Buyer |       |
| Resp Agency                            | Resp Org                   | Organization Name  |       |       |
| Comments                               |                            | Budget Fiscal Year |       |       |
| Offset Reserve Account                 | System Created             | Last Print Date    | 1.1.  |       |
| Modification Number                    | <b>.</b> .                 | Modification Date  | 1.1   |       |
| De <u>l</u> ivery Details <u>C</u> ont | rols C <u>o</u> st Details | Amounts            |       |       |
| Total Order Amount                     |                            |                    |       |       |
| Received Amount                        |                            |                    |       |       |
| Invoiced Amount                        |                            |                    |       |       |
| Outstanding Amount                     |                            |                    |       |       |
| Expended Amount                        |                            |                    |       |       |
| Closed Amount                          |                            | PO Closed Date     | 11    |       |
|                                        |                            |                    |       |       |

| Field                 | Description                                                                               |
|-----------------------|-------------------------------------------------------------------------------------------|
| Total Order<br>Amount | The total amount of all commodity lines on the order is displayed.                        |
| Received<br>Amount    | The dollar amount of all goods received against this order is displayed.                  |
| Invoiced<br>Amount    | The total amount of all vendor invoice documents entered against this order is displayed. |
| Outstanding<br>Amount | The amount still open for this purchase order is displayed.                               |
| Expended<br>Amount    | The total amount paid to date on this order is displayed.                                 |
| Closed Amount         | The total amount closed against this order by a voucher or vouchers is displayed.         |
| PO Closed Date        | The date when all accounting lines were closed on this order is displayed.                |

Open Purchase Order Header Inquiry (EPS) (OPPH)

# OPEN PURCHASE ORDER LINE INQUIRY (OPOL)

| Upen Purcha                              | ase Order Line Inqu | iry           |                     |                    |             |  |
|------------------------------------------|---------------------|---------------|---------------------|--------------------|-------------|--|
| Vendor                                   |                     | PO Number     |                     |                    | Line Number |  |
| Accounting Distribution                  |                     |               |                     |                    |             |  |
| Fund                                     |                     | Agency        |                     | Organization / Sub |             |  |
| Appr Unit                                |                     | Activity      |                     | Function           |             |  |
| Object / Sub                             |                     | Reporting Cat |                     | Job Number         |             |  |
| Project                                  |                     | Termini       |                     |                    |             |  |
| Last Reference Transaction Number / Date |                     |               |                     |                    |             |  |
|                                          |                     |               |                     |                    |             |  |
| Internal Reference Fund                  |                     | Intern        | al Reference Agency |                    |             |  |
| PO Line Amount                           |                     |               | Expensed Amount     |                    |             |  |
| Closed Amount                            |                     |               | Outstanding Amount  |                    |             |  |
| Description                              |                     |               |                     | 🔲 Text Flag        |             |  |

Open Purchase Order Line Inquiry (OPOL) contains details about purchase order lines. Most of the information comes from the line level of the purchase order document. In addition, the amount closed and the amount remaining outstanding are included for each line.

This window is organized by vendor code, so that all purchase orders for a particular vendor is accessed sequentially from the table. Entries are added when new purchase order lines are accepted by the financial system, and entries are changed when modifications are accepted on purchase order lines. Several fields are updated when payment vouchers or manual warrants that reference the purchase order line are accepted. Lines are closed when the total of all referencing payment vouchers and manual warrants equals the purchase order line amount, or when the purchase order

line is finalized on a payment voucher or manual warrant. When the clearing process deletes a line in Open Purchase Order Header Inquiry (OPOH), it also deletes all corresponding detail lines.

| Field       | Description                                                                                                    |
|-------------|----------------------------------------------------------------------------------------------------|
| Vendor      | Key field. Enter the vendor code used on the purchase order document. If vendor code is blank, the value <i>NONE</i> is assigned by the document processor. |
| PO Number   | Key field. Enter the purchase order number assigned to this purchase order document on the purchase order document.                                         |
| Line Number | Key field. Enter the purchase order line number assigned on the purchase order document.                                                                    |

#### Accounting Distribution

| Fund, Agency,<br>Organization/<br>Sub, Appr Unit,<br>Activity,<br>Function,<br>Object/Sub,<br>Reporting Cat,<br>Job Number,<br>Project, Termini | The accounting distribution entered on the purchase order line is displayed.                                                                                                    |
|----------------------------------------------------------------------------------------------------|----------------------------------------------------------------------------------------------------|
| Last Reference<br>Transaction<br>Number/Date                                                                                                    | The transaction number of the last transaction that referenced this purchase order line is displayed.                                                                                 |
| Internal<br>Reference Fund,<br>Internal<br>Reference<br>Agency                                                                                  | The reference (seller) fund and agency is displayed if an internal purchase order. The field is blank otherwise.                                                                      |
| PO Line Amount                                                                                                    | The amount of this purchase order line is displayed; it reflects<br>all adjustment actions made to the original amount.                                                               |
| Expensed<br>Amount                                                                                                    | The total amount paid so far on this purchase order line is<br>displayed. For example, the total of all payment vouchers and<br>manual warrants referencing this purchase order line. |

Open Purchase Order Line Inquiry (OPOL)

| Field                 | Description                                                                                                    |  |  |  |
|-----------------------|----------------------------------------------------------------------------------------------------|--|--|--|
| Closed Amount         | The total amount closed so far on this purchase order line is<br>displayed. This is the amount from referencing payment<br>vouchers and manual warrants. When closed with a final<br>payment, this figure is set equal to the purchase order line<br>amount, even if the actual payment amount was more or less<br>than the purchase order line amount. The <b>Expensed Amount</b><br>field reflects the actual amount expended at the time of<br>closing. |  |  |  |
| Outstanding<br>Amount | The amount of this line that has not been cleared by paymen<br>voucher or manual warrant documents is displayed. This is th<br>purchase order line amount minus the purchase order line<br>closed amount.                                                                                                    |  |  |  |
| Description           | The description from the purchase order document is displayed.                                                                                                    |  |  |  |
| Text Flag             | Default is not selected <i>[blank]</i> . If the <b>Text Flag</b> checkbox is selected <i>[Y]</i> , text is associated with the purchase order document on Purchase Order Text (POTX).                                                                                                    |  |  |  |

-----

## OPEN PAYMENT VOUCHER BY DOCUMENT NUMBER INQUIRY (OPVD)

-----

| <mark>- 8-</mark> 01 | oen Payment Vouch | er by Docum 💶 🗖 | × |
|----------------------|-------------------|-----------------|---|
|                      | Voucher Number    | Vendor          |   |
| 1                    |                   |                 |   |
| 2                    |                   |                 |   |
| 3                    |                   |                 |   |
| 4                    |                   |                 |   |
| 5                    |                   |                 |   |
| 6                    |                   |                 |   |
| 7                    |                   |                 |   |
| 8                    |                   |                 |   |
| 9                    |                   |                 |   |
| 10                   |                   |                 |   |
| 11                   |                   |                 |   |
| 12                   |                   |                 |   |
| 13                   |                   |                 |   |
| 14                   |                   |                 |   |
| 15                   |                   |                 |   |
|                      |                   |                 |   |

Open Payment Voucher by Document Number Inquiry (OPVD) contains only the key information from Open Payment Voucher Header (OPVH). It is arranged with the voucher number followed by the vendor code. This allows users to find payment vouchers when the voucher number is known and the vendor code is not. The user can scroll through this by voucher number until the correct record is found. Records are added/deleted whenever the corresponding record is added to/deleted from Open Payment Voucher Header (OPVH).

| Field             | Description                                                                                           |
|-------------------|----------------------------------------------------------------------------------------------------|
| Voucher<br>Number | Key field. Enter the voucher number assigned to this payment voucher on the payment voucher document. |
| Vendor            | Key field. Enter the vendor code used on the payment voucher document.                                |

Open Payment Voucher by Document Number Inquiry (OPVD)

## OPEN PAYMENT VOUCHER BY VENDOR NAME INQUIRY (OPVV)

-----

| <b>-B-</b> Oj | pen Payment Voucher by Vendor Name Inqui | гу     |                | _ 🗆 × |
|---------------|------------------------------------------|--------|----------------|-------|
|               | Vendor Name                              | Vendor | Voucher Number |       |
| 1             |                                          |        |                |       |
| 2             |                                          |        |                |       |
| 3             |                                          |        |                |       |
| 4             |                                          |        |                |       |
| 5             |                                          |        |                |       |
| 6             |                                          |        |                |       |
| 7             |                                          |        |                |       |
| 8             |                                          |        |                |       |
| 9             |                                          |        |                |       |
| 10            |                                          |        |                |       |
| 11            |                                          |        |                |       |
| 12            |                                          |        |                |       |
| 13            |                                          |        |                |       |
| 14            |                                          |        |                |       |
| 15            |                                          |        |                |       |
|               |                                          |        |                |       |

Open Payment Voucher by Vendor Name Inquiry (OPVV) contains only the key information from Open Payment Voucher Header (OPVH). It is arranged with the vendor name followed by the vendor code and voucher number. This allows users to find payment vouchers when only the vendor name is known. The user can scroll through this by vendor name until the correct record is found. Records are added/ deleted whenever the corresponding record is added to/deleted from Open Payment Voucher Header (OPVH).

| Field       | Description                                                                                                    |
|-------------|----------------------------------------------------------------------------------------------------|
| Vendor Name | Key field. Enter the vendor name inferred from Vendor<br>(VEN2) if a vendor is used. If a vendor code is not used or if<br>the vendor code is a miscellaneous vendor code, enter the<br>vendor name from the payment voucher document. |
| Vendor      | Key field. Enter the vendor code related to the name on the voucher.                                                                                                    |

MARS ADVANTAGE User's Reference - Tables (Volume 2)

| Field             | Description                                   |
|-------------------|-----------------------------------------------|
| Voucher<br>Number | Key field. Enter the voucher document number. |

Open Payment Voucher by Vendor Name Inquiry (OPVV)

## OPEN PAYMENT VOUCHER LINE INQUIRY (1 of 2) (OPVL)

| 🔓 Open Payment V         | oucher Line Inquiry | (1 of 2)            |                             |            |  |
|--------------------------|---------------------|---------------------|-----------------------------|------------|--|
| Vendor   <br>Line Number | Voucher Num         |                     | Vendor                      | Invoice    |  |
| Federal Aid Number       |                     |                     |                             |            |  |
| Accounting Line          | <u>C</u> ost Data   | C <u>h</u> eck Data | <u>R</u> eference Transacti | on         |  |
| Accounting Line Dat      | ta                  |                     |                             |            |  |
| Fund                     |                     | Agency              |                             | Org / Sub  |  |
| Appr Unit                |                     | Activity            |                             | Function   |  |
| Object / Sub             |                     | Rev Source / Sub    |                             | BS Account |  |
| Reporting Cat            |                     | Job Number          |                             | Project    |  |
| PC Vend Number           |                     | Batch Number        |                             | Termini    |  |
|                          |                     |                     |                             |            |  |
|                          |                     |                     |                             |            |  |

Open Payment Voucher Line Inquiry (OPVL, OPV2) contains details about payment voucher lines. Most of the information comes from the line level of the payment voucher document. In addition, the payment voucher closed amount and disbursed amount are included for each line.

This window is organized by vendor code. Consequently, all payment voucher documents for a particular vendor are accessed sequentially. Entries are added when new payment voucher lines are accepted by the financial system; entries are updated when modifications are accepted. Several fields are updated when manual warrant documents are accepted against them, or they are updated by the cash disbursement process. Lines are closed when the total of all referencing manual warrants and cash disbursements equals the payment voucher line amount. When the clearing process deletes a line in Open Payment Voucher Header Inquiry (OPVH), it also deletes all corresponding detail lines from Open Payment Voucher Line Inquiry (OPVL).

| Field                 | Description                                                                                                    |  |
|-----------------------|----------------------------------------------------------------------------------------------------|--|
| Vendor                | Key field. Enter the vendor code used on the payment voucher document. If vendor code is blank, the value <i>None</i> is assigned by the document processor. |  |
| Voucher<br>Number     | Key field. Enter the payment voucher document number of the document.                                                                                        |  |
| Vendor Invoice        | Key field. Enter the vendor's invoice number from the payment voucher document.                                                                              |  |
| Line Number           | Key field. Enter the line number from the payment voucher document.                                                                                          |  |
| Description           | The line description from the payment voucher document is displayed.                                                                                         |  |
| Federal Aid<br>Number | Display only. This field is not currently used.                                                                                                    |  |

| Field                                                                                                    | Description                                                                                                    |  |  |
|----------------------------------------------------------------------------------------------------|----------------------------------------------------------------------------------------------------|--|--|
| Accounting Lin                                                                                                    | ne Data                                                                                                    |  |  |
| Fund, Agency,<br>Orgn/Sub, Appr<br>Unit, Activity,<br>Function,<br>Object/Sub, Rev<br>Source/Sub, BS<br>Account,<br>Reporting Cat,<br>Job Number,<br>Project, Termini | The accounting distribution from the input document is displayed.                                                                                                    |  |  |
| PC Vend<br>Number                                                                                                    | The <b>Vendor Code</b> is displayed from the Procurement Card document. This allows 1099 information to be captured for all vendors that are "true" vendors of the Commonwealth.                                                                                                    |  |  |
| Batch Number                                                                                                    | Optional. Enter a unique alphanumeric batch identifier which<br>is used to group documents. This number becomes the first<br>four digits of the batch number. The last two digits of the<br>batch number are added when the voucher is generated and<br>corresponds to the month entered in <i>To Date</i> on Application<br>Dates (LDAT). |  |  |

### Cost Data View

| 🔒 Open Payment Vo                                     | ucher Line Inquiry (1      | of 2)               |                                               |             | - <b>-</b> × |
|-------------------------------------------------------|----------------------------|---------------------|-----------------------------------------------|-------------|--------------|
| Vendor<br>Line Number<br>Federal Aid Number           | Voucher Num<br>Description |                     | Ven                                           | dor Invoice |              |
| <u>A</u> ccounting Line                               | <u>C</u> ost Data          | C <u>h</u> eck Data | <u>R</u> eference Trans                       | action      |              |
| r <mark>Cost Data</mark><br>Quantity<br>Discount Type |                            |                     | her Line Amount<br>ount Amount                |             |              |
|                                                       |                            | Disbu               | neld Line Amount<br>Irsed Amount<br>Id Amount |             |              |
|                                                       |                            |                     |                                               |             |              |

| Field                   | Description                                                                                                    |
|-------------------------|----------------------------------------------------------------------------------------------------|
| Cost Data               |                                                                                                    |
| Quantity                | The number of units that this commodity line represents is displayed.                                                                              |
| Voucher Line<br>Amount  | The line amount is displayed. This amount reflects all adjustments to the original amount is displayed.                                            |
| Discount Type           | The value for the discount type entered on the input document is displayed. Valid values are on Discount Type (DISC).                              |
| Discount<br>Amount      | The payment voucher discount amount for this payment<br>voucher line calculated by the Automated Disbursement<br>Process is displayed.             |
| Withheld Line<br>Amount | The portion of this disbursement that was deducted for backup withholding is displayed.                                                            |
| Disbursed<br>Amount     | The amount paid on this payment voucher line is displayed.<br>This is the total of all manual warrant and cash disbursements<br>against this line. |
| Closed Amount           | The total amount of disbursements for this payment voucher line is displayed.                                                                      |

Open Payment Voucher Line Inquiry (1 of 2) (OPVL)

### Check Data View

| 🚔 Open Payment Vo                           | ucher Line Inquiry         | (1 of 2)   |                         |                       | - 🗆 × |
|---------------------------------------------|----------------------------|------------|-------------------------|-----------------------|-------|
| Vendor<br>Line Number<br>Federal Aid Number | Voucher Nur<br>Description | n          | Ver                     | ndor Invoice          |       |
| Accounting Line                             | <u>C</u> ost Data          | Check Data | <u>R</u> eference Trans |                       |       |
| Last Check / MW Nu                          | .m   <u>.</u>              | Date       |                         | Num of Checks Written |       |

| Field                    | Description                                                                                                    |  |  |
|--------------------------|----------------------------------------------------------------------------------------------------|--|--|
| Check Data               |                                                                                                    |  |  |
| Last Check/MW<br>Num     | The document number of the last automated check or manual warrant that referenced this line or <i>VC</i> , which indicates that the check has been voided, is displayed. |  |  |
| Date                     | The check date of the disbursement or the document date of<br>the manual warrant referenced in the previous field is<br>displayed.                                       |  |  |
| Num of Checks<br>Written | Every time a manual warrant or Automated Disbursement (AD) document is generated, this counter is incremented by one.                                                    |  |  |

### Reference Transaction View

| 📇 Open Payment Vo                                             | ucher Line Inquiry (1 of 2      | )                      |                 |  |
|---------------------------------------------------------------|---------------------------------|------------------------|-----------------|--|
| Vendor<br>Line Number<br>Federal Aid Number                   | Voucher Num Description         |                        | Vendor Invoice  |  |
| Accounting Line                                               | <u>C</u> ost Data C <u>h</u> ec | k Data <u>R</u> eferen | ice Transaction |  |
| Reference Transaction<br>ID Construction<br>Vendor Invoice ID | Line                            | Commodity Line         | Date            |  |

### Field Description

### **Reference Transaction**

| ID                   | The ID of the referenced transaction is displayed.                                  |
|----------------------|-------------------------------------------------------------------------------------|
| Line                 | The accounting line of the referenced document is displayed.                        |
| Commodity Line       | The commodity line of the referenced document is displayed.                         |
| Date                 | The entry date of the referenced document is displayed.                             |
| Vendor Invoice<br>ID | The ID of the referenced vendor invoice is displayed.                               |
| Commodity Line       | The purchase order commodity line number from the referenced document is displayed. |
| Date                 | The entry date of the vendor invoice document is displayed.                         |

## OPEN PAYMENT VOUCHER LINE INQUIRY (2 OF 2) (OPV2)

| 🖥 Open Payment Vou | icher Line Inquiry (2 of 2 | 2]             | _ 🗆 × |
|--------------------|----------------------------|----------------|-------|
| Vendor             |                            | Voucher Number |       |
| Vendor Invoice     |                            | Line Number    |       |
| Description        |                            |                |       |
| Quantity           |                            | Batch Number   |       |
| Line Tax Code      |                            | Discount Type  |       |
| Amount             |                            |                |       |
| Pre-adjustment     |                            | Tax Adjustment |       |
| Line Tax           |                            | Withheld Line  |       |
| Freight            |                            | Disbursed      |       |
| Voucher Line       |                            | Closed         |       |
| Discount           |                            |                |       |

Open Payment Voucher Line Inquiry (OPVL, OPV2) contains details information about payment voucher lines. Most of the information comes from the line level of the payment voucher document. In addition, the payment voucher closed amount and disbursed amount are included for each line.

The second Open Payment Voucher Line Inquiry (OPV2) window is organized by vendor code. Consequently, all payment voucher documents for a particular vendor are accessed sequentially. Entries are added when new payment voucher lines are accepted by the financial system; entries are updated when modifications are accepted. Several fields are updated when manual warrants are accepted against them, or they are updated by the cash disbursement process. Lines are closed when the total of all referencing manual warrants and cash disbursements equals the payment

voucher line amount. When the clearing process deletes a line in Open Payment Voucher Header Inquiry (OPVH), it also deletes all corresponding detail lines from the Open Payment Voucher Line Inquiry.

| Field             | Description                                                                                                    |
|-------------------|----------------------------------------------------------------------------------------------------|
| Vendor            | Key field. Enter the vendor code used on the payment voucher document. If vendor code is blank, the value <i>None</i> is assigned by the document processor.                                                                                                    |
| Voucher<br>Number | Key field. Enter the voucher document number from the payment voucher document.                                                                                                    |
| Vendor Invoice    | The vendor's invoice number from the payment voucher document is displayed.                                                                                                    |
| Line Number       | The line number from the payment voucher document is displayed.                                                                                                    |
| Description       | The line description from the payment voucher document is displayed.                                                                                                    |
| Quantity          | The quantity of units that this commodity line represents is displayed.                                                                                                    |
| Batch Number      | Optional. Enter a unique alphanumeric batch identifier which<br>is used to group documents. This number becomes the first<br>four digits of the batch number. The last two digits of the<br>batch number are added when the voucher is generated and<br>corresponds to the month entered in <i>To Date</i> on Application<br>Dates (LDAT). |
| Line Tax Code     | You must install the Extended Purchasing Subsystem to use<br>this field. The three-character value representing a tax<br>percentage used to calculate the tax for this line is displayed.<br>The value is defined on Tax Code (TAXT).                                                                                                    |
| Discount Type     | The value for the discount type entered on the payment voucher document is displayed. Refer to Discount Type (DISC) for valid values.                                                                                                    |

Open Payment Voucher Line Inquiry (2 of 2) (OPV2)

| Field          | Description                                                                                                    |
|----------------|----------------------------------------------------------------------------------------------------|
| Amount         |                                                                                                    |
| Pre-Adjustment | The line amount before adding tax is displayed. Calculated as unit cost time quantity.                                                                                                    |
| Tax Adjustment | You must install the Extended Purchasing Subsystem to use<br>this field. The difference between the amount entered in the<br><b>Line Tax</b> field and the amount of tax calculated after a<br>discount was taken by the Automated Disbursement Process is<br>displayed. |
| Line Tax       | You must install the Extended Purchasing Subsystem to use<br>this field. The amount of tax for this line is displayed,<br>calculated as the pre-tax amount times the tax rate associated<br>with the tax code applied to this line.                                      |
| Withheld Line  | The disbursement amount, specified by this payment voucher, that is deducted for backup withholding is displayed.                                                                                                    |
| Freight        | You must install the Extended Purchasing Subsystem to use<br>this field. The current amount of freight charges for this<br>commodity line is displayed.                                                                                                    |
| Disbursed      | The amount paid on this payment voucher line is displayed.<br>This is the total of all manual warrant and cash disbursement<br>transactions against this line.                                                                                                    |
| Voucher Line   | The line amount is displayed. This amount reflects all adjustments to the original amount.                                                                                                    |
| Closed         | The total amount of disbursements for payment voucher line is displayed.                                                                                                    |
| Discount       | The total payment voucher discount amount for this payment<br>voucher line calculated by the Automated Disbursement<br>Process is displayed.                                                                                                    |

### **OPEN RECEIVABLE HEADER INQUIRY (OREH)**

-----

| 🐣 Open Recei    | vable Header Inquiry                             |                                                       | _ 🗆 × |
|-----------------|--------------------------------------------------|-------------------------------------------------------|-------|
| Receivable Num  | nber                                             | Budget Fiscal Year                                    |       |
| Receivable Date | • <u> </u>                                       | Closed Date                                           | 1.1.  |
| Due Date        |                                                  | Finance Charge Date                                   | 1 1   |
| Last Cash Recei | ipt Date /////                                   |                                                       |       |
| 🔲 Receivable i  | is a Summary Receivable and not Used for Billing |                                                       |       |
| Customer        |                                                  | Third Party Indicator                                 |       |
| Amounts         | <u>C</u> ustomer Details P <u>r</u> int Details  |                                                       | 1     |
| Billing Code    |                                                  | Billed Amount<br>Closed Amount<br>Outstanding Balance |       |

Open Receivable Header Inquiry (OREH) contains one entry for each Receivable (RE) processed. Document total amounts, as well as header information such as customer data and receivable dates, are stored on this window.

| Field                 | Description                                                                                                    |
|-----------------------|----------------------------------------------------------------------------------------------------|
| Receivable<br>Number  | Key field. Enter the open or recently closed receivable document number.                                         |
| Budget Fiscal<br>Year | The document's budget fiscal year is displayed.                                                                  |
| Receivable Date       | The transaction date of the receivable is displayed.                                                             |
| Closed Date           | The date when the receivable was closed either due to a payment from the customer or a credit memo is displayed. |
| Due Date              | The date when payment for the receivable is due is displayed.                                                    |

Open Receivable Header Inquiry (OREH)

| Field                                                                   | Description                                                                                                    |
|-------------------------------------------------------------------------|----------------------------------------------------------------------------------------------------|
| Finance Charge<br>Date                                                  | The date of the last late fee or interest charge accrued against<br>the receivable is displayed. Defaults to the receivable due<br>date. |
| Last Cash<br>Receipt Date                                               | The date of the last cash receipt processed against the receivable is displayed.                                                         |
| Receivable is a<br>Summary<br>Receivable and<br>not Used for<br>Billing | If selected [ <i>S</i> ], indicates that the receivable is a summary receivable and not for billing to a customer.                       |
| Customer                                                                | The customer/client for whom the receivable was processed is displayed.                                                                  |
| Third Party<br>Indicator                                                | If selected [Y], the recurring receivable is billed to the third party specified on Customer Information (CUST).                         |

### Amounts View

| Field                  | Description                                                                                                    |
|------------------------|----------------------------------------------------------------------------------------------------|
| Billing Code           | The billing code used for processing the receivable is displayed.                                                                                                    |
| Billed Amount          | The amount that the customer was billed for this receivable is<br>displayed. This includes any modifying receivable documents<br>or receivable credit memos processed against the original<br>receivable. |
| Closed Amount          | The amount paid against the receivable is displayed. When the receivable is closed, this field equals the receivable amount.                                                                              |
| Outstanding<br>Balance | The difference between the receivable amount and the closed receivable amount is displayed.                                                                                                    |

### Customer Details View

| 🔓 Open Recei    | vable Header Inquiry     |                          |            |              |       |
|-----------------|--------------------------|--------------------------|------------|--------------|-------|
| Receivable Num  | ber                      |                          | Budget Fis | scal Year    |       |
| Receivable Date | • /                      | 1                        | Closed Dia | ite          |       |
| Due Date        | 1                        | 1                        | Finance C  | harge Date   |       |
| Last Cash Recei | pt Date 🗾 🖊              | 1                        |            |              |       |
| 🔲 Receivable i  | s a Summary Receivable a | and not Used for Billing |            |              |       |
| Customer        |                          |                          | 🔲 Third I  | Party Indica | itor  |
| Amounts         | <u>C</u> ustomer Details | Print Details            |            |              |       |
| Name            |                          |                          |            |              |       |
| Division        |                          |                          |            |              |       |
| Address         |                          |                          |            |              |       |
|                 |                          |                          |            |              |       |
| City            |                          |                          | State      |              | Zip 🗾 |
| Comments        |                          |                          |            |              |       |

| Field                        | Description                                                            |
|------------------------------|------------------------------------------------------------------------|
| Name                         | The corresponding customer name is displayed.                          |
| Division                     | The division from the customer address is displayed.                   |
| Address, City,<br>State, Zip | The customer's street address, city, state, and zip code is displayed. |
| Comments                     | The description of the receivable is displayed.                        |

### Print Details View

| 🔓 Open Receivable Header Inquiry                            |                                |
|-------------------------------------------------------------|--------------------------------|
| Receivable Number                                           | Budget Fiscal Year             |
| Receivable Date                                             | Closed Date / / /              |
| Due Date / /                                                | Finance Charge Date            |
| Last Cash Receipt Date 🗾 🖊 🖊                                |                                |
| Receivable is a Summary Receivable and not Used for Billing |                                |
| Customer                                                    | Third Party Indicator          |
| Amounts Customer Details Print Details                      |                                |
| Last Adjustment Reason Code                                 | Text Exists on Receivable Text |

| Field                             | Description                                                                                                    |
|-----------------------------------|----------------------------------------------------------------------------------------------------|
| Last Adjustment<br>Reason Code    | The last adjustment reason code for this receivable is displayed.                                                                                                  |
| Instruction Code                  | The special instructions value is displayed. This value<br>represents the instructions from Special Instructions (SPIS)<br>that are printed on a customer invoice. |
| Text Exists on<br>Receivable Text | If selected [ <i>Y</i> ], indicates whether text was entered for the receivable on Receivable Text (RETX).                                                         |

### **OPEN RECEIVABLE LINE INQUIRY (OREL)**

-----

| 🗳 Open Receivable Lin       | e Inquiry           |   |                  |           |
|-----------------------------|---------------------|---|------------------|-----------|
| Receivable Number           |                     |   | Line Number      |           |
| Accounting Distribution     |                     |   |                  |           |
| Fund 📕                      | Agency              |   | Org / Sub        |           |
| Appropriation Unit          |                     |   | Activity         |           |
| Function                    | Detail Object / Sub | 1 | Rev Source / Sub | · 🖂 / 🖂 🗌 |
| BS Account                  | Reporting Category  |   | Job Number       |           |
| Project                     |                     |   |                  |           |
| Offset Billed Receivable Ac | ecoupt              |   |                  |           |
|                             | ,                   |   |                  |           |
| Rate Code                   | Number of Units     |   | Unit             |           |
| Line Amounts                |                     |   |                  |           |
| Billed                      | Collected           |   | Closed           |           |
|                             |                     |   |                  |           |
| Description                 |                     |   |                  |           |

Open Receivable Line Inquiry (OREL) contains one entry for each line on a receivable. Complete line information is displayed including the accounting distribution, billing rate information and line amounts.

| Field                | Description                                                                     |
|----------------------|---------------------------------------------------------------------------------|
| Receivable<br>Number | Key field. Enter an open or recently closed receivable document number.         |
| Line Number          | Key field. Enter the line number you want to view from the receivable document. |

#### Description

### Accounting Distribution

Field

| Fund, Agency,<br>Org/Sub,<br>Appropriation<br>Unit, Activity,<br>Function, Detail<br>Object/Sub, Rev<br>Source/Sub, BS<br>Account,<br>Reporting<br>Category, Job<br>Number, Project | The accounting distribution that was entered on the receivable<br>line and for which the revenues were earned is displayed.                                                                                       |
|----------------------------------------------------------------------------------------------------|----------------------------------------------------------------------------------------------------|
| Offset Billed<br>Receivable<br>Account                                                                                                    | The balance sheet account used to record the offset entry is displayed.                                                                                                    |
| Rate Code                                                                                                    | The billing rate per unit of measure is displayed.                                                                                                    |
| Number of Units                                                                                                    | The number of units of goods purchased by the customer is displayed.                                                                                                    |
| Unit                                                                                                    | The unit of measure of the goods purchased by the customer is displayed.                                                                                                    |
| Line Amounts                                                                                                    |                                                                                                    |
| Billed                                                                                                    | The amount billed on this receivable line is displayed. This is<br>either a manually entered amount, or is computed as:                                                                                           |
|                                                                                                    | Billing Rate * Number of Units.                                                                                                    |
| Collected                                                                                                    | If an overpayment or underpayment falls within tolerance<br>amounts on Revenue Options (ROPT), the amount entered on<br>the Cash Receipt (CR) is displayed.                                                       |
| Closed                                                                                                    | The cash receipt amount processed against the receivable is displayed. When the receivable line is closed, this field is equal to the <b>Billed</b> amount even if it does not equal the <b>Collected</b> amount. |

Open Receivable Line Inquiry (OREL)

\_

| Field       | Description                                          |
|-------------|------------------------------------------------------|
| Description | The description of the receivable line is displayed. |

#### 

## **OPEN RECEIVABLE OPTIONS (OREO)**

| 📮 Open Receivable Options                                        |                                                                                   |           |               |
|------------------------------------------------------------------|-----------------------------------------------------------------------------------|-----------|---------------|
| Receivable Number                                                |                                                                                   |           |               |
| Accrue Finance Charge                                            | 🗖 Generate Billing                                                                | 🗖 Paymer  | nt Schedule   |
| Dispute Indicator<br>O Yes<br>O No<br>O No Entry                 | Collection Status<br>C Collections<br>C Intercepts<br>C Legal Action<br>C Unknown | Write-off | Not Scheduled |
| Collection Agreement Number<br>Date Assigned<br>Instruction Code |                                                                                   |           |               |

Open Receivable Options (OREO) provides controls that are specific to the Receivable (RE) document. It is used to override normal processing for the receivable. Open Receivable Options (OREO) contains the status flags that show what actions are taken for a delinquent receivable. It also contains flags that provide the ability to stop certain receivable processing such as finance charge accrual and invoice printing.

| Field                    | Description                                                                                                    |
|--------------------------|----------------------------------------------------------------------------------------------------|
| Receivable<br>Number     | Key field. Enter an open or recently closed receivable document number.                                                                                        |
| Accrue Finance<br>Charge | Default is cleared $[N]$ . Select $[Y]$ to accrue finance charges.<br>Leave cleared $[N]$ to stop the accrual of finance charges<br>against the receivable.    |
| Generate Billing         | Default is selected $[Y]$ . Deselect this checkbox (leave cleared $[N]$ ) to stop the printing of customer invoices and collection letters for the receivable. |

Open Receivable Options (OREO)

| Field                             | Description                                                                                                    |
|-----------------------------------|----------------------------------------------------------------------------------------------------|
| Payment<br>Schedule               | The payment schedule is displayed. If selected [Y], this receivable is entered on Payment Schedule (PSHD).                                                                                                    |
| Dispute<br>Indicator              | Defaults to <i>No Entry [blank]</i> . Select <i>Yes [Y]</i> if a receivable is disputed by a customer. If <i>Yes [Y]</i> is selected, the Accrue Finance Charge and Generate Billing checkboxes must be cleared [ <i>N</i> ].             |
| Collection Status                 | Defaults to <i>Unknown [blank]</i> . The last type of collection support processed against the receivable. Valid values are:                                                                                                    |
|                                   | Collections [C]<br>Intercepts [I]<br>Legal Action [L]<br>Unknown [blank]                                                                                                    |
|                                   | <i>Intercepts [1]</i> is automatically entered into the status when a record is added to Warrant Intercept (WINT) for the receivable.                                                                                                    |
| Write-Off                         | If <i>Scheduled</i> [ <i>S</i> ] is displayed, write-offs are scheduled, if <i>Written-Off</i> [ <i>W</i> ] is displayed, the receivable was already written-off. Inferred from Potential Uncollectible Receivable (PUNR).                |
| Collection<br>Agreement<br>Number | Conditional. Required only if <b>Collection Status</b> is <i>Collections [C]</i> . This is the master service agreement number to which the receivable is assigned for collections. See Master Service Agreement (MSAT) for valid values. |
| Date Assigned                     | Display only. Date when <b>Collection Agreement Number</b> was entered. This is automatically updated by the system when <b>Collection Agreement Number</b> is entered.                                                                   |
| Instruction Code                  | Optional. The instruction code entered on the receivable document is overridden by entering a valid value from Special Instruction (SPIS).                                                                                                |

## OPEN RECEIVABLE TEXT (RETX)

-----

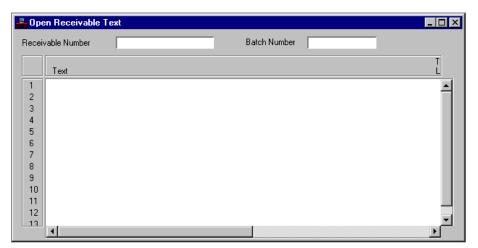

Open Receivable Text (RETX) contains additional descriptions about a receivable. This text is not displayed on the customer invoice.

| Field                | Description                                                                                                    |
|----------------------|----------------------------------------------------------------------------------------------------|
| Receivable<br>Number | Required. Enter the receivable document number. See Open<br>Receivable Header Inquiry (OREH) for valid values.                                                 |
| Batch Number         | Required. Enter the receivable document batch number.                                                                                                    |
| Text                 | Required. Enter the text used to provide additional information about a receivable document.                                                                   |
| Text Line            | Optional. You must enter a numeric value. The system<br>provides default numbering. An increment of two is<br>automatically added to the previous line number. |

Open Receivable Text (RETX)

## OPEN RECEIVABLES BY CUSTOMER INQUIRY (OREC)

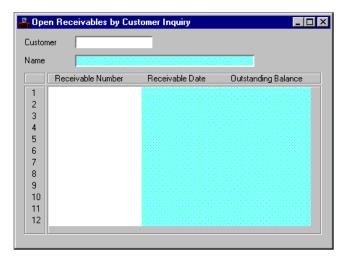

Open Receivables by Customer Inquiry (OREC) is an alternate view of Open Receivable Header Inquiry (OREH). This window lists all outstanding and recently closed receivables for a customer by document ID and date. Detailed information is contained on Open Receivable Header Inquiry (OREH).

| Field                | Description                                                                                                    |
|----------------------|----------------------------------------------------------------------------------------------------|
| Customer             | Key field. Enter the customer/client for whom the receivables<br>were processed. See Customer Name Inquiry (CUSN) for<br>valid values. |
| Name                 | The corresponding customer name is displayed.                                                                                          |
| Receivable<br>Number | Key field. Enter the open or recently closed receivable document number.                                                               |
| Receivable Date      | The transaction date of the receivable event is displayed.                                                                             |

| Field                  | Description                                                                                                    |
|------------------------|----------------------------------------------------------------------------------------------------|
| Outstanding<br>Balance | The difference between the receivable amount and the closed<br>receivable amount on Open Receivable Header Inquiry<br>(OREH) is displayed. |

## OPEN RECEIVABLES BY DUE DATE INQUIRY (ORED)

-----

| Open I  | Receiva     | bles by Due Date Inc | lairy                  |                    |                      |                      |
|---------|-------------|----------------------|------------------------|--------------------|----------------------|----------------------|
| ustomer |             | Bill                 | ing Code               |                    |                      |                      |
| ame     |             |                      |                        |                    |                      |                      |
|         | )ue<br>)ate | Receivable<br>Number | Outstanding<br>Balance | Receivable<br>Date | Collection<br>Status | Dispute<br>Indicator |
| 1       |             |                      |                        |                    |                      |                      |
| 2       |             |                      |                        |                    |                      |                      |
| 3       |             |                      |                        |                    |                      |                      |
| 4       |             |                      |                        |                    |                      |                      |
| 5       |             |                      |                        |                    |                      |                      |
| Б       |             |                      |                        |                    |                      |                      |
| 7       |             |                      |                        |                    |                      |                      |
| в       |             |                      |                        |                    |                      |                      |
| 9       |             |                      |                        |                    |                      |                      |
| 10      |             |                      |                        |                    |                      |                      |
| 11      |             |                      |                        |                    |                      |                      |

Open Receivables by Due Date Inquiry (ORED) lists all outstanding and recently closed receivables for a customer by receivable due date.

| Field        | Description                                                                                                    |
|--------------|----------------------------------------------------------------------------------------------------|
| Customer     | Key field. Enter the customer/client for whom the receivables<br>were processed. See Customer Name Inquiry (CUSN) for<br>valid values. |
| Billing Code | Key field. Enter the billing code used for processing the receivables listed.                                                          |
| Name         | The corresponding customer name is displayed.                                                                                          |
| Due Date     | Key field. Enter the date when payment for the receivable is due.                                                                      |

| Field                  | Description                                                                                                    |
|------------------------|----------------------------------------------------------------------------------------------------|
| Receivable<br>Number   | Key field. Enter the open or recently closed receivable document number.                                                                                                    |
| Outstanding<br>Balance | The difference between the receivable amount and the closed receivable amount on Open Receivable Header Inquiry (OREH) is displayed.                                                                                 |
| Receivable Date        | The transaction date of the receivable event is displayed.                                                                                                    |
| Collection Status      | The last type of collection support processed against the receivable is displayed. This is updated on Open Receivables Options (OREO). Valid values are $C$ (collections), $I$ (intercepts), and $L$ (legal action). |
| Dispute<br>Indicator   | <i>Y</i> is displayed if the receivable is in dispute.                                                                                                    |

## **OPEN RECEIVER HEADER INQUIRY (ORCH)**

-----

| 🔓 Open Rec     | eiver Header Inquiry |                  |
|----------------|----------------------|------------------|
| Transaction ID |                      |                  |
| Vendor         |                      |                  |
| Received by    |                      | Received Date    |
| Note Pad Text  | No Text              | System Created 🔝 |
| Carrier        | Name                 |                  |
|                |                      |                  |

The Open Receiver Header Inquiry (ORCH) is used to display the date goods are received against specific order lines as well as other information concerning the order's receipt.

Lines are added to this window each time a Receiver (RC) document is accepted by the financial system and is changed when modifications are submitted. Entries are deleted during monthly clearing, after a period of time that you specify.

| Field           | Description                                                                                       |
|-----------------|---------------------------------------------------------------------------------------------------|
| Transaction ID  | Key field. You can enter the transaction code and unique number that identifies the document.     |
| Vendor          | The vendor from whom the goods were received is displayed.                                        |
| Received by     | The name of the person who received the goods is displayed.                                       |
| Received Date   | The date the goods were received is displayed.                                                    |
| Reference PO ID | The transaction code and number of the purchase order this Receiver (RC) references is displayed. |

| Field          | Description                                                                                                    |
|----------------|----------------------------------------------------------------------------------------------------|
| Note Pad Text  | One of the following selections is displayed:                                                                                                    |
|                | Note Pad Text Exists [Y]                                                                                                    |
|                | There is text associated with this document on Note                                                                                                    |
|                | Pad Text (NOTE).                                                                                                    |
|                | Order is Canceled [X]                                                                                                    |
|                | The document is canceled.                                                                                                    |
|                | No Text [blank]                                                                                                    |
|                | There is no text associated with this document on                                                                                                    |
|                | (NOTE).                                                                                                    |
| System Created | This field indicates which integrated system of MARS the document originated from. A <i>P</i> indicates that the document was created in Procurement Desktop (PD). A <i>C</i> indicates that the document was created in Procurement Desktop for Procurement Card (ProCard) purchases. If the document is created in MARS ADVANTAGE this field will be left blank. |
| Carrier        | The carrier is displayed.                                                                                                    |
| Name           | The name of the carrier who transported the goods is displayed.                                                                                                    |

## **OPEN RECEIVER LINE INQUIRY (ORCL)**

| 🚔 Open Recei          | iver Line Inqui   | ry           | _ 🗆 ×      |
|-----------------------|-------------------|--------------|------------|
| Transaction ID        |                   | L            | ine Number |
| Commodity / Item      |                   |              |            |
| PO Line Number        |                   |              |            |
| Description           |                   |              |            |
| MSDS                  | Not Applicable    |              |            |
| Manuf Number          |                   |              |            |
| Manuf Name            |                   |              |            |
| Unit 🗾                | Special Condition | Text Flag    | No Text    |
| Quantity / SC Dolla   | irs Delivered     |              |            |
| Partial / Final Indic | ator              | Unreferenced |            |
| Reference PO ID       |                   |              |            |

Open Receiver Line Inquiry (ORCL) is used to display the receipt of goods (commodities) against specific order commodity lines. It displays the quantity received, unit cost, and the dollar amount of goods received. It also captures any special condition of the receipt such as damages or overshipment and whether the receipt is a partial or final delivery.

| Field          | Description                                                                                                    |
|----------------|----------------------------------------------------------------------------------------------------|
| Transaction ID | Key field. You can enter the transaction code and unique ID of the Receiver (RC).                                                         |
| Line Number    | Key field. You can enter the line number from the Receiver (RC).                                                                          |
| Commodity/Item | The commodity code that identifies the goods ordered and the item code that identifies the goods ordered as warehouse stock is displayed. |
| PO Line Number | The purchase order line number for the commodity is displayed.                                                                            |

| Field                               | Description                                                                                                    |
|-------------------------------------|----------------------------------------------------------------------------------------------------|
| Description                         | The description of the commodity/item from the purchase order document is displayed.                                                                                                    |
| MSDS                                | <b>Yes [Y]</b> is selected if a Material Safety Data Sheet (MSDS) was received. <i>No [N]</i> is selected if the Material Safety Data Sheet (MSDS) was not received. <i>Not Applicable [blank]</i> is selected if a Material Safety Data Sheet (MSDS) is not associated with this vendor.                                                                                                    |
| Manuf Number                        | The manufacturer for this commodity is displayed.                                                                                                    |
| Manuf Name                          | The manufacturer's name is displayed.                                                                                                    |
| Unit                                | The unit of measure (box, each, dozen, etc.) for the goods<br>ordered on the commodity line is displayed. This field is no<br>applicable for service contracts.                                                                                                    |
| Special<br>Condition                | Any special conditions associated with the receipt of goods f<br>this commodity line is displayed.                                                                                                    |
| Text Flag                           | This field shows what kind of additional text is associated with this commodity line. Valid values are:                                                                                                    |
|                                     | <ul> <li>Standard [S] The text entered on Standard Specification (STDS) for this commodity is used. </li> <li>Reference [R] The Text indicator on the requisition referenced or this commodity line determines the text associated with this purchase order. </li> <li>Custom [Y] The text entered on Receiver Text (RCTX) is used. Select Additional Description to go to the Receiver Text (RCTX) entry for this transaction. No Text [blank]</li></ul> |
| Quantity/SC<br>Dollars<br>Delivered | The quantity of goods or the dollar amount of the services received for this commodity line is displayed.                                                                                                    |
| Partial/Final<br>Indicator          | <b>Partial</b> [P] is displayed if the receipt is partial. Final [F] is displayed if the receipt is final.                                                                                                    |

Open Receiver Line Inquiry (ORCL)

| Field           | Description                                               |
|-----------------|-----------------------------------------------------------|
| Reference PO ID | The purchase order number for the commodity is displayed. |

# OPEN REQUISITION ACCOUNT LINE INQUIRY (ORQL)

| 📥 Open Requ        | isition Account L | ine Inquiry. |               |  |
|--------------------|-------------------|--------------|---------------|--|
| Transaction ID     |                   |              | Line Number   |  |
| Accounting Distril | oution            |              |               |  |
| Fund               |                   | Agency       | Org / Sub     |  |
| Appr Unit          |                   | Activity     | Function      |  |
| Object / Sub       |                   | BS Account   | Reporting Cat |  |
| Job Number         |                   | Project      | Termini       |  |
| Amounts            |                   |              |               |  |
| Line               |                   | Closed       | Obligated     |  |
|                    |                   |              |               |  |

Open Requisition Account Line Inquiry (ORQL) displays accounting information on open requisition documents and distinguishes between the original requisition document amount, the closed amount, and the obligated amount of each requisition document.

Lines are added each time a new requisition document is accepted by the financial system. Lines are changed when modifications are submitted on these documents. Lines are deleted from this window, after a period of time that you specify, during monthly clearing when they are marked closed. Lines are also deleted if the document is canceled.

| Field          | Description                                                                                                    |
|----------------|----------------------------------------------------------------------------------------------------|
| Transaction ID | Key field. You can enter the transaction code and unique<br>number that identifies the requisition document you are<br>looking for. |
| Line Number    | Key field. You can enter the number of the order account line from the requisition document.                                        |

Open Requisition Account Line Inquiry (ORQL)

#### Field Description

### Accounting Distribution

| Fund, Agency,<br>Org/Sub, Appr<br>Unit, Activity,<br>Function,<br>Object/Sub, BS<br>Account,<br>Reporting Cat,<br>Job Number,<br>Project, Termini<br><b>Amounts</b> | The accounting distribution for this item is displayed.                                                                                                    |
|----------------------------------------------------------------------------------------------------|----------------------------------------------------------------------------------------------------|
| Line                                                                                                    | The total amount of this account line is displayed.                                                                                                    |
| Closed                                                                                                    | The total amount paid to date on this order line is displayed,<br>until the order line is closed. At closing, this figure is set equal<br>to the purchase order document line amount, even if the closed<br>amount was more or less than the purchase order document<br>line amount. |

Obligated The total amount that was obligated (encumbered or expended) against this requisition document is displayed.

### **OPEN REQUISITION BY AGENCY INQUIRY (ORIA)**

| pen Requisition by | Agency Inqu    | iiry |             |          |
|--------------------|----------------|------|-------------|----------|
| ncy                |                |      |             |          |
| anization          |                |      |             |          |
| Transaction ID     | Line<br>Number | Date | Line Amount | Comments |
|                    |                |      |             |          |
|                    |                |      |             |          |
|                    |                |      |             |          |
|                    |                |      |             |          |
|                    |                |      |             |          |
|                    |                |      |             |          |
|                    |                |      |             |          |
|                    |                |      |             |          |

-----

Open Requisition by Agency Inquiry (ORIA) displays information on requisition lines by agency and organization. Only open requisition documents appear on this window.

| Field          | Description                                                                                                    |
|----------------|----------------------------------------------------------------------------------------------------|
| Agency         | Key field. You can enter the agency about which you are inquiring. See Agency Index (AGCY) for valid values.                                         |
| Organization   | Key field. You can enter the organization about which you are inquiring. See Organization Index (ORGN) for valid values.                             |
| Transaction ID | Key field. Enter the transaction code and unique number that identifies the requisition document. The valid value for the transaction code is $RX$ . |
| Line Number    | Key field. Enter the accounting line number from the requisition document.                                                                           |

Open Requisition by Agency Inquiry (ORIA)

| Field       | Description                                                                                                    |
|-------------|----------------------------------------------------------------------------------------------------|
| Date        | The requisition date ( <i>mm dd yy</i> ) given on the requisition document is displayed. This is usually the date the requisition was accepted by the system. |
| Line Amount | The total amount of this line is displayed.                                                                                                    |
| Comments    | Any comments entered on the requisition document are displayed.                                                                                               |

## OPEN REQUISITION COMMODITY LINE INQUIRY (ORQC)

| 🚔 Open Requis       | ition Commodity | Line Inqui | ry     |                   | _ 🗆 ×            |
|---------------------|-----------------|------------|--------|-------------------|------------------|
| Transaction ID      |                 |            |        |                   | Line Number      |
| Description         |                 |            |        |                   |                  |
| Commodity / Item    |                 | /          |        | Current Buyer 🛛 🚺 | Current Type 🛛 📕 |
| Bid ID              |                 | Bid Line   | Number |                   | Account Line     |
| Manuf Number        |                 |            | Name   |                   |                  |
| Original Unit Cost  |                 | Unit       |        | Unit Cost         |                  |
| Discount Code       |                 | Discount % |        | Discount Amount   |                  |
| Quantity Requested  |                 |            |        | Pre-tax Amount    |                  |
| Tax Code            |                 |            |        | Tax Amount        |                  |
| Text Flag           | No Text         |            |        | Freight Amount    |                  |
|                     |                 |            |        | Total Cost        |                  |
| Quantity Ordered    |                 |            |        | Ordered Total     |                  |
| Partial / Final Ind | Unreferenced    |            |        |                   |                  |

Open Requisition Commodity Line Inquiry (ORQC) displays information on each commodity line that is still open for a given requisition document. Lines are added to this window each time a new requisition document is accepted. Lines are changed when modifications are submitted on these documents. Lines are deleted during monthly clearing when they are marked closed, and after a period of time that you specify. Entries are also deleted if the document is canceled.

| Field          | Description                                                                                                    |
|----------------|----------------------------------------------------------------------------------------------------|
| Transaction ID | Key field. You can enter the transaction code and unique number that identifies the requisition. <i>RX</i> (Requisition) is a valid value for the transaction code. |
| Line Number    | Key field. You can enter the unique number assigned to this line on the document.                                                                                   |
| Description    | The description of the commodity line is displayed.                                                                                                    |

Open Requisition Commodity Line Inquiry (ORQC)

| Field                      | Description                                                                                                    |  |  |  |  |
|----------------------------|----------------------------------------------------------------------------------------------------|--|--|--|--|
| Commodity/Item             | The commodity code that uniquely identifies the goods<br>ordered and the item code that identifies the goods ordered as<br>warehouse stock is displayed.                                                   |  |  |  |  |
| Current Buyer              | The buyer currently responsible for the processing of the requisition is displayed.                                                                                                    |  |  |  |  |
| Current Type               | The current type for this line of the requisition is displayed.                                                                                                    |  |  |  |  |
| Bid ID, Bid Line<br>Number | The bid number, suffix, and line number of that references this line is displayed.                                                                                                    |  |  |  |  |
| Account Line               | The accounting line which this commodity points to as a<br>source of funds is displayed. This is only used when the<br>Extended Purchasing Subsystem is installed with linking.                            |  |  |  |  |
| Manuf Number               | The manufacturer of the requested goods is displayed.                                                                                                    |  |  |  |  |
| Name                       | The name of the manufacturer is displayed.                                                                                                    |  |  |  |  |
| Original Unit<br>Cost      | The original cost per unit of goods ordered before discounts is displayed.                                                                                                    |  |  |  |  |
| Unit                       | The unit of measure for the requested goods (for example, box) is displayed.                                                                                                    |  |  |  |  |
| Unit Cost                  | The discounted cost per unit for the ordered goods is displayed.                                                                                                    |  |  |  |  |
| Discount Code              | The purchase order discount code applied to this commodity line is displayed.                                                                                                    |  |  |  |  |
| Discount %                 | The percent of discount applied to this commodity line is<br>displayed. This percentage is based on the discount code from<br>Discount Type (DISC). If a discount code is not used, this<br>field is zero. |  |  |  |  |
| Discount<br>Amount         | The total discount amount for the sum of all commodity lines is displayed.                                                                                                    |  |  |  |  |
| Quantity<br>Requested      | The quantity of goods requested is displayed.                                                                                                    |  |  |  |  |

| Field                      | Description                                                                                                    |  |  |
|----------------------------|----------------------------------------------------------------------------------------------------|--|--|
| Pre-Tax Amount             | The total amount calculated for this line before tax is added is displayed. This value factors in discounts.                                                                                                    |  |  |
| Tax Code                   | The tax code used to compute the document's tax amounts is displayed. See Tax Code (TAXT) for this code and corresponding rate.                                                                                                    |  |  |
| Tax Amount                 | The amount of tax calculated from the pre-tax amount<br>multiplied by the tax rate associated with the tax code is<br>displayed.                                                                                                    |  |  |
| Text Flag                  | <i>Standard</i> [ <i>S</i> ] is displayed if standard text is associated with the commodity line. <i>Custom</i> [ <i>C</i> ] is displayed if non-standard text is associated with the commodity line. <i>No Text</i> [ <i>blank</i> ] is displayed if no text is associated with the commodity line. |  |  |
| Freight Amount             | The current amount of freight charges for this commodity line is displayed.                                                                                                    |  |  |
| Total Cost                 | The total cost of the goods on this line is displayed. This value<br>is calculated as the quantity of units multiplied by the<br>discounted price per unit plus tax amount plus freight charges<br>for this line.                                                                                    |  |  |
| Quantity<br>Ordered        | The number of goods ordered to fill the requisition is displayed. This number is updated at the time the order is entered.                                                                                                    |  |  |
| Ordered Total              | The total cost of the goods ordered on this line is displayed.<br>This field is updated at the time the order is entered.                                                                                                    |  |  |
| Partial/Final<br>Indicator | This field indicates if the requisition document line was a <i>Unreferenced [blank]</i> , <i>Partial [P]</i> or <i>Final [F]</i> order.                                                                                                    |  |  |

## **OPEN REQUISITION HEADER INQUIRY (OPRQ)**

-----

| 🔓 Open Requisitio  | n Header Inquiry |                      | <u>- 🗆 ×</u>         |
|--------------------|------------------|----------------------|----------------------|
| Requisition Number |                  | Budget FY 🗾 RQ Typ   | e 📕 System Created 🔛 |
| Requisition Date   |                  | Total RQ Amount      |                      |
| Comment            |                  | Closed Amount        |                      |
| Closing Date       |                  | Total Outstanding Am | ount                 |
|                    |                  |                      |                      |

Open Requisition Header Inquiry (OPRQ) contains outstanding purchase requisition documents. All header information recorded on the requisition document appears in this window.

Entries are added to this window when new requisition transactions are accepted by the financial system, and entries are changed when modification transactions are submitted.

| Field                 | Description                                                                                                    |
|-----------------------|----------------------------------------------------------------------------------------------------|
| Requisition<br>Number | Key fields. The requisition number assigned to this requisition<br>on the requisition document.                                                                                            |
| Budget FY             | The budget fiscal year for this document is displayed. This is<br>the year the funds were pre-encumbered.                                                                                  |
| RQ Type               | Default is <i>Outside Vendor [1]</i> . The type of requisition checked on the requisition document is displayed. Valid selections are: <i>Outside Vendor [1]</i> and <i>Internal [2]</i> . |

| Field                          | Description                                                                                                    |
|--------------------------------|----------------------------------------------------------------------------------------------------|
| System Created                 | This field indicates which integrated system of MARS the document originated from. A $P$ indicates that the document was created in Procurement Desktop (PD). A $C$ indicates that the document was created in Procurement Desktop for Procurement Card (ProCard) purchases. If the document is created in MARS ADVANTAGE this field will be left blank. |
| Requisition Date               | The requisition date entered on the requisition document is displayed.                                                                                                    |
| Total RQ<br>Amount             | The total amount of the requisition is displayed.                                                                                                    |
| Comment                        | The comment entered on the requisition is displayed.                                                                                                    |
| Closed Amount                  | The total amount ordered from this requisition is displayed.                                                                                                    |
| Closing Date                   | The date the requisition is closed is displayed.                                                                                                    |
| Total<br>Outstanding<br>Amount | The total pre-encumbered amount remaining is displayed.                                                                                                    |

# OPEN REQUISITION HEADER INQUIRY (EPS) (ORQH)

------

| 🔓 Open Requisition Header Inquiry |                  |                  |        |                    |                      |  |  |
|-----------------------------------|------------------|------------------|--------|--------------------|----------------------|--|--|
| Transaction ID                    |                  |                  |        | Requisition        | Date                 |  |  |
| Requested by                      |                  |                  |        | Phone              |                      |  |  |
| Comments                          |                  | Budget FY        |        | Offset Res         | erve Account         |  |  |
| Total Comm Lines                  | Sy Sy            | istem Created    |        | Final Comm         | n Lines              |  |  |
| Closed Date                       |                  |                  |        | Closed Am          | ount                 |  |  |
| Last Print Date                   |                  |                  |        | Requisition Amount |                      |  |  |
| Modification Date                 |                  |                  |        | Modificatio        | n Number             |  |  |
| Vendor <u>R</u> esp               | ionsible Parties | <u>C</u> ontrols | Delive | ry Í C             | Cos <u>t</u> Details |  |  |
| Suggested Vendor                  |                  | Na               | ame    |                    |                      |  |  |
| Address                           |                  |                  |        |                    |                      |  |  |
|                                   |                  |                  |        |                    |                      |  |  |
| City                              |                  | St               | ate    |                    | Zip                  |  |  |
| Contact                           |                  |                  |        |                    | Phone                |  |  |

Open Requisition Header Inquiry (EPS) (ORQH) displays current header information for open requisition documents. Lines are added to this window each time a new requisition document is accepted. Lines are changed when modifications are submitted on these documents. Lines are deleted from this window during monthly clearing when they are marked closed and after a period of time that you specify. Lines are also deleted if the document is canceled.

| Field            | Description                                                                                                    |
|------------------|----------------------------------------------------------------------------------------------------|
| Transaction ID   | Key field. You can enter the transaction code and unique number that identifies the requisition document. $RX$ is a valid value for the transaction code. |
| Requisition Date | The requisition date given on the requisition document is displayed. This is usually the date the requisition was accepted by the system.                 |

| Field                     | Description                                                                                                    |  |  |
|---------------------------|----------------------------------------------------------------------------------------------------|--|--|
| Requested by              | The name of the person making the request for goods or services is displayed.                                                                            |  |  |
| Phone                     | The phone number of the person making the request for goods or services is displayed.                                                                    |  |  |
| Comments                  | Any comments entered on the requisition document are displayed.                                                                                          |  |  |
| Budget FY                 | The budget year either entered on the requisition or inferred from the requisition documentation date is displayed.                                      |  |  |
| Offset Reserve<br>Account | The balance sheet account code used for reserves for pre-<br>encumbrances is displayed. The code is inferred from System<br>Special Accounts (SPEC).     |  |  |
| Total Comm<br>Lines       | The number of commodity lines on the order is displayed.                                                                                                 |  |  |
| Final Comm<br>Lines       | The number of commodity lines that are fully cleared by receipt of goods is displayed.                                                                   |  |  |
| Closed Date               | The date when all lines associated with this requisition document are closed is displayed.                                                               |  |  |
| Closed Amount             | The total of all closed amounts from each requisition document line of this document is displayed.                                                       |  |  |
| Last Print Date           | The date that the requisition was printed by Printed Requisition Worksheet (EPPR).                                                                       |  |  |
| Requisition<br>Amount     | The current amount of this requisition document is displayed; it reflects all adjustments to the original amount.                                        |  |  |
| Modification<br>Date      | The last date that this requisition document was modified is displayed.                                                                                  |  |  |
| Modification<br>Number    | This field is updated only when change order tracking is on.<br>The number of the last change orders processed against this<br>requisition is displayed. |  |  |

Open Requisition Header Inquiry (EPS) (ORQH)

### Vendor View

| Field                                                                         | Description                                                                                                    |
|-------------------------------------------------------------------------------|----------------------------------------------------------------------------------------------------|
| Suggested<br>Vendor, Name,<br>Address, City,<br>State, Zip,<br>Contact, Phone | The vendor code, if entered, and descriptive information about<br>the vendor from either the requisition document or Vendor<br>(VEN2) is displayed. |

-----

### Responsible Parties View

| ᡖ Open Requisiti                      | on Header Inquiry | y                |        |                            |           |  |
|---------------------------------------|-------------------|------------------|--------|----------------------------|-----------|--|
| Transaction ID                        |                   |                  |        | Requisition Da             | te        |  |
| Requested by                          |                   |                  |        | Phone                      |           |  |
| Comments                              |                   | Budget FY        |        | Offset Reserve             | e Account |  |
| Total Comm Lines                      | Sy Sy             | ystem Created    |        | Final Comm Lir             | nes       |  |
| Closed Date                           | 1.1               |                  |        | Closed Amoun               | t         |  |
| Last Print Date                       | 11                |                  |        | Requisition Am             | iount     |  |
| Modification Date                     |                   |                  |        | Modification N             | umber     |  |
| Ve <u>n</u> dor <u>R</u> esj          | ponsible Parties  | <u>C</u> ontrols | Delive | ry Cos <u>t</u>            | Details   |  |
| Responsible Person<br>Responsible Org |                   |                  |        | sible Agency<br>ation Name |           |  |

| Field                 | Description                                                                                  |
|-----------------------|----------------------------------------------------------------------------------------------|
| Responsible<br>Person | The person to whom you want questions addressed about the requisition document is displayed. |
| Responsible<br>Agency | The agency who ordered the goods on the requisition document is displayed.                   |
| Responsible Org       | The organization for which these goods are ordered is displayed.                             |
| Organization<br>Name  | The organization short name is displayed.                                                    |

### Controls View

| - Open Requisition Header Inquiry |                    |                  |          |                        |  |
|-----------------------------------|--------------------|------------------|----------|------------------------|--|
| Transaction ID                    |                    |                  | R        | lequisition Date       |  |
| Requested by                      |                    |                  | PI       | hone                   |  |
| Comments                          |                    | Budget FY        | 0        | lffset Reserve Account |  |
| Total Comm Lines                  |                    | System Created   | Fi       | inal Comm Lines        |  |
| Closed Date                       |                    |                  | CI       | losed Amount           |  |
| Last Print Date                   |                    |                  | R        | lequisition Amount     |  |
| Modification Date                 |                    |                  | М        | Iodification Number    |  |
| Ve <u>n</u> dor <u>R</u> i        | esponsible Parties | <u>C</u> ontrols | Delivery | Cos <u>t</u> Details   |  |
| Note Pad Text No Text             |                    |                  |          |                        |  |

| Field            | Description                                                                                                    |
|------------------|----------------------------------------------------------------------------------------------------|
| Note Pad Text    | One of the following selections is displayed:                                                                               |
|                  | Note Pad Text Exists [Y]                                                                                                    |
|                  | There is text associated with this document on Note                                                                         |
|                  | Pad Text (NOTE).                                                                                                    |
|                  | Order is Canceled [X]                                                                                                    |
|                  | The document is canceled.                                                                                                   |
|                  | No Text [blank]                                                                                                    |
|                  | There is no text associated with this document on (NOTE).                                                                   |
| Linking Option   | If this checkbox is selected $[Y]$ , linking between commodity and accounting lines is in effect.                           |
| Requisition Type | The user-defined type of this requisition is displayed. A type <i>I</i> requisition is defined as an emergency requisition. |

### Delivery View

| - 🗆 🗙 Open Requisition Header Inquiry                    |                   |                  |        |                          |  |
|----------------------------------------------------------|-------------------|------------------|--------|--------------------------|--|
| Transaction ID                                           |                   |                  |        | Requisition Date         |  |
| Requested by                                             |                   |                  |        | Phone                    |  |
| Comments                                                 |                   | Budget FY        |        | Offset Reserve Account   |  |
| Total Comm Lines                                         |                   | System Created   |        | Final Comm Lines         |  |
| Closed Date                                              |                   |                  |        | Closed Amount            |  |
| Last Print Date                                          |                   |                  |        | Requisition Amount       |  |
| Modification Date                                        |                   |                  |        | Modification Number      |  |
| Ve <u>n</u> dor <u>R</u> es                              | sponsible Parties | <u>C</u> ontrols | Delive | ery Cos <u>t</u> Details |  |
| Delivery Date Required<br>Ship to / Bill to<br>Warehouse |                   |                  |        | Building / Room          |  |

| Field                     | Description                                                                          |
|---------------------------|--------------------------------------------------------------------------------------|
| Delivery Date<br>Required | The anticipated delivery date is displayed.                                          |
| Ship to/Bill to           | The requested delivery point and the place where the bill is sent is displayed.      |
| Building/Room             | The location where the requesting department wants the goods delivered is displayed. |
| Warehouse                 | The warehouse where the goods are shipped is displayed.                              |

### Cost Details View

| - 🗆 🗙 Open Requisition Header Inquiry |                    |                  |        |                         |    |
|---------------------------------------|--------------------|------------------|--------|-------------------------|----|
| Transaction ID                        |                    |                  |        | Requisition Date        | 11 |
| Requested by                          |                    |                  |        | Phone                   |    |
| Comments                              |                    | Budget FY        |        | Offset Reserve Account  |    |
| Total Comm Lines                      |                    | System Created   |        | Final Comm Lines        |    |
| Closed Date                           |                    |                  |        | Closed Amount           |    |
| Last Print Date                       |                    |                  |        | Requisition Amount      |    |
| Modification Date                     |                    |                  |        | Modification Number     |    |
| Ve <u>n</u> dor <u>R</u>              | esponsible Parties | <u>C</u> ontrols | Delive | ery <u>Cost</u> Details |    |
| Total Quantity                        |                    |                  |        |                         |    |
| Discount Code                         |                    |                  |        | Discount Total          |    |
| Freight Indicator                     | Default            |                  |        | Freight Total           |    |
| Tax Code                              |                    |                  |        |                         |    |

| Field             | Description                                                                                                    |
|-------------------|----------------------------------------------------------------------------------------------------|
| Total Quantity    | The current total quantity for this requisition is displayed; this quantity equals the sum of all the commodity lines quantities of this requisition.        |
| Discount Code     | The purchase order discount code applied to this requisition is displayed.                                                                                   |
| Discount Total    | The total discount amount applied to this requisition is displayed.                                                                                          |
| Freight Indicator | The current value of the freight indicator representing the freight method used is displayed.                                                                |
| Freight Total     | The total amount of freight charges for this requisition is<br>displayed. This amount equals the sum of all corresponding<br>commodity line freight amounts. |
| Tax Code          | The tax code used to compute the document's tax amounts is displayed. See Tax Code (TAXT) for this code and corresponding rate.                              |

## **OPEN REQUISITION LINE (OPRL)**

-----

|   | Open Re       | equisition Line |          |          |             |           |               | _ 🗆 × |
|---|---------------|-----------------|----------|----------|-------------|-----------|---------------|-------|
|   | Requisition N | lumber          |          | Line     | Number      |           |               |       |
| l | Fund          |                 | Agency   |          | Org / Sub   | / <b></b> |               |       |
| l | Appr Unit     |                 | Activity |          | Function    |           | Object / Sub  |       |
| l | Rept Cat      |                 | Rsv Acct |          | Seller Fund |           | Seller Agency |       |
| l | BS Acct       |                 | Job No   |          | Project     |           | Termini       |       |
| l | RQ Amour      | nt              |          | Closed A | mount       |           |               |       |
| l | Oblig Amo     | unt             |          | Outstand | ding Amount |           |               |       |
| L |               |                 |          |          |             |           |               |       |

Open Requisition Line (OPRL) contains the accounting information for each outstanding purchase requisition document line. All information recorded on the requisition line appears in this window.

Entries are added to this window when new requisition transactions are accepted by the financial system, and entries are changed when modification transactions are submitted.

| Field                 | Description                                                                                      |
|-----------------------|--------------------------------------------------------------------------------------------------|
| Requisition<br>Number | Key fields. The requisition number assigned to this requisition<br>on the requisition document.  |
| Line Number           | Key field. The requisition line number assigned to this requisition on the requisition document. |

Open Requisition Line (OPRL)

| Field                                                                                                    | Description                                                                                                    |
|----------------------------------------------------------------------------------------------------|----------------------------------------------------------------------------------------------------|
| Fund, Agency,<br>Org/Sub, Appr<br>Unit, Activity,<br>Function,<br>Object/Sub, Rept<br>Cat, BS Acct,<br>Job No, Project,<br>Termini | The accounting distribution given on the requisition document is displayed.                                                                                                  |
| Rsv Acct                                                                                                    | The value for the balance sheet account used for reserves for<br>pre-encumbrances is displayed. This is a systemwide value,<br>inferred from System Special Accounts (SPEC). |
| Seller Fund                                                                                                    | The seller fund value given on the requisition document is displayed. This field is blank if this is not an internal requisition.                                            |
| Seller Agency                                                                                                    | The seller agency value given on the requisition document is displayed. This field is blank if this is not an internal requisition.                                          |
| RQ Amount                                                                                                    | The current amount of this requisition is displayed; it reflects all adjustment actions made to the original amount.                                                         |
| Closed Amount                                                                                                    | The total amount closed so far on this requisition is displayed.                                                                                                    |
| Oblig Amount                                                                                                    | The current obligated amount for this requisition is displayed.                                                                                                    |
| Outstanding<br>Amount                                                                                                    | The current outstanding amount for this requisition is displayed.                                                                                                    |

# OPEN STOCK REQUISITION ACCOUNT LINE INQUIRY (OSRL)

| 🔓 Open Stock R      | equisition Account | Line Inquiry  |                    |  |
|---------------------|--------------------|---------------|--------------------|--|
| Transaction ID      |                    |               | Line Number        |  |
| Accounting Distribu | ition              |               |                    |  |
| Fund                |                    | Agency        | Organization / Sub |  |
| Appr Unit           |                    | Activity      | Function           |  |
| Object / Sub        | /                  | Reporting Cat | Cost Category      |  |
| Job Number          |                    | Project       | Termini            |  |
| Line Amount         |                    |               | Closed Amount      |  |
|                     |                    |               |                    |  |

Open Stock Requisition Account Line Inquiry (OSRL) displays all outstanding and some recently closed stock requisition accounting lines. Information about each buyer's accounting distribution associated with the Stock Requisition (SR) or Over the Counter (OC) documents appears on this screen.

A record is added to this screen for each accounting line of an accepted Stock Requisition (SR) or Over the Counter (OC) document. As Stock Requisition (SR) or Over the Counter (OC) modifications are submitted and accepted, records in the table are updated. The **Closed Amount** field is updated as Issue Confirmation (CI) and Over the Counter (OC) documents are accepted.

Records are deleted from this table by the Inventory Subsystem Table Purge offline program when their corresponding Open Stock Requisition Header Inquiry (OSRH) record is closed for more days than the number of retention days indicated on Warehouse Management (WHS2). Refer to the *System Administration Guide* for more information about this program.

| Field          | Description                                                                                              |
|----------------|----------------------------------------------------------------------------------------------------|
| Transaction ID | Key field. Enter the unique transaction ID assigned to the document when it was entered into the system. |

| Field                                                                                                    | Description                                                                                                    |
|----------------------------------------------------------------------------------------------------|----------------------------------------------------------------------------------------------------|
| Line Number                                                                                                    | Key field. Enter the line number of the stock requisition account line.                                                           |
| Accounting Dis                                                                                                    | tribution                                                                                                    |
| Fund, Agency,<br>Organization/<br>Sub, Appr Unit,<br>Activity,<br>Function,<br>Object/Sub,<br>Reporting Cat,<br>Cost Category,<br>Job Number,<br>Project, Termini | Display only. The accounting distribution entered on the stock requisition account line of the document is displayed.             |
| Line Amount                                                                                                    | Display only. The dollar amount of this account line is displayed. ( <b>Unit Price</b> multiplied by <b>Requested Quantity</b> .) |
| Closed Amount                                                                                                    | Display only. The dollar amount of this account line closed by issue confirmation is displayed.                                   |

## OPEN STOCK REQUISITION HEADER INQUIRY (OSRH)

\_\_\_\_\_

| 🚔 Open Stock Requisitio     | n Header Inquiry |                      |                    |
|-----------------------------|------------------|----------------------|--------------------|
| Transaction ID              |                  |                      |                    |
| Budget Fiscal Year          |                  | Accounting Period    |                    |
| Transaction Date            | 1 1              | Requesting Agency    |                    |
| Requesting Organization     |                  | Requested by         |                    |
| Phone Number                |                  | Delivery Date        | 1 1                |
| Warehouse                   |                  | Requesting Warehouse |                    |
| Delivery Building / Room    |                  | System Created       |                    |
| Comments                    |                  |                      | 🔲 Ship Whole Order |
| Total Item Lines            |                  | Total Amount         |                    |
| Closed Item Lines           |                  | Closed Amount        |                    |
| Number of Issues<br>(Status |                  | Closed Date          |                    |
| Backordered                 | None             | Reserved             | None               |
| Released                    | None             | Date                 | 1 1                |

Open Stock Requisition Header Inquiry (OSRH) displays information from the header portion of all open and some recently closed Stock Requisition (SR) and Over the Counter (OC) documents. It also displays the backordered, reserved, and released status of the requisition.

A record is added to Open Stock Requisition Header Inquiry (OSRH) for each Stock Requisition (SR) or Over the Counter (OC) document accepted by the system. As modifications are submitted and accepted, records are changed. The **Closed Amount** field is updated as Issue Confirmation (CI) and Over the Counter (OC) documents are accepted. The Stock Requisition (SR) statuses and item line statistics are updated by the document processors as a requisition proceeds through the inventory chain of events.

Records are deleted from this table by the Inventory Subsystem Table Purge offline program when their corresponding Open Stock Requisition Header Inquiry (OSRH) record is closed for more days than the number of retention days indicated on Warehouse Management (WHS2). For more information on the Inventory Subsystem Table Purge offline program, see the *System Administration Guide*.

| Field                      | Description                                                                                                    |
|----------------------------|----------------------------------------------------------------------------------------------------|
| Transaction ID             | Key field. Enter the unique transaction ID assigned to the document.                                                                                   |
| Budget Fiscal<br>Year      | Key field. Enter the fiscal year to which the transaction should<br>apply, either entered on the requisition or inferred from the<br>requisition date. |
| Accounting<br>Period       | Display only. The accounting period to which the transaction should apply is displayed.                                                                |
| Transaction Date           | Display only. The date the stock requisition was entered into<br>the system is displayed.                                                              |
| Requesting<br>Agency       | Display only. The agency code requesting the stock requisition is displayed.                                                                           |
| Requesting<br>Organization | Display only. The organization code requesting the stock requisition is displayed.                                                                     |
| Requested by               | Display only. The name of the individual requesting the stock requisition is displayed.                                                                |
| Phone Number               | Display only. The phone number of the individual requesting this stock requisition is displayed.                                                       |
| Delivery Date              | Display only. The date when the stock items are delivered to<br>the requested location is displayed.                                                   |
| Delivery<br>Building/Room  | Display only. The location where the stock items should be delivered is displayed.                                                                     |
| Warehouse                  | Display only. The warehouse where the stock item are drawn for this requisition is displayed.                                                          |
| Requesting<br>Warehouse    | Display only. The warehouse requesting the stock item is displayed.                                                                                    |

| Field                | Description                                                                                                    |  |
|----------------------|----------------------------------------------------------------------------------------------------|--|
| Ship Whole<br>Order  | Display only. If selected $[Y]$ , this request is delivered only when the whole order is reserved. If cleared $[N]$ , this request is delivered when any item of this order is reserved. |  |
| System Created       | This field indicates which integrated system of MARS the document originated from.                                                                                                    |  |
|                      | A <i>C</i> is displayed indicating that the document was created in Procurement Desktop for Procurement Card (ProCard) purchases.                                                        |  |
|                      | A <b>P</b> is displayed indicating that the document was created in Procurement Desktop (PD).                                                                                            |  |
|                      | If the document was created in ADVANTAGE this field is left blank.                                                                                                    |  |
| Comments             | Display only. Notes entered on the stock requisition that further explain this requisition are displayed.                                                                                |  |
| Total Item Lines     | Display only. The number of item lines in this stock requisition is displayed.                                                                                                    |  |
| Total Amount         | Display only. The dollar amount of this stock requisition<br>including any modifications is displayed. It is the total of all<br>the accounting lines.                                   |  |
| Closed Item<br>Lines | Display only. The number of item lines that are completely issued in this stock requisition is displayed.                                                                                |  |
| Closed Amount        | Display only. The current dollar amount of this stock<br>requisition that is closed by a Stock Issue Confirmation (CI)<br>document is displayed.                                         |  |
| Number of<br>Issues  | Display only. The number of times when all, or portions, of this requisition is issued is displayed.                                                                                     |  |
| Closed Date          | Display only. The date when all of the item lines were closed<br>by an issue or modifications to the stock requisition is<br>displayed.                                                  |  |
| 01-1-1-1             |                                                                                                    |  |

#### Status

Open Stock Requisition Header Inquiry (OSRH)

| Field       | Description                                                                                                    |
|-------------|----------------------------------------------------------------------------------------------------|
| Backordered | Display only. Status of the stock requisition that has any of the item lines which are backordered is displayed. Valid values are: |
|             | Partially [P]<br>Fully [F]<br>None [N]                                                                                             |
| Reserved    | Display only. Status of the stock requisition that has any of the item lines which are reserved is displayed. Valid values are:    |
|             | Partially [P]<br>Fully [F]<br>None [N]                                                                                             |
| Released    | Display only. Status of the stock requisition that has any of the item lines which are released is displayed. Valid values are:    |
|             | Partially [P]<br>Fully [F]<br>None [N]                                                                                             |
| Date        | Display only. The date when the last change was made to the Stock Requisition (SR) status of this requisition is displayed.        |

## OPEN STOCK REQUISITION ISSUES BY ISSUE/ RETURN ID INQUIRY (OSRR)

-----

| - Op | en Stock Requisition I | ssues by Issue / Return II | ) Inquiry   |
|------|------------------------|----------------------------|-------------|
|      | Issue / Return ID      | Requisition ID             | Line Number |
| 1    |                        |                            |             |
| 2    |                        |                            |             |
| 3    |                        |                            |             |
| 4    |                        |                            |             |
| 5    |                        |                            |             |
| 6    |                        |                            |             |
| 7    |                        |                            |             |
| 8    |                        |                            |             |
| 9    |                        |                            |             |
| 10   |                        |                            |             |
| 11   |                        |                            |             |
| 12   |                        |                            |             |
| 13   |                        |                            |             |
|      |                        |                            |             |

Open Stock Requisition Issues by Issue/Return ID Inquiry (OSRR) is an alternate view of Open Stock Requisition Item Issues Inquiry (OSRI). It allows the user to view data selected by the **Issue/Return ID**.

| Field           | Description                                                                                                    |
|-----------------|----------------------------------------------------------------------------------------------------|
| Issue/Return ID | Key field. Enter the unique transaction ID of the Over the<br>Counter (OC) or the Issue Confirmation (CI) document<br>created when the pick ticket was printed for this requisition, or<br>the Stock Return (SN) document created when the stock item<br>was returned to the warehouse. |
| Requisition ID  | Key field. Enter the unique transaction ID assigned to this stock requisition on the document.                                                                                                    |
| Line Number     | Key field. Enter the number of the item line from the document.                                                                                                    |

Open Stock Requisition Issues by Issue/Return ID Inquiry (OSRR)

# OPEN STOCK REQUISITION ITEM ISSUES INQUIRY (OSRI)

| 🔓 Open Stock Requisition   | 1 Item Issues Inquiry |                  |
|----------------------------|-----------------------|------------------|
| Requisition Document ID    |                       | Item Line Number |
| Issue / Return Document ID |                       |                  |
| Description                |                       |                  |
| Stock / Item               |                       | Job Type         |
| Released Quantity          |                       | Unit Price       |
| Issue Unit of Measure      |                       | Unit Cost        |
| Issue / Return Date        |                       | Total Price      |
| Issue / Return Quantity    |                       | Refund           |
| Return Charge              |                       |                  |

Open Stock Requisition Item Issues Inquiry (OSRI) displays issue or return information about an item line from an open or recently closed Stock Requisition (SR) or Over the Counter (OC) documents.

A record is added to this screen for each Over the Counter (OC) document accepted by the system, for each Stock Requisition (SR) document that was picked by a Pick and Issue (PI) document, and for all Stock Return (SN) documents that reference an Over the Counter (OC) or Stock Requisition (SR) document. As modifications are submitted and accepted, records are changed. When an Issue Confirmation (CI) document is accepted for a requisition the **Issue Date** and **Issue Quantity** fields are updated as well as the **Unit Cost** and **Unit Price** fields. Records are deleted from this table by the Inventory Subsystem Table Purge offline program when their corresponding Open Stock Requisition Header Inquiry (OSRH) is closed for more days than the number of retention days indicated on Warehouse Management (WHS2). For more information on the Inventory Subsystem Table Purge offline program, see the System Administration Guide.

| Field                       | Description                                                                                                    |
|-----------------------------|----------------------------------------------------------------------------------------------------|
| Requisition<br>Document ID  | Key field. Enter the unique number assigned to this stock requisition on the document.                                                                                                    |
| Item Line<br>Number         | Key field. Enter the number of the item line from the document.                                                                                                    |
| Issue/Return<br>Document ID | Key field. Enter the unique transaction ID of the Over the<br>Counter (OC) or the Stock Issue Confirmation (CI) created<br>when the pick ticket was printed for this requisition, or the<br>Stock Return (SN) created when the stock item was returned<br>to the warehouse. |
| Description                 | Display only. The description of the item line is usually inferred from Inventory Inquiry (INVN).                                                                                                    |
| Stock/Item                  | Display only. The stock item from a stock requisition or issue is displayed.                                                                                                    |
| Job Type                    | Display only. If the Work Order Subsystem is installed, the job type for this stock item is displayed.                                                                                                    |
| Released<br>Quantity        | Display only. The quantity of the stock item that was released from inventory and is ready for delivery is displayed.                                                                                                    |
| Unit Price                  | Display only. The price for one unit of the stock item is displayed.                                                                                                    |
| Issue Unit of<br>Measure    | Display only. The unit of measure used to issue this stock item is displayed.                                                                                                    |
| Unit Cost                   | Display only. The wholesale price for one unit of the stock item is displayed.                                                                                                    |
| Issue/Return<br>Date        | Display only. The date when the stock item was delivered, or<br>when the stock item was returned to the warehouse is<br>displayed.                                                                                                    |

Open Stock Requisition Item Issues Inquiry (OSRI)

| Field                    | Description                                                                                                    |
|--------------------------|----------------------------------------------------------------------------------------------------|
| Total Price              | Display only. The computed price of the item line is displayed. ( <b>Unit Price</b> multiplied by the <b>Issue/Return Quantity</b> .) |
| Issue/Return<br>Quantity | Display only. The quantity of the stock item that was delivered or returned is displayed.                                             |
| Refund                   | Display only. The <b>Total Price</b> minus the <b>Return Charge</b> is displayed.                                                     |
| Return Charge            | Display only. The amount deducted from the issue total price for a stock return is displayed.                                         |

# OPEN STOCK REQUISITION LINE INQUIRY (OSRC)

------

| Den Stock Requisition Li | e Inquiry   |  |
|--------------------------|-------------|--|
| Transaction ID           | Line Number |  |
| Stock Item               | Issue Unit  |  |
| Description              |             |  |
| Reference Account Line   | Job Type    |  |
| Unit Price               | Total Price |  |
| Previous Backorder       | nknown      |  |
| Quantities               |             |  |
| Requested                | Reserved    |  |
| Released                 | Issued      |  |
| Backordered              |             |  |

Open Stock Requisition Line Inquiry (OSRC) stores information about each item line of all open and some recently closed Stock Requisition (SR) and Over the Counter (OC) documents such as item descriptive information, requested, backordered, reserved, released, and issued quantities, as well as item price.

A record is added to Open Stock Requisition Line Inquiry (OSRC) for each line of an accepted Stock Requisition (SR) or Over the Counter (OC) document. As modifications are submitted and accepted, records on the table are updated. The **Requested**, **Backordered**, and **Reserved Quantity** fields are updated by Stock Requisition (SR) and Over the Counter (OC) documents. The **Released Quantity** field is updated by the Pick and Issue (PI) document, and the **Issued Quantity** is updated by Issue Confirmation (CI) and Over the Counter (OC) documents.

Open Stock Requisition Line Inquiry (OSRC)

Records are deleted by the Inventory Subsystem Table Purge offline program when their corresponding Open Stock Requisition Header Inquiry (OSRH) is closed for more days than the number of retention days indicated on Warehouse Management (WHS2). For more information on the Inventory Subsystem Table Purge program, see the *System Administration Guide*.

| Field                     | Description                                                                                                    |
|---------------------------|----------------------------------------------------------------------------------------------------|
| Transaction ID            | Key field. Enter the unique number assigned to this document.                                                                                                    |
| Line Number               | Key field. Enter the number of the stock requisition item line.                                                                                                    |
| Stock Item                | Display only. The item code for the stock item from the document is displayed.                                                                                                    |
| Issue Unit                | Display only. The unit of measure used to issue this stock item is displayed.                                                                                                    |
| Description               | Display only. The description for this item line is inferred from Inventory Inquiry (INVN).                                                                                                    |
| Reference<br>Account Line | Display only. The number of the stock requisition item line from the document is displayed.                                                                                                    |
| Job Type                  | Display only. If the Work Order Subsystem is installed, the job type for this stock item is displayed.                                                                                                    |
| Unit Price                | Display only. The price for one unit of the stock item requested is displayed.                                                                                                    |
| Total Price               | Display only. The computed price of this item line is displayed. (Unit Price multiplied by Requested Quantity).                                                                                           |
| Previous<br>Backorder     | Display only. If <i>Yes</i> [ <i>Y</i> ] is displayed, this item was previously backordered and now the order is filled. If <i>No</i> [ <i>N</i> ] is displayed, the item was not previously backordered. |
| Quantities                |                                                                                                    |
| Requested                 | Display only. The quantity requested from the document is displayed.                                                                                                    |

| Field       | Description                                                                                                    |
|-------------|----------------------------------------------------------------------------------------------------|
| Reserved    | Display only. The quantity of the stock item that is processed<br>for pick and issue but not yet printed on a Pick and Issue (PI)<br>document is displayed. |
| Released    | Display only. The quantity of the stock item that was printed<br>on a Pick and Issue (PI) document, but not yet issued is<br>displayed.                     |
| Issued      | Display only. The quantity of the stock item issued to date is displayed.                                                                                   |
| Backordered | Display only. The quantity of the stock item that is not reserved due to insufficient inventory is displayed.                                               |

# OPEN STOCK TRANSFER RECEIPT HEADER INQUIRY (OTRH)

| Dpen Stock Transfer | Receipt Header Inquir | у             | _ 🗆 × |
|---------------------|-----------------------|---------------|-------|
| Transaction ID      |                       |               |       |
| Transaction Date    | 1 1                   | Delivery Date | 1 1   |
| Issued Warehouse    |                       | Issued Date   |       |
| Comments            |                       |               |       |
| Issued by           |                       |               |       |
| Received Warehouse  |                       | Received Date |       |
| Comments            |                       |               |       |
| Received by         |                       |               |       |
| Total Lines         |                       |               |       |
| Closed Lines        |                       | Closed Date   |       |

----

Open Stock Transfer Receipt Header Inquiry (OTRH) displays information from the header portion of all open and some recently closed stock transfer documents. It also documents the date the transfer is closed and the number of closed item lines.

A record is added to this window for each Stock Transfer Issue (TI) document accepted by the system. As modifications are submitted and accepted, records are changed. The closed number of item lines, who they were received by and the date, and the closed transfer date are updated as Stock Transfer Receipt (TR) documents are accepted.

Records are deleted by the Inventory Subsystem Table Purge offline program when the record is closed for more days than the number of retention days indicated on Warehouse Management (WHS2). For more information on the Inventory Subsystem Table Purge offline program, see the *System Administration Guide*.

| Field          | Description                                                                                         |
|----------------|----------------------------------------------------------------------------------------------------|
| Transaction ID | Key field. Enter the unique number assigned to the document<br>when it was entered into the system. |

| Field                 | Description                                                                                                    |
|-----------------------|----------------------------------------------------------------------------------------------------|
| Transaction Date      | Display only. The date the transfer was entered into the system is displayed.                                                                          |
| Delivery Date         | Display only. The date the stock items are expected to arrive at the receiving warehouse is displayed.                                                 |
| Issued<br>Warehouse   | Display only. The warehouse from which the stock item for this transfer is drawn is displayed.                                                         |
| Issued Date           | Display only. The date the stock items were taken out of the issue warehouse's inventory is displayed.                                                 |
| Comments              | Display only. Comments explaining this transfer on the issue are displayed.                                                                            |
| Issued by             | Display only. The name of the person issuing the stock items is displayed.                                                                             |
| Received<br>Warehouse | Display only. The warehouse requesting/receiving the stock items is displayed.                                                                         |
| Received Date         | Display only. The date the stock items were received is displayed.                                                                                     |
| Comments              | Display only. Comments explaining this transfer on the receipt is displayed.                                                                           |
| Received by           | Display only. The name of the person receiving the stock items is displayed.                                                                           |
| Total Lines           | Display only. The number of item lines that were entered on this transfer request is displayed.                                                        |
| Closed Lines          | Display only. The number of item lines that are fully received<br>on this transfer request is displayed.                                               |
| Closed Date           | Display only. The date when all of the item lines were closed<br>by stock items issued and/or modifications to the transfer item<br>line is displayed. |

Open Stock Transfer Receipt Header Inquiry (OTRH)

# OPEN STOCK TRANSFER RECEIPT LINE INQUIRY (OTRL)

| 🔓 Open Stock Tra  | nsfer Receipt Line Inquiry |             | - 🗆 🗵 |
|-------------------|----------------------------|-------------|-------|
| Transaction ID    |                            | Line Number |       |
| Issue Unit        |                            |             |       |
| Stock Item        |                            |             |       |
| Transfer Quantity |                            |             |       |
| Description       |                            |             |       |
| Received Quantity |                            |             |       |

Open Stock Transfer Receipt Line Inquiry (OTRL) displays information about each line item of all open and some recently closed Stock Transfer Issue (TI) documents such as item number and description, quantity transferred, and quantity received.

A record is added to Open Stock Transfer Receipt Line Inquiry (OTRL) for each item line of an accepted Stock Transfer Issue (TI) document. As modifications are submitted and accepted, records in the table are updated. The **Received Quantity** field is updated by Stock Transfer Receipt (TR).

Records are deleted from this table by the Inventory Subsystem Table Purge offline program when the corresponding Open Stock Transfer Receipt Header Inquiry (OTRH) record is closed for more days than the number of retention days indicated on Warehouse Management (WHS2). For more information on the Inventory Subsystem Table Purge offline program, see the *System Administration Guide*.

| Field          | Description                                                                                         |
|----------------|----------------------------------------------------------------------------------------------------|
| Transaction ID | Key field. Enter the unique number assigned to the document<br>when it was entered into the system. |
| Line Number    | Key field. Enter the item line number of the transfer request.                                      |
| Issue Unit     | Display only. The unit of measure in which this stock item is issued is displayed.                  |

| Field                | Description                                                               |
|----------------------|---------------------------------------------------------------------------|
| Stock Item           | Display only. The stock item code requested on the transfer is displayed. |
| Transfer<br>Quantity | Display only. The quantity of the stock item issued is displayed.         |
| Description          | Display only. The description of the stock item is displayed.             |
| Received<br>Quantity | Display only. The quantity of the stock item received is displayed.       |

## OPEN TRAVELER EXPENSE LINE INQUIRY (OTLX)

| 📕 Oper                | n Trip Expe     | nse Line By Date     |                   |                |
|-----------------------|-----------------|----------------------|-------------------|----------------|
| Travele               | arlD ∣          |                      |                   |                |
| Expens                | e Date          | 1 1                  |                   |                |
|                       | Expense<br>Type | Expense<br>Type Name | Transaction<br>ID | Line<br>Number |
| 1<br>2<br>3<br>4<br>5 |                 |                      |                   | <u>•</u>       |
|                       | •               |                      |                   | Þ              |

The Open Traveler Expense Line Inquiry (OTLX) displays a subset of the information entered on the line level of a Travel Authorization (TE) or Expense Voucher (TP) for all scheduled or completed expense lines by Traveler ID and Expense Date. This screen is designed to assist users in reviewing expenses for a particular traveler when a document number is unavailable. The displayed subset includes Traveler ID, Expense Date, Expense Type, Expense Type Name, Location, Transaction ID, Line Number, Expense Amount and Estimate Amount. Expenses displayed for a Travel Authorization (TE) are estimated expenses; those displayed for an Expense Voucher (TP) are actual expenses.

The Open Trip Header Inquiries (OTH1, OTH2 and OTH3) display trip information, advance details, and Per Diem expenses respectively. The OTLX displays a portion of the expense lines of Travel Authorizations (TE) and Expense Vouchers (TP) by traveler and date, while OTLT displays all accounting and expense details for each line of a specific TP or TE.

| Field        | Description                                                                                      |
|--------------|--------------------------------------------------------------------------------------------------|
| Traveler ID  | Key field. Enter the employee identification number or vendor code that identifies the traveler. |
| Expense Date | Key field. Enter the date the expense was incurred.                                              |

#### Expense Line Details

MARS ADVANTAGE User's Reference - Tables (Volume 2)

| Field                              | Description                                                                                                    |
|------------------------------------|----------------------------------------------------------------------------------------------------|
| Expense Type                       | Key field. Enter the Expense Type Code given to identify a particular expense type.                                                                       |
| Expense Type<br>Name               | Display only. This field identifies the full name of the Expense Type.                                                                                    |
| Transaction ID                     | Key field. Enter the transaction code of the Travel<br>Authorization (TE), Expense Voucher (TP), or Internal Travel<br>Voucher (IIT) document.            |
| Line Number                        | Key field. Enter the line number of the Travel Authorization (TE) or Expense Voucher (TP)                                                                 |
| Expense<br>Location<br>Description | Display only. The location where the expense was incurred.<br>See Destination Functionality (DEST) for valid values.                                      |
| Estimated<br>Amount                | Display only. This field identifies the estimated amount of the expense for this expense line; only contains value for lines from a Travel Authorization. |
| Expense Amount                     | Display only. This field identifies the amount of the expense<br>for this expense line; only contains value for lines from an<br>Expense Voucher (TP).    |

# **OPEN TRIP DOCUMENT INQUIRY (OTHD)**

-----

| 📥 Ope                                                                                     | en Trip Document Inquiry | , <u> </u>    |
|-------------------------------------------------------------------------------------------|--------------------------|---------------|
|                                                                                           | Voucher Number           | Vendor Number |
| 1<br>2<br>3<br>4<br>5<br>6<br>7<br>8<br>9<br>10<br>11<br>11<br>12<br>13<br>14<br>15<br>16 |                          |               |

The OpenTrip Document Inquiry (OTHD) displays the document ID and vendor ID for all open trips in MARS.

| Field             | Description                                                                   |
|-------------------|-------------------------------------------------------------------------------|
| Voucher<br>Number | Key field. Enter the voucher number of the transaction to be displayed.       |
| Vendor Number     | Required. Enter the traveler/employee number associated with the transaction. |

## OPEN TRIP EXPENSE LINE INQUIRY (OTLT)

-----

| 🚔 Open Trip Accounting Line Inq                      | uiry            |                  |                                |
|------------------------------------------------------|-----------------|------------------|--------------------------------|
| Traveler ID                                          | Transaction ID  |                  | Line Number                    |
| Expense Details                                      |                 |                  |                                |
| Estimated Amt E                                      | Expense Type    |                  |                                |
| Expensed Amt                                         | Date /          | / Rate / Cap     |                                |
| Billed Amt                                           | Location        | Expense Status   | Not Available for Disbursement |
| Payment Method Out of Pocket                         | Description     |                  |                                |
| Internal Bill Status No Bill Needed                  | IIT Number      |                  | Budget FY                      |
| Account Details                                      |                 |                  |                                |
|                                                      | Appr Unit Activ | ity Func Obj/Sub | Job Number Project/Sub/Phase   |
|                                                      |                 |                  |                                |
| Rept Cat Termini                                     |                 |                  |                                |
| Mileage Details                                      |                 |                  | <b>T</b> :                     |
|                                                      |                 |                  |                                |
| Explanation (if necessary)                           |                 |                  | Vicinity                       |
| Destination                                          |                 |                  | Total                          |
| Explanation (if necessary)                           |                 |                  | Calculated                     |
| Mileage Details<br>Origin Explanation (if necessary) |                 |                  |                                |

Open Trip Expense Line Inquiry (OTLT) displays all expense lines for trips, scheduled or completed, by document. Information entered on the line level of a Travel Authorization (TE) or Expense Voucher (TP) appears in this table. This includes the accounting distribution, appropriation unit, and expended amounts. It includes expense details such as type, date incurred, and amount. Expenses displayed for TE documents are estimated expenses. Those displayed for TP documents are actual expenses.

The Open Trip Header Inquiries (OTH1, OTH2 and OTH3) display trip information, advance details, and Per Diem expenses respectively. Open Traveler Expense Line Inquiry (OTLX) displays a portion of the expense lines of Travel Authorizations (TE) and Expense Vouchers (TP) by traveler and date, while Open Trip Expense Line Inquiry (OTLT) displays all accounting and expense details for each line of a specific

TP or TE. Lines are added to this table when a Travel Authorization (TE) or Expense Voucher (TP) is accepted by MARS, and lines are changed when modifications are submitted on these documents.

| Field                    | Description                                                                                                    |  |  |
|--------------------------|----------------------------------------------------------------------------------------------------|--|--|
| Traveler ID              | Key field. Enter the employee identification number or vendor code that identifies the traveler.                                                                                                    |  |  |
| Transaction ID           | Key field. Enter the transaction code and number of the Travel<br>Authorization (TE) or Expense Voucher (TP) document.                                                                                                    |  |  |
| Line Number              | Display only. This field identifies the line number of the Travel Authorization (TE) or Expense Voucher (TP).                                                                                                    |  |  |
| Expense Details          |                                                                                                    |  |  |
| Estimate<br>Amount       | Display Only. The amount of the estimate for this line on the TE is displayed.                                                                                                    |  |  |
| Expense Type             | Display only. This field identifies the code given to the particular expense type.                                                                                                    |  |  |
| Expense Type Description | Display only. The long name description of the particular expense type.                                                                                                    |  |  |
| Expense Amount           | Display Only. The amount of the expense for this line on the TP is displayed.                                                                                                    |  |  |
| Date                     | Display only. This field identifies the date the expense was incurred.                                                                                                    |  |  |
| Rate/Cap                 | Display only. This field displays either the mileage rate or<br>expense cap depending upon the expense type selected. Both<br>mileage rate and expense cap are inferred from Travel Policy<br>(TVPL) and the related Rate Schedule (RTSC) table. |  |  |
| Billed Amount            | Display only. This field displays the billed amount.                                                                                                    |  |  |
| Location                 | Display only. This field identifies the location code where the expense was incurred by the traveler.                                                                                                    |  |  |
| Expense Status           | Display only. This field the expense status. Default is <i>[Not Available for Disbursement]</i> .                                                                                                    |  |  |

| Field                   | Description                                                                                                    |
|-------------------------|----------------------------------------------------------------------------------------------------|
| Payment Method          | Display only. Indicates whether the expense was/is internally billed or paid out of the traveler's pocket.                                                                                                |
| Desc                    | Display only. This field identifies information about this expense.                                                                                                    |
| Internal Bill<br>Status | Display Only. This field indicates whether an IIT has been processed to close internally billed expense lines. Valid values are <i>Billed [B]</i> , <i>Unbilled [U]</i> , and <i>No bill needed [N]</i> . |
| IIT Number              | Display Only. This field contains the IIT transaction number<br>that is used to close internally billed expense lines.                                                                                    |
| Budget FY               | Display only. This field identifies the fiscal year in which the trip is made.                                                                                                    |

### Account Details

| Fund, Agency,    | Display only. These fields identify the accounting distribution |
|------------------|-----------------------------------------------------------------|
| Org/Sub, Appr    | charged for the expenditure for the trip.                       |
| Unit, Activity,  |                                                                 |
| Function,        |                                                                 |
| Object/Sub, Job  |                                                                 |
| Number, Project/ |                                                                 |
| Sub/Phase,       |                                                                 |
| Reporting        |                                                                 |
| Category,        |                                                                 |
| Termini          |                                                                 |

### Mileage Details

| Origin                | Display only. Required if expense type is $P$ (POV Mileage).<br>The destination code of the of the starting location for the<br>POV Mileage expense. This will be edited against DEST. |
|-----------------------|----------------------------------------------------------------------------------------------------|
| Origin<br>Description | Display only. This field is inferred from the Destination<br>Functionality (DEST) table based on the value of the Origin<br>Code.                                                      |
| Trip                  | Display only. This field required if expense type is $P$ (POV Mileage). This value is the actual mileage between the origin and destination on the expense line.                       |

| Field                      | Description                                                                                                    |  |  |
|----------------------------|----------------------------------------------------------------------------------------------------|--|--|
| Explanation (in necessary) | Display only. Free text explanation of the origin is displayed.                                                                                                    |  |  |
| Vicinity                   | Display only. Entered by the user, this value is the mileage incurred while driving in the vicinity of a destination.                                                  |  |  |
| Destination                | Display only. Required if expense type is <b>P</b> (POV Mileage).<br>The destination code of the ending location for POV Mileage.<br>This will be edited against DEST. |  |  |
| Destination<br>Description | Display only. This field is inferred from the Destination<br>Functionality (DEST) table based on the value of the<br>Destination Code.                                 |  |  |
| Explanation (if necessary) | Optional. Free text explanation of the destination may be entered if necessary.                                                                                        |  |  |
| Total                      | Display only. This field identifies the sum of the Trip and Vicinity mileages of this expense line calculated by the system.                                           |  |  |
| Explanation (if necessary) | Optional. Free text explanation of the destination may be entered if necessary.                                                                                        |  |  |
| Calculated                 | Display only. This field identifies the official mileage between<br>two destinations inferred from the Point-to-Point (PTOP)<br>table.                                 |  |  |

## OPEN TRIP HEADER INQUIRY (1 OF 4) (OTH1)

------

| 🐣 Onen Trin Hea     | der Inquiry (1 of 3) |                 |     |           |
|---------------------|----------------------|-----------------|-----|-----------|
| open rup rice       | der inquity (1 or 3) |                 |     |           |
| Traveler ID         |                      | Name Name       |     |           |
| Transaction ID      |                      | Acceptance Date | 1.1 | Budget FY |
| Travel Policy ID    |                      | Voucher ID      |     |           |
| Resp Agency / Org   |                      | Voucher Date    |     |           |
| Work Location       |                      | Voucher Total   |     |           |
| Authorization Total |                      |                 |     |           |
| Purpose Code        | Purpose              | Desc            |     |           |
|                     |                      |                 |     |           |
|                     |                      |                 |     |           |
|                     |                      |                 |     |           |

Open Trip Header Inquiry (1 of 4) (OTH1) allows the user to review an accepted trip, scheduled or completed, by traveler. This screen displays the date of the trip, purpose, and destinations as well as the voucher number and date that reconciles a completed trip.

The other trip inquiries (OTH2 and OTH3) display advance details and Per Diem expenses respectively. Open Traveler Expense Line Inquiry (OTLX) displays a portion of the expense lines of Travel Authorizations (TE) and Expense Vouchers (TP) by traveler and date, while Open Trip Expense Line Inquiry (OTLT) displays all accounting and expense details for each line of a specific TP or TE. Lines are added to this table when a Travel Authorization (TE) or Expense Voucher (TP) is accepted by MARS, and lines are changed when modifications are submitted on these documents.

| Field          | Description                                                                                      |
|----------------|--------------------------------------------------------------------------------------------------|
| Traveler ID    | Key field. Enter the employee identification number or vendor code that identifies the traveler. |
| Name           | Display only. This field identifies the traveler's name and is inferred from Vendor (VEN2).      |
| Transaction ID | Key field. Enter the Transaction ID/Referenced TE ID.                                            |

Open Trip Header Inquiry (1 of 4) (OTH1)

| Field                  | Description Display only. This field identifies the date the Travel Authorization (TE) or Expense Voucher (TP) was accepted by the system.                                                         |  |  |  |
|------------------------|----------------------------------------------------------------------------------------------------|--|--|--|
| Acceptance Date        |                                                                                                    |  |  |  |
| Budget FY              | Display only. This field identifies the fiscal year in which the trip is made.                                                                                                    |  |  |  |
| Travel Policy ID       | Display only. This field identifies the travel policy under<br>which this authorization has been approved.                                                                                         |  |  |  |
| Resp Agency/<br>Org    | Display only. This field identifies the responsible agency and<br>organization entered on the transaction. These values are<br>inferred from Organization Index (ORGN) and Agency Index<br>(AGCY). |  |  |  |
| Voucher ID             | Display only. The document number of the related TP document for this trip is displayed.                                                                                                    |  |  |  |
| Work Location          | Display only. This field identifies the Destination Code<br>corresponding to the traveler's regular assigned work location.<br>This value is derived from the originating travel document.         |  |  |  |
| Voucher Date           | Display only. This field identifies the date the voucher was submitted.                                                                                                    |  |  |  |
| Authorization<br>Total | Display only. This field identifies the document total.                                                                                                    |  |  |  |
| Voucher Total          | Display only. This field identifies the document total of the related TE or TP.                                                                                                    |  |  |  |
| Purpose Code           | Display only. This field identifies the value representing the purpose of the trip.                                                                                                    |  |  |  |
| Purpose Desc           | Display only. This field identifies the descriptive field for the purpose code.                                                                                                    |  |  |  |

## OPEN TRIP HEADER INQUIRY (2 OF 4) (OTH2)

| 🗳 Open Trip Header Ind            | uiry (2 of 3)      |                                                 |         |
|-----------------------------------|--------------------|-------------------------------------------------|---------|
| Traveler ID                       |                    | Name                                            |         |
| Transaction ID                    |                    | Mileage Total Lo                                | dging   |
| H <u>o</u> tel Details <u>R</u> e | gistration Details | <u>A</u> irline Details <u>B</u> alance Informa | ation   |
| Hotel Advance Details             |                    |                                                 |         |
| Advance Amount                    |                    | Sched Payment Amount                            |         |
| Vendor                            |                    | Name                                            |         |
| Sched Check Date                  |                    | Hold Payment Indicator                          | None    |
| EFT Indicator                     | Default            | Application Type                                |         |
| Check Category                    |                    | Issue Single Check                              | Default |

Open Trip Header Inquiry (2 of 4) (OTH2) displays the trip details for employees. It is the second part of the Open Trip Header Inquiry and displays the authorized amount, outstanding advances, and the date these are scheduled to be paid. It also keeps track of the amount paid to or owed by the employee.

The other trip inquiries (OTH1 and OTH3) display trip details and Per Diem expenses respectively. Open Traveler Expense Line Inquiry (OTLX) displays a portion of the expense lines of Travel Authorizations (TE) and Expense Vouchers (TP) by traveler and date, while Open Trip Expense Line Inquiry (OTLT) displays all accounting and expense details for each line of a specific TP or TE. Lines are added to this table when a Travel Authorization (TE) or Expense Voucher (TP) is accepted by MARS, and lines are changed when modifications are submitted on these documents. The advance amounts and employee expenses are updated when disbursements are processed or a Travel Check (TC) is accepted.

| Field       | Description                                                                                      |
|-------------|--------------------------------------------------------------------------------------------------|
| Traveler ID | Key field. Enter the employee identification number or vendor code that identifies the traveler. |
| Name        | Display only. This field identifies the traveler's name and is inferred from Vendor (VEN2).      |

Open Trip Header Inquiry (2 of 4) (OTH2)

| Field          | Description                                                                                                    |
|----------------|----------------------------------------------------------------------------------------------------|
| Transaction ID | Key field. Enter the transaction ID and document number<br>associated with the Travel Authorization (TE) or Expense<br>Voucher (TP) document. |
| Mileage        | Display only. This field identifies the mileage associated with the trip.                                                                     |
| Total Lodging  | Display only. This field identifies the total cost of lodging for this Trip.                                                                  |

-----

| Field                     | Description                                                                                                    |  |  |  |
|---------------------------|----------------------------------------------------------------------------------------------------|--|--|--|
| Hotel Advance             | Details                                                                                                    |  |  |  |
| Advance<br>Amount         | Display only. The total amount to be paid for a hotel deposit for this trip is displayed.                                                                                                    |  |  |  |
| Sched Payment<br>Amount   | Display only. This field identifies the hotel advance amount to<br>be paid. This amount is read by the automated disbursement<br>program and merged with other scheduled advance amounts in<br>the next automated disbursement cycle.                                                               |  |  |  |
| Vendor                    | Display only. The vendor code to which payment will be made is displayed.                                                                                                    |  |  |  |
| Name                      | Display only. The vendor name associated with the vendor code is displayed.                                                                                                    |  |  |  |
| Sched Check<br>Date       | Display only. This field identifies the date the hotel advance<br>check must be written. This field can be changed on Travel<br>Authorization Hold (TAHD).                                                                                                    |  |  |  |
| Hold Payment<br>Indicator | Display only. If selected, payment is on hold.                                                                                                    |  |  |  |
| EFT Indicator             | If selected, the vendor is paid by electronic funds.                                                                                                    |  |  |  |
| Application<br>Type       | Display only. The Electronic Funds Transfer (EFT) application type for this vendor is displayed.                                                                                                    |  |  |  |
| Check Category            | Display only. This field identifies the check category<br>associated with the Expense Voucher (TP) or Travel<br>Authorization (TE). Check categories are used to group<br>payment voucher documents by expense of "category".                                                                       |  |  |  |
| Issue Single<br>Check     | Display only. If <i>Yes</i> , a separate check is issued for the hotel deposit. Other values indicate that a summarized check should be cut for this vendor; a summarized check includes advance amounts from multiple travel authorizations or expense vouchers for this vendor by check category. |  |  |  |

### Registration Details View

|                      |                         |                                                                                                    |                                                                                                    |                                                                                                    | $\sim$                                                                                                    |
|----------------------|-------------------------|----------------------------------------------------------------------------------------------------|----------------------------------------------------------------------------------------------------|----------------------------------------------------------------------------------------------------|----------------------------------------------------------------------------------------------------|
|                      | Name                    |                                                                                                    |                                                                                                    |                                                                                                    |                                                                                                    |
|                      | Mileage                 |                                                                                                    | Total Lodging                                                                                                    |                                                                                                    |                                                                                                    |
| Registration Details | <u>A</u> irline Details | Balan                                                                                                    | e Information                                                                                                    | 1                                                                                                    |                                                                                                    |
| Details              |                         |                                                                                                    |                                                                                                    |                                                                                                    |                                                                                                    |
|                      | Sched Pa                | yment Amou                                                                                                    | int                                                                                                    |                                                                                                    |                                                                                                    |
|                      | Name 🛛                  |                                                                                                    |                                                                                                    |                                                                                                    |                                                                                                    |
|                      | Hold Payr               | ment Indicat                                                                                                    | or                                                                                                    | None                                                                                                    |                                                                                                    |
| Default              | Applicatio              | n Type                                                                                                    |                                                                                                    |                                                                                                    |                                                                                                    |
|                      | Issue Sing              | gle Check                                                                                                    |                                                                                                    | Default                                                                                                    |                                                                                                    |
|                      | etails                  | Registration Details Airline Details  Petails  Sched Pa  Control Control Contr | Begistration Details     Airline Details     Balance       Details     Sched Payment Amou       Sched Payment Amou     Sched Payment Amou       Sched Payment Indicate     Hold Payment Indicate       Default     Application Type | Begistration Details     Airline Details     Balance Information       Details     Sched Payment Amount       Sched Payment Amount     Name       Hold Payment Indicator     Default | Begistration Details     Airline Details     Balance Information       Details     Sched Payment Amount     Sched Payment Amount       Name     Sched Payment Indicator     None       Default     Application Type     Sched Payment |

### Field Description

### **Registration Advance Details**

| Advance<br>Amount         | Display only. The total amount to be paid for a registration advance for this trip is displayed.                                                                                                    |
|---------------------------|----------------------------------------------------------------------------------------------------|
| Sched Payment<br>Amount   | Display only. This field identifies the registration advance<br>amount to be paid. This amount is read by the automated<br>disbursement program and merged with other scheduled<br>advance amounts in the next automated disbursement cycle. |
| Vendor                    | Display only. The vendor code to which payment will be made for the registration advance is displayed.                                                                                                    |
| Name                      | Display only. The vendor name associated with the registration vendor code is displayed.                                                                                                    |
| Sched Check<br>Date       | Display only. This field identifies the date the registration<br>advance check must be written. This field can be changed on<br>Travel Authorization Hold (TAHD).                                                                            |
| Hold Payment<br>Indicator | Display only. If selected, payment of the registration advance is on hold.                                                                                                    |
| EFT Indicator             | If selected, the vendor is paid by electronic funds.                                                                                                    |
| Application<br>Type       | Display only. The Electronic Funds Transfer (EFT) application type for this vendor is displayed.                                                                                                    |

| Field                 | Description                                                                                                    |
|-----------------------|----------------------------------------------------------------------------------------------------|
| Check Category        | Display only. This field identifies the check category<br>associated with the Expense Voucher (TP) or Travel<br>Authorization (TE). Check categories are used to group<br>payment voucher documents by expense of "category".                                                                 |
| Issue Single<br>Check | Display only. If <i>Yes</i> , a separate check is issued for the advance. Other values indicate that a summarized check should be cut for this vendor; a summarized check includes advance amounts from multiple travel authorizations or expense vouchers for this vendor by check category. |

### Airline Details View

| 📮 Open Trip Heade      | r Inquiry (2 of 3)                          |                               |         |
|------------------------|---------------------------------------------|-------------------------------|---------|
| Traveler ID            |                                             | Name                          |         |
| Transaction ID         |                                             | Mileage 🛛 🚺 Total Lodgir      | ig 📃    |
| H <u>o</u> tel Details | <u>R</u> egistration Details <u>A</u> irlin | e Details Balance Information |         |
| Airline Advance Deta   | ils                                         |                               |         |
| Advance Amount         |                                             | Sched Payment Amount          |         |
| Vendor                 |                                             | Name                          |         |
| Sched Check Date       |                                             | Hold Payment Indicator        | None    |
| EFT Indicator          | Default                                     | Application Type              |         |
| Check Category         |                                             | Issue Single Check            | Default |
|                        |                                             |                               |         |

### Field Description

### Airline Advance Details

| Advance<br>Amount         | Display only. The total amount to be paid for the advance for this trip is displayed.                                                                                                    |
|---------------------------|----------------------------------------------------------------------------------------------------|
| Sched Payment<br>Amount   | Display only. This field identifies the advance amount to be<br>paid. This amount is read by the automated disbursement<br>program and merged with other scheduled advance amounts in<br>the next automated disbursement cycle. |
| Vendor                    | Display only. The vendor code to which payment will be made for the airline advance is displayed.                                                                                                    |
| Name                      | Display only. The vendor name associated with the airline vendor code is displayed.                                                                                                    |
| Sched Check<br>Date       | Display only. This field identifies the date the advance check<br>must be written. This field can be changed on Travel<br>Authorization Hold (TAHD).                                                                            |
| Hold Payment<br>Indicator | Display only. If selected, payment of the airline advance is on hold.                                                                                                    |
| EFT Indicator             | If selected, the vendor is paid by electronic funds.                                                                                                    |
| Application<br>Type       | Display only. The Electronic Funds Transfer (EFT) application type for this vendor is displayed.                                                                                                    |

| Field                 | Description                                                                                                    |
|-----------------------|----------------------------------------------------------------------------------------------------|
| Check Category        | Display only. This field identifies the check category<br>associated with the Expense Voucher (TP) or Travel<br>Authorization (TE). Check categories are used to group<br>payment voucher documents by expense of "category".                                                                         |
| Issue Single<br>Check | Display only. If <i>Yes</i> , a separate check is issued for the airline advance. Other values indicate that a summarized check should be cut for this vendor; a summarized check includes advance amounts from multiple travel authorizations or expense vouchers for this vendor by check category. |

### Balance Information View

| 🐣 Open Trip Heade             | r Inquiry (2 of 3)           |                         |                        |        |
|-------------------------------|------------------------------|-------------------------|------------------------|--------|
| Traveler ID<br>Transaction ID |                              | Name<br>Mileage         |                        | odging |
| H <u>o</u> tel Details        | <u>R</u> egistration Details | <u>A</u> irline Details | <u>B</u> alance Inform | nation |
| Balance Information           |                              |                         |                        |        |
| Actual Trip Total             |                              | Total Ou                | utstanding Advance:    | 8      |
| Amount Due to Tra             | veler                        | Total Pe                | er Diem                |        |
| Authorized Trip Tot-          | al 🗾                         | Total Ou                | ut of Pocket           |        |
|                               |                              |                         |                        |        |
|                               |                              |                         |                        |        |

| Field | Description |  |  |
|-------|-------------|--|--|
|-------|-------------|--|--|

### Balance Information Details

| Actual Trip<br>Total             | Display only. This field identifies the total expense amount of the trip, including advances.                                                                                                    |
|----------------------------------|----------------------------------------------------------------------------------------------------|
| Total<br>Outstanding<br>Advances | Display only. This field identifies the total advances that have<br>been paid (or are scheduled to be paid). This value is<br>reconciled upon completion of the trip and submission of the<br>Expense Voucher (TP) document. |
| Amount Due to<br>Traveler        | Display only. This field identifies any amount owed to the<br>traveler. Money is owed only when Total Out of Pocket<br>Expenses plus Total Per Diem is greater than the total third<br>party advances.                       |
| Total Per Diem                   | Display only. This field identifies the total per diem<br>reimbursement for the trip. This value is derived from the<br>Expense Voucher (TP) document or a Travel Authorization<br>(TE) document.                            |
| Total Out of<br>Pocket           | Display only. This field identifies the total out-of-pocket<br>expenses amount. This includes all expenses that were<br>traveler-paid, including those that were paid via an advance<br>check.                               |

| Field                    | Description                                                         |
|--------------------------|---------------------------------------------------------------------|
| Authorized Trip<br>Total | Display only. This field identifies the estimated cost of the trip. |

# OPEN TRIP HEADER INQUIRY (3 OF 4) (OTH3)

| 🔓 Open Trip I  | leader Inquiry {3 of 3}                   |                      |
|----------------|-------------------------------------------|----------------------|
| Traveler ID    | Transaction ID                            |                      |
| 1              |                                           | 🗾 Overnight Stay 🔲 📥 |
| From           | To Jack Party Constants                   | Per Diem             |
| 2              |                                           | 🗾 Overnight Stay 🗖   |
| From           | To 1.1.1.1.1.1.1.1.1.1.1.1.1.1.1.1.1.1.1. | Per Diem             |
| 3              |                                           | 🗾 Overnight Stay 🔲 🗍 |
| From           | To I I I I I I I I I I I I I I I I I I I  | Per Diem             |
| 4              |                                           | 🗧 Overnight Stay 🗖   |
| From           |                                           | Per Diem             |
| 5              |                                           | 👿 Overnight Stay 🗾 👻 |
|                | Calculated                                | Per Diem             |
| Adjustment Exp | lanation Per Diem A                       | Adjustment           |
|                | Total Per [                               | Diem Reimbursement   |

Open Trip Header Inquiry (3 of 4) (OTH3) displays the trip details for an accepted trip. This is the third part of the Open Trip Header Inquiry, displaying all of the Per Diem details and a brief description of each. Lines are added to this table when a new Travel Authorization (TE) or Expense Voucher (TP) is accepted by MARS. Lines are changed when modifications are submitted on these documents.

Open Trip Header Inquiry (1 of 4) (OTH1) displays trip details such as purpose, travel dates, destinations, and authorized expense amounts. Open Trip Header Inquiry (2 of 4) (OTH2) displays trip details for travelers, traveler balance information, and the authorized amount for the trip. Open Trip Expense Line Inquiry (OTLT) displays the accounting line and expense line information for each trip, including accounting distribution, expended amounts, expense type, date, and funding strip. Open Traveler

Expense Line Inquiry (OTLX) displays a portion of the expense lines on the TP or TE, by traveler and date. These tables are updated when a new Travel Authorization (TE) or Expense Voucher (TP) is accepted by MARS.

| Field                                 | Description                                                                                                    |  |
|---------------------------------------|----------------------------------------------------------------------------------------------------|--|
| Traveler ID                           | Key field. Enter the employee identification number or vendor code that identifies the traveler.                                                                                                    |  |
| Transaction ID                        | Key field. Enter the transaction ID and document number<br>associated with the Travel Authorization (TE) or Expense<br>Voucher (TP) document.                                                                                                    |  |
| Destination 1                         | Display only. Enter the code for the appropriate first<br>destination of the trip. This field will be used in calculating<br>per diem reimbursement amounts for the traveler. See<br>Destination Functionality (DEST) for valid values.                  |  |
| Destination (2-<br>10)                | Display only. Enter any additional codes describing the destinations on this trip. See Destination Functionality (DEST) for valid values.                                                                                                    |  |
| Destination<br>Description (1-<br>10) | Display only. The appropriate name of the destination is<br>inferred from Destination Functionality (DEST) based on the<br>value entered in the Destination Code field.                                                                                  |  |
| Overnight Stay<br>(1-10)              | Display only. Select this check box if the traveler paid for an overnight accommodation at this destination. This will be used in computing eligible per diem reimbursement if indicated by the traveler.                                                |  |
| From (1-10)                           | Display only. Required if the Per Diem option button is<br>selected. Enter the date the traveler will arrive at this<br>destination for this leg of the trip. This field will be used in<br>calculating per diem reimbursement amounts for the traveler. |  |
| From Time (1-<br>10)                  | Display only. Enter the time ( <i>hh mm</i> ) that travel begins.                                                                                                    |  |
| To (1-10)                             | Display only. Required if the Per Diem option button is<br>selected. Enter the date the traveler will leave this destination<br>for this leg of the trip. This field will be used in calculating per<br>diem reimbursement amounts for the traveler.     |  |

Open Trip Header Inquiry (3 of 4) (OTH3)

| Field                           | Description                                                                                                    |
|---------------------------------|----------------------------------------------------------------------------------------------------|
| To Time (1-10)                  | Display only. Enter the time ( <i>hh mm</i> ) that travel ended.                                                                                                    |
| Per Diem (1-10)                 | Display Only. The amount of Per Diem reimbursement calculated for this destination is displayed.                                                                                                    |
| Calculated Per<br>Diem          | Display only. This is the per diem reimbursement amount<br>calculated by the system from the Destination information.<br>First Day Travel Total + Full Days Travel Total + Last Travel<br>Days = Calculated Per Diem Reimbursement. |
| Per Diem<br>Adjustment          | Enter any adjustments (+/-) to the Calculated Per Diem.                                                                                                    |
| Adjustment<br>Explanation       | Display only. Enter any explanation for the Per Diem Adjustment amount.                                                                                                    |
| Total Per Diem<br>Reimbursement | Display only. The Calculated Per Diem + any Per Diem Adjustment amounts.                                                                                                    |

## OPEN TRIP HEADER INQUIRY (4 OF 4) (OTH4)

-----

| 🐣 Open Trip Header Inquiry    | (4 of 4)                |                |                | _ 🗆 × |
|-------------------------------|-------------------------|----------------|----------------|-------|
| Traveler ID                   |                         | Transaction ID |                |       |
| Out of Pocket Expenses        |                         |                |                |       |
| Airfare                       | Meals                   |                | Training       |       |
| Registration                  | Phone                   |                | Transportation |       |
| Lodging                       | Taxable Meals           |                | Miscellaneous  |       |
| Explanation                   |                         |                |                |       |
| Commonwealth-Paid Other Expen | ses (Not Included in Fi | unding)        |                |       |
| Registration                  | Motor Pool              |                | State Park     |       |
| Out of Pocket Expenses        |                         |                |                |       |
| Mileage Reimbursement 🛛 🖡 🗍   |                         |                |                |       |
| Per Diem Reimbursement 🔒 🖡    |                         |                |                |       |
| Total Traveler Expenses       |                         |                |                |       |
| Total Commonwealth-Paid 🔒 🗍   |                         |                |                |       |
| Total Voucher Expense         |                         |                |                |       |

Open Trip Header Inquiry (4 of 4) (OTH4) displays Out of Pocket and Commonwealth Paid Expenses that appera on the TPI's Expenses Tab. OTH4 will also contain the TPI document's Expense Summary Information.

Open Trip Header Inquiry (1 of 4) (OTH1) displays trip details such as purpose, travel dates, destinations, and authorized expense amounts. Open Trip Header Inquiry (2 of 4) (OTH2) displays trip details for travelers, traveler balance information, and the authorized amount for the trip. Open Trip Expense Line Inquiry (OTLT) displays the accounting line and expense line information for each trip, including accounting distribution, expended amounts, expense type, date, and funding strip. Open Traveler

Open Trip Header Inquiry (4 of 4) (OTH4)

Expense Line Inquiry (OTLX) displays a portion of the expense lines on the TP or TE, by traveler and date. These tables are updated when a new Travel Authorization (TE) or Expense Voucher (TP) is accepted by MARS.

| Field                                                | Description                                                                                                    |  |  |
|------------------------------------------------------|----------------------------------------------------------------------------------------------------|--|--|
| Traveler ID                                          | Key field. Enter the employee identification number or vendor code that identifies the traveler.                                              |  |  |
| Transaction ID                                       | Key field. Enter the transaction ID and document number<br>associated with the Travel Authorization (TE) or Expense<br>Voucher (TP) document. |  |  |
| Out 0f Pocket                                        | Expenses                                                                                                    |  |  |
| Airfare                                              | Display only. The amount for airfare expensed is displayed.                                                                                   |  |  |
| Meals                                                | Display only. The amount for meals expensed is displayed.                                                                                     |  |  |
| Training                                             | Display only. The amount for training expensed is displayed.                                                                                  |  |  |
| Registration                                         | Display only. The amount for registration fees expensed is displayed.                                                                         |  |  |
| Phone                                                | Display only. The amount for phone charges expensed is displayed.                                                                             |  |  |
| Transportation                                       | Display only. The amount for transportation expensed is displayed.                                                                            |  |  |
| Lodging                                              | Display only. The amount for lodging expensed is displayed.                                                                                   |  |  |
| Taxable Meals                                        | Display only. The amount for taxable meals expensed is displayed.                                                                             |  |  |
| Miscellaneous                                        | Display only. The amount for miscellaneous expenses is displayed.                                                                             |  |  |
| Explanation                                          | Display only. The explanation of expenses is displayed.                                                                                       |  |  |
| Commonwealth-Paid Expenses (Not Included in Funding) |                                                                                                    |  |  |
| D                                                    |                                                                                                    |  |  |

Registration Display only. The amount for Commonwealth-Paid registration expenses is displayed.

| Field                          | Description                                                                                                    |
|--------------------------------|----------------------------------------------------------------------------------------------------|
| Motor Pool                     | Display only. The amount for Commonwealth-Paid motor pool expenses is displayed.                                                                          |
| State Park                     | Display only. The amount for Commonwealth-Paid state park expenses is displayed.                                                                          |
| Out of Pocket<br>Expenses      | Display only. The total for out of pocket expenses is displayed.                                                                                          |
| Mileage<br>Reimbursement       | Display only. The total of mileage reimbursement is displayed.                                                                                            |
| Per Diem<br>Reimbursement      | Display only. The total of per diem reimbursement is displayed.                                                                                           |
| Total Traveler<br>Expenses     | Display only. The total of traveler's expenses is displayed.<br>Calculated as Out of Pocket Expenses + Mileage<br>Reimbursement + Per Diem Reimbursement. |
| Total<br>Commonwealth-<br>Paid | Display only. The total of Commonwealth Paid expenses is displayed.                                                                                       |
| Total Voucher<br>Expense       | Display only. The total expenses is displayed. Calculated as<br>Total Traveler Expenses + Total Commonwealth-Paid.                                        |

# OPEN TRIP LINE INQUIRY (OTLI)

-----

| 🛓 Op | en Trip | ) Line In | quiry       |                |      |      |      |             | _ 🗆 X |
|------|---------|-----------|-------------|----------------|------|------|------|-------------|-------|
|      | Trave   | ler ID    |             | Transaction ID |      |      |      |             |       |
|      | L       | From      | From        |                | From | From | To   | To          |       |
|      | Line    | Dest      | Description |                | Date | Time | Dest | Description |       |
| 1    |         |           |             |                |      |      |      |             |       |
| 2    |         |           |             |                |      |      |      |             |       |
| 3    |         |           |             |                |      |      |      |             |       |
|      |         |           |             |                |      |      |      |             |       |
| 1    |         |           |             |                |      |      |      |             | •     |

The Open Trip Line Inquiry (OTLI) displays the TPI document's Itinerary Line information.

| Field          | Description                                                                                                    |
|----------------|----------------------------------------------------------------------------------------------------|
| Traveler ID    | Key field. Enter the employee identification number or vendor code that identifies the traveler.                                              |
| Transaction ID | Key field. Enter the transaction ID and document number<br>associated with the Travel Authorization (TE) or Expense<br>Voucher (TP) document. |
| Line Number    | Required. Enter the line number of the transaction.                                                                                           |

| Field                     | Description                 |                                              |
|---------------------------|-----------------------------|----------------------------------------------|
| From<br>Destination       | Display only.               | The from destination code is displayed.      |
| From Date                 | Display only.               | The from date is displayed.                  |
| From Time                 | Display only.               | The from time is displayed.                  |
| From<br>Destination       | Display only.               | The from destination code is displayed.      |
| From Date                 | Display only.               | The from date is displayed.                  |
| From Time                 | Display only.               | The from time is displayed.                  |
| Claimed Mileage           | Display only.               | The claimed mileage is displayed.            |
| Trip Mileage              | Display only.               | The trip mileage is displayed.               |
| Vicinity Mileage          | Display only.               | The vicinity mileage is displayed.           |
| Total Mileage             | Display only.               | The total mileage is displayed.              |
| Calculated<br>Mileage     | Display only.               | The calculated mileage is displayed.         |
| Include Return<br>Mileage | Display only.<br>displayed. | The include returm mileage indicator is      |
| Claim Per Diem            | Display only.               | The claim per diem indicator is displayed.   |
| Overnight Stay            | Display only.               | The overnight indicator is displayed.        |
| Calculated Per<br>Diem    | Display only.               | The calculated per diem amount is displayed. |
| Per Diem<br>Adjustment    | Display only.               | The per diem adjustment amount is displayed. |
| Explanation               | Display only.<br>displayed. | The explanation associated with the trip is  |

Open Trip Line Inquiry (OTLI)

# OPEN VENDOR INVOICE HEADER INQUIRY (OVIH)

| 🚔 Open Vendor Invoic              | e Header Inquiry |                       |                      | _ 🗆 × |
|-----------------------------------|------------------|-----------------------|----------------------|-------|
| Vendor                            |                  | Transaction ID        |                      |       |
| Name                              |                  |                       |                      |       |
| Invoice Date                      |                  | Fixed Asset Indicator | No Change            |       |
| Vendor Invoice Type               | No Entry         |                       |                      |       |
| Last Reference Number             |                  |                       |                      |       |
| Check Description                 |                  |                       | Check Category       |       |
| Single Check                      | Default          |                       | Discount Type        |       |
| EFT Indicator                     | Default          |                       | EFT Application Type |       |
| <u>A</u> mounts E <u>x</u> tended | Purchasing       |                       |                      |       |
| rAmounts                          |                  |                       |                      |       |
| Total Line                        |                  |                       | Freight              |       |
| Tax                               |                  |                       | Total Invoice        |       |
| Payment Voucher                   |                  |                       |                      |       |
|                                   |                  |                       |                      |       |

Open Vendor Invoice Header Inquiry (OVIH) is displays descriptive information about vendor invoices. Lines are added to this window each time a new Vendor Invoice (VI) is accepted. Lines are changed when modifications are submitted on these documents. Lines are deleted from the window (when the document is canceled) at the end of an accounting period after they have been closed for one entire accounting period.

| Field          | Description                                                                                                    |
|----------------|----------------------------------------------------------------------------------------------------|
| Vendor         | Key field. You can enter the vendor from the vendor invoice document.                                                                                                    |
| Transaction ID | Key field. You can enter the transaction code and unique number that identifies the vendor invoice. The valid value for the document code is <i>VI</i> (Vendor Invoice). |

-----

| Field                    | Description                                                                                                    |
|--------------------------|----------------------------------------------------------------------------------------------------|
| Name                     | The vendor's name is displayed.                                                                                                    |
| Invoice Date             | The date the vendor invoice was entered is displayed. This is<br>usually the date the invoice was accepted by the system.                                                                                                    |
| Fixed Asset<br>Indicator | A value indicating whether the vendor invoice automatically generates fixed asset shells is displayed. Valid values are <i>Create One Shell [F], Create Multiple Shells [Q], or No Change [blank].</i>                                                                                                    |
| Vendor Invoice           | This field displays one of the following values:                                                                                                    |
| Туре                     | <ul> <li><i>References Prior Document [1]</i> <ul> <li>This vendor invoice references prior documents.</li> </ul> </li> <li><i>No Prior Document Reference [2]</i> <ul> <li>No previously entered documents were referenced or this vendor invoice.</li> </ul> </li> <li><i>Created from PV [3]</i> <ul> <li>This record was automatically generated when a payment voucher document was accepted with a Vendor Invoice (VI) number that didn't already exist on this window.</li> </ul> </li> <li><i>No Entry [blank]</i></li> </ul> |
| Last Reference<br>Number | The number of the most recent payment voucher or manual warrant to reference this vendor invoice is displayed.                                                                                                    |
| Check<br>Description     | The description of this most recent check is displayed.                                                                                                    |
| Check Category           | The check category this invoice is summed under is displayed<br>Payment voucher documents are summed by vendor and<br>check category. The use of check categories is optional.                                                                                                    |
| Single Check             | The preference for single checks is displayed. If <i>Yes</i> [ <i>Y</i> ] is displayed, the vendor prefers to be paid with a single check. This field is used in conjunction with the Automated Paymen Voucher feature of three-way match.                                                                                                    |
| Discount Type            | The discount type associated with this vendor invoice is displayed.                                                                                                    |
|                          | · ·                                                                                                    |

Open Vendor Invoice Header Inquiry (OVIH)

| Field                   | Description                                                                                                    |
|-------------------------|----------------------------------------------------------------------------------------------------|
| EFT Indicator           | The vendor preference for payment by EFT is displayed. This field is used in conjunction with the Automated Payment Voucher feature of three-way match.                                               |
| EFT Application<br>Type | The application type, representing the intended application, or use, of the electronically transferred funds is displayed if <b>EFT Indicator</b> is <i>Yes [Y]</i> . Otherwise, this field is blank. |

### Amounts View

| Field              | Description                                                                    |
|--------------------|--------------------------------------------------------------------------------|
| Amounts            |                                                                                |
| Total Line         | The total amount of all vendor invoice lines is displayed.                     |
| Freight            | The total amount charged for freight on this invoice is displayed.             |
| Tax                | The total amount of all taxes for this vendor invoice is displayed.            |
| Total Invoice      | The total amount of all vendor invoice lines and special charges is displayed. |
| Payment<br>Voucher | The amount submitted on a voucher against this invoice is displayed.           |

### Extended Purchasing View

| 🚔 Open Vendor Invoic  | e Header Inquiry      |                      |
|-----------------------|-----------------------|----------------------|
| Vendor                | Transaction ID        |                      |
| Name                  |                       |                      |
| Invoice Date          | Fixed Asset Indicator | No Change            |
| Vendor Invoice Type   | No Entry              |                      |
| Last Reference Number |                       |                      |
| Check Description     |                       | Check Category       |
| Single Check          | Default               | Discount Type        |
| EFT Indicator         | Default               | EFT Application Type |
| Amounts Extended      | Purchasing            |                      |
| Extended Purchasing   |                       |                      |
| Discount Code         |                       | Discount Total       |
| Total Quantity        |                       | Freight Total        |
| Tax Code              |                       | Use Tax Amt          |
| Freight Indicator     |                       | Closed Date          |
|                       |                       |                      |

### Field Description

### Extended Purchasing

| Discount Code  | The purchase order discount code applied to this Vendor<br>Invoice (VI) is displayed.                                                                     |
|----------------|----------------------------------------------------------------------------------------------------|
| Discount Total | The total amount discounted from the cost of the commodity<br>on this Vendor Invoice (VI) is displayed.                                                   |
| Total Quantity | The total quantity for this Vendor Invoice (VI) is displayed;<br>this quantity equals the sum of all the commodity line totals.                           |
| Freight Total  | The total amount of freight charges for this document is<br>displayed. This amount equals the sum of all corresponding<br>commodity line freight amounts. |
| Tax Code       | The tax code used to compute the document's tax amounts is displayed. See Tax Code (TAXT) for this code and corresponding rate.                           |
| Use Tax Amt    | If the tax on the vendor invoice is use tax, the total amount of<br>use tax accrued for this document is displayed.                                       |

| Field             | Description                                                                                   |
|-------------------|-----------------------------------------------------------------------------------------------|
| Freight Indicator | The current value of the freight indicator representing the freight method used is displayed. |
| Closed Date       | The date when the invoice was fully paid or submitted on a voucher is displayed.              |

# ORGANIZATION (ORG2)

| 🖧 Organization                                                   |                    |                      |                    | _ 🗆 🗵 |
|------------------------------------------------------------------|--------------------|----------------------|--------------------|-------|
| Fiscal Year Agency                                               | Organization       |                      | Manager            |       |
| Org Name                                                         |                    |                      | Organization Level |       |
| Fund Activity                                                    | Function           |                      | Project            |       |
| 🗌 Inactive 🛛 🛛 Buyer                                             |                    |                      |                    |       |
| Budget / Reporting Org Op                                        | tions and Controls | porting Organization | 8                  |       |
| Expense Budget Organization Lev                                  | el 🔽 1             | 2                    | 3                  | 4     |
| Revenue Budget Organization Lev                                  | /el 5              | 5 6                  | 7                  | 8     |
| Appropriation Organization Level<br>Allotment Organization Level | 9                  | 10                   | 11                 | 12    |
|                                                                  |                    |                      |                    |       |

Organization (ORG2) defines valid organization values and creates agency/ organization relationships. Organizations are breakdowns of agencies. Agencies are divided into any number of organizations, and one agency can divide into organizations without requiring other agencies to divide.

This table also allows the definition of a twelve-level hierarchy among organizations. Other items defined in this table are organization, manager's name and default activity.

| Field       | Description                                                                            |
|-------------|----------------------------------------------------------------------------------------|
| Fiscal Year | Key field. Enter the last two digits of the applicable fiscal year.                    |
| Agency      | Key field. Enter the appropriate value. Refer to Agency Index (AGCY) for valid values. |

| Field                 | Description                                                                                                    |  |
|-----------------------|----------------------------------------------------------------------------------------------------|--|
| Organization          | Key field. Enter the organization value. If adding a new line,<br>enter a code that is unique within agency; if changing or<br>deleting an existing line, enter the affected value.                                                                                                    |  |
| Manager               | Optional. Enter the name exactly as you want it to appear on reports.                                                                                                    |  |
| Org Name              | Optional. Enter the organization name. There is no description<br>on reports for this field if left blank.                                                                                                    |  |
| Organization<br>Level | Required. Enter the number value for the level in which this organization appears on the tree (refer to the classification hierarchy explanation). Valid values are:                                                                                                    |  |
|                       | <ul> <li>01<br/>The organization defined in this line does not report<br/>up to any other organization.</li> <li>02<br/>The organization defined in this line reports to only<br/>one organization above itself.</li> <li>03<br/>The organization defined in this line reports to two<br/>organizations above itself.</li> </ul>       |  |
|                       | If the organization defined in this line reports to more than three organizations above itself, enter the appropriate level indicator ( $04$ through $12$ ).                                                                                                    |  |
| Fund                  | Optional. Enter the value for the fund associated with this organization and agency. Refer to Fund Index (FUND) for valid values.                                                                                                    |  |
| Activity              | Defaults to <i>blank</i> . Enter the activity value that you want the system to use as a default when processing transactions for this organization. If you do not want a default activity value associated with the organization defined in this line, then leave this column blank. Refer to Activity Index (ACTV) for valid values. |  |

Organization (ORG2)

| Field    | Description                                                                                                    |
|----------|----------------------------------------------------------------------------------------------------|
| Function | Defaults to blank. Enter the fund code that you want the<br>system to use as a default when processing transactions for<br>this organization. If you do not want a default fund code<br>associated with this organization, leave this column blank.<br>Refer to Function (FUNC) for valid values. |
| Project  | Optional. Enter the applicable value from Project (PROJ) if<br>the organization defined in this line is associated with a<br>project. For more information, refer to the <i>User's Guide</i> .                                                                                                    |
| Inactive | Default is cleared [A]. Select if this agency/organization combination is inactive [I]. When this checkbox is selected, transactions cannot be processes for this agency/organization combination.                                                                                                |
| Buyer    | Optional. Enter a buyer value to define an overriding buyer associated with the organization.                                                                                                    |

| Field | Description |  |
|-------|-------------|--|
|       |             |  |

#### **Budgeting Organization Levels**

| Expense Budget<br>Organization<br>Level | Enter the level of the expense budget organization to which this organization reports.   |
|-----------------------------------------|------------------------------------------------------------------------------------------|
| Revenue Budget<br>Organization<br>Level | Enter the level of the revenue budget organization to which this organization reports.   |
| Appropriation<br>Organization<br>Level  | Enter the level of the appropriation organization to which this organization reports.    |
| Allotment<br>Organization<br>Level      | Enter the level of the allotment budget organization to which this organization reports. |

### **Reporting Organizations**

1-12 Enter the appropriate organization values for the higher level organizations to which this organization reports, as defined by the organizational tree. For example, if this is a level 4 organization, enter the organization values for levels 1, 2 and 3 in fields 1-3.

#### **Options and Controls View**

| 🔓 Organization         |                    |         |              |               |             |             | _ 🗆 ×    |
|------------------------|--------------------|---------|--------------|---------------|-------------|-------------|----------|
| Fiscal Year            | Agency             | Organi  | zation       |               | Manager     |             |          |
| Org Name               |                    |         |              |               | Organizati  | on Level    |          |
| Fund                   | Activity           | Functio | on           |               | Project     |             |          |
| Inactive               | Buyer              |         |              |               |             |             |          |
| Budget / Reporting Org | Options and Contro | ols     |              |               |             |             |          |
| Options and Controls-  |                    |         |              |               |             |             |          |
| Job Number Require     | d on Spending      |         | Not Applic   | able          |             |             | <b>I</b> |
| Sub-organization Re    | quired on Spending |         | Not Applic   | able          |             |             | <b>I</b> |
| Job Number Require     | ed on Revenue      |         | Not Applic   | able          |             |             | • I      |
| Sub-organization Re    | quired on Revenue  |         | Not Applic   | able          |             |             | <b>I</b> |
| 🔲 Inventory Organi     | ization            |         | 🔲 Specia     | l Organizatio | n Approvals |             |          |
| 🔲 Multi-year Budge     | eting              |         | 🔲 Exclud     | e Budget Pre  | paration    |             |          |
| Grant Indicator        | C Advanced Grant   | 0       | Organization | n Method Gra  | int 🧿       | Not a Grant |          |
|                        |                    |         |              |               |             |             |          |

#### Field

Description

#### **Options and Controls**

| Job Number  | Default is Not Applicable [blank]. Defines whether job |
|-------------|--------------------------------------------------------|
| Required on | numbers are required on spending transactions for this |
| Spending    | organization. Valid values are:                        |
|             |                                                        |

Not Applicable [blank] None [N] Req if Job Number Spending is Req on Activity [A] Req on Pre-Encumbrance Transactions [1] Required on Encumbrance Transactions [2] Required on Expenditure Transactions [3]

For more information, see the User's Guide.

| Field                                           | Description                                                                                                    |
|-------------------------------------------------|----------------------------------------------------------------------------------------------------|
| Sub-<br>Organization<br>Required on<br>Spending | Default is <i>Not Applicable [blank]</i> . Defines if sub-organization values are required on spending documents for this organization. Valid selections are:                       |
|                                                 | Not Applicable [blank]<br>Required [Y]<br>Not Required [N]<br>Req on Pre-Encumbrance Transactions [1]<br>Req on Encumbrance Transactions [2]<br>Req on Expenditure Transactions [3] |
|                                                 | For more information, refer to the User's Guide.                                                                                                    |
| Job Number<br>Required on<br>Revenue            | Defaults to <i>Not Applicable [blank]</i> . Defines if job numbers are required on revenue documents for this organization. Valid selections are:                                   |
|                                                 | Not Applicable [blank]<br>Required [Y]<br>Not Required [N]<br>Req if Job Number Revenue is Req on Activity [A]                                                                      |
|                                                 | For more information, refer to the User's Guide.                                                                                                    |
| Sub-<br>Organization<br>Required on<br>Revenue  | Defaults to <i>Not Applicable [blank]</i> . Defines if sub-<br>organization codes are required on revenue documents for this<br>organization. Valid selections are:                 |
|                                                 | Not Applicable [blank]<br>Required [Y]<br>Not Required [N]                                                                                                    |
|                                                 | For more information, refer to the User's Guide.                                                                                                    |
| Inventory<br>Organization                       | Default is cleared [ <i>N</i> ]. Select [ <i>Y</i> ] to indicate that the organization is an inventory organization.                                                                |
| Special<br>Organization<br>Approvals            | Default is cleared [ <i>N</i> ]. Select [ <i>Y</i> ] if this organization has its own approval requirements that override the default approvals established for each document type. |
| Multi-Year<br>Budgeting                         | Default is cleared [ <i>blank</i> ]. Not used in MARS.                                                                                                    |

Organization (ORG2)

| Field                         | Description                                                                                                    |
|-------------------------------|----------------------------------------------------------------------------------------------------|
| Exclude Budget<br>Preparation | Default is cleared [N]. Select [Y] if budget preparation is<br>excluded for only this organization. Leave cleared [N] if<br>budget preparation is included for this organization. If both<br><b>Exclude Budget Preparation</b> on Agency (AGC2) and this<br>checkbox are cleared [N], then the system creates a budget<br>preparation entry. |
| Grant Indicator               | Default is <i>Not a Grant [N]</i> . This field indicates if this organization is associated with a grant. Valid values are:                                                                                                    |
|                               | <ul> <li>Advanced Grant [A]<br/>This organization represents a grant in the Advanced<br/>Grant Subsystem.</li> <li>Organization Method Grant [Y]<br/>This organization represents a grant in the base<br/>system.</li> <li>Not a Grant [N]<br/>This organization does not represent a grant.</li> </ul>                                      |

# ORGANIZATION INDEX (ORGN)

-----

|   | Fiscal<br>Year | Agency | Org | Name | Manager Name | Status | Activity |
|---|----------------|--------|-----|------|--------------|--------|----------|
|   |                |        |     |      |              |        |          |
|   |                |        |     |      |              |        |          |
|   |                |        |     |      |              |        |          |
|   |                |        |     |      |              |        |          |
|   |                |        |     |      |              |        |          |
|   |                |        |     |      |              |        |          |
|   |                |        |     |      |              |        |          |
|   |                |        |     |      |              |        |          |
|   |                |        |     |      |              |        |          |
|   |                |        |     |      |              |        |          |
| 5 |                |        |     |      |              |        |          |
|   |                |        |     |      |              |        |          |
| 1 |                |        |     |      |              |        |          |
| 2 |                |        |     |      |              |        |          |
| 3 |                |        |     |      |              |        |          |
| 4 |                |        |     |      |              |        |          |
| 5 |                |        |     |      |              |        |          |

Organizations are breakdowns of agencies. Agencies are divided into any number of organizations, and one agency can be divided into organizations without requiring other agencies to divide. Organization Index (ORGN) displays valid organization values and displays agency/organization relationships. This window also displays a twelve-level hierarchy among organizations. Other items displayed on this screen are organization, manager's name, and default activity.

| Field       | Description                                                                                                    |
|-------------|----------------------------------------------------------------------------------------------------|
| Fiscal Year | Key field. Enter the last two digits of the applicable fiscal year.                                            |
| Agency      | Key field. Enter the appropriate agency value.                                                                 |
| Org         | Key field. Enter the organization value.                                                                       |
| Name        | The organization name is displayed. If this field is blank, there is no description on reports for this value. |

Organization Index (ORGN)

| Field        | Description                                                                                                    |
|--------------|----------------------------------------------------------------------------------------------------|
| Manager Name | The name of the organization manager is displayed.                                                                                                    |
| Status       | Displays <i>A</i> - <i>Active</i> if this agency/organization combination is active, allowing transactions to post against it. Displays <i>I</i> - <i>Inactive</i> if the combination is inactive (no transactions can post using it). |
| Activity     | The default activity code for processing transactions for this organization is displayed.                                                                                                    |
| Function     | The default function for the organization is displayed.                                                                                                    |
| MY Indicator | Not used in MARS.                                                                                                    |

-

#### ORIGINAL 1099 INFORMATION (TINF)

Original 1099 Information - 🗆 × Calendar Year Type of Return Original Primary Vendor Tin Type Original Name Original TIN **Original Address** Report Ind Income Box 1 Box 7 Box 2 Box 8 Box 3 Box 9 Box 4 Box 13 Box 14 Box 5 Box 6

Original 1099 Information (TINF) contains the original 1099 form information generated by the system. This table is updated by the Form Generation Program (FRM1099), both prior to and during magnetic media processing. This information will also be used as a starting point for corrections processing after magnetic tape processing has occurred. Income amounts are displayed at the summary level, meaning all secondary vendors will be consolidated with a related primary 1099 vendor and only one record for this relationship will exist on this table for each type of return. The Original 1099 Information (TINF) table displays the exact same information as the Corrected 1099 Information (CINF) table, plus Report Indicator. Original 1099 Information (TINF) provides an audit trail of the original information sent to the IRS, whereas Corrected 1099 Information (CINF) shows all corrections made to the original information reported to the IRS.

| Field         | Description                                                                                                    |
|---------------|----------------------------------------------------------------------------------------------------|
| Calendar Year | Key field. Enter the calendar year to which the reported<br>amounts apply. The year entered must be a valid calendar year<br>in yy format. |

Original 1099 Information (TINF)

| Field                      | Description                                                                                                    |
|----------------------------|----------------------------------------------------------------------------------------------------|
| Type of Return             | Key field. Enter the type of return associated with the reported amounts. Valid values are:                                                                                          |
|                            | 1099-MISC [M]                                                                                                    |
|                            | 1099-INT [1]                                                                                                    |
|                            | 1099-G [G]                                                                                                    |
|                            | 1099-S [S]                                                                                                    |
| Original Primary<br>Vendor | Key field. Enter the vendor code of the primary 1099 vendor.<br>Refer to the 1099 Vendor Relationship (TVRL) table to obtain<br>the primary 1099 vendor code for a secondary vendor. |
| Taxpayer ID<br>Type        | Display only. The taxpayer ID type of the primary 1099 vendor is displayed. Valid values are:                                                                                        |
|                            | Federal Business ID [1]                                                                                                    |
|                            | Social Security Number [2]                                                                                                    |
| Original Name              | Display only. The name of the primary 1099 vendor on the original 1099 form is displayed.                                                                                            |
| Original Address           | Display only. The address (Lines 1 and 2), city, state, and zip code of the primary 1099 vendor on the original 1099 form are displayed.                                             |
| Original TIN               | Display only. The taxpayer ID number of the primary 1099 vendor on the original 1099 form is displayed.                                                                              |
| Report Indicator           | Display only. This field will be updated by the Form<br>Generation (FRM1099) off-line process. Valid values are:                                                                     |
|                            | Forms Generation Processing [F]                                                                                                    |
|                            | Magnetic Tape Processing [M]                                                                                                    |
|                            | Correction Processing [C]                                                                                                    |

\_

| Field        | Description                                                                                                    |
|--------------|----------------------------------------------------------------------------------------------------|
| Income Box 1 | Display only. The Box (Income Type) 1 value on the original 1099 form is displayed. The following income types correspond to Box 1: |
|              | 1099-MISC: Rents                                                                                                    |
|              | 1099-INT: Interest Income                                                                                                    |
|              | 1099-G: Unemployment Compensation                                                                                                   |
|              | <i>1099-S: Not applicable</i><br>The value 0.00 will be displayed for the 1099-S<br>form.                                           |
| Income Box 2 | Display only. The Box (Income Type) 2 value on the original 1099 form is displayed. The following income types correspond to Box 2: |
|              | 1099-MISC: Royalties                                                                                                    |
|              | 1099-INT: Early Withdrawal Penalty                                                                                                  |
|              | 1099-G: State or Local Income Tax Refunds, Credits, or Offsets                                                                      |
|              | 1099-S: Gross Proceeds                                                                                                    |
| Income Box 3 | Display only. The Box (Income Type) 3 value on the original 1099 form is displayed. The following income types correspond to Box 3: |
|              | 1099-MISC: Prizes and Awards                                                                                                    |
|              | 1099-INT: Interest on U.S. Savings Bonds and<br>Treasury Obligations                                                                |
|              | <i>1099-G and 1099-S: Not applicable</i><br>The value 0.00 will be displayed for the 1099-G and<br>1099-S forms.                    |

| Field        | Description                                                                                                    |
|--------------|----------------------------------------------------------------------------------------------------|
| Income Box 4 | Display only. The Box (Income Type) 4 value on the original 1099 form is displayed. The following income type corresponds to Box 4 for all types of returns: |
|              | Federal Income Tax Withheld                                                                                                    |
| Income Box 5 | Display only. The Box (Income Type) 5 value on the original 1099 form is displayed. The following income types correspond to Box 5:                          |
|              | 1099-MISC: Fishing Boat Proceeds                                                                                                    |
|              | 1099-INT: Foreign Tax Paid                                                                                                    |
|              | <i>1099-G and 1099-S: Not applicable</i><br>The value 0.00 will be displayed for the 1099-G and<br>1099-S forms.                                             |
| Income Box 6 | Display only. The Box (Income Type) 6 value on the original 1099 form is displayed. The following income types correspond to Box 6:                          |
|              | 1099-MISC: Medical and Health Care Payments                                                                                                    |
|              | <i>1099-INT and 1099-S: Not applicable</i><br>The value 0.00 will be displayed for the 1099-INT<br>and 1099-S forms.                                         |
|              | 1099-G: Taxable Grants                                                                                                    |
| Income Box 7 | Display only. The Box (Income Type) 7 value on the original 1099 form is displayed. The following income types correspond to Box 7:                          |
|              | 1099-MISC: Nonemployee Compensation                                                                                                    |
|              | <i>1099-INT amd 1099-S: Not applicable</i><br>The value 0.00 will be displayed for the 1099-INT<br>and 1099-S forms.                                         |
|              | 1099-G: Agricultural Payments                                                                                                    |

\_

| Field         | Description                                                                                                    |
|---------------|----------------------------------------------------------------------------------------------------|
| Income Box 8  | Display only. The Box (Income Type) 8 value on the original 1099 form is displayed. The following income types correspond to Box 8:   |
|               | 1099-MISC: Substitute Payments in Lieu of Dividends and Interest                                                                      |
|               | <i>1099-INT, 1099-S and 1099-G: Not applicable</i><br>The value 0.00 will be displayed for the 1099-INT,<br>1099-S and 1099-G forms.  |
| Income Box 9  | Display only. The Box (Income Type) 9 value on the original 1099 form is displayed. The following income types correspond to Box 9:   |
|               | 1099-MISC: Direct Sales of Consumer Products for Resale                                                                               |
|               | <i>1099-INT, 1099-S and 1099-G: Not applicable</i><br>The value 0.00 will be displayed for the 1099-INT,<br>1099-S and 1099-G forms.  |
| Income Box 13 | Display only. The Box (Income Type) 13 value on the original 1099 form is displayed. The following income types correspond to Box 13: |
|               | 1099-MISC: Excess Golden Parachute Payments                                                                                           |
|               | <i>1099-INT, 1099-S and 1099-G: Not applicable</i><br>The value 0.00 will be displayed for the 1099-INT,<br>1099-S and 1099-G forms.  |
| Income Box 14 | Display only. The Box (Income Type) 14 value on the original 1099 form is displayed. The following income types correspond to Box 14: |
|               | 1099-M: Gross Proceeds paid to Attorney.                                                                                              |
|               | <i>1099-INT, 1099-S and 1099-G: Not applicable</i><br>The value 0.00 will be displayed for the 1099-INT,<br>1099-S and 1099-G forms.  |

Original 1099 Information (TINF)

### OVER THE COUNTER GENERATION (OCGN)

| ar the C    | ounter Generation                            |                |                        |                                                                                                    |                                                                                                    |                                                                                                    |
|-------------|----------------------------------------------|----------------|------------------------|----------------------------------------------------------------------------------------------------|----------------------------------------------------------------------------------------------------|----------------------------------------------------------------------------------------------------|
| a uic c     | ounter deneration                            |                |                        |                                                                                                    |                                                                                                    |                                                                                                    |
| on          | None 💌                                       |                | 🔲 Discard 1            | Transaction                                                                                                    | Do                                                                                                    | ocument Listing                                                                                         |
| action ID   |                                              |                |                        |                                                                                                    |                                                                                                    |                                                                                                    |
| ested by    |                                              |                | Fund                   | Agency                                                                                                    | Organiza                                                                                                    | ation                                                                                                   |
| nouse       |                                              |                |                        | Job / Proje                                                                                                    | ct Number                                                                                                    |                                                                                                    |
| Line<br>Num | Stock<br>Number                              | ltem<br>Number | Quantity               | Unit                                                                                                    | Unit Cost                                                                                                    | Description                                                                                             |
|             |                                              |                |                        |                                                                                                    |                                                                                                    |                                                                                                    |
|             |                                              |                |                        |                                                                                                    |                                                                                                    |                                                                                                    |
|             |                                              |                |                        |                                                                                                    |                                                                                                    |                                                                                                    |
|             |                                              |                |                        |                                                                                                    |                                                                                                    |                                                                                                    |
|             |                                              |                |                        | 1                                                                                                    |                                                                                                    |                                                                                                    |
| (           | on<br>action ID<br>ested by<br>iouse<br>Line | action ID      | on None 💌<br>action ID | on None I Discard Discard Disc | on None  Discard Transaction Concerning Concerning Conc | on None  Discard Transaction Do sted by Fund Agency Organiza iouse Job / Project Number Line Stock Item |

Over the Counter Generation (OCGN) is used to generate Over the Counter (OC) documents with a minimal number of keystrokes. Using this table, you can add, change or delete documents. The system performs an edit on the document number to determine if it is valid. An edit is also performed on the warehouse code to determine if it is valid on Warehouse Management (WHS2). If the **Warehouse Code** or the **Requested by** fields are blank, they are inferred from User Definition (UDEF) entry for the user ID. Edits are performed on the fund, agency and organization codes, if they are entered, to determine whether they are valid codes on Fund (FUN2), Fund Agency (FGY2), and Organization (ORG2). If these codes are not entered, they are inferred from User Definition (UDEF) entry associated with the user ID. Edits are performed to ensure that the job number is valid on Job (JOB2), the stock item is valid on Inventory Inquiry (INVN), the line number is numeric and the quantity was entered. If the **Units** field is not entered, it is inferred from Inventory Inquiry (INVN), along with the unit cost and the description.

Once the table entry is complete a document is generated. Select **Modify:Add** and enter the desired function command in the **Function** field. Selecting the **Document Listing** button will display the Document Listing screen where the document can be selected and opened. Once open, the lines are deleted from the generation screen. You can then proceed with editing the document and submit it to the system, if appropriate.

Object is inferred from Inventory Inquiry (INVN) and, if blank, defaults from Commodity (COMT). If linking is in effect, all commodities are linked to accounting lines.

| Field                         | Description                                                                                                    |
|-------------------------------|----------------------------------------------------------------------------------------------------|
| Function                      | Required. Enter any of the following valid codes:                                                                                                    |
|                               | <ul> <li>None [blank] <ul> <li>No changes in the status are specified.</li> </ul> </li> <li>Schedule [S] <ul> <li>Changes the status of the specified document to SCHED.</li> </ul> </li> <li>Hold [H+] <ul> <li>Changes the status of the specified document to</li> </ul> </li> </ul>    |
|                               | HELD.<br>Update [EDIT]<br>All screen areas within the current document are<br>edited.                                                                                                    |
| Discard<br>Transaction        | Default is cleared [ <i>blank</i> ]. To delete the entire document from the generation table, select [ <i>Y</i> ] this field and select <b>Modify:Delete</b> . If only <b>Modify:Delete</b> is selected, lines are deleted from the document rather than the whole document being deleted. |
| Transaction ID                | Key field. Enter the transaction ID entered on the document.                                                                                                    |
| Requested by                  | Required. Enter the name of the individual requesting the stock requisition.                                                                                                    |
| Fund, Agency,<br>Organization | Required. Enter the accounting distribution entered on this stock requisition account line of the document.                                                                                                    |
| Warehouse                     | Conditional. Required if the organization is inventory.<br>Otherwise optional. The warehouse code where these stock<br>items are stored. See Warehouse Management Inquiry<br>(WHSE) for valid values.                                                                                      |
| Job/Project<br>Number         | Required. Enter the job number of this stock requisition<br>account line of the document. See Job Index (JOBT) for valid<br>values.                                                                                                    |
| Line Num                      | Key field. Enter the number of the line from the document.                                                                                                    |

Over the Counter Generation (OCGN)

| Field                        | Description                                                                                                    |  |  |
|------------------------------|----------------------------------------------------------------------------------------------------|--|--|
| Stock Number,<br>Item Number | Key fields. Enter the codes that identify this stock item.                                                                                                    |  |  |
| Quantity                     | Required. Enter the number of stock items included in this shipment, up to three decimal places.                                                                                     |  |  |
| Unit                         | Required. Enter the number of units added, changed, or deleted.                                                                                                    |  |  |
| Unit Cost                    | Defaults to the last unit cost from Commodity (COMT). Enter<br>the cost for one unit of this stock item, up to six decimal<br>places. A whole number defaults to six decimal places. |  |  |
| Description                  | Defaults to the description entered on Commodity (COMT) for the code used on the line. Enter comments you want associated with this stock item.                                      |  |  |

## OVERRIDE PAYMENT BY BATCH (OVBA)

-----

| 🗳 Override Payment by Batch | 1                 |                        | _ 🗆 × |
|-----------------------------|-------------------|------------------------|-------|
|                             |                   |                        |       |
| Enter the Batch Number you  | wish to override. |                        |       |
| Batch Number                |                   |                        |       |
| From Date                   | 1 1               | To Date / /            |       |
| Scheduled Payment Date      | 1 1               | Hold Payment Indicator |       |

Override Payment by Batch (OVBA) is used to change the Scheduled Payment Date or the Hold Payment Indicator for a batch of open payment vouchers on Open Payment Voucher Header Inquiry (OPVH). The action can be performed against an entire batch or against only those documents in the batch whose current scheduled payment date falls within a specific date range.

| Field        | Description                                                                                                    |
|--------------|----------------------------------------------------------------------------------------------------|
| Batch Number | Key field. Enter the six digit alphanumeric Batch Number.<br>The first four digits are user defined. The last two digits are<br>system generated and represent the month the voucher is<br>entered in <i>To Date</i> on Application Dates (LDAT).                                                                                                    |
| From Date    | Optional. Enter only a From Date to select open vouchers in<br>the batch scheduled on or after the date entered. Enter both a<br>From Date and To Date to select open vouchers in the batch<br>scheduled between both dates including those scheduled on<br>either the From Date or To Date. Leave both dates blank to<br>select all open vouchers in the batch. |

Override Payment by Batch (OVBA)

| Field                     | Description                                                                                                    |  |  |  |
|---------------------------|----------------------------------------------------------------------------------------------------|--|--|--|
| To Date                   | Optional. Enter only a To Date to select open vouchers in the<br>batch scheduled on or before the date entered. Enter both a<br>From Date and To Date to select open vouchers in the batch<br>scheduled between both dates including those scheduled on<br>either the From Date or To Date. Leave both dates blank to<br>select all open vouchers in the batch. |  |  |  |
| Scheduled<br>Payment Date | Required. If adjusting the scheduled payment date for the batch, enter the new scheduled payment date. If adjusting only the Hold Payment Indicator, enter ****** to prevent updates to the scheduled payment date.                                                                                                    |  |  |  |
| Hold Payment<br>Indicator | Required. Enter the action associated with the desired update<br>to the payment voucher batch. Default is <i>[blank]</i> which leave<br>the current Hold Payment Indicator unchanged.                                                                                                    |  |  |  |
|                           | Valid selections are:                                                                                                    |  |  |  |
|                           | <ul> <li><i>H</i></li> <li>Prevents the voucher from being paid through the automated check-writing facility.</li> <li><i>O</i></li> <li>Identifies payment vouchers for which cash controls do not apply.</li> <li>*</li> <li>Removes the current Hold Payment Indicator so that the voucher is eligible for payment.</li> </ul>                               |  |  |  |
|                           | [space]<br>Does not change the current status.                                                                                                    |  |  |  |
|                           | -                                                                                                    |  |  |  |

## PAYMENT BATCH INFORMATION (PVBA)

-----

|    | tch<br>mber | Vendor | Voucher<br>Number | Scheduled<br>Payment Date | Hold Payment<br>Indicator |
|----|-------------|--------|-------------------|---------------------------|---------------------------|
|    |             | _      |                   |                           |                           |
| 2  |             |        |                   |                           |                           |
| 3  |             |        |                   |                           |                           |
| 5  |             |        |                   |                           |                           |
| 5  |             |        |                   |                           |                           |
| 7  |             |        |                   |                           |                           |
| 3  |             |        |                   |                           |                           |
| э  |             |        |                   |                           |                           |
| 10 |             |        |                   |                           |                           |
| 1  |             |        |                   |                           |                           |
| 2  |             |        |                   |                           |                           |
| 4  |             |        |                   |                           |                           |

Payment Batch Information (PVBA) is a system maintained inquiry table. Only PV documents originated in MARS ADVANTAGE will be loaded to this table; payables interfaced from Procurement Desktop will not be selected. PVBA allows inquiries by Batch Number and Vendor.

| Field                     | Description                                                                                                    |
|---------------------------|----------------------------------------------------------------------------------------------------|
| Batch Number              | Key field. Enter the six digit alphanumeric Batch Number.<br>The first four digits are user defined. The last two digits are<br>system generated and represent the month the voucher is<br>entered in <i>To Date</i> on Application Dates (LDAT). |
| Vendor Code               | The Vendor Code used on the payment voucher is displayed.                                                                                                    |
| Voucher<br>Number         | The payment voucher document number of the document is displayed.                                                                                                    |
| Scheduled<br>Payment Date | The scheduled payment date from the payment voucher is displayed.                                                                                                    |

Payment Batch Information (PVBA)

| Field                     | Description                                     |
|---------------------------|-------------------------------------------------|
| Hold Payment<br>Indicator | The current status of the voucher is displayed. |

# PAYMENT DETAIL INQUIRY (PDET)

-----

| 🚔 Adv                                | anced Recei                                 | vables Payment De | tail Inquiry |                        | _ 🗆 × |
|--------------------------------------|---------------------------------------------|-------------------|--------------|------------------------|-------|
| Customer Rec                         |                                             | ceivable Number   |              | _                      |       |
| Name                                 |                                             |                   |              |                        |       |
| Receivable Amount                    |                                             |                   |              |                        |       |
| Receiv                               | Receivable Closed Amount                    |                   |              | Receivable Closed Date |       |
| Outsta                               | nding Balance                               |                   |              |                        |       |
|                                      | Payment<br>Trans Date Transaction ID Amount |                   |              |                        |       |
| 1<br>2<br>3<br>4<br>5<br>6<br>7<br>8 |                                             |                   |              |                        |       |

Payment Detail Inquiry (PDET) lists cash receipts and non-sufficient funds (NSF) checks processed against a particular receivable.

| Field                | Description                                                                                                    |  |  |  |
|----------------------|----------------------------------------------------------------------------------------------------|--|--|--|
| Customer             | Key field. Enter the customer from which payments were<br>received. See Customer Name Inquiry (CUSN) for valid<br>values.                             |  |  |  |
| Receivable<br>Number | Key field. Enter the document number of the receivable for which payments were received.                                                              |  |  |  |
| Name                 | The corresponding customer name is displayed.                                                                                                    |  |  |  |
| Receivable<br>Amount | The amount billed to the customer is displayed. This amount includes any modifications made through modifying receivables or receivable credit memos. |  |  |  |

Payment Detail Inquiry (PDET)

| Field                       | Description                                                                                                    |
|-----------------------------|----------------------------------------------------------------------------------------------------|
| Receivable<br>Closed Amount | The amount collected for the receivable is displayed. This equals the receivable amount when the receivable is closed.                           |
| Receivable<br>Closed Date   | The date on which the receivable is closed is displayed. This is the date when <b>Receivable Closed Amount</b> equals <b>Receivable Amount</b> . |
| Outstanding<br>Balance      | The difference between <b>Receivable Amount</b> and <b>Closed</b><br><b>Receivable Amount</b> is displayed.                                      |
| Trans Date                  | Key field. Enter the date ( <i>yy mm dd</i> ) when the listed transaction occurred.                                                              |
| Transaction ID              | Key field. Enter the transaction code and document number that is referencing the receivable.                                                    |
| Payment<br>Amount           | The amount of the document referencing the receivable is displayed.                                                                              |

## PAYMENT SCHEDULE (PSHD)

-----

| Payment Schedule                                                                                                    |            |
|----------------------------------------------------------------------------------------------------|------------|
| Receivable Number<br>Customer<br>Customer Name                                                                                                    |            |
| Due Date           1           2           3           4           5           6           7           8           9           10           11           12 | Amount Due |

Payment Schedule (PSHD) is used to establish payment schedules for customers who were delinquent on payments and have agreed to a payment schedule to repay their debts.

| Field                | Description                                                                                                    |
|----------------------|----------------------------------------------------------------------------------------------------|
| Receivable<br>Number | Required. Enter the document number of the Receivable (RE) for which a payment schedule is established.                                           |
| Customer             | The customer entering into the payment schedule agreement is inferred from Open Receivable Header Inquiry (OREH) and displayed.                   |
| Customer Name        | The name of the customer entering into the payment schedule<br>agreement is inferred from Open Receivable Header Inquiry<br>(OREH) and displayed. |

Payment Schedule (PSHD)

| Field      | Description                                                                                                    |
|------------|----------------------------------------------------------------------------------------------------|
| Due Date   | Required. Enter the date when one of the scheduled payments is due.                                                                                                    |
| Amount Due | Required. Enter the amount due on the specified due date.<br>Ensure that the sum of all the amounts due are less than or<br>equal to the outstanding balance for the receivable on Open<br>Receivable Header Inquiry (OREH). |

# PAYMENT VOUCHER BY BATCH NUMBER INQUIRY (PVBN)

| 📇 Paj | yment Voucher by Batc | h Number Inquiry |               |                          | _ 🗆 X |
|-------|-----------------------|------------------|---------------|--------------------------|-------|
| Age   | ency Batc             | h Number         |               |                          |       |
|       |                       |                  |               |                          |       |
|       | Vendor Code           | PV Number        | PV<br>Line No | Vendor<br>Invoice Number | v     |
| 1 2   |                       |                  |               |                          |       |
| 3     |                       |                  |               |                          |       |
| 5     |                       |                  |               |                          |       |
|       |                       |                  |               |                          |       |

Payment Voucher by Batch Number Inquiry (PVBN) is a system maintained inquiry table. Only PV documents originated in MARS ADVANTAGE will be loaded to this table; payables interfaced from Procurement Desktop will not be selected. PVBN allows inquiries by Agency and Batch Number.

| Field        | Description                                                                                                    |  |  |  |
|--------------|----------------------------------------------------------------------------------------------------|--|--|--|
| Agency       | Key field. Enter the Agency Code associated with the payment voucher.                                                                                                    |  |  |  |
| Batch Number | Key field. Enter the six digit alphanumeric Batch Number.<br>The first four digits are user defined. The last two digits are<br>system generated and represent the month the voucher is<br>entered in <i>To Date</i> on Application Dates (LDAT). |  |  |  |
| Vendor Code  | The Vendor Code used on the payment voucher is displayed.                                                                                                    |  |  |  |
| PV Number    | The payment voucher document number of the document is displayed.                                                                                                    |  |  |  |

Payment Voucher by Batch Number Inquiry (PVBN)

| Field                    | Description                                                        |
|--------------------------|--------------------------------------------------------------------|
| PV Line No               | The line number from the payment voucher is displayed.             |
| Vendor Invoice<br>Number | The vendor's invoice number from the payment voucher is displayed. |
| Vendor Name              | The vendor's invoice number from the payment voucher is displayed. |
| Dollar Amount            | The dollar amount from the payment voucher is displayed.           |

### PAYMENT VOUCHER SCHEDULING (SCHD)

-----

| Payment Voucher Scheduling |                   |                           |                           |                  |                   | _ 🗆 ×               |
|----------------------------|-------------------|---------------------------|---------------------------|------------------|-------------------|---------------------|
| Vendor                     | Voucher<br>Number | Scheduled<br>Payment Date | Hold Payment<br>Indicator | EFT<br>Indicator | Check<br>Category | Single<br>Check Fla |
| 1                          |                   |                           |                           |                  |                   |                     |
| 3                          |                   |                           |                           |                  |                   |                     |
| 5                          |                   |                           |                           |                  |                   |                     |
|                            |                   |                           |                           |                  |                   | •                   |

Payment Voucher Scheduling (SCHD) is used in the automated check writing process. It allows users to change the scheduled payment date of vouchers on Open Payment Voucher Header Inquiry (OPVH). It also permits users to put vouchers on hold, preventing the vouchers from being paid regardless of what their scheduled payment date is. You can also use this window to remove the hold status from a voucher; attach, remove, or change a check category for a voucher; flag (or remove a flag from) a voucher to have a single check printed for it; and change the scheduled payment date.

| Field                     | Description                                                                                                    |
|---------------------------|----------------------------------------------------------------------------------------------------|
| Vendor                    | Key field. Enter the vendor value associated with the voucher that you want to change.                                                                                  |
| Voucher<br>Number         | Key field. Enter the voucher number that you want to change.                                                                                                    |
| Scheduled<br>Payment Date | Optional. If you want to change the voucher scheduled payment date recorded in Open Payment Voucher Header Inquiry (OPVH), enter the new date ( <i>mm dd yy</i> ) here. |

Payment Voucher Scheduling (SCHD)

| Field                     | Description                                                                                                    |  |  |
|---------------------------|----------------------------------------------------------------------------------------------------|--|--|
| Hold Payment<br>Indicator | Optional. If you want to prevent the voucher from being paid through the automated check-writing facility, enter <i>H</i> - <i>Hold</i> in this field.                                                                                                    |  |  |
|                           | To reschedule the voucher for payment, display the appropriate voucher line and delete the <i>H</i> - <i>Hold</i> in the <b>Hold Payment Indicator</b> field. Check the scheduled date.                                                                                                    |  |  |
|                           | To identify Payment Voucher (PV) documents for which cash control does not apply enter <i>O</i> - <i>Cash Override</i> .                                                                                                    |  |  |
| EFT Indicator             | Optional. When you want to change a voucher from Electronic Funds Transfer (EFT) processing to Cash Disbursements processing, enter $N$ in this field. This value can only be changed from $Y$ to $N$ and when you change this value to $N$ , the application type of the payment voucher is blanked out.                                                                 |  |  |
| Check Category            | Optional. If you want to add, change or delete a check category for a voucher, enter the new category for an add or change, or spaces to delete.                                                                                                    |  |  |
| Single Check<br>Flag      | Optional. Enter this field if you want to change the payment<br>plan for a voucher recorded in Open Payment Voucher Heade<br>Inquiry (OPVH). Enter <b>Yes</b> for payment by a single check for<br>this voucher. Enter <b>No</b> for payment by one summed check<br>which represents this voucher amount summed with other<br>vouchers for the vendor, by check category. |  |  |

# PHASE/ACTIVITY (PACT)

| - Pl | Phase / Activity      |         |       |          | >                               |  |
|------|-----------------------|---------|-------|----------|---------------------------------|--|
|      | Budget<br>Fiscal Year | Agency. | Phase | Activity | Construction<br>Engineering Ind |  |
| 1    |                       |         |       |          |                                 |  |
| 2    |                       |         |       |          |                                 |  |
| 3    |                       |         |       |          |                                 |  |
| 4    |                       |         |       |          |                                 |  |
| 5    |                       |         |       |          |                                 |  |
| 6    |                       |         |       |          |                                 |  |
| 7    |                       |         |       |          |                                 |  |
| 8    |                       |         |       |          |                                 |  |
| 9    |                       |         |       |          |                                 |  |
| 10   |                       |         |       |          |                                 |  |
| 11   |                       |         |       |          |                                 |  |
| 12   |                       |         |       |          |                                 |  |
| 13   |                       |         |       |          |                                 |  |
|      |                       |         |       |          |                                 |  |

Phase/Activity (PACT) is used to establish the valid combinations of fiscal year, phase and activity. It is used to validate the phase and activity codes entered in the financial documents. Phase/Activity (PACT) also establishes whether an activity is to be designated as construction engineering for the phase. This is a user-maintained window. It should be set up at the time the subsystem is installed and normally would not need modification.

| Field                 | Description                                                                                                    |
|-----------------------|----------------------------------------------------------------------------------------------------|
| Budget Fiscal<br>Year | Required. Enter the last two digits of the applicable fiscal year.                                               |
| Agency                | Required. Enter a valid agency. See Agency Index (AGCY) for valid values.                                        |
| Phase                 | Required. Enter a project phase. See Project Phase (PRPH) for valid values.                                      |
| Activity              | Required. Enter the code(s) for the activities during this phase.<br>See Activity Index (ACTV) for valid values. |

Phase/Activity (PACT)

| Field                           | Description                                                                                                    |
|---------------------------------|----------------------------------------------------------------------------------------------------|
| Construction<br>Engineering Ind | Optional. Used for reporting purposes only. Enter $E$ if the activity is to be designated as construction engineering. Otherwise, leave this field blank. |

## Physical Inventory Freeze (INVF)

| Warehouse | Stock Item | Issue Unit | Bin Number | Adjust<br>Code | Actual<br>Quantity Descri |
|-----------|------------|------------|------------|----------------|---------------------------|
|           |            |            |            |                |                           |
|           |            |            |            |                |                           |
|           |            |            |            |                |                           |
|           |            |            |            |                |                           |
|           |            |            |            |                |                           |

Physical Inventory Freeze (INVF) stores information for physical inventory to reconcile the actual accounts with the on-hand (system) quantities. Details of the stock item are inferred from Inventory Inquiry (INVN). Records are added to this table by the user, or by running the Inventory Freeze offline program. For more information, see the Inventory Freeze offline program, see the *System Administration Guide*.

| Field              | Description                                                                                        |
|--------------------|----------------------------------------------------------------------------------------------------|
| Warehouse          | Key field. Enter the warehouse code where this physical inventory reconciliation is taking place.  |
| Stock Item         | Key field. Enter the stock item. See Inventory Inquiry (INVN) for valid values.                    |
| Issue Unit         | Display only. This field indicates the unit of measure for this stock item; for example, boxes.    |
| Bin Number         | Display only. The location of the item in the warehouse is inferred from Inventory Inquiry (INVN). |
| Adjustment<br>Code | Required. Enter the adjustment code. See Adjustment Code (ADJC) for valid values.                  |
| Actual Quantity    | Required. Enter the actual quantity of the stock items.                                            |

Physical Inventory Freeze (INVF)

| Field       | Description                                                                            |
|-------------|----------------------------------------------------------------------------------------|
| Description | Display only. The adjustment code description is inferred from Adjustment Code (ADJC). |

### POINT TO POINT (PTOP)

-----

- Point to Point \_ 🗆 × Destination 1 Destination 2 Distance Γ 1 2 3 4 5 6 7 8 9 10 11 12 13 14 15

Point to Point (PTOP) defines valid travel distances between two destinations. This distance will be used in determining allowable mileage estimates for common travel destinations. The table includes the two destinations (Destination 1 and Destination 2) and the distance between them. The table will be keyed Destination 1 and Destination 2. Values for Destination 1 and Destination 2 will be validated against the destination table.

| Field         | Description                                                                       |
|---------------|-----------------------------------------------------------------------------------|
| Destination 1 | Required. Key field. Enter the first destination code. See DEST for valid values. |
| Destination 2 | Required. Key field. Enter the second destination. See DEST for valid values.     |
| Distance      | Required. Enter the valid distance between the two destinations in miles.         |

#### Point To Point (PTOP)

# POOL ACCUMULATION INQUIRY (PACC)

-----

| Pool Accumulation       | Inquiry                    |                       |                                      | - <b>-</b> × |
|-------------------------|----------------------------|-----------------------|--------------------------------------|--------------|
| Group Number            |                            | Step Number           | Record O F                           | Pool C Base  |
| Fund                    |                            | Agency                | Organization / Sul                   |              |
| Activity                |                            | Function              |                                      |              |
| Account Indicator       | <ul> <li>Object</li> </ul> | C Revenue             | Object / Rev. / St                   | .b 🔽 /       |
| Job Number              |                            | Rept Cat              | Account Type                         |              |
| Project                 |                            | Prog Bud Unit         | Pool Seq Num                         |              |
| Fwd Ref Step Num        |                            | Ref Step Num          | Ref Pool Seq Nun                     | ו 🗾          |
| Offset Codes            |                            |                       |                                      |              |
| Fund                    |                            | Agency                | Organization / Sul                   | >/           |
| Activity                |                            | Function              | Account Indicator                    | No Entry     |
| Object / Rev. / Sub     |                            | Job Number            | Reporting Categor                    | у 📃          |
| Project                 |                            | Prog Bud Unit         |                                      |              |
| 🔲 🔲 Use Record in Alloc | ation                      | 🔲 Override Original I | )istribution with Blank Offset Value | 25           |
| Allocated Amount        |                            |                       | Percent                              |              |
| Accumulated Amount      |                            |                       |                                      |              |

Pool Accumulation Inquiry (PACC) displays information on pool and base records necessary to compute the desired allocations.

| Field        | Description                                                                               |
|--------------|-------------------------------------------------------------------------------------------|
| Group Number | Key field. Enter the number assigned for this group.                                      |
| Step Number  | Key field. Enter the number assigned for this step within this group.                     |
| Record       | Key field. Select <i>Pool [P]</i> for a pool record or <i>Base [B]</i> for a base record. |
| Fund         | Key field. Enter the fund for the pool or base record.                                    |
| Agency       | Key field. Enter the agency for the pool or base record.                                  |

| Field                  | Description                                                                                                    |
|------------------------|----------------------------------------------------------------------------------------------------|
| Organization/<br>Sub   | Key field. Enter the organization or sub-organization for the pool or base record.                                                                                         |
| Activity               | Key field. Enter the activity for the pool or base record.                                                                                                    |
| Function               | Key field. Enter the function for the pool or base record.                                                                                                    |
| Account<br>Indicator   | Key field. Select <i>Object</i> [ <i>O</i> ] if you enter an object or sub-<br>object in <b>Object/Revenue/Sub</b> ; otherwise, select <i>Revenue</i><br>[ <i>R</i> ].     |
| Object/Rev/Sub         | Key field. Enter the object or revenue source (depending on <b>Account Indicator</b> ) in the first field. Enter the sub-object of sub-revenue source in the second field. |
| Job Number             | Key field. The job number for the pool or base record.                                                                                                    |
| Rept Cat               | Key field. Enter the reporting category for the pool or base record.                                                                                                    |
| Account Type           | Key field. Enter the account type for the pool or base record<br>This value is extracted from Cost Allocation General Ledge<br>(CAGL).                                     |
| Project                | Key field. Enter the project for the pool or base record.                                                                                                    |
| Program Budget<br>Unit | Key field. Enter the program budget unit for the pool or bas record.                                                                                                    |
| Pool Seq Num           | Key field. Enter the sequence number of the pool record fro<br>which the base record was expanded.                                                                         |
| Fwd Ref Step<br>Num    | The subsequent step which uses the accumulated amount is displayed. This field is only applicable to base records.                                                         |
| Ref Step Num           | For pool records, the step number of the base record that wa<br>used in a forward reference is displayed.                                                                  |
| Ref Pool Seq<br>Num    | For pool records, the pool sequence number of the base reco<br>used in a forward reference is displayed.                                                                   |

Pool Accumulation Inquiry (PACC)

| Field                                                                          | Description                                                                                                    |
|--------------------------------------------------------------------------------|----------------------------------------------------------------------------------------------------|
| Offset Codes                                                                   |                                                                                                    |
| Fund, Agency,<br>Organization/<br>Sub, Activity,<br>Function                   | The system uses the values displayed in these fields to generate journal vouchers when <b>Generate Offset</b> is selected [ <i>Y</i> ] on Allocation Group Control Reference (ALLC).                                                                             |
| Account<br>Indicator                                                           | Displays a value indicating whether the offset is to an object or revenue source.                                                                                                    |
| Object/Rev/Sub,<br>Job Number,<br>Rept Cat,<br>Project, Program<br>Budget Unit | The system uses the values displayed in these fields to generate journal vouchers when <b>Generate Offset</b> is selected [ <i>Y</i> ] on Allocation Group Control Reference (ALLC).                                                                             |
| Use Record in Allocation                                                       | If selected [ <b>Y</b> ], the base record is used in the allocation process.                                                                                                    |
| Override<br>Original<br>Distribution with<br>Blank Offset<br>Values            | If selected [ <b>Y</b> ], all offset record values (including blank values) appear on the entries generated by the allocation process. The non-blank values entered in the offset accounting distribution will always override the original distribution values. |
| Allocated<br>Amount                                                            | The dollar amount of the allocation is displayed. This is<br>updated for base records after the allocation process is<br>completed.                                                                                                    |
| Percent                                                                        | The percent from Pool/Base Definition Reference (PBDF) for<br>this record, or the recalculated percent from building or<br>updating Pool Accumulation Inquiry (PACC) is displayed.                                                                               |
| Accumulated<br>Amount                                                          | The dollar amount extracted from Cost Allocation General Ledger (CAGL) is displayed.                                                                                                    |

MARS ADVANTAGE User's Reference - Tables (Volume 2)

# POOL/BASE DEFINITION GENERATION (PBBT)

| 📥 Pool / Base Definition Ger  | eration                               | _ 🗆 ×       |
|-------------------------------|---------------------------------------|-------------|
| Group Number                  | Step Number                           |             |
| Accumulator Distribution      | Base Distribution Dther Options       |             |
| Accumulator Distribution      |                                       |             |
| Fund                          | Agency 🗌 🗖 Agency Value is A          | gency Class |
| Prog Bud Unit From            | Prog Bud Unit To                      |             |
| Organization                  | Include All Lower-Level Organizations |             |
| Account Ind 📀 Object          | t O Revenue                           |             |
| 🔲 Object / Revenue Value is ( | Diject / Revenue Class or Type        |             |
| Object / Rev / Sub            |                                       |             |
|                               |                                       |             |
|                               |                                       |             |

Pool/Base Definition Generation (PBBT) is needed to set-up the allocation process. This window is used to the distribution of the allocations..

| Field        | Description                                                        |
|--------------|--------------------------------------------------------------------|
| Group Number | Key field. Enter a unique group number for the desired allocation. |
| Step Number  | Key field. Enter the step number in the computation sequence.      |

Pool/Base Definition Generation (PBBT)

#### Accumulator Distribution View

# Field Description Accumulator Distribution

| Fund                                                           | Key field. Enter the fund used for the Cost Allocation<br>distribution. Enter an asterisk [*] for a wild card entry or<br>spaces to default this field.                       |
|----------------------------------------------------------------|----------------------------------------------------------------------------------------------------|
| Agency                                                         | Key field. Enter the agency used for the Cost Allocation distribution. Enter an asterisk [*] for a wild card entry or spaces to default this field.                           |
| Agency Value is<br>Agency Class                                | Key field. Select to indicate that costs should be accumulated<br>for all agencies belonging to the agency class.                                                             |
| Prog Bud Unit<br>From                                          | Key field. Enter the program budget unit from which the Cost Allocation is coming.                                                                                            |
| Prog Bud Unit<br>To                                            | Key field. Enter the program budget unit to which the Cost Allocation is going.                                                                                               |
| Organization                                                   | Key field. Enter the organization to which the Cost Allocation is going.                                                                                                    |
| Include All<br>Lower-Level<br>Organizations                    | Key field. Select to indicate that costs should be accumulated<br>for all organizations under the specified organization in the<br>organization hierarchy.                    |
| Account Ind                                                    | Key field. Select <i>Object</i> [ <i>O</i> ] if the value entered in <b>Object</b> /<br><b>Revenue/Sub</b> is an object; otherwise, select <i>Revenue</i> [ <i>R</i> ].       |
| Object/Revenue<br>Value is Object/<br>Revenue Class<br>or Type | Key field. Default is cleared $[N]$ . Select $[Y]$ to indicate that the <b>Object/Revenue/Sub</b> field value is defined by an object class or type or revenue class or type. |

| Field          | Description                                                                                                    |
|----------------|----------------------------------------------------------------------------------------------------|
| Object/Rev/Sub | Key field. In the first field, enter an object or revenue source<br>based on the <b>Account Indicator</b> . If <b>Object/Revenue Value is</b><br><b>Object/Revenue Class or Type</b> is selected [ <i>Y</i> ], enter an<br>object class or type or a revenue class or type. Enter an<br>asterisk [*] for a wild card entry or spaces to default this field. |
|                | In the second field, enter a sub-object or sub-revenue source,<br>if appropriate. Enter an asterisk [*] for a wild card entry or<br>spaces to default this field.                                                                                                    |

#### Base Distribution View

| 📥 Pool / Base Definition  | Generation                            | _ 🗆 🗵 |
|---------------------------|---------------------------------------|-------|
| Group Number              | Step Number                           |       |
| Accumulator Distribution  | Base Distribution Other Options       |       |
| Base Distribution         |                                       |       |
| Organization              | Include All Lower-Level Organizations |       |
| Activity                  | Function                              |       |
| Account Ind               | Object     O Revenue                  |       |
| 🔲 Object / Revenue Valu   | ie is Object / Revenue Class or Type  |       |
| Object / Rev. / Sub       |                                       |       |
| Fund to Use with Porjects |                                       |       |
|                           |                                       |       |
|                           |                                       |       |
|                           |                                       |       |

Field

Description

#### **Base Distribution**

| Organization                                                   | Key field. Enter the organization that is used in distributing costs. Enter an asterisk [*] for a wild card entry or spaces to default this field.                            |
|----------------------------------------------------------------|----------------------------------------------------------------------------------------------------|
| Include All<br>Lower-Level<br>Organizations                    | Key field. Select to indicate that a base record should be<br>generated for all organizations under the specified<br>organization in the organization hierarchy.              |
| Activity                                                       | Key field. Enter the activity that is used in distributing costs.<br>Enter an asterisk [*] for a wild card entry or spaces to default<br>this field.                          |
| Function                                                       | Key field. Enter the function that is used in distributing costs.<br>Enter an asterisk [*] for a wild card entry or spaces to default<br>this field.                          |
| Account Ind                                                    | Key field. Select <i>Object</i> [ <i>O</i> ] if the value entered in <b>Object</b> / <b>Revenue/Sub</b> is an object; otherwise, select <i>Revenue</i> [ <i>R</i> ].          |
| Object/Revenue<br>Value is Object/<br>Revenue Class<br>or Type | Key field. Default is cleared $[N]$ . Select $[Y]$ to indicate that the <b>Object/Revenue/Sub</b> field value is defined by an object class or type or revenue class or type. |

| Field                       | Description                                                                                                    |
|-----------------------------|----------------------------------------------------------------------------------------------------|
| Object/Rev/Sub              | Key field. In the first field, enter an object or revenue source<br>based on the <b>Account Indicator</b> . If <b>Object/Revenue Value is</b><br><b>Object/Revenue Class or Type</b> is selected [ <i>Y</i> ], enter an<br>object class or type or a revenue class or type. Enter an<br>asterisk [*] for a wild card entry or spaces to default this field. |
|                             | In the second field, enter a sub-object or sub-revenue source, if appropriate. Enter an asterisk [*] for a wild card entry or spaces to default this field.                                                                                                    |
| Fund to Use with<br>Project | Key field. Enter the fund that is used in distributing costs.<br>Enter an asterisk [*] for a wild card entry or spaces to default<br>this field.                                                                                                    |

#### Other Options View

| 📥 Pool / Base Definition Gene | ration                                | _ 🗆 × |
|-------------------------------|---------------------------------------|-------|
| Group Number                  | Step Number                           |       |
| Accumulator Distribution      | Base Distribution Other Options       |       |
| Other Options                 |                                       |       |
| Forward Reference Step Number |                                       |       |
|                               |                                       |       |
| Program Function              | Oelete and Rebuild Group / Step       |       |
|                               | O Add New Entries for Group / Step    |       |
|                               | Generate Report Only for Group / Step |       |
|                               |                                       |       |
|                               |                                       |       |
|                               |                                       |       |

| Field                               | Description                                                                                                    |
|-------------------------------------|----------------------------------------------------------------------------------------------------|
| Offset Codes                        |                                                                                                    |
| Forward<br>Reference Step<br>Number | Optional. Enter a subsequent step if this base record is going to allocate its accumulated amount to a following group/step. |
| Program<br>Function.                | Select the functions the program should perform. Valid values include:                                                       |
|                                     | Delete and Rebuild Group / Step<br>Add New Entries for Group / Step<br>Generate Report Only for Group / Step                 |

## POOL/BASE DEFINITION REFERENCE (PBDF)

| Pool / Base Definition | n Reference |                 |                      |                             | _ 🗆 × |
|------------------------|-------------|-----------------|----------------------|-----------------------------|-------|
| Group Number           |             | Step Number     |                      |                             |       |
| Fund                   | Agency      | 🔲 Agency Val    | ue is Agency Clas:   | s                           |       |
| Org / Sub /            | _           | 🔲 Include All I | Lower-Level Organ    | nizations                   |       |
| Activity               | Function    | Account Ind     | Object               | O Revenue                   |       |
| Obj/Rev /Sub           | /           | 🔲 Object / Re   | venue Value is Ot    | pject / Revenue Class or Ty | /pe   |
| Job Number             |             |                 |                      |                             |       |
| Reporting Category     |             | Project         |                      | Prog Bud Unit               |       |
| Record 💿 Pool          | C Base      | 🔲 Exclude Ma    | tching Records fro   | om Funds Allocation         |       |
| Forward Ref Step Num   | Base        | Type Non        | e 💌                  | Percent                     |       |
| Statistical Units      |             | 🔲 Override Ori  | ginal Distribution w | vith Blank Offset Values    |       |
| Offset Codes           |             |                 |                      | _                           |       |
| Fund                   | Agency      | Org / Sub       |                      |                             |       |
| Activity               | Function    | Account Ind     | Object               | 🔿 Revenue                   |       |
| Obj / Rev. / Sub       |             | Job Number      |                      |                             |       |
| Reporting Category     |             | Project         |                      | Prog Bud Unit               |       |
|                        |             |                 |                      |                             |       |

Pool/Base Definition Reference (PBDF) is the third window you need to set-up for the allocation process. This window defines all pool and base records used in the allocation process. You must enter pool records before the base records for each group/step. Each record specifies a particular group/step combination, the accounting distribution for the record, an indicator which classifies the record as either a pool or a base, and other information required for the allocation process. Allocation Totals Inquiry (TOTL) is updated by the system as group/steps are entered on Pool/Base Definition Reference (PBDF).

| Field        | Description                                                        |
|--------------|--------------------------------------------------------------------|
| Group Number | Key field. Enter a unique group number for the desired allocation. |
| Step Number  | Key field. Enter the step number in the computation sequence.      |

Pool/Base Definition Reference (PBDF)

| Field                                       | Description                                                                                                    |
|---------------------------------------------|----------------------------------------------------------------------------------------------------|
| Fund                                        | Key field. Enter the fund that is used in accumulating or<br>distributing costs. Enter an asterisk [*] for a wild card entry or<br>spaces to default this field. See Fund Index (FUND) for valid<br>values.                                                                |
| Agency                                      | Key field. Enter the agency that is used in accumulating or<br>distributing costs. Enter an asterisk [*] for a wild card entry or<br>spaces to default this field. See Agency Index (AGCY) for<br>valid values.                                                            |
| Agency Value is<br>Agency Class             | Key field. Select to indicate that costs should be distributed<br>only from pool records with agencies belonging to the agency<br>class entered in the agency field.                                                                                                    |
| Org/Sub                                     | Key field. Enter the organization/sub-organization that is used<br>in accumulating or distributing costs. Enter an asterisk [*] for<br>a wild card entry or spaces to default this field. See<br>Organization Index (ORGN) or Sub-Organization (SORG) for<br>valid values. |
| Include All<br>Lower-Level<br>Organizations | Key field. Select to indicate that a pool or base record should<br>be generated for all organizations under the specified<br>organization in the organization hierarchy.                                                                                                   |
| Activity                                    | Key field. Enter the activity that is used in accumulating or<br>distributing costs. Enter an asterisk [*] for a wild card entry or<br>spaces to default this field. See Activity Index (ACTV) for<br>valid values.                                                        |
| Function                                    | Key field. Enter the function that is used in accumulating or distributing costs. Enter an asterisk [*] for a wild card entry or spaces to default this field. See Function (FUNC) for valid values.                                                                       |
| Account Ind                                 | Key field. Select <i>Object</i> [ <i>O</i> ] or <i>Revenue</i> [ <i>R</i> ]. This field indicates whether an object or revenue source is used to define the base or pool record.                                                                                           |

| Field                                                           | Description                                                                                                    |  |  |  |
|-----------------------------------------------------------------|----------------------------------------------------------------------------------------------------|--|--|--|
| Obj/Rev/Sub                                                     | Key field. In the first field, enter an object or revenue source<br>based on the <b>Account Indicator</b> . If <b>Record is Defined by</b><br><b>Object Class or Revenue Class</b> is selected [ <b>Y</b> ], enter an<br>object class or revenue class. Enter an asterisk [*] for a wild<br>card entry or spaces to default this field. |  |  |  |
|                                                                 | In the second field, enter a sub-object or sub-revenue source, if appropriate. Enter an asterisk [*] for a wild card entry or spaces to default this field.                                                                                                    |  |  |  |
| Object/Revenue<br>Value is Object/<br>Revenue Class<br>or Types | Key field. Default is cleared $[N]$ . Select $[Y]$ to indicate that the <b>Object/Revenue/Sub</b> field value is defined by an object class or type or revenue class or type.                                                                                                    |  |  |  |
| Job Number                                                      | Key field. Enter the job number that is used in accumulating<br>or distributing costs. Enter an asterisk [*] for a wild card entry<br>or spaces to default this field. See Job Index (JOBT) for valid<br>values.                                                                                                    |  |  |  |
| Reporting<br>Category                                           | Key field. Enter the reporting category that is used in<br>accumulating or distributing costs. Enter an asterisk [*] for a<br>wild card entry or spaces to default this field. See Reporting<br>Category (RPTG) for valid values.                                                                                                    |  |  |  |
| Project                                                         | Key field. Enter the project that is used in accumulating or<br>distributing costs. Enter an asterisk [*] for a wild card entry or<br>spaces to default this field. See Project (PROJ) for valid<br>values.                                                                                                    |  |  |  |
| Program Budget<br>Unit                                          | Key field. Enter the program budget unit that is used in accumulating or distributing costs. Enter an asterisk [*] for a wild card entry or spaces to default this field.                                                                                                    |  |  |  |
| Record                                                          | Required. Valid values are <i>Base</i> [B] or <i>Pool</i> [P].                                                                                                    |  |  |  |
| Exclude<br>Matching<br>Records from<br>Funds Allocation         | Default is cleared $[I]$ . When using the wildcard feature, the system may create records that should not be included in the allocation process. Select $[E]$ to override the wildcard and prevent costs or revenues from being allocated to/from this record.                                                                          |  |  |  |

Pool/Base Definition Reference (PBDF)

| Field                                                               | Description                                                                                                    |  |  |  |
|---------------------------------------------------------------------|----------------------------------------------------------------------------------------------------|--|--|--|
| Forward Ref<br>Step Num                                             | Optional. Enter a step that exists in this group. This field is<br>valid on base records only. Enter a subsequent step if this base<br>record is going to allocate the accumulated amount to a<br>following group/step.                                                                                                    |  |  |  |
| Base Type                                                           | Default is <i>None [blank]</i> . Required for base records; not valid<br>for pool records. This field specifies the type of base record<br>defined and what computation is used when calculating the<br>allocated amount. Select <i>Fixed Percentage [P]</i> or <i>Statistical</i><br><i>[S]</i> . You cannot select <i>Actual [A]</i> using this window. To use<br><i>Actual [A]</i> computation when calculating the allocated<br>amount, you must define this record on Pool/Base Definition<br>Reference (PBDA). |  |  |  |
| Percent                                                             | Required for fixed percentage base records and optional for<br>pool records. For base records, enter the percent of the<br>accumulated cost or revenue from the pool record to be<br>extracted from Pool Accumulation Inquiry (PACC). Up to<br>five decimal places are allowed ( <i>nnn.nnnnn</i> ).                                                                                                    |  |  |  |
|                                                                     | For pool records, enter the percent of the total cost or revenue<br>from Cost Allocation General Ledger Inquiry (CAGL) to be<br>extracted to Pool Accumulation Inquiry (PACC). Pool record<br>default to 100 percent.                                                                                                    |  |  |  |
|                                                                     | Leave blank for actual/variable base type records and for records excluded from funds allocation.                                                                                                    |  |  |  |
| Statistical Units                                                   | Required for statistical distribution base records. Leave bland<br>for fixed percentage records. This field stores the unit of<br>measure amount that determines the base records percentage<br>in the group step. This field updates <b>Total Statistical Units</b> of<br>Allocations Total Inquiry (TOTL) for the group/step. All<br>records besides statistical distribution base records are<br>excluded from entering data in this field.                                                                       |  |  |  |
| Override<br>Original<br>Distribution with<br>Blank Offset<br>Values | Default is cleared $[N]$ . Select $[Y]$ to indicate that all offset record values (including blank values) should appear on the entries generated by the allocation process. The non-blank values entered in the offset accounting distribution will alway override the original distribution values.                                                                                                    |  |  |  |

### Offset Codes

| Field                                                                    | Description                                                                                                    |
|--------------------------------------------------------------------------|----------------------------------------------------------------------------------------------------|
| Fund, Agency,<br>Org/Sub,<br>Activity,<br>Function                       | Conditional. If <b>Generate Offset</b> is selected [ <b>Y</b> ] on Allocation<br>Group Control Reference (ALLC), enter the accounting codes<br>you want the system to use when it generates the offset journal<br>voucher. If an offset field is blank, the corresponding<br>distribution code is used.                                                                                                    |
| Account Ind                                                              | Default is <i>Object [O]</i> . Enter <i>Object [O]</i> or <i>Revenue [R]</i> . This field indicates whether the offset is to an object or revenue source.                                                                                                    |
| Obj/Rev/Sub                                                              | Optional. If <b>Generate Offset</b> is selected [ <b>Y</b> ] on Allocation<br>Group Control Reference (ALLC), enter the object or revenue<br>source (depending on <b>Account Indicator</b> ) you want the<br>system to use when it generates the offset journal voucher. In<br>the second field, enter a sub-object or sub-revenue source, if<br>appropriate. If an offset field is blank, the corresponding<br>distribution code is used. |
| Job Number,<br>Reporting<br>Category,<br>Project, Program<br>Budget Unit | Conditional. If <b>Generate Offset</b> is selected [ <i>Y</i> ] on Allocation<br>Group Control Reference (ALLC), enter the accounting codes<br>you want the system to use when it generates the offset journal<br>voucher. If an offset field is blank, the corresponding<br>distribution code is used.                                                                                                    |

# POOL/BASE DEFINITION REFERENCE - VARIABLE METHOD (PBDA)

-----

| 🖧 Pool / Base Definition Reference (Variab     | le Method)                                |          |
|------------------------------------------------|-------------------------------------------|----------|
| Group Number                                   | Step Number                               |          |
| Accumulator Distribution Base Distributi       | on Offset <u>C</u> odes O <u>t</u> her Op | otions   |
| Accumulator Distribution                       |                                           |          |
| Fund Agency                                    | Agency Value is Agency Class              |          |
| Org / Sub /                                    | 🔲 Include All Lower-Level Organization    | s        |
| Activity Function                              | Account Ind   Object  O                   | Revenue  |
| 📃 🗖 Object / Revenue Value is Object / Revenue | Class or Type                             |          |
| Object / Rev / Sub /                           | Job Number                                |          |
| Reporting Category                             | Project Prog                              | Bud Unit |
|                                                |                                           |          |
|                                                |                                           |          |
|                                                |                                           |          |

Pool/Base Definition Reference (Variable Method) (PBDA) is the fourth window you need to set-up in the allocation process. This window must be used to define pool and base records with a **Base Type** of *Actual* [A].

This window defines the allocation operations; for example, groups and steps in the sequence of the allocation steps. Each allocation operation is identified by group and step.

| Field        | Description                                                        |
|--------------|--------------------------------------------------------------------|
| Group Number | Key field. Enter a unique group number for the desired allocation. |
| Step Number  | Key field. Enter the step number in the computation sequence.      |

### Field Description

#### Accumulator Distribution

| Fund, Agency,<br>Org/Sub,<br>Activity,<br>Function                       | Key field. Enter the accounting distribution used on the Cost<br>Allocation General Ledger Inquiry (CAGL). Enter an asterisk<br>[*] for a wild card entry or spaces to default this field.                                                                                                    |  |  |
|--------------------------------------------------------------------------|----------------------------------------------------------------------------------------------------|--|--|
| Agency Value is<br>Agency Class                                          | Key field. Select to indicate that costs should be accumulated for all agencies belonging to the agency class.                                                                                                    |  |  |
| Include All<br>Lower-Level<br>Organizations                              | Key field. Select to indicate that costs should be accumulated<br>for all organizations under the specified organization in the<br>organization hierarchy.                                                                                                    |  |  |
| Account Ind                                                              | Key field. Select <i>Object</i> [ <i>O</i> ] if the value entered in <b>Object</b> /<br><b>Revenue/Sub</b> is an object; otherwise, select <i>Revenue</i> [ <i>R</i> ].                                                                                                    |  |  |
| Object/Revenue<br>Value is Object/<br>Revenue Class<br>or Type           | Key field. Default is cleared $[N]$ . Select $[Y]$ to indicate that the <b>Object/Revenue/Sub</b> field value is defined by an object class or type or revenue class or type.                                                                                                    |  |  |
| Object/Rev/Sub                                                           | Key field. In the first field, enter an object or revenue source<br>based on the <b>Account Indicator</b> . If <b>Object/Revenue Value is</b><br><b>Object/Revenue Class or Type</b> is selected [ <i>Y</i> ], enter an<br>object class or type or a revenue class or type. Enter an<br>asterisk [*] for a wild card entry or spaces to default this field. |  |  |
|                                                                          | In the second field, enter a sub-object or sub-revenue source,<br>if appropriate. Enter an asterisk [*] for a wild card entry or<br>spaces to default this field.                                                                                                    |  |  |
| Job Number,<br>Reporting<br>Category,<br>Project, Program<br>Budget Unit | Key field. Enter the accounting distribution used on the Cost<br>Allocation General Ledger Inquiry (CAGL). Enter an asterisk<br>[*] for a wild card entry or spaces to default this field.                                                                                                    |  |  |

#### Base Distribution View

| 🚔 Pool / Base Definition R | Reference (Variable Me      | thod)                  |                 | _ 🗆 × |
|----------------------------|-----------------------------|------------------------|-----------------|-------|
| Group Number               | Step N                      | lumber                 |                 |       |
| Accumulator Distribution   | Base Distribution           | Offset <u>C</u> odes   | Other Options   |       |
| Base Distribution          |                             |                        |                 |       |
| Fund A                     | gency 📔 🗖 .                 | Agency Value is Agend  | xy Class        |       |
| Org / Sub /                |                             | Include All Lower-Leve | l Organizations |       |
| Activity Fo                | unction Acc                 | ount Ind 💿 Object      | t 🔿 Revenue     |       |
| 🔲 Object / Revenue Value   | e is Object / Revenue Class | or Type                |                 |       |
| Object / Rev / Sub         | Job I                       | Number                 |                 |       |
| Reporting Category         | Proje                       | ect                    | Prog Bud Unit   | _     |
|                            |                             |                        |                 |       |
|                            |                             |                        |                 |       |
|                            |                             |                        |                 |       |

Field

Description

#### **Base Distribution**

| Fund                                        | Key field. Enter the fund that is used in distributing costs.<br>Enter an asterisk [*] for a wild card entry or spaces to default<br>this field.                                          |  |  |
|---------------------------------------------|----------------------------------------------------------------------------------------------------|--|--|
| Agency                                      | Key field. Enter the agency or agency class that is used in distributing costs. Enter an asterisk [*] for a wild card entry or spaces to default this field.                              |  |  |
| Agency Value is<br>Agency Class             | Key field. Select to indicate that costs should be distributed<br>only from pool records with agencies belonging to the agency<br>class entered in the agency field.                      |  |  |
| Org/Sub                                     | Key field. Enter the organization (and sub-organization, if appropriate) that is used in distributing costs. Enter an asterisk [*] for a wild card entry or spaces to default this field. |  |  |
| Include All<br>Lower-Level<br>Organizations | Key field. Select to indicate that a base record should be<br>generated for all organizations under the specified<br>organization in the organization hierarchy.                          |  |  |
| Activity                                    | Key field. Enter the activity that is used in distributing costs.<br>Enter an asterisk [*] for a wild card entry or spaces to default<br>this field.                                      |  |  |

| Field                                                          | Description                                                                                                    |  |  |
|----------------------------------------------------------------|----------------------------------------------------------------------------------------------------|--|--|
| Function                                                       | Key field. Enter the function that is used in distributing cost<br>Enter an asterisk [*] for a wild card entry or spaces to defau-<br>this field.                                                                                                    |  |  |
| Account Ind                                                    | Key field. Select <i>Object</i> [ <i>O</i> ] if the value entered in <b>Object</b> /<br><b>Revenue/Sub</b> is an object; otherwise, select <i>Revenue</i> [ <i>R</i> ].                                                                                                    |  |  |
| Object/Revenue<br>Value is Object/<br>Revenue Class<br>or Type | Key field. Default is cleared $[N]$ . Select $[Y]$ to indicate that the <b>Object/Revenue/Sub</b> field value is defined by an object class or type or revenue class or type.                                                                                                    |  |  |
| Object/Rev/Sub                                                 | Key field. In the first field, enter an object or revenue source<br>based on the <b>Account Indicator</b> . If <b>Object/Revenue Value is</b><br><b>Object/Revenue Class or Type</b> is selected [ <b>Y</b> ], enter an<br>object class or type or a revenue class or type. Enter an<br>asterisk [*] for a wild card entry or spaces to default this field |  |  |
|                                                                | In the second field, enter a sub-object or sub-revenue source, if appropriate. Enter an asterisk [*] for a wild card entry or spaces to default this field.                                                                                                    |  |  |
| Job Number                                                     | Key field. Enter the job number that is used in distributing costs. Enter an asterisk [*] for a wild card entry or spaces to default this field.                                                                                                    |  |  |
| Reporting<br>Category                                          | Key field. Enter the reporting category that is used in distributing costs. Enter an asterisk [*] for a wild card entry or spaces to default this field.                                                                                                    |  |  |
| Project                                                        | Key field. Enter the project that is used in distributing costs.<br>Enter an asterisk [*] for a wild card entry or spaces to default<br>this field.                                                                                                    |  |  |
| Program Budget<br>Unit                                         | Key field. Enter the program budget unit that is used in distributing costs. Enter an asterisk [*] for a wild card entry or spaces to default this field.                                                                                                    |  |  |

#### Offset Codes View

| Pool / Base Definition   | Reference (Variable M | lethod)                                             |                            | _ 🗆 × |
|--------------------------|-----------------------|-----------------------------------------------------|----------------------------|-------|
| Group Number             | Step                  | Number                                              |                            |       |
| Accumulator Distribution | Base Distribution     | Offset <u>C</u> odes                                | Other Options              |       |
|                          | unction Acc           | / Sub /<br>count Ind © Object<br>Number /<br>ject / | C Revenue<br>Prog Bud Unit |       |

Field

Description

#### Offset Codes

| Fund, Agency,<br>Org/Sub,<br>Activity,<br>Function                       | Conditional. If <b>Generate Offset</b> is selected [ <b>Y</b> ] on Allocation<br>Group Control Reference (ALLC), enter the accounting codes<br>you want the system to use when it generates the offset journal<br>voucher. If an offset field is blank, the corresponding base<br>distribution code is used.                                                                                                    |
|--------------------------------------------------------------------------|----------------------------------------------------------------------------------------------------|
| Account Ind                                                              | Default is <i>Object</i> [ <i>O</i> ]. Select <i>Object</i> [ <i>O</i> ] or <i>Revenue</i> [ <i>R</i> ]. This field indicates whether the offset is to an object or revenue source code.                                                                                                    |
| Object/Rev/Sub                                                           | Conditional. If <b>Generate Offset</b> is selected $[Y]$ on Allocation<br>Group Control Reference (ALLC), enter the object or revenue<br>source (depending on <b>Account Indicator</b> ) and, if appropriate,<br>the sub-object or sub-revenue source that you want the system<br>to use when it generates the offset journal voucher. If these<br>fields are blank, the corresponding base distribution code is<br>used. |
| Job Number,<br>Reporting<br>Category,<br>Project, Program<br>Budget Unit | Conditional. If <b>Generate Offset</b> is selected $[Y]$ on Allocation Group Control Reference (ALLC), enter the accounting codes you want the system to use when it generates the offset journal voucher. If an offset field is blank, the corresponding base distribution code is used.                                                                                                    |

#### Other Options View

| 🐣 Pool / Base Defini  | ition Refe | rence (Variable Me | thod)                |                         | _ 🗆 ×  |
|-----------------------|------------|--------------------|----------------------|-------------------------|--------|
| Group Number          |            | Step N             | lumber               | _                       |        |
| Accumulator Distribut | tion       | Base Distribution  | Offset <u>C</u> odes | Other Options           | 1      |
| Base Type             | None       |                    | -                    | ibution with Blank Offs |        |
| Fwd Ref Step Num      |            | _                  | stical Units         |                         |        |
| Record                | Base       |                    | xclude matching He   | cords from Funds Allor  | sation |
|                       |            |                    |                      |                         |        |
|                       |            |                    |                      |                         |        |
|                       |            |                    |                      |                         |        |
|                       |            |                    |                      |                         |        |

| Field                                                               | Description                                                                                                    |
|---------------------------------------------------------------------|----------------------------------------------------------------------------------------------------|
| Base Type                                                           | Default is <i>None [blank]</i> . Select <i>Actual [A]</i> for actual/variable method base records; you should enter other base record types on Pool/Base Definition Reference (PBDF). This field specifies what computation is used when calculating the allocated amount.                                                                                                    |
| Override<br>Original<br>Distribution with<br>Blank Offset<br>Values | Default is cleared $[N]$ . Select $[Y]$ to indicate that all offset<br>record values (including blank values) should appear on the<br>entries generated by the allocation process. The non-blank<br>values entered in the offset accounting distribution will always<br>override the original distribution values.                                                            |
| Fwd Ref Step<br>Num                                                 | Optional. Enter a subsequent step if this base record is going to allocate its accumulated amount to a following group/step.                                                                                                    |
| Statistical Units                                                   | Display only. The total amount from records on Cost<br>Allocation General Ledger Inquiry (CAGL) that match the<br>accounting distribution entered in the <b>Accumulator</b><br><b>Distribution</b> fields is displayed. This amount determines the<br>base record's percentage in the group/step and is calculated by<br>the Variable Percentage Table Pre-Processor program. |
| Record                                                              | Display only. <i>Base [B]</i> is displayed to identify the records on this window as base records. Pool records must be entered on Pool/Base Definition Reference (PBDF).                                                                                                    |

Pool/Base Definition Reference - Variable Method (PBDA)

| Field                                                   | Description                                                                                                    |
|---------------------------------------------------------|----------------------------------------------------------------------------------------------------|
| Exclude<br>Matching<br>Records from<br>Funds Allocation | Display only. This checkbox is always cleared [ <i>I</i> ], indicating that the base record is used in the allocation process. Excluding base records are displayed on Pool/Base Definition Reference (PBDF). |

## POOL/BASE FORWARD REFERENCE STEP INQUIRY (PBFR)

| Pool / Base For    | ward Referen     | ce Step Inquiry      |                                      |
|--------------------|------------------|----------------------|--------------------------------------|
| Group Number       |                  | Step Number          | Ref Step Number                      |
| Record   Pool      | C Base           | Pool Sequence Number | Account Type                         |
| Fund               |                  | Agency               | <br>Organization / Sub               |
| Activity           |                  | Function             | Account Indicator 💿 Object 🔿 Revenue |
| Object / Rev / Sub | /                | Job Number           | Reporting Category                   |
| Project            |                  | Prog Bud Unit        |                                      |
| E Record Has Beer  | n Used in Alloca | tion Process         |                                      |

Pool/Base Forward Reference Step Inquiry (PBFR) stores information about the sequence and number of times a particular accounting distribution is used within a group and step. It is used for internal processing and allows you to verify the allocation process. This window is only updated if forward referencing is used.

This window is updated by running Pool/Base Table Expansion (CAEX), which uses this window to store information while writing to Pool Accumulation Inquiry (PACC). If forward referencing is used, the information on this window is also deleted by Pool/Base Table Expansion (CAEX).

| Field              | Description                                                                                                 |
|--------------------|----------------------------------------------------------------------------------------------------|
| Group Number       | Key field. Enter the number assigned for this group.                                                        |
| Step Number        | Key field. Enter the number assigned for this step within this group.                                       |
| Ref Step<br>Number | Key field. Enter the step which is used when calculating the allocated amount for this pool or base record. |
| Record             | Key field. Select <i>Pool [P]</i> for pool records or <i>Base [B]</i> for base records.                     |

Pool/Base Forward Reference Step Inquiry (PBFR)

| Field                                               | Description                                                                                                    |  |  |  |  |
|-----------------------------------------------------|----------------------------------------------------------------------------------------------------|--|--|--|--|
| Pool Sequence<br>Number                             | Key field. For fixed percentage or statistical base records,<br>enter the pool record from which the base record was<br>expanded.                                                |  |  |  |  |
| Account Type                                        | Key field. Enter the account type for the pool or base record.<br>This value is extracted from Cost Allocation General Ledger<br>(CAGL).                                         |  |  |  |  |
| Fund                                                | Key field. Enter the fund for the pool or base record.                                                                                                    |  |  |  |  |
| Agency                                              | Key field. Enter the agency for the pool or base record.                                                                                                    |  |  |  |  |
| Organization/<br>Sub                                | Key field. Enter the organization or sub-organization for the pool or base record.                                                                                               |  |  |  |  |
| Activity                                            | Key field. Enter the activity for the pool or base record.                                                                                                    |  |  |  |  |
| Function                                            | Key field. Enter the function for the pool or base record.                                                                                                    |  |  |  |  |
| Account<br>Indicator                                | Key field. Select <i>Object</i> [ <i>O</i> ] or <i>Revenue</i> [ <i>R</i> ]. This field indicates whether an object or revenue source is used to define the base or pool record. |  |  |  |  |
| Object/Rev/Sub                                      | Key field. Enter the object or revenue source (depending on <b>Account Indicator</b> ) in the first field. Enter the sub-object or sub-revenue source in the second field.       |  |  |  |  |
| Job Number                                          | Key field. Enter the job number for the pool or base record.                                                                                                    |  |  |  |  |
| Reporting<br>Category                               | Key field. Enter the reporting category for the pool or base record.                                                                                                    |  |  |  |  |
| Project                                             | Key field. Enter the project for the pool or base record.                                                                                                    |  |  |  |  |
| Program Budget<br>Unit                              | Key field. Enter the program budget unit for the pool or base record.                                                                                                    |  |  |  |  |
| Record Has<br>Been Used in<br>Allocation<br>Process | If selected [ <i>Y</i> ], this record was used in the allocation process.                                                                                                    |  |  |  |  |

# PRINT CONTROL (PRNT)

-----

| Pri | int Control |           |          |            |                  | _ [ |
|-----|-------------|-----------|----------|------------|------------------|-----|
|     | User ID     | Window ID | Queue ID | Printer ID | Printer Location |     |
| ٦   |             | ]         |          |            |                  |     |
|     |             |           |          |            |                  |     |
|     |             |           |          |            |                  |     |
|     |             |           |          |            |                  |     |
|     |             |           |          |            |                  |     |
|     |             |           |          |            |                  |     |
|     |             |           |          |            |                  |     |
|     |             |           |          |            |                  |     |
|     |             |           |          |            |                  |     |
| 0   |             |           |          |            |                  |     |
| 1   |             |           |          |            |                  |     |
| 2   |             |           |          |            |                  |     |
| 3   |             |           |          |            |                  |     |
| 4   |             |           |          |            |                  |     |
| 5   |             |           |          |            |                  |     |
|     | 4           |           |          |            |                  |     |

Print Control (PRNT) is keyed by the user to provide printer queue data.

| Field     | Description                                                                                                    |
|-----------|----------------------------------------------------------------------------------------------------|
| User ID   | Key field. Enter the ID of the user.                                                                                             |
| Window ID | Key field. Enter the code of the window from which the user<br>is doing the on-demand prints. Valid entries are:                 |
|           | STPO<br>Standard Purchase Orders<br>ODPO<br>Extended Purchase Orders<br>ODIN<br>Customer Invoices<br>ODST<br>Customer Statements |
|           | <b>ODCK</b><br>Checks                                                                                                    |

| Field            | Description                                                                                                    |
|------------------|----------------------------------------------------------------------------------------------------|
| Queue ID         | Required. See the System Administrator for this information.                                                                                                    |
|                  | In IBM mainframe environments, enter a CICS Activity<br>Control Table (PCT) entry for a transaction having the same<br>name as the print queue and which calls the financial system<br>On Demand Control (LODCNTL) activity. |
|                  | In UNIX environments, enter the name of the leafsset<br>environment variable whose value is the name of the pipe used<br>to exchange printer data.                                                                           |
| Printer ID       | Required. See the System Administrator for this information.                                                                                                    |
|                  | In IBM mainframe environments, enter the printer dedicated to this task.                                                                                                    |
|                  | In UNIX environments, enter the name of the leafsset<br>environment variable that specifies the queue for the printer.                                                                                                    |
| Printer Location | Optional. Enter the location of the printer.                                                                                                    |

# PROGRAM REFERENCE ALTERNATE (PRFA)

-----

| Program I<br>Budy<br>FY                         | ) Fund | Agency | Appr<br>Prog | Allt<br>Prog | Prog<br>Bud<br>Unit | Cash<br>Control<br>Ind | Override<br>Cash<br>Ind | Name |
|-------------------------------------------------|--------|--------|--------------|--------------|---------------------|------------------------|-------------------------|------|
| 1 2<br>3 4<br>5 6<br>7 8<br>9 10<br>11 12<br>13 |        |        |              |              |                     |                        |                         |      |

Program Reference Alternate (PRFA) is an alternate view of Program Reference (PRFT). It is updated automatically whenever entries are made to PRFT. This table will be used to validate the Appropriation Program and Allotment Program.

| Field     | Description                                                                                                    |
|-----------|----------------------------------------------------------------------------------------------------|
| Budg FY   | Key field. Enter the applicable fiscal year.                                                                                                    |
| Fund      | Key field. Enter the Fund associated with the Program Budget Unit, Allotment Program, and Appropriation Program.                                                   |
| Agency    | Key field. Enter the agency associated with the Program<br>Budget Unit, Allotment Program, and Appropriation Program.<br>See Agency Index (AGCY) for valid values. |
| Appr Prog | Key field. Enter the Appropriation Program that is associated with the Program Budget Unit and Allotment Program.                                                  |

Program Reference Alternate (PRFA)

| Field                | Description                                                                                                    |  |  |  |  |
|----------------------|----------------------------------------------------------------------------------------------------|--|--|--|--|
| Allt Prog            | Key field. Enter the Allotment Program that is associated with the Program Budget Unit and Appropriation Program.                                                                                                    |  |  |  |  |
| Prog Bud Unit        | Key field. Enter the Program Budget Unit that is associated<br>with the Allotment Program and Appropriation Program.                                                                                                    |  |  |  |  |
| Cash Control Ind     | Display only. The value to indicating the level that cash will<br>be controlled at is displayed. Valid values are:<br>Controls Cash at FUND level (BFY/Fund).<br>Controls Cash at AGENCY level (BFY/Agency/<br>Appropriation).<br>Controls Cash at Appropriation level (BFY/Agency/<br>Appropriation).<br>Controls Cash at Allotment level (BFY/Agency/<br>Appropriation/Allotment)<br>Controls Cash at Program Budget Unit level (BFY/<br>Agency/Appropriation/Allotment/Program Budget<br>Unit) |  |  |  |  |
| Override Cash<br>Ind | Display only. The indicator for whether cash edits will be<br>overriden is displayed. Valid values are:<br>N<br>Do not override cash edits.<br>Y<br>Override Cash Edits<br>A<br>Override Cash Edits (temporarily). (This should only<br>be used while two accounting years are open<br>simultaneously, and then changed to N when the cash<br>carryforward is done).                                                                                                    |  |  |  |  |
| Name                 | Display only. The name of the program reference structure is displayed.                                                                                                    |  |  |  |  |

| Field        | Description                                                                                                    |  |  |  |  |
|--------------|----------------------------------------------------------------------------------------------------|--|--|--|--|
| CAFR Ind     | Display only. The indicator for whether the Program Budget<br>Unit is included in the Comprehensive Annual Financial<br>Report is displayed. Valid values are:         |  |  |  |  |
|              | <ul> <li>Y</li> <li>Program Budget Unit is included in CAFR</li> <li>N</li> <li>Program Budget Unit is not included in CAFR</li> </ul>                                 |  |  |  |  |
| Int Incl     | Display only. The indicator for whether interest is attributable<br>to the Program Budget Unit is displayed. Valid values are:                                         |  |  |  |  |
|              | <ul> <li>Y</li> <li>Interest is attributable to this Program Budget Unit.</li> <li>N</li> <li>Interest is not attributable to this Program Budget<br/>Unit.</li> </ul> |  |  |  |  |
| Inv Pool     | Display only. A user-defined value is displayed.                                                                                                    |  |  |  |  |
| Inactive Ind | Display only. The indicator for whether the Program Budget<br>Unit is inactive is displayed. Valid values are:                                                         |  |  |  |  |
|              | <ul><li>Y</li><li>Program Budget Unit is inactive.</li><li>N</li><li>Program Budget Unit is active.</li></ul>                                                          |  |  |  |  |

# PROGRAM REFERENCE BY PROGRAM BUDGET UNIT INQUIRY (PRFB)

-----

| 📥 Pr                                                              | ogram Rei | ference B | y PBU Inqui            | IY.          |                      |                          |      | _ 🗆 🗵 |
|-------------------------------------------------------------------|-----------|-----------|------------------------|--------------|----------------------|--------------------------|------|-------|
|                                                                   | Fund      | Agency    | Program<br>Budget Unit | Budget<br>FY | Allotment<br>Program | Appropriation<br>Program | Name |       |
| 1<br>2<br>3<br>4<br>5<br>6<br>7<br>8<br>9<br>10<br>11<br>12<br>13 |           |           |                        |              |                      |                          |      |       |
|                                                                   | •         |           |                        |              |                      |                          |      | Þ     |

The Program Reference by Program Budget Unit Inquiry (PRFB) is used to store the program budget units in a order with budget fiscal year last.

| Field                  | Description                                                                                                    |
|------------------------|----------------------------------------------------------------------------------------------------|
| Fund                   | Key field. Enter the Fund associated with the Program Budget<br>Unit, Allotment Program, and Appropriation Program.                                                |
| Agency                 | Key field. Enter the agency associated with the Program<br>Budget Unit, Allotment Program, and Appropriation Program.<br>See Agency Index (AGCY) for valid values. |
| Program Budget<br>Unit | Key field. Enter the Program Budget Unit that is associated<br>with the Allotment Program and Appropriation Program.                                               |
| Budget FY              | Key field. Enter the applicable fiscal year.                                                                                                    |

| Field                    | Description                                                                                                    |
|--------------------------|----------------------------------------------------------------------------------------------------|
| Allotment<br>Program     | The Allotment Program that is associated with the Program<br>Budget Unit and Appropriation Program is inferred from<br>PRFT. |
| Appropriation<br>Program | The Appropriation Program that is associated with the Program Budget Unit and Allotment Program is inferred from PRFT.       |
| Name                     | The name of the program reference structure is inferred from PRFT.                                                           |

# PROGRAM REFERENCE TABLE (PRFT)

| 📕 Program           | Refere     | nce  |        |                      |              |              |                        |                         |      | _ 🗆 × |
|---------------------|------------|------|--------|----------------------|--------------|--------------|------------------------|-------------------------|------|-------|
|                     | Budg<br>FY | Fund | Agency | Prog<br>Budg<br>Unit | Allt<br>Prog | Appr<br>Prog | Cash<br>Control<br>Ind | Override<br>Cash<br>Ind | Name |       |
| 1<br>2<br>3<br>4    |            |      |        |                      |              |              |                        |                         |      |       |
| 5<br>6<br>7<br>8    |            |      |        |                      |              |              |                        |                         |      |       |
| 9<br>10<br>11<br>12 |            |      |        |                      |              |              |                        |                         |      |       |
| 13                  |            |      |        |                      |              |              |                        |                         |      |       |
|                     | •          |      |        |                      |              |              |                        |                         |      |       |

The Program Reference Table (PRFT) is used to establish the relationship between a Program Budget Unit, Allotment Program, and Appropriation Program within a specific Fund, Agency, and Budget Fiscal Year. This table is used to validate the Program Budget Unit for a Fund and Agency, and will infer the Appropriation Program and Allotment Program when the Program Budget Unit is entered on accounting transactions.

The Program Reference Table (PRFT) will also be utilized to determine the cash control level.

| Field   | Description                                                                                                    |
|---------|----------------------------------------------------------------------------------------------------|
| Budg FY | Key field. Enter the applicable fiscal year.                                                                     |
| Fund    | Key field. Enter the Fund associated with the Program Budget Unit, Allotment Program, and Appropriation Program. |

| Field            | Description                                                                                                    |  |  |  |  |  |
|------------------|----------------------------------------------------------------------------------------------------|--|--|--|--|--|
| Agency           | Key field. Enter the agency associated with the Program<br>Budget Unit, Allotment Program, and Appropriation Program.<br>See Agency Index (AGCY) for valid values.                                                                                                    |  |  |  |  |  |
| Prog Budg Unit   | Key field. Enter the Program Budget Unit that is associated<br>with the Allotment Program and Appropriation Program.                                                                                                    |  |  |  |  |  |
| Allt Prog        | Key field. Enter the Allotment Program that is associated with<br>the Program Budget Unit and Appropriation Program.                                                                                                    |  |  |  |  |  |
| Appr Prog        | Key field. Enter the Appropriation Program that is associated<br>with the Program Budget Unit and Allotment Program.                                                                                                    |  |  |  |  |  |
| Cash Control Ind | Required. Enter a value to indicate which level cash will be controlled at. Valid values are:                                                                                                    |  |  |  |  |  |
|                  | <ul> <li><i>I</i>         Controls Cash at FUND level (BFY/Fund).</li> <li><i>C</i>         Controls Cash at AGENCY level (BFY/Agency/<br/>Appropriation).</li> <li><i>G</i>         Controls Cash at Appropriation level (BFY/Agency/<br/>Appropriation).</li> <li><i>C</i>         Controls Cash at Allotment level (BFY/Agency/<br/>Appropriation/Allotment)</li> <li><i>C</i>         Controls Cash at Program Budget Unit level (BFY/<br/>Agency/Appropriation/Allotment/Program Budget<br/>Unit)</li> </ul> |  |  |  |  |  |

| Field                | Description                                                                                                    |
|----------------------|----------------------------------------------------------------------------------------------------|
| Override Cash<br>Ind | Required. Indicate whether the cash edits will be overriden.<br>Valid values are:                                                                                                    |
|                      | <ul> <li><i>N</i> <ul> <li>Do not override cash edits.</li> <li><i>Y</i></li> <li>Override Cash Edits</li> </ul> </li> <li><i>A</i> <ul> <li>Override Cash Edits (temporarily). (This should onl be used while two accounting years are open simultaneously, and then changed to <i>N</i> when the cash carryforward is done).</li> </ul> </li> </ul> |
| Name                 | Optional. Enter the name of the program reference structure.                                                                                                    |
| CAFR Ind             | Required. Indicate whether the Program Budget Unit is<br>included in the Comprehensive Annual Financial Report.<br>Valid values are:<br>Y<br>Program Budget Unit is included in CAFR                                                                                                    |
|                      | N<br>Program Budget Unit is not included in CAFR                                                                                                    |
| Int Incl             | Required. Indicate whether interest is attributable to the Program Budget Unit. Valid values are:                                                                                                    |
|                      | <ul> <li>Y</li> <li>Interest is attributable to this Program Budget Unit.</li> <li>N</li> <li>Interest is not attributable to this Program Budget Unit.</li> </ul>                                                                                                    |
| Inv Pool             | Required. Valid values are user-defined.                                                                                                    |
| Inactive Ind         | Required. Indicate whether the Program Budget Unit is<br>inactive. Valid values are:                                                                                                    |

## PROGRAM/PROVIDER (PGPV)

| 🐣 P     | rogram / Pro    | vider                |             |                   |                |      |        |              |                  | <u>- 0 ×</u> |
|---------|-----------------|----------------------|-------------|-------------------|----------------|------|--------|--------------|------------------|--------------|
|         | Funding<br>Type | Program/<br>Provider | Addr<br>Ind | Funding<br>Source | Fiscal<br>Year | Fund | Agency | Organization | Prog-Bud<br>Unit | l EF<br>Ch   |
| 1       |                 |                      |             |                   |                |      |        |              |                  |              |
| 2       |                 |                      |             |                   |                |      |        |              |                  |              |
| 3       |                 |                      |             |                   |                |      |        |              |                  |              |
| 4       |                 |                      |             |                   |                |      |        |              |                  |              |
| 5       |                 |                      |             |                   |                |      |        |              |                  |              |
| 6       |                 |                      |             |                   |                |      |        |              |                  |              |
| 7       |                 |                      |             |                   |                |      |        |              |                  |              |
| 8       |                 |                      |             |                   |                |      |        |              |                  |              |
| 9<br>10 |                 |                      |             |                   |                |      |        |              |                  |              |
| 11      |                 |                      |             |                   |                |      |        |              |                  |              |
| 12      |                 |                      |             |                   |                |      |        |              |                  |              |
| 13      |                 |                      |             |                   |                |      |        |              |                  |              |
| 14      |                 |                      |             |                   |                |      |        |              |                  |              |
|         | •               |                      |             |                   |                |      |        |              |                  | Þ            |

Program/Provider (PGPV) defines all the valid funding type, funding source and program/provider combinations for the Project Billing Subsystem. It is also used to validate funding type/source and program/provider codes entered in other reference windows and documents. This is a user-maintained window and can be updated as warranted throughout the year.

| Field        | Description                                           |
|--------------|-------------------------------------------------------|
| Funding Type | Required. Enter the funding type. Valid values are:   |
|              | F<br>Federal<br>S<br>State<br>B<br>Bond<br>O<br>Other |

Program/Provider (PGPV)

| Field                | Description                                                                                                    |
|----------------------|----------------------------------------------------------------------------------------------------|
| Program/<br>Provider | Key field. If changing or deleting an existing line, enter the affected code. If adding a new line and the <b>Funding Type</b> is F (Federal), see Federal Appropriation/Program (FAPP) for valid values; if <b>Funding Type</b> is <i>S</i> (State) or <i>B</i> (Bond), see State/Bond Program (SPRG) for valid values; if <b>Funding Type</b> is <i>O</i> (Other), see Customer (CUST) for valid values. |
| Addr Ind             | Alternate Address Indicator that can be used to identify<br>multiple locations for a Federal Highway Appropriation code<br>or Program/Provider code.                                                                                                    |
| Funding Source       | Required. Enter the funding source for a project, (i.e., FHW, Virginia Highway Fund). The funding source/type combination must exist in Funding Source (PBFS).                                                                                                    |
| Fiscal Year          | Conditional. Required if <b>Funding Type</b> is S (State) or B (Bond); otherwise, leave blank. Enter the last two digits of the applicable fiscal year.                                                                                                    |
| Fund                 | Conditional. Required if <b>Funding Type</b> is <i>S</i> (State) or <i>B</i> (Bond); otherwise, leave blank. Enter the fund associated with the state or bond program.                                                                                                    |
| Agency               | Conditional. Optional if <b>Funding Type</b> is <i>S</i> (State) or <i>B</i> (Bond). Enter the agency. See Agency Index (AGCY) for valid values.                                                                                                    |
| Organization         | Required. Enter the organization. See Organization Index (ORGN) for valid values.                                                                                                    |
| Prog Budget<br>Unit  | Conditional. Optional for State, Bond, and Other providers.<br>Restricted for Federal providers. See Program Reference<br>Table (PRFT) for valid values.                                                                                                    |
| EFT/Check            | Conditional. Required for entries with <b>Funding Type</b> = [ $F$ ] or [ $O$ ]. Valid values are EFT [ $E$ ] or Check [ $C$ ].                                                                                                    |
| Region Code          | Optional. Enter a region code for which the transaction is associated.                                                                                                    |

# PROJECT ANTICIPATED BILLING RESULT BY ALLOTMENT (PABA)

-----

| P                          | roject | Anticip | ated Bill | ing Re | sult by      | Allot        | nent                          |                    |                                   | _ 🗆 ×                                |
|----------------------------|--------|---------|-----------|--------|--------------|--------------|-------------------------------|--------------------|-----------------------------------|--------------------------------------|
|                            | FY     | Fund    | Agency    | Orgn   | Appr<br>Prog | Allt<br>Prog | Yearly<br>Allotment<br>Amount | Current<br>Balance | Estimated Billing<br>Distribution | Estimated<br>Post-Billing<br>Balance |
| 1<br>2<br>3<br>4<br>5<br>6 |        |         |           |        |              |              |                               |                    |                                   |                                      |
|                            |        |         |           |        |              |              |                               |                    |                                   |                                      |

Project Anticipated Billing Result by Allotment (PABA) is a view of the impact of project obligations on allotment balances. This table also shows anticipated results of the next execution of the automated billing process.

| Field                         | Description                                                                                                    |
|-------------------------------|----------------------------------------------------------------------------------------------------|
| FY                            | Key field. Enter the last two digits of the Fiscal Year.                                                                |
| Fund                          | Key field. Enter the fund for the allotment.                                                                            |
| Agency                        | Key field. Enter the agency for the allotment.                                                                          |
| Orgn                          | Key field. Enter the organization for the allotment.                                                                    |
| Appr Prog                     | Key field. Enter the appropriation program for the allotment.                                                           |
| Allt Prog                     | Key field. Enter the allotment program for the allotment.                                                               |
| Yearly<br>Allotment<br>Amount | Display only. The sum of the Allotment Amounts on all related Allotment Inquiry (Extended) (EALL) records is displayed. |

Project Anticipated Billing Result By Allotment (PABA)

| Field                                | Description                                                                                                    |
|--------------------------------------|----------------------------------------------------------------------------------------------------|
| Current Balance                      | Display only. The sum of the uncommitted amounts on all of<br>the related Allotment Inquiry (Extended) (EALL) records for<br>the allotment is displayed. |
| Estimated<br>Billing<br>Distribution | Display only. The estimated impact of the next automated billing cycle on the allotment is displayed                                                     |
| Estimated Post-<br>Billing Balance   | Display only. The current balance less estimated billing distribution is displayed.                                                                      |
| Unbilled                             | Display only. The amount expended against the allotment that cannot be billed (for lack of funding) is displayed.                                        |
| Project<br>Obligations               | Display only. The total of all potential project obligations against this allotment is displayed.                                                        |
| Estimated<br>Balance                 | Display only. The current balance less project obligations is displayed.                                                                                 |

# PROJECT ANTICIPATED BILLING RESULT BY PBU (PABP)

| ncy Orgn | Appr<br>Prog | Allt<br>Prog | Program<br>Budget<br>Unit | PBU<br>Amount | Current<br>Balance | Estimated Billing |
|----------|--------------|--------------|---------------------------|---------------|--------------------|-------------------|
|          |              |              |                           | Amount        | Dalarice           | Distribution      |
|          |              |              |                           |               |                    |                   |
|          |              |              |                           |               |                    |                   |

Project Anticipated Billing Result by Project Budget Unit (PABP) is a view of the estimated impact of project obligations on program budget balances. This table also shows anticipated results of the next execution of the automated billing process.

| Field                  | Description                                                        |
|------------------------|--------------------------------------------------------------------|
| FY                     | Key field. Enter the last two digits of the Fiscal Year.           |
| Fund                   | Key field. Enter the fund for the program budget.                  |
| Agency                 | Key field. Enter the agency for the program budget.                |
| Orgn                   | Key field. Enter the organization for the program budget.          |
| Appr Prog              | Key field. Enter the appropriation program for the program budget. |
| Allt Prog              | Key field. Enter the allotment program for the program budget.     |
| Program Budget<br>Unit | Key field. Enter the program budget unit for the program budget.   |

Project Anticipated Billing Result by PBU (PABP)

| Field                                | Description                                                                                                    |
|--------------------------------------|----------------------------------------------------------------------------------------------------|
| PBU Amount                           | Display only. The sum of the Current Modified Budget<br>amounts on all of the related Expense Budget Inquiry<br>(Extended) (EEX2) records for the accounting line is<br>displayed. |
| Current Balance                      | Display only. The sum of the uncommitted amounts on all of<br>the related Expense Budget Inquiry (Extended) (EEX2)<br>records for the accounting line is displayed.                |
| Estimated<br>Billing<br>Distribution | Display only. The estimated impact of the next automated billing cycle on the allotment is displayed.                                                                              |
| Estimated Post-<br>Billing Balance   | Display only. The current balance less estimated billing distribution is displayed.                                                                                                |
| Unbilled                             | Display only.                                                                                                    |
| Project<br>Obligations               | Display only. The total of all potential project obligations against this accounting line is displayed.                                                                            |
| Estimated<br>Balance                 | Display only. The current balance less project obligations is displayed.                                                                                                    |

## PROJECT APPROPRIATION TABLE (PAPR)

-----

|          | State<br>FY | Agency | Project | 7 | Subproject | / Phase | Fund | PBU | Orgn | Fund<br>Type | Applys to<br>JVs Only |
|----------|-------------|--------|---------|---|------------|---------|------|-----|------|--------------|-----------------------|
| 1        |             |        |         |   |            |         |      |     |      |              |                       |
| 2<br>3   |             |        |         |   |            |         |      |     |      |              |                       |
| 4        |             |        |         |   |            |         |      |     |      |              |                       |
| 5        |             |        |         |   |            |         |      |     |      |              |                       |
| 7        |             |        |         |   |            |         |      |     |      |              |                       |
| 8        |             |        |         |   |            |         |      |     |      |              |                       |
| 9<br>10  |             |        |         |   |            |         |      |     |      |              |                       |
| 11       |             |        |         |   |            |         |      |     |      |              |                       |
| 12       |             |        |         |   |            |         |      |     |      |              |                       |
| 13<br>14 |             |        |         |   |            |         |      |     |      |              |                       |

The Project Appropriation Table (PAPR) establishes the relationship between a project and program budget unit. Set up of this table facilitates the control of specific funds affected as a result of accounting transactions.

| Field                         | Description                                                                                                    |
|-------------------------------|----------------------------------------------------------------------------------------------------|
| State FY                      | Key field. Enter the last two digits of the state fiscal year for<br>the program budget that you are associating with a project.<br>Valid values are on Fiscal Year (FSYR). |
| Agency                        | Key field. Enter the agency for the project. Valid values are on Agency (AGC2).                                                                                             |
| Project/Sub-<br>Project/Phase | Key field. Enter the project, sub-project, and phase to which<br>you are associating the program budget. Valid values are on<br>Project Budget Line (PRBL).                 |
| Fund                          | Key field. Enter the fund for the program budget. Valid values are on Fund (FUN2).                                                                                          |

Project Appropriation Table (PAPR)

| Field                | Description                                                                                                    |
|----------------------|----------------------------------------------------------------------------------------------------|
| PBU                  | Key field. Enter the program budget unit for the program budget. Valid values are on Program Reference (PRFT).                                                                                                    |
| Orgn                 | Conditional. Required if <i>Required on Budget and</i><br><i>Accounting</i> is selected as the <b>Organization Option</b> for<br><b>Allotments</b> on Fund Agency Index (FAGY); otherwise this<br>field must be left blank.                                                                                                    |
| Fund Type            | Optional. Enter a Funding Type if the program budget will be<br>used for billing. Valid values are:                                                                                                    |
| Apply to JVs<br>Only | Default is [N]. Select [N] if the accounting string represented<br>by the PAPR record is valid on any applicable accounting<br>document so that any transactions can be processed against the<br>project/sub-project/phase and fund combination. Select [Y] if<br>the state fund is to be associated with the project/sub-project/<br>phase for the sole purpose of moving the state share of<br>obligations. |

## PROJECT BILLING DRAW REQUEST (PBDQ)

| 🚔 Project Billing Draw Re | quest       |              |                       |          |                   |            |
|---------------------------|-------------|--------------|-----------------------|----------|-------------------|------------|
| Draw Request Date         | / / D       | ate Total    |                       |          |                   |            |
| Drawdown Group            | F           | esponsible / | Agency                | 1        |                   |            |
| Project /<br>Sub / Phase  | Fund Agency | Org          | Appropriation<br>Unit | Activity | Revenue<br>Source | CR / C1 Nu |
| 1                         |             |              |                       |          |                   |            |
| 3                         |             |              |                       |          |                   |            |
|                           |             |              |                       |          |                   |            |

The Project Billing Drawdown Request (PBDQ) is an inquiry window which displays the drawdown date, and the amount to be drawn down, for a given Agency and Project/Sub-Project/Phase combination. The entries stored on this window are built when the drawdown processes are run. The drawdown generation process uses this window to create Receivable and Cash Receipt documents.

| Field                 | Description                                                                                               |
|-----------------------|----------------------------------------------------------------------------------------------------|
| Draw Request<br>Date  | Key field. Enter the date used on the Cash Receipt document.                                              |
| Date Total            | Display only. The sum of all amounts on all lines is displayed                                            |
| Drawdown<br>Group     | Key field. Enter the drawdown group code. See Project Billing<br>Drawdown Group (PBGR) for valid values.  |
| Responsible<br>Agency | Key Enter the agency code that is responsible for performing<br>the draw on behalf of the drawdown group. |
| Project/Sub/<br>Phase | Enter the project, sub-project, and phase for this line of revenue.                                       |
| Fund                  | Enter the fund for this line of revenue.                                                                  |

Project Billing Draw Request (PBDQ)

| Field                 | Description                                                                                                    |
|-----------------------|----------------------------------------------------------------------------------------------------|
| Agency                | Enter the agency for this line of revenue.                                                                                       |
| Org                   | Enter the organization for this line of revenue                                                                                  |
| Appropriation<br>Unit | Enter the Appropriation Program, Allotment Program, and Program Budget Unit for this line of revenue.                            |
| Activity              | Enter the activity for this line of revenue.                                                                                     |
| Revenue Source        | Key field. Enter the revenue source for this line of revenue.                                                                    |
| CR/C1 Number          | Display only. The document number of the Cash Receipt (CR C1) that was generated by the drawdown generation process i displayed. |
| RE Number             | Display only. The document number of the Receivable (RE) that was generated by the drawdown generation process is displayed.     |
| Amount                | Optional. Enter the dollar amount of the drawdown.                                                                               |

### PROJECT BILLING DRAWDOWN GROUP (PBGR)

-----

|          | Drawdown<br>Group | Description | Fund<br>Source | Billing Cycle/<br>Funding Method | Resp<br>Agen |
|----------|-------------------|-------------|----------------|----------------------------------|--------------|
| 1        | ( incorp          | Description | 000100         | Formaring Process                | Agon         |
| 2        | L                 |             |                |                                  |              |
| 3        |                   |             |                |                                  |              |
| 4        |                   |             |                |                                  |              |
| 5        |                   |             |                |                                  |              |
| 6        |                   |             |                |                                  |              |
| 7        |                   |             |                |                                  |              |
| 8        |                   |             |                |                                  |              |
| 9        |                   |             |                |                                  |              |
| 10       |                   |             |                |                                  |              |
| 11       |                   |             |                |                                  |              |
| 12<br>13 |                   |             |                |                                  |              |
| 14       |                   |             |                |                                  |              |
| 14       |                   |             |                |                                  |              |

Project Billing Drawdown Group (PBGR) is used to identify valid drawdown group codes and to provide a mechanism for ensuring that all projects established with the same drawdown group code share the same Responsible Agency and Funding Method/Billing Cycle.

| Field                            | Description                                                                                                  |
|----------------------------------|----------------------------------------------------------------------------------------------------|
| Drawdown<br>Group                | Key field. Enter a two character drawdown group code.                                                        |
| Description                      | Required. Enter a description of the drawdown group.                                                         |
| Fund Source                      | Required. Enter a funding source code. See Funding Source (PBFS) for valid values.                           |
| Billing Cycle/<br>Funding Method | Required. Valid values are <i>Composite Clearance</i> [O] or Zero Balance [Z].                               |
| Responsible<br>Agency            | Required. Enter the agency code that is responsible for performing the draw on behalf of the drawdown group. |

Project Billing Drawdown Group (PBGR)

## PROJECT BILLING PARAMETER (PBPT)

| 🚔 Project Billing Parameter                                                        |                        |
|------------------------------------------------------------------------------------|------------------------|
| Fiscal Year<br>Third Party Billing                                                 |                        |
| Bank Reimbursement Offset Cash                                                     | Revenue Source         |
| Direct Labor Overhead Indicator                                                    | BS Account             |
| FHWA Billing<br>Bank Reimbursement Offset Cash                                     | Revenue Source         |
| Labor Objects                                                                      | 4 5 6                  |
| Capital Reimbursements<br>Account Type                                             | Revenue Source         |
| Indirect Reimbursements<br>Account Type                                            | Revenue Source         |
| Billing and Draw Dates<br>Draw Request Calculation Date<br>Refund Calculation Date | Draw Generation Date   |
| Labor Additive Object                                                              | Labor Additive Percent |
| Calculate Construction Engineering Limit                                           | State Sponsor          |

Project Billing Parameter (PBPT) is used by the project accounting billing module to store the object codes for labor additive calculation, the balance sheet accounts for state and bond fund transfers, and the bank account codes for cash receipt documents. It also displays billing and draw dates updated by programs in the draw process. This table should be set up at the time the subsystem is installed and normally would not need modification.

| Field               | Description                                                        |  |
|---------------------|--------------------------------------------------------------------|--|
| Fiscal Year         | Required. Enter the last two digits of the applicable fiscal year. |  |
| Third Party Billing |                                                                    |  |
| Bank                | Optional. Enter a valid bank code from Bank Account (BANK).        |  |

| Field                                 | Description                                                                                                    |
|---------------------------------------|----------------------------------------------------------------------------------------------------|
| Reimbursement<br>Offset Cash          | Optional. Default offset cash account may be inferred from<br>Bank Account (BANK). Enter the offset cash account that is<br>to be debited as a result of the billing module's cash receipt<br>documents. |
| Revenue Source                        | Optional. Enter a revenue source code. See Revenue Source<br>Index (RSRC) for valid values.                                                                                                    |
| Direct Labor<br>Overhead<br>Indicator | Default is cleared <i>[N]</i> . Select the checkbox <i>[Y]</i> if the billing process is used to create labor additive overhead charges.                                                                 |
| BS Account                            | Optional. Enter the applicable code from Balance Sheet Account (BACC).                                                                                                    |
| FHWA Billing                          |                                                                                                    |
| Bank                                  | Optional. Enter a valid bank code from Bank Account (BANK).                                                                                                    |
| Reimbursement<br>Offset Cash          | Optional. Default offset cash account may be inferred from<br>Bank Account (BANK). Enter the offset cash account that is<br>to be debited.                                                               |
| Revenue Source                        | Optional. Enter a revenue source code. See Revenue Source<br>Index (RSRC) for valid values.                                                                                                    |
| Labor Objects                         |                                                                                                    |
| 1-6                                   | Optional. Enter valid object codes from Object Index (OBJT).                                                                                                    |
| Capital Reimbu                        | rsements, Indirect Reimbursements                                                                                                    |
| Account Type                          | Enter the account type associated with the reimbursement.                                                                                                    |
| Revenue Source                        | Optional. Enter a valid code from Revenue Source Index (RSRC).                                                                                                    |
| Billing and Drav                      | v Dates                                                                                                    |
| Draw Request<br>Calculation Date      | Display only. The last date when Draw Requests were calculated is displayed.                                                                                                    |

| Field                                             | Description                                                                                                    |
|---------------------------------------------------|----------------------------------------------------------------------------------------------------|
| Draw Generation<br>Date                           | Display only. The last date when Receivable and Cash Receipe<br>documents were generated for the drawdown process is<br>displayed. |
| Refund<br>Calculation Date                        | Display only. The last date when refund calculations were performed to reduce draws is displayed.                                  |
| Labor Additive<br>Object                          | Optional. Enter a valid code from Object Index (OBJT).                                                                             |
| Labor Additive<br>Percent                         | Optional. Enter a valid percent if a labor additive object is specified.                                                           |
| Calculate<br>Construction<br>Engineering<br>Limit | Default is cleared <i>[blank]</i> . Select the checkbox <i>[Y]</i> if a construction engineering limit is to be calculated.        |
| State Sponsor                                     | Enter the state sponsor. Must be a valid code in Sponsor (SPSR).                                                                   |

# PROJECT BUDGET LINE INQUIRY (1 OF 2) (PRBL)

\_\_\_\_\_

Project Budget Line Inquiry (1 of 2) \_ 🗆 × Agency Project / Sub 7 Phase Agreement Date Status Authorization Date Job Number Description Funds Edit Expenditure Reimbursement System Default Default CE Phase Percent Amounts Original Budget Current Budget Billed Encumbered Collected Expended Earned / Unbilled Expensed **Revenue Credits Project Charges** Third Party Charges Available Budget Third Party Income

Project Budget Line Inquiry (1 of 2) (PRBL), used for both Standard and Extended Projects, provides the means to display project spending by sub-project and phase. It also displays third party income and charges. This window is organized by agency, project, sub-project and phase.

| Field       | Description                                                                                                    |
|-------------|----------------------------------------------------------------------------------------------------|
| Agency      | Key field. Enter the agency managing the project.                                                                                                |
| Project/Sub | Key field. Enter the assigned project number for the project, as<br>well as the code identifying a sub-portion of the project, if<br>applicable. |
| Phase       | Key field. Enter a code identifying a phase of the project (e.g., design phase, construction phase, etc.).                                       |

Project Budget Line Inquiry (1 of 2) (PRBL)

| Field                        | Description                                                                                                    |
|------------------------------|----------------------------------------------------------------------------------------------------|
| Status                       | A status of <i>O</i> - <i>Open</i> is displayed for open projects. A status of <i>C</i> - <i>Closed</i> is displayed for closed projects.                                                                                                    |
| Authorization<br>Date        | Displays the authorization date (the date spending may begin<br>on this sub-project/phase of the project).                                                                                                    |
| Agreement Date               | Displays the agreement date (the date billing for reimbursement of participating costs may begin).                                                                                                    |
| Description                  | Displays the description of this project/sub-project/phase.                                                                                                    |
| Job Number                   | Displays the associated job entered on the Project<br>Management Master (PJ) document.                                                                                                    |
| Expenditure<br>Reimbursement | Indicates whether this sub-project/phase is eligible to participate in an expenditure reimbursement process, or is not eligible for participation. Values are: <i>Participate [P], No Participation [N]</i> , and <i>System Default [blank]</i> .         |
| Funds Edit                   | <i>Yes [Y]</i> indicates that the system should calculate and edit available funds prior to spending. <i>No [N]</i> indicates that available funds edits are performed, but no error messages are issued if the expenditure exceeds the available amount. |
| CE Phase<br>Percent          | If the Project Billing Subsystem is installed and this is a construction engineering phase, the percentage of constructior engineering costs eligible for reimbursement is displayed.                                                                     |
| Amounts                      |                                                                                                    |
| Original Budget              | Displays the original budget amount for the project.                                                                                                    |
| Current Budget               | Displays the current total project amount including changes<br>made by adjustment actions on the project transaction.                                                                                                    |
| Billed                       | Displays all billed spending transactions for participating costs.                                                                                                    |
| Encumbered                   | Displays the total of all outstanding obligations submitted against this project.                                                                                                    |
|                              |                                                                                                    |

| Field                  | Description                                                                                                    |
|------------------------|----------------------------------------------------------------------------------------------------|
| Collected              | Displays revenues recorded as collected by the project through cash receipts transactions.                                      |
| Expended               | Displays the total amount spent against this project; for<br>example, all payment vouchers and expenditure journal<br>vouchers. |
| Expensed               | Displays the total amount of all expenses charged to this project; for example, issues from inventory.                          |
| Earned/Unbilled        | Not currently used by the financial system.                                                                                     |
| Project Charges        | Displays the amount recorded on charge transactions for this project.                                                           |
| Revenue Credits        | Not currently used by the financial system.                                                                                     |
| Third Party<br>Charges | Displays charges by a third party that is providing matching funds for a grant.                                                 |
| Available Budget       | Displays the unobligated portion of the project budget.                                                                         |
| Third Party<br>Income  | Displays income from a third party that is providing matching funds for a grant.                                                |

# PROJECT BUDGET LINE INQUIRY (2 OF 2) (PRB2)

| 🔓 Project Budget Li         | ine Inquiry (2 | of 2)       |                    |       |
|-----------------------------|----------------|-------------|--------------------|-------|
| Agency                      | Proj           | ect / Sub / | Phase              |       |
| Authorization Date          |                |             | Agreement Date     |       |
| Description                 |                |             | Job Number         |       |
| Expenditure Reimb           | Not Applicable |             | Current Budget Amt |       |
| Available Budget Amt        |                | T .         |                    |       |
| Inception to Date Activity- |                |             |                    |       |
|                             | Federal        | State       | Bond               | Other |
| Expensed Shares             |                |             |                    |       |
| Expended                    |                |             |                    |       |
| Project Charges             |                |             |                    |       |
| Billed Revenue              |                |             |                    |       |
| Collected Revenue           |                |             |                    |       |
| Revenue Credits             |                |             |                    |       |
|                             |                |             |                    |       |

Project Budget Line Inquiry (2 of 2) (PRB2), used for Extended Projects and the Project Billing Subsystem, provides the means to display project spending by sub-project and phase. This window is organized by fund, agency, project, sub-project and phase.

| Field                 | Description                                                                                                    |
|-----------------------|----------------------------------------------------------------------------------------------------|
| Agency                | Key field. Enter the agency managing the project.                                                                               |
| Project/Sub           | Key field. Enter the assigned project number for the project, as<br>well as the value identifying a sub-portion of the project. |
| Phase                 | Key field. Enter a value identifying a phase of the sub-project; (for example, design phase, construction phase, etc.)          |
| Authorization<br>Date | Displays the authorization date (the date spending may begin on this sub-project/phase of the project).                         |

| Field                      | Description                                                                                                    |
|----------------------------|----------------------------------------------------------------------------------------------------|
| Agreement Date             | Displays the agreement date (the date billing for reimbursement of participating costs may begin).                                                                                                    |
| Description                | The description of this project/sub-project/phase is displayed                                                                                                    |
| Job Number                 | Associated job entered on the Project Management Master (PJ) document is displayed.                                                                                                    |
| Expenditure<br>Reimb       | Defaults to <i>System default [blank]</i> . Defines if this sub-<br>project/phase is eligible to participate in an expenditure<br>reimbursement process, or is not eligible for participation.<br>Valid values are: <i>Participate [P]</i> , <i>No participation [N]</i> , and<br><i>System default [blank]</i> . |
| Current Budget<br>Amount   | The current total project amount is displayed including any modifications.                                                                                                    |
| Available Budget<br>Amount | The unobligated portion of the project budget is displayed.                                                                                                    |

#### Inception to Date Activity

#### Federal, State, Bond, Other

| Expensed Shares      | Displays the percentage of expensed shares recorded on<br>charge transactions against this project by Federal, State,<br>Bond, and other. |
|----------------------|----------------------------------------------------------------------------------------------------|
| Expended             | The total amount spent against this project is displayed; for<br>example, all payment vouchers and expenditure journal<br>vouchers.       |
| Project Charges      | The amount recorded on project charge transactions against this project is displayed.                                                     |
| Billed Revenue       | All billed revenue transactions for participating costs is displayed.                                                                     |
| Collected<br>Revenue | Revenue recorded as collected by the project through cash receipt transactions is displayed.                                              |
| Revenue Credits      | Not currently used by the financial system.                                                                                               |

## PROJECT CONVERSION CROSSWALK REFERENCE TABLE (PCRT)

| 🏯 Project Conversion Crosswalk Reference Table                                                                                                    | _ 🗆 × |
|----------------------------------------------------------------------------------------------------|-------|
| UPN     County     Route     Termini     Sequence     Phase       Program     TC-10     HWY District     FHWA-Project       Grant Number/ Sub No     Grant Fed FY |       |
| Comments                                                                                                    |       |
| Fund Organization Sub-Org Prog Bud Unit                                                                                                    |       |
| Function Project Number Sub-Project Phase                                                                                                    |       |
| Job Number Reporting Category Termini                                                                                                    |       |

Project Conversion Crosswalk Reference Table (PCRT) links information for uniform projects in the Transportation Cabinet to MARS project information. This table is not updated as new projects are entered and serves only as link from the prior system to MARS.

### PROJECT CROSSWALK CONVERSION BY COUNTY, PHASE, AND ROUTE (PCRC)

-----

| ty Phase | Route | Termini | Sequence | Program | Project Number | Sub Project | Pha |
|----------|-------|---------|----------|---------|----------------|-------------|-----|
|          |       |         |          |         |                |             |     |
|          |       |         |          |         |                |             |     |
|          |       |         |          |         |                |             |     |
|          |       |         |          |         |                |             |     |
|          |       |         |          |         |                |             |     |
|          |       |         |          |         |                |             |     |
|          |       |         |          |         |                |             |     |
|          |       |         |          |         |                |             |     |
|          |       |         |          |         |                |             |     |
|          |       |         |          |         |                |             |     |
|          |       |         |          |         |                |             |     |
|          |       |         |          |         |                |             |     |
|          |       |         |          |         |                |             |     |

Project Crosswalk Conversion by County (PCRC) links information for uniform projects in the Transportation Cabinet to MARS project information. This table is not updated as new projects are entered and serves only as link from the prior system to MARS.

## PROJECT CROSSWALK CONVERSION BY PROGRAM, COUNTY, AND ROUTE (PCRP)

------

|     | Program | County | Route | Termini | Sequence | Phase | Project Number | Sub Project | F |
|-----|---------|--------|-------|---------|----------|-------|----------------|-------------|---|
| _[[ |         |        |       |         |          |       |                |             |   |
| 2   |         |        |       |         |          |       |                |             |   |
| 8   |         |        |       |         |          |       |                |             |   |
| +   |         |        |       |         |          |       |                |             |   |
| i   |         |        |       |         |          |       |                |             |   |
| 5   |         |        |       |         |          |       |                |             |   |
|     |         |        |       |         |          |       |                |             |   |
| 1   |         |        |       |         |          |       |                |             |   |
|     |         |        |       |         |          |       |                |             |   |
| 0   |         |        |       |         |          |       |                |             |   |
| 1   |         |        |       |         |          |       |                |             |   |
| 2   |         |        |       |         |          |       |                |             |   |
| 3   |         |        |       |         |          |       |                |             |   |

Project Crosswalk Conversion by Program, County, and Route (PCRP) links information for uniform projects in the Transportation Cabinet to MARS project information. This table is not updated as new projects are entered and serves only as link from the prior system to MARS.

#### PROJECT FISCAL YEAR INQUIRY (PFYT)

-----

| 🚔 Project Fiscal Ye | ar Inquiry 📃 🗵 🗙 |
|---------------------|------------------|
| Fiscal Year         | Agency           |
| Project / Sub       | / Phase          |
| Period 🗾            |                  |
| Budget Amount       |                  |
| Encumbered Amount   |                  |
| Expended Amount     |                  |
| Expensed Amount     |                  |
| Project Charges     |                  |
| Third Party Charges |                  |
| Third Party Income  |                  |
|                     |                  |

Project Fiscal Year Inquiry (PFYT), used for Extended Projects, provides summaries of project data by fiscal year. This is in contrast to the other project windows, which maintain inception to date data. This window is organized by fiscal year, fund, agency, project, sub-project and phase. It is created and updated by normal expenditure transaction processing, project budgeting and project charge transactions.

| Field       | Description                                                                                                    |
|-------------|----------------------------------------------------------------------------------------------------|
| Fiscal Year | Key field. Enter the last two digits of fiscal year when the accounting transaction was posted.                                                    |
| Agency      | Key field. Enter the agency responsible for the project.                                                                                           |
| Project/Sub | Key field. Enter the value identifying the project, as well as<br>the value identifying the portion of the project accounted for<br>in this entry. |
| Phase       | Key field. Enter the value further segregating the project accounted for in this entry.                                                            |

Project Fiscal Year Inquiry (PFYT)

| Field                  | Description                                                                                                    |
|------------------------|----------------------------------------------------------------------------------------------------|
| Period                 | The calendar month in which the fiscal year associated with this project starts is displayed.                                              |
| Budget Amount          | The current budget amount for this year's portion of the project is displayed.                                                             |
| Encumbered<br>Amount   | The yearly total of all outstanding purchase orders submitted against the project is displayed.                                            |
| Expended<br>Amount     | The total amount spent against the project for this year is displayed; for example, all payment vouchers and expenditure journal vouchers. |
| Expensed<br>Amount     | The total amounts of all expenses charged against the project<br>for this year is displayed; for example, issue from inventory.            |
| Project Charges        | The amount of charges recorded on charge transactions against this project for this year is displayed.                                     |
| Third Party<br>Charges | Displays charges by a third party that is providing matching funds for a grant.                                                            |
| Third Party<br>Income  | Displays income from a third party that is providing matching funds for a grant.                                                           |

### PROJECT FUNDING SOURCE INQUIRY (PFST)

| Project Funding Source Inquir                                 | у                     |                       |          |
|---------------------------------------------------------------|-----------------------|-----------------------|----------|
| Agency                                                        | Project               | Sub-Project           | Phase    |
| Funding Type Federal 💌                                        | Program / Provider    |                       | Fund     |
| Funding Source                                                | State Fiscal Year 🛛 🗾 | Federal Fiscal Year 📔 | Status 📃 |
| Sponsor 🗾                                                     | Priority              | Agreement [           | Date / / |
| Agreement Amount<br>Current                                   |                       | Original              |          |
| Contribution Percent<br>Current                               | [                     | Original              |          |
| Amounts<br>Billed / Reimbursed                                |                       | Invoiced              |          |
| Collected                                                     |                       | Available             |          |
| Suspended                                                     |                       |                       |          |
| Billing and Draw Information<br>Draw Request Calculation Date |                       | Billing Cycle         | No Entry |
| Refund Calculation Date<br>Draw Generation Date               |                       | Last Invoice Date     | 1 1      |

-----

Project Funding Source Inquiry (PFST) displays all the financial information for each program/provider. It contains the details of the contribution (current agreement amount, original agreement amount, agreement date, last invoice date and current contribution percentage) and provides billing information (billed/reimbursed amount, collected amount and available amount). It also displays billing and draw information which is updated by programs in the draw process.

Lines are added to this table when a Project Participation (PZ) document is accepted. Lines are modified when the Project Participation (PZ) transaction is modified by the billing process. Lines can also be updated directly on this table to correct the billed/ reimbursed amount.

| Field   | Description                                              |  |
|---------|----------------------------------------------------------|--|
| Agency  | Key field. Enter the agency responsible for the project. |  |
| Project | Key field. Enter the project.                            |  |

Project Funding Source Inquiry (PFST)

| Field                  | Description                                                                                                    |
|------------------------|----------------------------------------------------------------------------------------------------|
| Sub-Project            | Key field. Enter the sub-project.                                                                                                    |
| Phase                  | Key field. Enter the phase (design, construction).                                                                                                    |
| Funding Type           | Key field. The funding type to which the program/provider belongs. If left blank, defaults to <i>Other [O]</i> . Valid values are                                               |
|                        | Federal [F]<br>State [S]<br>Bond [B]<br>Other [O]                                                                                                    |
| Program/<br>Provider   | Required. Enter the code identifying the federal, state, bond of<br>other funding entity which contributes to the project, sub-<br>project and phase.                           |
| Fund                   | Display only. The fund code associated with the state or bon program is displayed. If the <b>Funding Type</b> is not <i>State [S]</i> or <i>Bond [B]</i> , this field is blank. |
| Funding Source         | Display only. The funding source for a project is displayed (i.e., FHW represents the Federal Highway Administration).                                                          |
| State Fiscal Year      | Display only. The fiscal year in which the Project<br>Participation (PZ) document was accepted is displayed.                                                                    |
| Federal Fiscal<br>Year | Display only. The Federal fiscal year in which the Project<br>Participation (PZ) document was accepted is displayed.                                                            |
| Status                 | Display only. The current status of the program/provider is displayed. Valid values are:                                                                                        |
|                        | A (Active)<br>I (Inactive)                                                                                                    |
|                        | A program/provider with an inactive status is one which had<br>originally been a contributor, but which has currently<br>withdrawn its contribution.                            |
| Sponsor                | Display only. The sponsor of the project, sub-project, or phas is displayed.                                                                                                    |

| Field                 | Description                                                                                                    |
|-----------------------|----------------------------------------------------------------------------------------------------|
| Priority              | Display only. The priority to be followed in billing is<br>displayed. The lower the number, the higher the priority. If no<br>priority was assigned to the program/provider on the Project<br>Participation (PZ) document, this field is blank. |
| Agreement Date        | Display only. The date on which the program/provider agreed to the contribution amount is displayed.                                                                                                    |
| Agreement Am          | ount                                                                                                    |
| Current               | Display only. The amount that the program/provider has<br>currently committed is displayed. It acts as a ceiling amount<br>for billing.                                                                                                    |
| Original              | Display only. The amount that the program/provider committed in the original accepted project participation transaction is displayed.                                                                                                    |
| Contribution Pe       | ercent                                                                                                    |
| Current               | Display only. The current agreement amount of a program/<br>provider expressed as a percentage of the total of all the<br>current agreement amounts is displayed.                                                                               |
| Original              | Display only. The original agreement amount of a program/<br>provider expressed as a percentage of the total of all the<br>original agreement amounts is displayed.                                                                             |
| Amounts               |                                                                                                    |
| Billed/<br>Reimbursed | The total amount billed to the specified program/provider is displayed.                                                                                                    |
| Invoiced              | Display only. The amount invoiced to the specified program/<br>provider is displayed.                                                                                                    |
| Collected             | The amount collected from the program/provider is displayed                                                                                                    |

| Field                            | Description                                                                                                    |  |
|----------------------------------|----------------------------------------------------------------------------------------------------|--|
| Available                        | Display only. That part of the current amount that is still<br>available for billing is displayed. The available amount is the<br>current amount less billed/reimbursed amount (less suspended<br>amount for construction engineering overrunsFederal<br>Highway Administration programs only). |  |
| Suspended                        | Display only. The amount suspended from the program/ provider is displayed.                                                                                                    |  |
| Billing and Drav                 | w Information                                                                                                    |  |
| Draw Request<br>Calculation Date | Display only. The last date when Draw Requests were calculated is displayed.                                                                                                    |  |
| Billing Cycle                    | Display only. The frequency of billing or the funding method when billing the program/provider is displayed. For example if $M$ (Monthly) is displayed, that program/provider requires monthly billing.                                                                                         |  |
| Refund<br>Calculation Date       | Display only. The last date when refund calculations were performed to reduce draws is displayed.                                                                                                    |  |
| Draw Generation<br>Date          | Display. The last date when Receivable and Cash Receipt<br>documents were generated for the drawdown process is<br>displayed.                                                                                                    |  |
| Last Invoice<br>Date             | Display only. The last date on which the program/provider was billed is displayed.                                                                                                    |  |

#### PROJECT PARTICIPATION INVOICE CYCLE (PPIC)

-----

Project Participation Invoice Cycle \_ 🗆 × Agency Sub-project Project Phase Funding Program Funding Source Billing Provider Status Ind Cycle Ind Туре 1 2 3 4 5 • ۲

Project Participation Invoice Cycle (PPIC) allows the user to change the billing cycle for the programs or providers funding a project, sub-project, or phase. The user may enter the entire key for the specific program/provider to be changed or enter a partial key to display all the program/providers and corresponding invoice cycles. Lines are added to this window when a Project Participation (PZ) document is accepted. The billing cycle field on each line can be modified by the user.

| Field       | Description                                                                                      |
|-------------|--------------------------------------------------------------------------------------------------|
| Agency      | Required. Enter the code for the agency responsible for the project.                             |
| Project     | Required. Enter the code identifying the project.                                                |
| Sub-Project | Required. Enter the code identifying a certain portion of the project.                           |
| Phase       | Required. Enter the code identifying a piece of the sub-<br>project, i.e., design, construction. |

Project Participation Invoice Cycle (PPIC)

| Field                        | Description                                                                                                    |  |  |
|------------------------------|----------------------------------------------------------------------------------------------------|--|--|
| Funding Type                 | quired. Enter the funding type. Valid values are:<br>F<br>Federal<br>S<br>State<br>B<br>Bond<br>O<br>Other                                                                                                    |  |  |
| Program<br>Provider          | Required. Enter the code identifying the federal, state, bond or other funding entity.                                                                                                    |  |  |
| Funding Source<br>Status Ind | Display only. The current status of the program/provider is displayed. Valid values are: <i>A</i> (Active) or <i>I</i> (Inactive). A program/provider with an inactive status is one which had originally been a contributor, but which has currently withdrawn its contribution. |  |  |
| Billing Cycle Ind            | Conditional. Required if changing the billing cycle for the specified program or provider. Valid values are:<br>W Weekly B Bimonthly M Monthly Q Quarter Y Yearly S Semi-Annually A Annually C Current X Exclude                                                                  |  |  |

#### PROJECT PHASE (PRPH)

| 📥 Pr | oject Phase       |                      |                           |
|------|-------------------|----------------------|---------------------------|
|      | Phase Description | Short<br>Description | Construction<br>Indicator |
| 1    |                   |                      |                           |
| 2    |                   |                      |                           |
| 3    |                   |                      |                           |
| 4    |                   |                      |                           |
| 5    |                   |                      |                           |
| 6    |                   |                      |                           |
| 7    |                   |                      |                           |
| 8    |                   |                      |                           |
| 9    |                   |                      |                           |
| 10   |                   |                      |                           |
| 11   |                   |                      |                           |
| 12   |                   |                      |                           |
| 13   |                   |                      |                           |
| 14   |                   |                      |                           |
|      |                   |                      |                           |

Project Phase (PRPH), used for Extended Projects, contains valid values established to define the various phases of a project or sub-project. These phases, such as site acquisition, pre-construction engineering, and site preparation, are defined systemwide. This means that, in the interest of standardization, each department establishing a project must choose its phase values from the standard values on this window.

| Field                     | Description                                                                         |  |
|---------------------------|-------------------------------------------------------------------------------------|--|
| Phase                     | Key field. Enter a character specifying a project phase.                            |  |
| Description               | Optional. Enter a description of the phase.                                         |  |
| Short<br>Description      | Optional. Enter a short description of the phase.                                   |  |
| Construction<br>Indicator | Optional. Enter <b>Y</b> if this is a construction in progress (CIP) project phase. |  |

### PROJECT STATUS CODE (PRST)

| - Pi | roject St | atus Code   | _ 🗆 ×      |
|------|-----------|-------------|------------|
|      | Status    | Description | Short Name |
| 1    |           |             |            |
| 2    |           |             |            |
| 3    |           |             |            |
| 4    |           |             |            |
| 5    |           |             |            |
| 6    |           |             |            |
| 7    |           |             |            |
| 8    |           |             |            |
| 9    |           |             |            |
| 10   |           |             |            |
| 11   |           |             |            |
| 12   |           |             |            |
| 13   |           |             |            |
| 14   |           |             |            |
| 15   |           |             |            |
|      |           |             |            |

Project Status Code (PRST), used for Extended Projects, contains user-defined values used for inquiries and reports. Although no system logic is affected by the status value, you can use it to indicate the current status of a project; for example, pending FHWA agreement or complete, pending final reconciliation.

| Field       | Description                                                                                                    |
|-------------|----------------------------------------------------------------------------------------------------|
| Status      | Key field. Enter the value used to identify project status; for example, inactive, pending final close out, closed, etc. |
| Description | Optional. Enter a description for the status value.                                                                      |
| Short Name  | Optional. Enter a shortened name for the project.                                                                        |

#### PROJECT SUMMARY (PSUM)

| Project Summary Inquiry |                 |                              |                       |                    |                    |                   |                  |  |
|-------------------------|-----------------|------------------------------|-----------------------|--------------------|--------------------|-------------------|------------------|--|
| Agency                  |                 | Pro                          | ject                  | _                  | Sub-project        |                   | Phase            |  |
|                         | Funding<br>Type | Funding Source<br>Status Ind | Program /<br>Provider | Current<br>Percent | Priority<br>Number | Current<br>Amount | Billed<br>Amount |  |
| 1<br>2<br>3<br>4        |                 |                              |                       |                    |                    |                   |                  |  |
|                         | •               |                              |                       |                    |                    |                   | Þ                |  |

Project Summary (PSUM) displays the current contribution and billing information for every program/provider. It is basically an abbreviated version of Project Funding Source Inquiry (PFST). Project Summary (PSUM) provides an overall view of the makeup and status of the program/provider.

Lines are added to this table when a Project Participation (PZ) document is accepted. Lines are modified when the Project Participation (PZ) document is modified and by the billing process.

| Field       | Description                                                                                      |
|-------------|--------------------------------------------------------------------------------------------------|
| Agency      | Required. Enter the agency responsible for the project.                                          |
| Project     | Required. Enter the code identifying the project.                                                |
| Sub-Project | Required. Enter the code identifying a certain portion of the project.                           |
| Phase       | Required. Enter the code identifying a piece of the sub-<br>project, i.e., design, construction. |

Project Summary (PSUM)

| Field                        | Description                                                                                                    |
|------------------------------|----------------------------------------------------------------------------------------------------|
| Funding Type                 | Required. Enter the funding type to which the program/<br>provider belongs. Valid values are:                                                                                                    |
| Funding Source<br>Status Ind | Display only. The current status of the program/provider is displayed. Valid values are: $A$ (Active) or $I$ (Inactive).                                                                                                    |
|                              | A program/provider with an inactive status is one which had<br>originally been a contributor, but which has currently<br>withdrawn its contribution.                                                                                                    |
| Program/<br>Provider         | Display only. The code identifying the federal, state, bond or other funding entity is displayed.                                                                                                    |
| Current Percent              | Display only. The current agreement amount of a program/<br>provider expressed as a percentage of the total of all the<br>current agreement amounts is displayed.                                                                                                    |
| Priority Number              | Display only. The two-digit code that defines the priority to b followed in billing the program/provider is displayed. If <i>I</i> (ineligible) is displayed, the line amount is currently unfunded. The lower the number, the higher the priority. If ne priority was assigned to the program/provider on the Project Participation (PZ) document, this field is blank. |
| Current Amount               | Display only. The amount that the program/provider has<br>currently committed is displayed. It acts as a ceiling amount<br>for billing.                                                                                                    |
| Billed Amount                | Display only. The total amount billed to the specified program/provider is displayed.                                                                                                    |
| Collected<br>Amount          | Display only. The amount collected from the program/<br>provider is displayed.                                                                                                    |
| Collected                    | program/provider is displayed.<br>Display only. The amount collected from the progr                                                                                                    |

| Field               | Description                                                                                                    |
|---------------------|----------------------------------------------------------------------------------------------------|
| Available<br>Amount | Display only. That part of the current amount that is still<br>available for billing is displayed. The available amount is the<br>current amount less billed/reimbursed amount (less suspended<br>amount for construction engineering overruns Federal<br>Highway Administration programs only). |

## PROJECT/GRANT TEXT (PGT2)

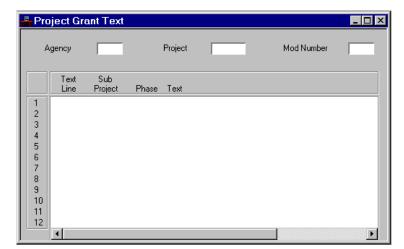

Project/Grant Text (PGT2) is used to enter text on a project's history. All projects with text entered on Project/Grant Text (PGT2) are listed on the Project/Grant Text Index (PGTX).

| Field      | Description                                                                         |
|------------|-------------------------------------------------------------------------------------|
| Agency     | Required. Enter an agency code. See Agency (AGC2) for valid values.                 |
| Project    | Required. Enter a project code. See Agency/Project Inquiry (AGPR) for valid values. |
| Mod Number | Enter the modification number of the project/sub-project/ phase.                    |
| Text Line  | Required. Enter the line number for the text explaining the modification.           |

| Field       | Description                                                                    |
|-------------|--------------------------------------------------------------------------------|
| Sub-Project | Optional. Enter the sub-project. See Agency/Project (AGPR) for valid values.   |
| Phase       | Optional. Enter the phase. See Agency/Project Inquiry (AGPR) for valid values. |
| Text        | Required. Enter text explaining the modification.                              |

## PROJECT/GRANT TEXT INDEX (PGTX)

| Proje    | ct Grant | Text Inc | dex           |                     |                | _ 🗆   |
|----------|----------|----------|---------------|---------------------|----------------|-------|
|          | Agency   | Project  | Mod<br>Number | Text<br>Line Number | Sub<br>Project | Phase |
| 1        |          |          |               |                     |                | 4     |
| 3        |          |          |               |                     |                |       |
| 4        |          |          |               |                     |                |       |
| 6        |          |          |               |                     |                |       |
| 7        |          |          |               |                     |                |       |
| 9        |          |          |               |                     |                |       |
| 10<br>11 |          |          |               |                     |                | _     |
| 12       |          |          |               |                     |                |       |
|          |          |          |               |                     |                |       |

Project/Grant Text Index (PGTX) lists all projects that have text written on Project/Grant Text (PGT2).

| Field               | Description                                                                                               |
|---------------------|----------------------------------------------------------------------------------------------------|
| Agency              | Key field. Enter an agency code. See Agency (AGC2) for valid values.                                      |
| Project             | Enter a project code. See Agency/Project Inquiry (AGPR) for valid values.                                 |
| Mod Number          | Enter the modification number of the project/sub-project/<br>phase.                                       |
| Text Line<br>Number | Displays the line number of the line on Project/Grant Text (PGT2) containing text about the modification. |
| Sub-Project         | Optional. Enter the sub-project. See Agency/Project (AGPR) for valid values.                              |

| Field | Description                                                                    |
|-------|--------------------------------------------------------------------------------|
| Phase | Optional. Enter the phase. See Agency/Project Inquiry (AGPR) for valid values. |

Project/Grant Text Index (PGTX)

# PROVIDER (PROV)

| 🐣 Provider    |              |     |   | _ 🗆 × |
|---------------|--------------|-----|---|-------|
| Provider      |              |     | 1 |       |
| Name          |              |     |   |       |
| Address       |              |     |   |       |
|               |              |     |   |       |
| City          |              |     |   |       |
| State         |              | Zip |   | •     |
| Description   |              |     |   |       |
| 🗖 Miscellaned | ous Provider |     |   |       |

Provider (PROV) defines values of entities (organizations, persons, etc.) from whom you may receive revenue. This window is optional within the financial system and may not be populated in your system.

| Field       | Description                                                                                                    |
|-------------|----------------------------------------------------------------------------------------------------|
| Provider    | Key field. Enter the provider value. If adding a new entry,<br>enter a unique value; if changing or deleting an existing entry,<br>enter the affected value. |
| Name        | Optional. Enter the provider's name. There is no description<br>on reports for this field if left blank.                                                     |
| Address     | Optional. Enter the provider's address.                                                                                                    |
| City        | Optional. Enter the provider's city.                                                                                                    |
| State       | Optional. Enter the provider's state.                                                                                                    |
| Zip         | Optional. Enter a valid nine-character zip code.                                                                                                    |
| Description | Optional. Enter the description exactly as you want it to appear on reports.                                                                                 |

| Field                     | Description                                                                                                    |
|---------------------------|----------------------------------------------------------------------------------------------------|
| Miscellaneous<br>Provider | Default is not selected <i>[blank]</i> . If this value is used for one-<br>time billings, select the <b>Miscellaneous Provider</b> checkbox<br>[Y]. When this checkbox is selected [Y], the user must enter<br>the provider name and address on documents. |

### PROVIDER NAME INQUIRY (PNAM)

-----

🐣 Provider Name Inquiry \_ 🗆 × Name Provider 

Provider Name Inquiry (PNAM) is an alternate view of Provider (PROV). This window allows the user to look up a record by provider name. Records are added / deleted whenever the corresponding record is added to/deleted from Provider (PROV).

| Field    | Description                                                                                                    |
|----------|----------------------------------------------------------------------------------------------------|
| Name     | Key field. Enter the provider name as entered on Provider (PROV). It is only necessary to enter as many characters as desired or known. |
| Provider | Key field. Enter the unique value assigned to the provider.                                                                             |

## POTENTIALLY UNCOLLECTIBLE RECEIVABLES (PUNR)

| Receivable<br>Number | Customer | Due Date | Outstanding<br>Balance | Collect<br>Status | Write-o<br>Indicato |
|----------------------|----------|----------|------------------------|-------------------|---------------------|
|                      |          |          |                        |                   |                     |
|                      |          |          |                        |                   |                     |
|                      |          |          |                        |                   |                     |
|                      |          |          |                        |                   |                     |
|                      |          |          |                        |                   |                     |
|                      |          |          |                        |                   |                     |
|                      |          |          |                        |                   |                     |
|                      |          |          |                        |                   |                     |
|                      |          |          |                        |                   |                     |
|                      |          |          |                        |                   |                     |
| )                    |          |          |                        |                   |                     |
|                      |          |          |                        |                   |                     |
| 2                    |          |          |                        |                   |                     |
| 3                    |          |          |                        |                   |                     |
| L                    |          |          |                        |                   |                     |

Potentially Uncollectible Receivables (PUNR) displays all receivables which meet policy-driven criteria for collections processing or potential write-off. Receivables are loaded into this table through an offline process. Those receivables deemed uncollectible are written-off in an offline process when **Write-Off Indicator** is *S* (schedule for write-off).

| Field                | Description                                                                                                    |
|----------------------|----------------------------------------------------------------------------------------------------|
| Receivable<br>Number | Required. Enter the document number of the Receivable (RE) that is potentially uncollectible.                                 |
| Customer             | Display only. The customer who is delinquent in paying the receivable is inferred from Open Receivable Header Inquiry (OREH). |
| Due Date             | The date when the delinquent receivable was due is displayed.                                                                 |

Potentially Uncollectible Receivables (PUNR)

| Field                  | Description                                                                                                    |
|------------------------|----------------------------------------------------------------------------------------------------|
| Outstanding<br>Balance | The unpaid balance of the uncollected receivable is inferred from Open Receivable Header Inquiry (OREH) and displayed.                                                                                                    |
| Collect Status         | The last type of collection support processed against the receivable is inferred from Open Receivable Options (OREO) and displayed. Valid values are $C$ (collections), $I$ (intercepts), and $L$ (legal action).                                                                               |
| Write-Off<br>Indicator | Defaults to blank. This is used to schedule write-off processing for an uncollectible receivable. Enter $S$ to schedule write-off processing. Once a Write-Off (WO) document is processed for the receivable, the system automatically changes this field to $W$ to indicate it as written-off. |

## PRINTED RECEIVABLE (PRRE)

| Transaction ID | Last Print<br>Date | Replacement<br>Indicator | Last Dunning<br>Message | Next Dunning<br>Message | Last Coll<br>Letter | Ne:<br>Let |
|----------------|--------------------|--------------------------|-------------------------|-------------------------|---------------------|------------|
|                |                    |                          |                         |                         |                     |            |
|                |                    |                          |                         |                         |                     |            |
|                |                    |                          |                         |                         |                     |            |
|                |                    |                          |                         |                         |                     |            |
|                |                    |                          |                         |                         |                     |            |
|                |                    |                          |                         |                         |                     |            |
|                |                    |                          |                         |                         |                     |            |
|                |                    |                          |                         |                         |                     |            |
|                |                    |                          |                         |                         |                     |            |
|                |                    |                          |                         |                         |                     |            |
| )              |                    |                          |                         |                         |                     |            |
|                |                    |                          |                         |                         |                     |            |
|                |                    |                          |                         |                         |                     |            |
| 3              |                    |                          |                         |                         |                     |            |

Printed Receivable (PRRE) lists all receivables that were printed as customer invoices and the date they were printed. This window also contains the previously printed and next dunning message and collection letter codes for a specific receivable. If a replacement receivable is needed, enter *Y* in **Replacement Indicator**.

| Field                    | Description                                                                                                    |
|--------------------------|----------------------------------------------------------------------------------------------------|
| Transaction ID           | Required. Enter the transaction ID of the Receivable (RE) document.                                                                |
| Last Print Date          | The last date that a customer invoice was generated for the Receivable (RE) document is displayed.                                 |
| Replacement<br>Indicator | Optional. Enter <b>Y</b> to request a replacement invoice. <b>A</b> is entered automatically if an adjusted receivable is printed. |
| Last Dunning<br>Message  | The last dunning message printed on a dunning customer invoice is displayed.                                                       |

Printed Receivable (PRRE)

| Field                     | Description                                                                                                    |
|---------------------------|----------------------------------------------------------------------------------------------------|
| Next Dunning<br>Message   | Optional. The next dunning message scheduled based on the collection notice cycle defined on Collection Cycle (CCTL) or Billing Profile Collection Cycle (BPCC). Enter a dunning message value from Dunning Message (DUNN) to override the default value.                |
| Last Coll Letter          | The last collection letter value is displayed.                                                                                                    |
| Next Coll Letter          | Optional. The next collection letter scheduled based on the collection notice cycle defined on Collection Cycle (CCTL) or Billing Profile Collection Cycle (BPCC). Enter a collection letter value from Collection Letter (COLT) to manually override the default value. |
| Next Dunning/<br>Coll Day | The number of days past the Receivable (RE) due date that a dunning message or collection letter is scheduled to print is displayed.                                                                                                    |

### PURCHASE ORDER BY ACCOUNT DISTRIBUTION INQUIRY (POAC)

-----

| 📮 Pu                                      | rchase Orde | r by Account Dist | ribution Inquiry | y           |             |               | _ 🗆 × |
|-------------------------------------------|-------------|-------------------|------------------|-------------|-------------|---------------|-------|
| Fund                                      |             |                   | Agency           |             | Organia     | ation / Sub   |       |
| Appr                                      | Unit        |                   | Activity         |             | Functio     | n             | _     |
| Objec                                     | st / Sub    | /                 | Job Number       |             | Reporti     | ng Category   | _     |
| Proje                                     | ət          |                   |                  |             |             |               |       |
|                                           | Vendor      | Transaction       | ID               | Line<br>Num | Line Amount | Closed Amount | Expe  |
| 1<br>2<br>3<br>4<br>5<br>6<br>7<br>8<br>9 |             |                   |                  |             |             |               |       |
|                                           | •           |                   |                  |             |             |               | •     |

Purchase Order by Account Distribution Inquiry (POAC) is updated every time a purchase order document is processed. The information in this window is systemmaintained and displays purchase order accounting lines by accounting distribution. It displays information for all purchase order documents.

| Field                                                                                                    | Description                                                                         |
|----------------------------------------------------------------------------------------------------|-------------------------------------------------------------------------------------|
| Fund, Agency,<br>Organization/<br>Sub, Appr Unit,<br>Activity,<br>Function,<br>Object/Sub, Job<br>Number,<br>Reporting<br>Category,<br>Project | Key field. Enter the accounting distribution entered on the<br>purchase order line. |

Purchase Order by Account Distribution Inquiry (POAC)

| Field              | Description                                                                                                    |
|--------------------|----------------------------------------------------------------------------------------------------|
| Vendor             | Key field. Enter the vendor name for the transaction you want<br>to review.                                                                                                   |
| Transaction ID     | Key field. Enter the transaction code and unique number that identifies the purchase order.                                                                                   |
| Line Num           | The line number of the purchase order you want is displayed.                                                                                                    |
| Line Amount        | The amount of this order line is displayed. It reflects all adjustment actions made to the original amount.                                                                   |
| Closed Amount      | Total amount paid to date on this order line is displayed, until<br>the order line is closed. At closing, this figure is set equal to<br>the purchase order.                  |
| Expended<br>Amount | The total amount paid so far on this order line is displayed (for<br>example: the total of all payment vouchers and manual<br>warrant documents referencing this order line). |

#### PURCHASE ORDER BY VENDOR INQUIRY (PIBV)

-----

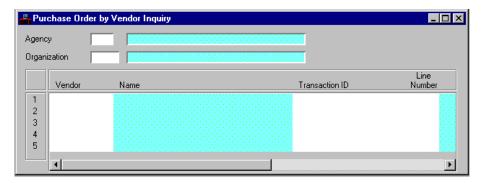

Purchase Order by Vendor Inquiry (PIBV) lists purchase order lines by agency, organization and vendor.

| Field          | Description                                                                                                    |
|----------------|----------------------------------------------------------------------------------------------------|
| Agency         | Key field. You can enter the agency for your inquiry. The system infers the name of the agency in the second field.                   |
| Organization   | Key field. You can enter the organization for your inquiry.<br>The system infers the name of the organization in the second<br>field. |
| Vendor         | Key field. Displays the vendor from the purchase order transaction.                                                                   |
| Name           | The vendor name associated with this vendor code on Vendor (VEN2) is displayed.                                                       |
| Transaction ID | Key field. Displays the unique document code and transaction number that identifies the order.                                        |
| Line Number    | Key field. Displays the line number of the order account line.                                                                        |
| Line Amount    | The total amount of this line is displayed.                                                                                           |

Purchase Order by Vendor Inquiry (PIBV)

| Field       | Description                                                                                    |
|-------------|------------------------------------------------------------------------------------------------|
| Comments    | The description entered on the order document is displayed.                                    |
| PO Date     | The date ( <i>mm dd yy</i> ) given on the purchase order document is displayed.                |
| Closed Date | The date ( <i>mm dd yy</i> ) when all accounting lines were closed on this order is displayed. |

## PURCHASING AUTHORITY INQUIRY (PANM)

-----

| - Pure                                                            | Purchasing Authority Inquiry |                       |             |  |  |
|-------------------------------------------------------------------|------------------------------|-----------------------|-------------|--|--|
| Purcha                                                            | se Authority                 |                       | í           |  |  |
|                                                                   | Fixed<br>Asset Type          | Fixed Asset<br>Number | Description |  |  |
| 1<br>2<br>3<br>4<br>5<br>6<br>7<br>8<br>9<br>10<br>11<br>12<br>13 |                              |                       |             |  |  |

Purchasing Authority Inquiry (PANM) is an alternative view of the Fixed Asset Summary Inquiry (1 of 2) (FAS1) table. Purchasing Authority Inquiry (PANM) is a system maintained table that facilitates the tracking of the Contract Number/Purchase Order number associated with a fixed asset number as well as inquiries by this element.

| Field                   | Description                                                                                                    |
|-------------------------|----------------------------------------------------------------------------------------------------|
| Purchasing<br>Authority | Key field. Enter the Contract Number or the Purchase Order<br>(or other purchase document) number to look up the asset<br>information. |
| Fixed Asset<br>Type     | Key field. Enter the type of fixed asset to look up information.                                                                       |
| Fixed Asset<br>Number   | Key field. Enter the tag number of the asset to look up information.                                                                   |

Purchasing Authority Inquiry (PANM)

| Field       | Description                                                                                                    |
|-------------|----------------------------------------------------------------------------------------------------|
| Description | The description of the asset found on the Fixed Asset<br>Summary Inquiry (1 of 2) (FAS1) table is inferred and<br>displayed. |

### RATE SCHEDULE TABLE (RTSC)

-----

| 📮 Rate Schedule Table |                       |                      |              | _ 🗆 ×  |  |  |
|-----------------------|-----------------------|----------------------|--------------|--------|--|--|
| Fiscal Year           |                       |                      |              |        |  |  |
| Rate Schedule Set ID  |                       |                      |              |        |  |  |
|                       |                       |                      |              |        |  |  |
| Expense Type Code     | High Rate<br>Area Ind | Low Rate<br>Area Ind | Expense Rate |        |  |  |
| 1                     |                       |                      |              |        |  |  |
| 2                     |                       |                      |              |        |  |  |
| 4                     |                       |                      |              |        |  |  |
| 5                     |                       |                      |              |        |  |  |
| 7                     |                       |                      |              |        |  |  |
| 9                     |                       |                      |              |        |  |  |
| 10                    |                       |                      | _            |        |  |  |
| च                     |                       |                      |              | -<br>- |  |  |

The Rate Schedule Table (RTSC) defines the rate schedules that are valid for a given travel policy.

| Field                   | Description                                                                                                    |
|-------------------------|----------------------------------------------------------------------------------------------------|
| Fiscal Year             | Required. This field identifies the fiscal year for the current rate schedule.                                                                                         |
| Rate Schedule<br>Set ID | Required. Identifies a set of expense rates (rate schedule). All<br>rate schedule rules within the same Rate Schedule Set work<br>together as part of a travel policy. |
| Expense Type<br>Code    | Required. Identifies the expense type code related to this rate<br>schedule rule. This value must be provided and must be in the<br>Expense Type Code Table (EXTC).    |
| High Rate Area<br>Ind   | Valid values are $Y$ (Yes) and $N$ (No). Indicates that the rate applies to high rate areas.                                                                           |

Rate Schedule Table (RTSC)

| Field                | Description                                                                                                    |
|----------------------|----------------------------------------------------------------------------------------------------|
| Low Rate Area<br>Ind | Valid values are $Y$ (Yes) and $N$ (No). Indicates that the rate applies to low rate areas.                                                                                                    |
| Expense Rate         | Required. This field identifies the rate that applies to the given<br>expense type. If this is a per diem travel policy, this value is<br>the amount of the per diem reimbursement for this expense<br>type; if this is an "actual and necessary" travel policy, this is<br>the maximum amount that can be reimbursed to the traveler. |

# Real Time General Ledger Inquiry (1 of 2) (LDGR)

-----

| 📕 Real                                                | Time G        | ieneral        | Ledger Inq | uiry (1 of 2 | 2]           |      |              | _ 🗆 ×  |
|-------------------------------------------------------|---------------|----------------|------------|--------------|--------------|------|--------------|--------|
| Fund                                                  |               |                | Agency     |              | Organization |      | Activity     |        |
| Function                                              | n 🔽           |                | Obj / Rev  |              | BS Account   |      | Account Type |        |
| Period                                                |               |                | Budget FY  |              | Entity Total |      |              |        |
|                                                       | Trans<br>Code | Trans<br>Numbe | :r         | Date         | Vendor       | Name | Description  | Amount |
| 1<br>2<br>3<br>4<br>5<br>6<br>7<br>8<br>9<br>10<br>11 |               |                |            |              |              |      |              |        |
| 12                                                    | •             |                |            |              |              |      |              |        |

Real Time General Ledger Inquiry (LDGR) is dynamically updated online, as ledger entries are posted by a document processor. All of the fields on Real Time General Ledger Inquiry (LDGR) correspond to fields which are found on Online General Ledger (OLGL, OLG2).

Update Realtime General Ledger Inquiry (LDGR, LDG2) using any accounting document. Updates occur only when the **Update Real Time Ledger** checkbox is selected *[Y]* on System Control Options (SOP2). The real-time ledger capability is not selected when this checkbox is not selected *[N]*.

# Real Time General Ledger Inquiry (2 of 2) (LDG2)

Real Time General Ledger Inquiry (2 of 2) - 🗆 × Organization Activity Fund Agency Function Obj / Rev BS Account Account Type Period Budget FY Entity Total Trans Trans Reference Internal Internal Bank Number Date Transaction ID Ref Fund Account Code Ref Agency 1 2 3 4 5 6 7 8 9 10 11

-----

Real Time General Ledger Inquiry (LDG2) is dynamically updated online, as ledger entries are posted by a document processor. All of the fields on Real Time General Ledger Inquiry (LDG2) correspond to fields which are found on Online General Ledger (OLGL and OLG2).

You can use any accounting document to update the information in these windows. Updates occur only when the **Update Real Time Ledger** checkbox is selected *[Y]* on System Control Options (SOP2). The real-time ledger capability is not selected when this checkbox is not selected *[N]*.

Þ

#### RECEIVABLE ADJUSTMENT REASON (REAR)

------

 Agency
 Agency

 Reason
 Code

 Reason
 Code

 1
 2

 3
 4

 5
 6

 7
 7

 8
 9

 10
 11

 12
 10

 11
 12

Receivable Adjustment Reason (REAR) is used to describe the reason codes used for modifying and canceling a Receivable (RE). Each agency can define specific reason codes.

| Field                 | Description                                                                                                    |
|-----------------------|----------------------------------------------------------------------------------------------------|
| Agency                | Key Field. Enter the agency for which the reason code is described. Enter <b>***</b> for a view of reason codes that are common across all agencies. |
| Reason Code           | Key field. Enter a two digit number to identify a reason                                                                                             |
| Reason<br>Description | Enter a description of the reason for adjusting a Receivable (RE)                                                                                    |

Receivable Adjustment Reason (REAR)

# RECURRING JOURNAL VOUCHER MASTER (RJVM)

| 🚆 Recurring Journal Voucher 🕨 | laster                     |                           |
|-------------------------------|----------------------------|---------------------------|
| JV Number                     | Submitting Agency          | Frequency One-Time Future |
| Start Date / /                | End Date / /               | Last Date / /             |
| Line Number                   |                            |                           |
| Budget FY                     | Memo Ref Doc / Line        |                           |
| Account Type Asset            | Desc                       |                           |
| Fund                          | BS Account                 |                           |
| Agency                        | Job Number                 | Vend / Cust None 💌        |
| Organization / Sub            | Rept Cat                   | Code                      |
| Appropriation Unit            | Termini                    | Name                      |
| Object / Rev / Sub /          | Bank Code                  | Ref Fund                  |
| Activity                      | Cash Indicator 🛛 Default 💽 | Ref Agency                |
| Function                      | Debit                      | Credit                    |
|                               |                            |                           |
|                               |                            |                           |
|                               |                            |                           |

Recurring Journal Voucher Master (RJVM) provides information that the system uses to automatically create Journal Voucher Master (JVM) documents on a regular basis. For example, you may enter data in this window representing a particular month-end adjustment and the system creates journal voucher documents using this data every month.

| Field     | Description                                                                                                    |
|-----------|----------------------------------------------------------------------------------------------------|
| JV Number | Key field. Enter a unique alphanumeric identifier for this<br>journal voucher document. This identifier becomes the first<br>nine digits of the document number on the generated<br>documents. The last two digits are added when the journal<br>voucher is generated. They are the month from the <b>To Date</b><br>field on Application Dates (LDAT). |

| Field                | Description                                                                                                    |  |
|----------------------|----------------------------------------------------------------------------------------------------|--|
| Submitting<br>Agency | Enter a valid value during the entry start date's year that you want to have as the agency in the document ID of the generated document.                                                                                                    |  |
| Frequency            | Default is <i>One-Time Future [no default]</i> . This field describes how often to generate the document and add it to the Document Listing. Valid selections are:                                                                                                    |  |
|                      | <ul> <li>One-Time Future [F] <ul> <li>A one-time only document is generated, on or after the entry start date.</li> </ul> </li> <li>Monthly [M] <ul> <li>The document is generated once a month, starting on or after the entry start date, and ending on the entry</li> </ul> </li> </ul> |  |
|                      | end date.<br><b>Bimonthly [B]</b><br>The document is generated once every two months,<br>between the starting and ending dates.<br><b>Quarterly [Q]</b><br>The document is generated once a quarter, between                                                                               |  |
|                      | the starting and ending dates.<br><i>End of Quarter [E]</i><br>The document is generated in the third month of the<br>quarter only, between the starting and ending dates.                                                                                                    |  |
| Start Date           | Required. Enter the calendar date ( <i>mm dd yy</i> ) when you want to start generating the documents.                                                                                                    |  |
| End Date             | Conditional. Required when the <b>Frequency</b> field is Monthly [M], Bimonthly [B], Quarterly [Q], or End of Quarter [E]. Leave blank when the <b>Frequency</b> field is One-Time Future [F]. Enter the calendar date ( <i>mm dd yy</i> ) when you want to stop generating the documents. |  |
| Last Date            | The system updates this field with the last date it generated a document. It must be blank when creating new record.                                                                                                    |  |
| Line Number          | Key field. Enter a unique, two-digit number to identify each line in the document. For example, enter 01, not 1.                                                                                                    |  |
| Budget FY            | Required. Enter the budget fiscal year for this journal voucher line.                                                                                                    |  |

Recurring Journal Voucher Master (RJVM)

| Field                  | Description                                                                                                    |
|------------------------|----------------------------------------------------------------------------------------------------|
| Memo Ref Doc /<br>Line | Optional. Enter the memo reference document ID and line number.                                                                                                    |
| Account Type           | Required. Enter the account type for this journal voucher line.Valid values are:                                                                                                    |
|                        | Asset [01]<br>Liability [02]<br>Fund Balance [03]<br>Asset Offset to Expenses [11]<br>Encumbrance [21]<br>(only allowed under certain circumstances.)<br>Expense/Expenditure [22]<br>Expenditure [23]<br>Expense [24]<br>Revenue [31]                                                      |
| Desc                   | Optional. Enter a brief description.                                                                                                    |
| Fund                   | Default is inferred from Organization (ORG2) based on the agency and organization entered on this document.                                                                                                    |
| Agency                 | Optional. Refer to Fund Agency Index (FAGY) for valid fund/<br>agency combinations.                                                                                                    |
| Organization /<br>Sub  | Optional. Refer to Organization Index (ORGN) and Sub-<br>Organization (SORG) for valid values.                                                                                                    |
| Appropriation<br>Unit  | Required. Enter the Program Budget Unit element for the<br>items listed on this voucher. See Program Reference Table<br>(PRFT) for valid values. The Appropriation Program element<br>and Allotment Program element will be inferred from PRFT<br>based on Program Budget Unit.            |
| Object/Rev/Sub         | Conditional. A valid object is required if account type is 21, 22, 23, or 24. A valid revenue source value is required if account type is 31. Otherwise leave blank. Refer to Sub-Object (SOBJ), Sub-Revenue (SREV), Object Index (OBJT) and Revenue Source Index (RSRC) for valid values. |
| Activity               | Optional. Refer to Activity Index (ACTV) for valid values.                                                                                                    |

| Field          | Description                                                                                                    |  |  |  |  |  |
|----------------|----------------------------------------------------------------------------------------------------|--|--|--|--|--|
| Function       | Optional. Required only if <b>Expense Budget Function Option</b><br>on Fund Agency (FGY2) is <b>Required on Accounting [Y]</b> or<br><b>Required on Budget and Accounting [A]</b> . Refer to Function<br>(FUNC) for valid values.                                                                           |  |  |  |  |  |
|                | If left blank, it is inferred from Organization Index (ORGN);<br>or from Activity Index (ACTV), if function is not entered on<br>Organization Index.                                                                                                    |  |  |  |  |  |
| BS Account     | Optional. Refer to Balance Sheet Account (BAC2) for valid values.                                                                                                    |  |  |  |  |  |
| Job Number     | Conditional. Enter the job number or project number associated with this journal voucher.                                                                                                    |  |  |  |  |  |
| Rept Cat       | Optional. Refer to Reporting Category (RPTG) for valid values.                                                                                                    |  |  |  |  |  |
| Termini        | Conditional. Required if <b>Termini Validation Indicator</b> is<br>selected on Agency Project (AGPR) for this project. Enter the<br>mile point, range of mile points, or bridge identifier at which<br>work is performed for a given Highway Route. See Termini<br>Reference Table (TERM) for valid values. |  |  |  |  |  |
| Bank Code      | Optional. Enter a bank code if desired (cash entries only).                                                                                                    |  |  |  |  |  |
| Cash Indicator | Conditional. Required if <b>JV Cash Indicator Required</b> is <i>Yes</i> [ <i>Y</i> ] on System Control Options (SOP2); otherwise, select <i>Default [blank]</i> . Valid values are:                                                                                                    |  |  |  |  |  |
|                | Yes [Y]<br>This document updates the Collected fields on<br>Agency Project Inquiry (AGPR).<br>No [N]                                                                                                    |  |  |  |  |  |
|                | This document updates the <b>Accrued</b> fields on Agency Project Inquiry (AGPR).                                                                                                    |  |  |  |  |  |
| Debit          | Optional. Enter a dollar amount if a credit amount is not used.<br>If entered, it is numeric with an optional decimal point and<br>two digits entered for cents. For example, enter \$25.00 as<br>25.00 or 2500.                                                                                            |  |  |  |  |  |

Recurring Journal Voucher Master (RJVM)

| Field                   | Description                                                                                                    |  |  |  |  |
|-------------------------|----------------------------------------------------------------------------------------------------|--|--|--|--|
| Vend / Cust             | Default is <i>None [blank]</i> . Required if <b>Vendor Name</b> is <i>Required [Y]</i> on System Control Options (SOP2). This field indicates if the value entered in <b>Code</b> is valid on Vendor (VEN2) or Provider (PROV). Valid values are:                                           |  |  |  |  |
|                         | Vendor [V]<br>Provider [P]<br>Quantity [Q]<br>None [N]                                                                                                    |  |  |  |  |
| Code                    | Optional. Enter a vendor/provider value.                                                                                                    |  |  |  |  |
| Name                    | Conditional. Default is inferred, based on the <b>Vendor</b> /<br><b>Provider</b> field. Required if a miscellaneous vendor or<br>provider code is entered in the <b>Vendor</b> / <b>Provider</b> field;<br>otherwise, this field is optional. Enter the name of the vendor<br>or provider. |  |  |  |  |
| Ref Fund, Ref<br>Agency | Optional. If you enter one, you must enter both. Refer to Fund<br>Agency Index (FAGY) for valid fund/agency combination.                                                                                                    |  |  |  |  |
| Credit                  | Optional. Enter a numeric dollar amount if debit amount is no used. This field has an optional decimal point, enter two digits for cents. For example, enter \$25.00 as 25.00 or 2500.                                                                                                    |  |  |  |  |
|                         | If both credit amount and debit amount fields are blank, the system supplies the words <i>fill-in</i> for both fields. However, documents created without amounts must be modified manually before they will be able to process.                                                            |  |  |  |  |

#### RECURRING PAYMENT VOUCHER (REPV)

| 🔓 Recurring Payment Vou  | cher                               |                     |                                      |
|--------------------------|------------------------------------|---------------------|--------------------------------------|
| Voucher Number           |                                    | Batch Number        | Туре                                 |
| Vendor                   |                                    | Submitting Agency   |                                      |
| Start Date               | 1 1                                | End Date            | 1 1                                  |
| Frequency                | One-time Future 💌                  | Last Date           |                                      |
| Scheduled Payment Date   | 1 1                                | Single Check        | 🔿 Yes 🔿 No 💿 Default                 |
| Header Tax Code          |                                    | Fixed Asset Ind     | No Change 💌                          |
| Offset Liability Account |                                    | Check Category      |                                      |
| EFT Indicator O Yes      | 🔿 No 💿 Default                     | EFT Application Typ | be 📃                                 |
|                          | erence Comm<br>action ID Line Line | Vendor<br>Invoice   | Comm Sub<br>Line Fund Agency Org org |
| 1 2                      |                                    |                     |                                      |
|                          |                                    |                     | F                                    |

Recurring Payment Voucher (REPV) provides information that the system uses to automatically create payment voucher documents on a regular basis. These payment vouchers can be tied together with a common identifier, batch number. For example, you can enter data in this table representing monthly utility payments and the system creates payment voucher documents using this data every accounting period.

The window is set up to look like a payment voucher, with header and line information. You cannot change the header information after it is added to this table. The system generates payment voucher documents that correspond to this header/line format. To change header information, change it in the Document Listing before the system accepts the document.

| Field             | Description                                                                                                    |
|-------------------|----------------------------------------------------------------------------------------------------|
| Voucher<br>Number | Key field. Enter a unique alphanumeric identifier for the<br>generated payment voucher documents. This number becomes<br>the first nine digits of the document number. The last two<br>digits of the document number are added when the voucher is<br>generated and corresponds to the month entered in <b>To Date</b> on<br>Application Dates (LDAT). |

| Field                | Description                                                                                                    |
|----------------------|----------------------------------------------------------------------------------------------------|
| Batch Number         | Optional. Enter a unique alphanumeric batch identifier for the generated payment voucher documents. This number becomes the first four digits of the batch number. The last two digits of the batch number are added when the voucher is generated and corresponds to the month entered in <i>To Date</i> on Application Dates (LDAT).    |
| Туре                 | Default is $I$ if you have not defined type values. This is the voucher type on the generated payment voucher document.                                                                                                    |
| Vendor               | Conditional. Required if <b>Vendor/Commodity Control</b> on System Control Options (SOPT) is set to <i>Both Controls in Effect [Y]</i> for the entry start year. Refer to Vendor (VEN2) for valid values.                                                                                                    |
| Submitting<br>Agency | Required. Enter the agency value associated with the generated payment voucher document. This value is used as part of the document ID and must be valid for the start date specified. Refer to Agency Index (AGCY) for valid values.                                                                                                    |
| Start Date           | Required. Enter the calendar date ( <i>mm dd yy</i> ) when you want to start generating documents.                                                                                                    |
| End Date             | Required when the <b>Frequency</b> is <i>Monthly</i> [ <i>M</i> ], <i>Bimonthly</i> [ <i>B</i> ], <i>End of Quarter</i> [ <i>E</i> ], or <i>Quarterly</i> [ <i>Q</i> ]. Leave blank when <b>Frequency</b> is <i>One-Time Future</i> [ <i>F</i> ]. Enter the calendar date ( <i>mm dd yy</i> ) when you want to stop generating documents. |

| Field                     | Description                                                                                                    |  |  |  |  |  |
|---------------------------|----------------------------------------------------------------------------------------------------|--|--|--|--|--|
| Frequency                 | Default is <i>One-Time Future Document [F]</i> . This field describes how often the system generates a document and adds it to the Document Listing. Valid selections are:                                                                                                    |  |  |  |  |  |
|                           | <ul> <li>One-Time Future Document [F] <ul> <li>A one-time document is generated, on or after the entry start date.</li> </ul> </li> <li>Monthly [M] <ul> <li>The document is generated once a month, starting or or after the entry start date, and ending on the entry</li> </ul> </li> </ul> |  |  |  |  |  |
|                           | end date.<br><b>Bimonthly [B]</b><br>The document is generated once every two months,<br>between the starting and ending dates.                                                                                                    |  |  |  |  |  |
|                           | <ul> <li>Quarterly [Q] The document is generated once a quarter, between the starting and ending dates. </li> <li>End of Quarter [E] The document is generated in the third month of the quarter only, between starting and ending dates. </li> </ul>                                          |  |  |  |  |  |
| Last Date                 | Display only. The system updates this field with the last date is generated a document.                                                                                                    |  |  |  |  |  |
| Scheduled<br>Payment Date | Optional. This becomes the scheduled payment date on the<br>header of the generated document. Refer to Calendar Date<br>(CLDT) for valid values. This field must be equal to or later<br>than the entry start date.                                                                            |  |  |  |  |  |
| Single Check              | Default infers from Vendor (VEN2). Select <b>Yes [Y]</b> to print a separate check for each voucher. Otherwise, all vouchers are summed by vendor and check category and a check is printed                                                                                                    |  |  |  |  |  |
| Header Tax<br>Code        | Optional. You must install the Extended Purchasing<br>Subsystem (EPS) to use this field. Refer to Tax Code (TAXT)<br>for valid values. Enter the tax code representing the rate at<br>which tax is computed for the document. The system uses the<br>same tax code for all lines.              |  |  |  |  |  |

| Field                       | Description                                                                                                    |  |  |  |  |
|-----------------------------|----------------------------------------------------------------------------------------------------|--|--|--|--|
| Fixed Asset Ind             | Default is No Change [blank]. Valid values are:                                                                                                    |  |  |  |  |
|                             | <ul> <li>Create One Shell [F] This payment voucher creates one Fixed Asset Acquisition (FA) document. </li> <li>Create Multiple Shells [Q] This payment voucher creates two or more Fixed Asset Acquisition (FA) documents. You must enter the number of Fixed Asset Acquisition (FA) documents that you want the payment voucher to create in Quantity.</li></ul> |  |  |  |  |
| Offset Liability<br>Account | Optional. If entered, the offset liability account must be valid<br>in Balance Sheet Account Index (BACC) for the entry start<br>year.                                                                                                    |  |  |  |  |
| Check Category              | Optional. This field specifies under which check category the check for this voucher is printed. Vouchers are summed by vendor and check category.                                                                                                    |  |  |  |  |
| EFT Indicator               | Default is <i>Default [blank]</i> . This indicator is optional. Select <i>Yes [Y]</i> to select this voucher for electronic payment. Valid values are <i>Yes [Y]</i> , <i>No [N]</i> , or <i>Default [blank]</i> .                                                                                                    |  |  |  |  |
|                             | If the vendor is eligible for electronic funds transfer and this field is not filled in, this field defaults to <i>Yes</i> [ <i>Y</i> ] in the document header.                                                                                                    |  |  |  |  |
| EFT Application<br>Type     | Optional. The application type is a two-character value<br>representing the intended application, or use, of the funds<br>being electronically transferred. Refer to Electronic Funds<br>Transfer Application Type (EFTA) for valid values.                                                                                                    |  |  |  |  |
| Line Num                    | Key field. Enter a unique two-digit number to identify each line in the document. For example, enter 01, not 1.                                                                                                    |  |  |  |  |
| Reference<br>Transaction ID | Conditional. Required if this line references items previously recorded on a requisition or purchase order; otherwise, leave blank.                                                                                                    |  |  |  |  |
|                             | If EPS is installed, this line may also reference a Centralized<br>Purchase Order (PC), Decentralized Purchase Order (PD),<br>Price Agreement (PG) and Service Contract (SC) documents                                                                                                    |  |  |  |  |

| Field          | Description Optional. Enter the purchase order line number of the item being referenced.                                                                                                    |  |  |  |  |  |
|----------------|----------------------------------------------------------------------------------------------------|--|--|--|--|--|
| Line           |                                                                                                    |  |  |  |  |  |
| Comm Line      | Conditional. Required if <b>PV Update Inventory</b> or <b>Receiver</b><br><b>Accrual</b> on EPS System Control Options (ESOP) is selected<br>[ <i>Y</i> ], the payment voucher references purchase orders or price<br>agreements with a warehouse value, or <b>Fixed Asset Indicator</b><br>is <i>Create One Shell</i> [ <i>F</i> ] or <i>Create Multiple Shells</i> [ <i>Q</i> ]. |  |  |  |  |  |
|                | Enter the commodity line number of the referenced document                                                                                                    |  |  |  |  |  |
| Vendor Invoice | Optional. Enter the vendor invoice number, if one is available                                                                                                    |  |  |  |  |  |
| Comm Line      | Conditional. Required if <b>EPPV Requirements</b> on EPS<br>System Control Options (ESOP) is selected [ <i>Y</i> ] and a vendor<br>invoice is entered. Otherwise this field is optional. Enter the<br>commodity line number of the referenced invoice.                                                                                                    |  |  |  |  |  |
| Fund           | Default is inferred from Organization (ORG2) based on the agency and organization entered on this document.                                                                                                    |  |  |  |  |  |
| Agency         | Optional. Refer to Fund Agency Index (FAGY) for valid fund agency values.                                                                                                    |  |  |  |  |  |
| Org            | Optional. This field is only required if the <b>Expense Budget</b><br><b>Organization Option</b> or <b>Revenue Budget Organization</b><br><b>Option</b> on Fund Agency (FGY2) is <i>Required on Accounting</i><br>[Y] or <i>Required on Budget and Accounting</i> [A].                                                                                                    |  |  |  |  |  |
|                | Refer to Organization Index (ORGN) for valid values.                                                                                                    |  |  |  |  |  |
| Sub-Org        | Optional. Refer to Sub-organization (SORG) for valid values.                                                                                                    |  |  |  |  |  |
| Appr Unit      | Optional. Refer to Appropriation Index (Extended) (EAPP) windows for valid values.                                                                                                    |  |  |  |  |  |
|                |                                                                                                    |  |  |  |  |  |

| Field        | Description                                                                                                    |  |  |  |  |
|--------------|----------------------------------------------------------------------------------------------------|--|--|--|--|
| Activity     | Default infers the activity value from Organization Index<br>(ORGN). This field is only required if the <b>Expense Budget</b><br><b>Activity Option</b> or <b>Revenue Budget Activity Option</b> on<br>Fund Agency (FGY2) is <i>Required on Accounting</i> [Y] or<br><i>Required on Budget and Accounting</i> [A]. |  |  |  |  |
|              | If an activity value is entered in this field, it overrides the value in Organization Index (ORGN).                                                                                                    |  |  |  |  |
| Func         | Optional. Required only if <b>Expense Budget Function Option</b><br>on Fund Agency (FGY2) is <b>Required on Accounting [Y]</b> or<br><b>Required on Budget and Accounting [A]</b> . Refer to Function<br>(FUNC) for valid values.                                                                                  |  |  |  |  |
|              | If left blank, it is inferred from Organization (ORGN); or from<br>Activity Index (ACTV), if function is not entered<br>onOrganization Index.                                                                                                    |  |  |  |  |
| Object       | Conditional. Required if this is an expenditure. Refer to Object Index (OBJT) for valid object values.                                                                                                    |  |  |  |  |
| Sub-Object   | Conditional. Required if the <b>Sub-Object Required</b> option is selected on Expense Budget (EB). Refer to Sub-Object (SOBJ) for valid sub-object values.                                                                                                    |  |  |  |  |
| Rev Srce     | Conditional. Required if this is a reimbursable expense. Refer<br>to Revenue Source (RSRC) for valid revenue source values.                                                                                                    |  |  |  |  |
| Sub-Rev Srce | Conditional. Required if the Sub-Revenue Source Option is selected on Revenue Source (RSR2). Refer to Sub-Revenue Source (SREV) for valid values.                                                                                                    |  |  |  |  |
| BS Acct      | Conditional. Required if this voucher will pay inventory using<br>the consumption method. Refer to Balance Sheet Account<br>Index (BACC) for valid values.                                                                                                    |  |  |  |  |
| Rept Catg    | Optional. Enter a reporting category that is valid within agency. Refer to Reporting Category (RPTG) for valid values.                                                                                                    |  |  |  |  |

| Field       | Description                                                                                                    |  |  |  |  |  |
|-------------|----------------------------------------------------------------------------------------------------|--|--|--|--|--|
| Job Number  | Conditional. Organizations and activities can be defined to require the entry of a job number. Refer to Organization (ORG2) or Activity (ACT2) for details.                                                                                                    |  |  |  |  |  |
|             | Otherwise, this field is optional. If <b>Job Cost</b> is <i>Yes [Y]</i> on System Control Options (SOP2), enter a job number. See Job Index (JOBT) for valid values. If <b>Job Cost</b> is <i>No [N]</i> on System Control Options (SOP2), enter a project number or general reporting category.                                                                                                    |  |  |  |  |  |
| Quantity    | Conditional. Required if the payment voucher references<br>purchase orders or price agreements with a warehouse value,<br>if <b>EPPV Requirements</b> on EPS System Control Options<br>(ESOP) is selected [ <b>Y</b> ], or if <b>Fixed Asset Indicator</b> is <i>Create</i><br><i>Multiple Shells [Q]</i> . Enter the number of items to be paid for.<br>If this field is blank and <b>EPPV Requirements</b> on EPS System<br>Control Options (ESOP) is selected [ <b>Y</b> ] and an Extended<br>Purchasing Subsystem purchase order is referenced, then the<br>words *** <i>FILL IN</i> *** are displayed in this field. |  |  |  |  |  |
| Disc Type   | Optional. If entered, select a payment discount value with a <b>PO Discount Flag</b> set to <i>N</i> on Discount Type (DISC). Refer to Discount Type (DISC) for valid values.                                                                                                    |  |  |  |  |  |
| Termini     | Conditional. Required if <b>Termini Validation Indicator</b> is<br>selected on Agency Project (AGPR) for this project. Enter the<br>mile point, range of mile points, or bridge identifier at which<br>work is performed for a given Highway Route. See Termini<br>Reference Table (TERM) for valid values.                                                                                                    |  |  |  |  |  |
| Tax Code    | Optional. Enter the value representing the rate at which tax is calculated for this line. You must install the Extended Purchasing Subsystem (EPS) to use this field. Enter a tax code that is valid on Tax Code (TAXT). This overrides the header tax code.                                                                                                    |  |  |  |  |  |
| Line Amount | Optional. Enter a numeric amount with an optional decimal point. Remember to enter two digits for cents. For example, enter \$25.00 as 25.00 or 2500.                                                                                                    |  |  |  |  |  |
|             | If left blank, the words <b>***</b> FILL-IN <b>***</b> are displayed.                                                                                                    |  |  |  |  |  |

| Field            | Description                                                                                                    |
|------------------|----------------------------------------------------------------------------------------------------|
| Inc/Dec          | Optional. Enter $I$ to increase the line amount or $D$ to decrease.<br>Otherwise, leave blank.                                                                             |
| P/F              | Optional. Leave blank if all three reference transaction fields are blank. Enter $P$ (partial) or $F$ (final) for the type of clearing against the referenced transaction. |
| Line Description | Optional. Enter general descriptive information recorded with this transaction (maximum text length is 30 characters).                                                     |

### RECURRING RECEIVABLE (RERE)

-----

| Recurring Receivable         |                    |      |                 |             |                 |            |             | _ 🗆 ×         |
|------------------------------|--------------------|------|-----------------|-------------|-----------------|------------|-------------|---------------|
| Receivable Number            |                    |      | Submitting Age  | ency        |                 |            |             |               |
| Billing Frequency            | Monthly            | J    |                 |             |                 |            |             |               |
| Customer                     |                    |      | 🔲 Third Party   | Indicator   |                 |            |             |               |
| Customer Name                |                    |      |                 |             |                 |            |             |               |
| Effective Date               | 1 1                |      | Expiration Date | •           | 1               | 7          |             |               |
| Last Selection Date          |                    |      |                 |             |                 |            |             |               |
| Billing Code                 |                    |      |                 |             |                 |            |             |               |
| Instruction Code             |                    |      | 🗖 Hold          |             |                 |            |             |               |
| Comments                     |                    |      |                 |             |                 |            |             |               |
| Offset Billed Receivable Acc | count 📃            |      |                 |             |                 |            |             |               |
| Line<br>Num Fund Age         | Sub-<br>cy Org Org | Appr | Unit Actv       | Rev<br>Srce | Sub-rev<br>Srce | BS<br>Acct | Rept<br>Cat | Job<br>Number |
| 1 2                          |                    |      |                 |             |                 |            |             |               |
|                              |                    |      |                 |             |                 |            |             | ►             |

Recurring Receivable (RERE) is used to establish recurring receivables at a particular frequency. This window resembles a Receivable (RE) document, with header and line information. Each line is repeated to provide for multi-line receivables.

Note: Because budget checks are not made until a recurring Receivable (RE) is processed, it is very important that the accounting distribution is valid for the current fiscal year.

| Field                | Description                                                                            |
|----------------------|----------------------------------------------------------------------------------------|
| Receivable<br>Number | Required. Enter the number that is used to create the Receivable (RE) document number. |
| Submitting<br>Agency | Required. Enter the agency for which the recurring receivable is processed.            |

Recurring Receivable (RERE)

| Field                    | Description                                                                                                    |  |
|--------------------------|----------------------------------------------------------------------------------------------------|--|
| Billing<br>Frequency     | Default is <i>Monthly [M]</i> . Select the appropriate value which describes the frequency of the recurring Receivable (RE). Valid values are:                                                                      |  |
|                          | Monthly [M]                                                                                                    |  |
|                          | Quarterly [Q]                                                                                                    |  |
|                          | Yearly [Y]                                                                                                    |  |
|                          | End of Quarter [E]                                                                                                    |  |
|                          | Semi-Annually [S]                                                                                                    |  |
|                          | Bi-Annually [B]                                                                                                    |  |
| Customer                 | Required. The customer receiving the recurring bill. See<br>Customer Name Inquiry (CUSN) for valid values.                                                                                                    |  |
| Third Party<br>Indicator | Default is cleared [ <i>N</i> ]. Select [ <i>Y</i> ] if the recurring receivable is billed to the third party specified on Customer Information (CUS2).                                                             |  |
| Customer Name            | The corresponding customer name is inferred from Custome Information (CUST) and displayed.                                                                                                    |  |
| Effective Date           | Required. The date ( <i>mm dd yy</i> ) when the system begins to generate recurring receivables.                                                                                                    |  |
| Expiration Date          | Required. The date ( <i>mm dd yy</i> ) when the recurring receivable schedule ends.                                                                                                    |  |
| Last Selection<br>Date   | The last date that the recurring receivable was selected for generation and displayed.                                                                                                    |  |
| Billing Code             | Optional. Enter the type of billing processing for the receivable. This field defaults to <b>Billing Code</b> entered for the customer on Customer Information (CUST). See Billing Profile (BPRO) for valid values. |  |
| Instruction Code         | Optional. The special instructions printed on the customer invoice. See Special Instruction (SPIS) for valid values.                                                                                                |  |

| Field                                  | Description                                                                                                    |  |
|----------------------------------------|----------------------------------------------------------------------------------------------------|--|
| Hold                                   | Default is cleared [ <i>blank</i> ]. Select [ <i>H</i> ] if this recurring receivable is excluded from processing.                                                                                                    |  |
| Comments                               | Optional. Enter the brief description of the recurring receivable.                                                                                                    |  |
| Offset Billed<br>Receivable<br>Account | Optional. The balance sheet account used to record the offset<br>entry. The account entered must be valid on Balance Sheet<br>Account (BACC) and must be an asset account. Default is<br>inferred from Revenue Source Index (RSRC) or System<br>Special Accounts (SPEC) |  |
| Line Num                               | Required. Enter the receivable line number.                                                                                                    |  |
| Fund                                   | Required. See Fund Index (FUND) for valid values.                                                                                                    |  |
| Agcy                                   | Required. See Agency Index (AGCY) for valid values.                                                                                                    |  |
| Org                                    | Optional. See Organization Index (ORGN) for valid values.                                                                                                    |  |
| Sub-Org                                | Optional. See Sub-Organization (SORG) for valid values.                                                                                                    |  |
| Appr Unit                              | Optional. Refer to the Appropriation Index (Extended) (EAPP) window for valid values.                                                                                                    |  |
| Actv                                   | Optional. See Activity Index (ACTV) for valid values.                                                                                                    |  |
| Rev Srce                               | Required. See Revenue Source Index (RSRC) for valid values.                                                                                                    |  |
| Sub-Rev Srce                           | Optional. See Sub-Revenue Source (SREV) for valid values.                                                                                                    |  |
| BS Acct                                | Optional. See Balance Sheet Account Index (BACC) for valid values.                                                                                                    |  |
| Rept Cat                               | Optional. See Reporting Category (RCAT) for valid values.                                                                                                    |  |
| Job Number                             | Optional. See Job Index (JOBT) for valid values.                                                                                                    |  |
| Rate Code                              | Conditional. Required if <b>Line Amount</b> is not entered. Enter<br>the billing rate per unit of measure. See Billing Rate (BRTE)<br>for valid values.                                                                                                    |  |

Recurring Receivable (RERE)

| Field            | Description                                                                                                    |
|------------------|----------------------------------------------------------------------------------------------------|
| Quantity         | Required if <b>Rate Code</b> is entered. Number of units of goods purchased by the customer.                                                                                |
| Unit             | Optional. Enter the unit of measure for the goods purchased<br>by the customer. If <b>Rate Code</b> is entered, this is inferred from<br>Billing Rate (BRTE).               |
| Line Amount      | Conditional. Required if <b>Rate Code</b> is not entered. Enter the amount billed on the Receivable (RE) line. This is either a manually entered amount, or is computed as: |
|                  | Rate Code * Quantity                                                                                                    |
| Line Description | Optional. Enter the description of the receivable line.                                                                                                    |

## REDUCTIONS TO BE APPLIED (REDA)

-----

| 🐣 Rec | ductions to be Appli | ed      |      |            |          |             | -           | . 🗆 × |
|-------|----------------------|---------|------|------------|----------|-------------|-------------|-------|
| Agen  | icy Proj             | ect     | Su   | ub-Project | Ph       | ase         |             |       |
|       | Program / Provider   | FY Fund | Orgn | Appr Unit  | Activity | Rev<br>Srce | Line Amount |       |
| 1     |                      |         |      |            |          |             |             |       |
| 2     |                      |         |      |            |          |             |             |       |
| 3     |                      |         |      |            |          |             |             |       |
| 4     |                      |         |      |            |          |             |             |       |
| 5     |                      |         |      |            |          |             |             |       |
| 6     |                      |         |      |            |          |             |             |       |
|       |                      |         |      |            |          |             |             |       |
| 9     |                      |         |      |            |          |             |             |       |
| 10    |                      |         |      |            |          |             |             |       |
| 11    |                      |         |      |            |          |             |             |       |
| $\Pi$ |                      |         |      |            |          |             |             |       |

Reductions to be Applied (REDA) stores draw reduction amounts that, if applied, would result in negative draws.

| Field                | Description                                                                                                    |
|----------------------|----------------------------------------------------------------------------------------------------|
| Agency               | Required. Enter the agency for the reduction.                                                                                         |
| Project              | Required. Enter the project number for the reduction.                                                                                 |
| Sub-Project          | Required. Enter the sub-project number for the reduction.                                                                             |
| Phase                | Required. Enter the phase for the reduction.                                                                                          |
| Program/<br>Provider | Required. Enter the Program/Provider to which the reduction should be applied. Valid values are provided on Program/ Provider (PGPV). |
| Fiscal Year          | Required. Enter the last two digits of the fiscal year to which the reduction should be applied.                                      |

Reductions to be Applied (REDA)

| Field          | Description                                                                                                    |
|----------------|----------------------------------------------------------------------------------------------------|
| Fund           | Required. Enter the fund to which the reduction should be applied. Valid values are provided on FUN2.                                                                                                    |
| Organization   | Enter the organization to which the reduction should be applied. Valid values are on Organization (ORG2).                                                                                                    |
| Appr Unit      | Required. Enter the appropriation unit to which the reduction<br>should be applied. Valid values are on Program Reference<br>Table (PRFT).                                                                                                    |
| Activity       | Optional. Enter the activity associated with the reduction.<br>Valid values are on Activity (ACT2).                                                                                                    |
| Revenue Source | Required. Enter the revenue source associated with the reduction. Valid values are on Revenue Source (RSR2).                                                                                                    |
| Line Amount    | Required. The draw reduction amount is entered by the Draw<br>Process. This amount should not be changed. If an entry on<br>Reductions to be Applied (REDA) is deleted or if the amount<br>is changed, additional table entries must be made to preserve<br>the total reduction amount. |

### RENEWAL NOTICE SCHEDULING (RNEW)

-----

| 📙 Re | enewal Noti     | ice Scheduling |                      |                    |                    |                     |
|------|-----------------|----------------|----------------------|--------------------|--------------------|---------------------|
|      | Renewal<br>Type | Customer       | Address<br>Indicator | Generation<br>Date | Expiration<br>Date | Renewal<br>Date Lag |
|      | Туре            | Customer       | mulcator             | Date               | Date               | Date Lay            |
| 1    |                 |                |                      |                    |                    |                     |
| 2    |                 |                |                      |                    |                    |                     |
| 3    |                 |                |                      |                    |                    |                     |
| 4    |                 |                |                      |                    |                    |                     |
| 5    |                 |                |                      |                    |                    |                     |
| 6    |                 |                |                      |                    |                    |                     |
| 7    |                 |                |                      |                    |                    |                     |
| 8    |                 |                |                      |                    |                    |                     |
| 9    |                 |                |                      |                    |                    |                     |
| 10   |                 |                |                      |                    |                    |                     |
| 11   |                 |                |                      |                    |                    |                     |
| 12   |                 |                |                      |                    |                    |                     |
| 13   |                 |                |                      |                    |                    |                     |
| 14   |                 |                |                      |                    |                    |                     |
| 14   |                 |                |                      |                    |                    | _                   |
|      |                 |                |                      |                    |                    |                     |

Renewal Notice Scheduling (RNEW) is used to specify which customers receive a particular renewal notice, and to schedule the renewal notice generation.

| Field                | Description                                                                                                    |
|----------------------|----------------------------------------------------------------------------------------------------|
| Renewal Type         | Required. Enter the renewal notice type scheduled. See<br>Renewal Type (RNTP) for valid values.                                                                                                    |
| Customer             | Required. Enter the customer/client who is to receive the renewal notice. See Customer Information (CUST) for valid values.                                                                                 |
| Address<br>Indicator | Required. Enter a valid customer address code (defined by the user) to indicate which alternate customer address should be used.                                                                            |
| Generation Date      | Required. Enter the date ( <i>mm dd yy</i> ) when the system is first scheduled to generate the renewal notice. The system updates this based on the frequency for the renewal type on Renewal Type (RNTP). |

Renewal Notice Scheduling (RNEW)

| Field               | Description                                                                                                    |
|---------------------|----------------------------------------------------------------------------------------------------|
| Expiration Date     | Required. Enter the date ( <i>mm dd yy</i> ) after which the system can no longer generate the renewal notice.              |
| Renewal Date<br>Lag | Required. Enter the number of days past the generation date that the actual renewal is due. Valid values are <i>1-999</i> . |

# RENEWAL NOTICE TEXT (RTXT)

| 📕 Re | 🖁 Renewal Notice Text 📃 🗆 🗙 |        |  |  |  |  |
|------|-----------------------------|--------|--|--|--|--|
| Rene | wal Type                    |        |  |  |  |  |
|      | Text                        | T<br>L |  |  |  |  |
| 1    |                             |        |  |  |  |  |
| 2    |                             |        |  |  |  |  |
| 3    |                             |        |  |  |  |  |
| 4    |                             |        |  |  |  |  |
| 5    |                             |        |  |  |  |  |
| 6    |                             |        |  |  |  |  |
| 7    |                             |        |  |  |  |  |
| 8    |                             |        |  |  |  |  |
| 9    |                             |        |  |  |  |  |
| 10   |                             |        |  |  |  |  |
| 11   |                             |        |  |  |  |  |
| 12   |                             |        |  |  |  |  |
| 13   |                             |        |  |  |  |  |
|      |                             | •      |  |  |  |  |

Renewal Notice Text (RTXT) is used to define the text that is printed on renewal notices.

| Field        | Description                                                                                                    |
|--------------|----------------------------------------------------------------------------------------------------|
| Renewal Type | Required. Enter the renewal notice type. See Renewal Type (RNTP) for valid values.                                                                                                    |
| Text         | Required. Enter the text of the actual renewal notice which is sent to customers.                                                                                                    |
| Text Line    | Optional. If entered, you must enter a numeric value.<br>Otherwise, the system provides default numbering. An<br>increment of two is automatically added to the previous line<br>number. |

Renewal Notice Text (RTXT)

# RENEWAL TYPE (RNTP)

-----

| 1<br>2<br>3 |   | Renewal Type | Frequency | Description | Billing Code |
|-------------|---|--------------|-----------|-------------|--------------|
| 1<br>2<br>3 | ٦ |              |           |             |              |
| 1<br>2<br>3 |   |              |           |             |              |
| 1<br>2<br>3 |   |              |           |             |              |
| 1<br>2<br>3 |   |              |           |             |              |
| 1<br>2<br>3 |   |              |           |             |              |
| 1<br>2<br>3 |   |              |           |             |              |
| 1<br>2<br>3 |   |              |           |             |              |
| 1<br>2<br>3 |   |              |           |             |              |
| 1<br>2<br>3 |   |              |           |             |              |
| 2 3         | 0 |              |           |             |              |
| 3           | 1 |              |           |             |              |
|             | 2 |              |           |             |              |
| 4           | 3 |              |           |             |              |
|             | 4 |              |           |             |              |

Renewal Type (RNTP) is used to define the renewal notice types and their frequency.

| Field        | Description                                                                                                    |  |
|--------------|----------------------------------------------------------------------------------------------------|--|
| Renewal Type | Required. Enter the renewal notice type.                                                                                                    |  |
| Frequency    | Required. Enter the appropriate value describing the frequency of the renewal notice. Valid values are $M$ (monthly), $Q$ (quarterly), $Y$ (yearly), $S$ (semi-annually), and $B$ (biannually). |  |
| Description  | Optional. Enter the description of the renewal type.                                                                                                    |  |
| Billing Code | Required. Enter the billing code used to specify the remittance<br>address for the renewal. See Billing Profile (BPRO) for valid<br>values.                                                     |  |

# REPAIR MAINTENANCE NUMBER (RPMN)

| 📇 Re                                                                          | epair Maintenance Numb | er                  |                      |                  | _ 🗆 ×          |
|-------------------------------------------------------------------------------|------------------------|---------------------|----------------------|------------------|----------------|
|                                                                               | Fixed Asset<br>Number  | Fixed Asset<br>Type | Betterment<br>Number | Repair<br>Number | Repair<br>Date |
| 1<br>2<br>3<br>4<br>5<br>6<br>7<br>8<br>9<br>10<br>11<br>12<br>13<br>14<br>15 |                        |                     |                      |                  |                |

Repair Maintenance Number (RPMN) is a system-maintained table that displays the date of each repair to a fixed asset and its betterments. The most recent repair is displayed first for each asset. This table is updated when repair information is entered on Repairs and Maintenance (RPMT).

| Field                 | Description                                                                                                    |
|-----------------------|----------------------------------------------------------------------------------------------------|
| Fixed Asset<br>Number | Required. Enter the tag number or the number assigned to the asset at the time of purchase. See Fixed Asset Acquisition Inquiry (FAS1) for valid values.     |
| Fixed Asset<br>Type   | Required. Enter the type of fixed asset. See Fixed Asset Type (FATP) for valid values.                                                                       |
| Betterment<br>Number  | Conditional. Required if the repair is performed on the betterment. Enter the betterment number. See Fixed Asset Betterment Inquiry (FBT1) for valid values. |
| Repair Number         | This field is system generated. The number of repairs to the asset is displayed.                                                                             |

Repair Maintenance Number (RPMN)

| Field       | Description                                                                                          |
|-------------|----------------------------------------------------------------------------------------------------|
| Repair Date | Required. Enter the repair or maintenance date. The date must be equal to or less than current date. |

### REPAIRS AND MAINTENANCE (RPMT)

-----

| 📕 Repairs and Mainte    | enance |                                 |
|-------------------------|--------|---------------------------------|
| Fixed Asset Number      |        | Type Betterment Number          |
| Repair/Maintenance Date | 1 1    | Repair/Maintenance Number       |
| Description             |        | Responsible Agency              |
| Amount                  |        | O Warranty 💿 Repair 🗢 Agreement |
| Type of Warranty        |        |                                 |
| Duration in Days        |        | Agreement Number                |
| Effective Date          | 1 1    | Expiration Date / /             |
|                         |        |                                 |
|                         |        |                                 |
|                         |        |                                 |
|                         |        |                                 |
|                         |        |                                 |

The Repair and Maintenance (RPMT) table allows the user to record the detail of the repairs performed on the fixed assets and displays information regarding warranty and maintenance.

| Field                 | Description                                                                                                    |
|-----------------------|----------------------------------------------------------------------------------------------------|
| Fixed Asset<br>Number | Required. Enter the tag number or the number assigned to the asset at the time of purchase. See Fixed Asset Acquisition Inquiry (FAS1) Table for valid values.     |
| Туре                  | Required. Enter the type of fixed asset. See Fixed Asset Type (FATP) Table for valid values.                                                                       |
| Betterment<br>Number  | Conditional. Required if the repair is performed on the betterment. Enter the betterment number. See Fixed Asset Betterment Inquiry (FBT1) Table for valid values. |

Repairs and Maintenance (RPMT)

| Field                             | Description                                                                                                    |  |
|-----------------------------------|----------------------------------------------------------------------------------------------------|--|
| Repair/<br>Maintenance<br>Date    | Required. Enter the repair or maintenance date. The date must<br>be equal to or less than current date.                                                      |  |
| Repair/<br>Maintenance<br>Number  | This field is system generated. The number of repairs to the asset is displayed.                                                                             |  |
| Description                       | Conditional. Required if the repair radio button has been selected. Enter a short description of the repair.                                                 |  |
| Resp Agency                       | Key field. Enter the agency number that is responsible for repairs and maintenance.                                                                          |  |
| Amount                            | Conditional. Required if the repair radio button is selected.<br>Enter the cost of the repair.                                                               |  |
| Warranty/<br>Repair/<br>Agreement | Select if the repair of the asset is covered by warranty, is not covered by a warranty, or is covered by a maintenance contract.                             |  |
| Type of<br>Warranty               | The type of warranty (if available) is displayed from the Fixed<br>Asset Summary Inquiry (FAS1) if the Warranty radio button<br>is selected.                 |  |
| Duration in Days                  | The duration in days of the warranty (if available) is displayed<br>from the Fixed Asset Summary Inquiry (FAS1) if the<br>Warranty radio button is selected. |  |
| Agreement<br>Number               | The agreement number (if available) is displayed from the Fixed Asset Summary Inquiry (FAS1) if the Agreement radio button is selected.                      |  |
| Effective Date                    | The effective date of the agreement (if available) is displayed<br>from the Fixed Asset Inquiry (FAS1) if the Agreement radio<br>button is selected.         |  |
| Expiration Date                   | The expiration date of the agreement (if available) is<br>displayed from the Fixed Asset Inquiry (FAS1) if the<br>Agreement radio button is selected.        |  |

# REPORTING CATEGORY (RPTG)

| 📕 Re | eporting       | Category |              |      |                            |              | _ 🗆 ×   |
|------|----------------|----------|--------------|------|----------------------------|--------------|---------|
|      | Fiscal<br>Year | Agency   | Rept<br>Catg | Name | Source of<br>Funds (Grant) | Grant<br>Ind | Project |
| 1    |                |          |              |      |                            |              |         |
| 2    | · · · · ·      |          |              |      |                            |              |         |
| 3    |                |          |              |      |                            |              |         |
| 4    |                |          |              |      |                            |              |         |
| 5    |                |          |              |      |                            |              |         |
| 6    |                |          |              |      |                            |              |         |
| 7    |                |          |              |      |                            |              |         |
| 8    |                |          |              |      |                            |              |         |
| 9    |                |          |              |      |                            |              |         |
| 10   |                |          |              |      |                            |              |         |
| 11   |                |          |              |      |                            |              |         |
| 12   |                |          |              |      |                            |              |         |
| 13   |                |          |              |      |                            |              |         |
| 14   |                |          |              |      |                            |              |         |
|      |                |          |              |      |                            |              |         |

Reporting Category (RPTG) defines general purpose reporting categories for individual agencies. Each agency chooses whether it wants to use the values, and if so, how it wants to use them: what type of data it wants to have summarized by reporting category reports, and what the actual values are. This window also supports the Grant Master (GM) method of creating grants. Budget categories within the grant are identified with reporting category values, within agency.

| Field       | Description                                                                                                    |
|-------------|----------------------------------------------------------------------------------------------------|
| Fiscal Year | Key field. Enter the last two digits of the applicable fiscal year.                                                                                                    |
| Agency      | Key field. Refer to Agency Index (AGCY) for valid values.                                                                                                    |
| Rept Catg   | Key field. Enter a reporting category. If adding a new line,<br>enter a value that is unique within agency. If changing or<br>deleting an existing line, enter the affected value. |

Reporting Category (RPTG)

| Field                      | Description                                                                                                    |  |  |
|----------------------------|----------------------------------------------------------------------------------------------------|--|--|
| Name                       | Optional. Enter the reporting category name. There is no<br>descriptions on reports if this field is left blank. If the entry is<br>created by the Grant Master (GM) document processor, this<br>field infers the grant description from the Grant Master (GM)<br>document.                                           |  |  |
| Source of Funds<br>(Grant) | Conditional. If this grant was established in the system with a Grant Master (GM) document, this field displays the code for the grant that uses this reporting category for budgeting purposes. You may provide the grant number if you are creating an entry for a grant related reporting category.                |  |  |
| Grant Ind                  | Conditional. If this grant was established by a Grant Master (GM) document, <i>Y</i> is displayed. If this grant was established by a Grant Award (GA) document, <i>A</i> is displayed.<br>This field indicates that accounting transactions with this reporting category value are related to a grant and written to |  |  |
| Project                    | <ul><li>Optional. Enter the applicable value from Project (PROJ) if<br/>the reporting category being defined in this line is associated<br/>with a project.</li></ul>                                                                                                    |  |  |

#### REQUISITION BY AGENCY INQUIRY (RIBA)

-----

| gency    | v 🔽 🚺          |                |         |             |          |                |
|----------|----------------|----------------|---------|-------------|----------|----------------|
| Irganiz  | zation         |                |         |             |          |                |
|          | Transaction ID | Line<br>Number | RX Date | Line Amount | Comments | Closed<br>Date |
| 1<br>2   |                |                |         |             |          |                |
| 3        |                |                |         |             |          |                |
| 5        |                |                |         |             |          |                |
| 6<br>7   |                |                |         |             |          |                |
| 8  <br>9 |                |                |         |             |          |                |
| 10<br>11 |                |                |         |             |          |                |

Requisition by Agency Inquiry (RIBA) displays information on requisition lines by agency and organization.

| Field          | Description                                                                                                    |
|----------------|----------------------------------------------------------------------------------------------------|
| Agency         | Key field. You can enter the agency you are inquiring about.<br>The agency name is displayed in the second field.             |
| Organization   | Key field. You can enter the organization you are inquiring<br>about. The organization name is displayed in the second field. |
| Transaction ID | Key field. Displays the document ID assigned to this requisition.                                                             |
| Line Number    | Key field. Displays the accounting line number from the requisition document.                                                 |
| RX Date        | Display only. The requisition date given on the requisition document is displayed.                                            |

Requisition by Agency Inquiry (RIBA)

| Field       | Description                                                                                              |
|-------------|----------------------------------------------------------------------------------------------------|
| Line Amount | Display only. The total amount of this line from the document is displayed.                              |
| Comments    | Display only. The notes entered on the requisition document are displayed.                               |
| Closed Date | Display only. The date when all lines associated with this requisition document are closed is displayed. |

# REQUISITION COMMODITY LINE CROSS REFERENCE INQUIRY (PCRX)

-----

| ł | Req    | Requisition Commodity Line Cross Reference Inquiry |                   |                   |                     |           |             |           |  |
|---|--------|----------------------------------------------------|-------------------|-------------------|---------------------|-----------|-------------|-----------|--|
|   | Transa | action ID                                          |                   |                   |                     |           |             |           |  |
|   |        | PC Line<br>Num                                     | RX Transaction ID | RX Line<br>Number | Quantity<br>Ordered | Unit Cost | Tax<br>Code | Dis<br>An |  |
|   | 1      |                                                    |                   |                   |                     |           |             |           |  |
|   | 2      |                                                    |                   |                   |                     |           |             |           |  |
|   | 3      |                                                    |                   |                   |                     |           |             |           |  |
|   | 4      |                                                    |                   |                   |                     |           |             |           |  |
|   |        | •                                                  |                   |                   |                     |           |             | Þ         |  |

Requisition Commodity Line Cross Reference Inquiry (PCRX) is used to keep track of which requisition document commodity lines are referenced by Centralized Purchase Order (PC) commodity lines.

| Field                | Description                                                                                                    |
|----------------------|----------------------------------------------------------------------------------------------------|
| Transaction ID       | Key field. You can enter <i>PC</i> for the transaction code and a unique number that identifies the Centralized Purchase Order (PC). |
| PC Line Num          | Key field. Displays the commodity line number from the order document.                                                               |
| RX Transaction<br>ID | Key field. Displays the document code $(RX)$ and document number that identifies the referenced requisition document.                |
| RX Line<br>Number    | Key field. Displays the commodity line number of the requisition referenced by the purchase order.                                   |
| Quantity<br>Ordered  | Display only. The quantity of the goods ordered on this commodity line is displayed.                                                 |
| Unit Cost            | Display only. The discounted cost per unit of goods ordered is displayed.                                                            |

Requisition Commodity Line Cross Reference Inquiry (PCRX)

| Field              | Description                                                                                                    |
|--------------------|----------------------------------------------------------------------------------------------------|
| Tax Code           | Display only. The code representing a percentage of tax used<br>to compute the tax amount on the requisition's commodity line<br>is displayed. This code is defined on Tax Code (TAXT). |
| Discount<br>Amount | Display only. The total amount of discount for this commodity line is displayed.                                                                                                    |
| Freight Amount     | Display only. The current commodity line freight amount for this line is displayed.                                                                                                    |

#### RESPONSIBILITY CENTER INQUIRY (RESP)

-----

| - | 🔓 Responsibility Center Inquiry                             |               |          |         |           |                   |  |  |
|---|-------------------------------------------------------------|---------------|----------|---------|-----------|-------------------|--|--|
| F | Respo                                                       | nsible Agency |          |         |           | <u> </u>          |  |  |
|   |                                                             | Organization  | Location | FA Type | FA Number | Asset Description |  |  |
|   | 1<br>2<br>3<br>4<br>5<br>6<br>7<br>8<br>9<br>10<br>11<br>12 |               |          |         |           |                   |  |  |
|   |                                                             | 1             |          |         |           |                   |  |  |

Responsibility Center Inquiry (RESP) is an alternative view of Fixed Asset Summary Inquiry (FAS1). It tracks the agency/responsibility center associated with an asset and assets associated with a Responsibility Center as well as inquiries by this element.

| Field                 | Description                                                                                           |
|-----------------------|----------------------------------------------------------------------------------------------------|
| Responsible<br>Agency | Key field. Enter the agency that is responsible for purchasing the fixed asset.                       |
| Organization          | Key field. Enter the specific organization under the agency for<br>which the fixed asset is acquired. |
| Location              | Key field. Enter the ten digit location where the fixed asset is kept.                                |
| FA Type               | Key field. Enter the type of fixed asset.                                                             |
| FA Number             | Key field. Enter the tag number of the asset.                                                         |
| Asset<br>Description  | The description of the asset found on the Fixed Asset<br>Summary Inquiry (FAS1) is displayed.         |

Responsibility Center Inquiry (RESP)

# RETURN CODE (RETC)

-----

| 📇 Re   | eturn Code  |             |  | _ 🗆 🗵 |
|--------|-------------|-------------|--|-------|
|        | Return Code | Description |  |       |
| 1      |             |             |  |       |
| 2<br>3 |             |             |  |       |
|        |             |             |  |       |
| 4      |             |             |  |       |
| 5      |             |             |  |       |
| 6      |             |             |  |       |
| 7      |             |             |  |       |
| 8      |             |             |  |       |
| 9      |             |             |  |       |
| 10     |             |             |  |       |
| 11     |             |             |  |       |
| 12     |             |             |  |       |
| 13     |             |             |  |       |
| 14     |             |             |  |       |
| 15     |             |             |  | _     |
|        |             |             |  |       |

Return Code (RETC) is used to interpret valid return codes using the description defining why the stock item is returned to inventory.

| Field       | Description                                                            |
|-------------|------------------------------------------------------------------------|
| Return Code | Key field. Enter a unique code to define a reason for returning goods. |
| Description | Required. Enter the description that explains the return code.         |

-----

# REVENUE BUDGET INDEX (REVB)

-----

|       | Budget<br>FY | Fund | Agency | Οια | Activity | Rev<br>Srce | Appr | Unit | Description |
|-------|--------------|------|--------|-----|----------|-------------|------|------|-------------|
|       |              |      | go     |     | . warry  |             |      |      | e evenpaer. |
| 1   [ |              |      |        |     |          |             |      |      |             |
|       |              |      |        |     |          |             |      |      |             |
| 2     |              |      |        |     |          |             |      |      |             |
| 3     |              |      |        |     |          |             |      |      |             |
| 5     |              |      |        |     |          |             |      |      |             |
| 4     |              |      |        |     |          |             |      |      |             |
|       |              |      |        |     |          |             |      |      |             |
| 5     |              |      |        |     |          |             |      |      |             |
|       |              |      |        |     |          |             |      |      |             |
| 3     |              |      |        |     |          |             |      |      |             |
| 7     |              |      |        |     |          |             |      |      |             |
| 7     |              |      |        |     |          |             |      |      |             |
| 3     |              |      |        |     |          |             |      |      |             |
|       |              |      |        |     |          |             |      |      |             |
| Э     |              |      |        |     |          |             |      |      |             |
|       |              |      |        |     |          |             |      |      |             |
| 10    |              |      |        |     |          |             |      |      |             |
|       |              |      |        |     |          |             |      |      |             |
| 1     |              |      |        |     |          |             |      |      |             |
|       |              |      |        |     |          |             |      |      |             |
| 2     |              |      |        |     |          |             |      |      |             |
|       |              |      |        |     |          |             |      |      |             |
| 13 📗  |              |      |        |     |          |             |      |      |             |
| 14    |              |      |        |     |          |             |      |      |             |
| 14    |              |      |        |     |          |             |      |      |             |
| 15    |              |      |        |     |          |             |      |      |             |

Revenue Budget Index (REVB) displays the revenue budget entries. Each line is a different fund/agency/organization/activity/revenue source combination. Lines are added when new revenue budget transactions are accepted by the financial system. The fields in this window are updated by modifications submitted on revenue budget transactions and by the revenue accounting transactions.

| Field     | Description                                                     |
|-----------|-----------------------------------------------------------------|
| Budget FY | Key field. Enter the last two digits of the budget fiscal year. |
| Fund      | Key field. Enter the fund code.                                 |
| Agency    | Key field. Enter the agency code.                               |
| Org       | Key field. Enter the organization code.                         |
| Activity  | Key field. Enter the activity code.                             |
| Rev Srce  | Key field. Enter the revenue source code.                       |

Revenue Budget Index (REVB)

| Field       | Description<br>The appropriation unit associated with this revenue line is<br>displayed. When a value is provided, actual receipts against<br>the unit of appropriation are recorded on Appropriation<br>Inquiry (Extended) (EAP2).                                                                           |  |  |
|-------------|----------------------------------------------------------------------------------------------------|--|--|
| Appr Unit   |                                                                                                    |  |  |
| Description | The description of this line as entered on the Revenue Budge (RB) document is displayed, or if that was blank, the revenue source name from Revenue Source (RSR2).                                                                                                    |  |  |
| Status Ind  | Indicates whether this revenue budget line is <i>A</i> - <i>Active</i> or <i>I</i> - <i>Inactive</i> . You cannot recognize revenue against an inactive budget line when <b>Revenue Budget</b> on Fund (FUN2) is <i>Presence [P]</i> . You can change the status of a line on a Revenue Budget (RB) document. |  |  |

#### REVENUE BUDGET INQUIRY (REV2)

-----

| 🚆 Revenue Budget Inq    | uiry               |                            |
|-------------------------|--------------------|----------------------------|
| Budget Fiscal Year      | Fund               | Agency                     |
| Organization            | Appropriation Unit |                            |
| Activity                | Revenue Source     | Revenue Budget Line Active |
| Description             |                    |                            |
| Amounts                 | Current            | Begin Day                  |
| Approved Budget         |                    |                            |
| Current Modified Budget |                    |                            |
| Recognized              |                    |                            |
| Unrecognized            |                    |                            |
|                         |                    |                            |

The Revenue Budget Inquiry (REV2) window displays the revenue budget entries. Each line includes account distribution data, budgeted amounts, and amounts recognized. Lines are added when new revenue budget transactions are accepted by the financial system. The fields in this window are updated by modifications submitted on revenue budget transactions and by the revenue accounting transactions.

| Field                                                                                | Description                                                                                                    |  |  |  |
|--------------------------------------------------------------------------------------|----------------------------------------------------------------------------------------------------|--|--|--|
| Budget Fiscal<br>Year                                                                | Key field. Enter the last two digits of the budget fiscal year.                                                                                       |  |  |  |
| Fund, Agency,<br>Organization,<br>Appropriation<br>Unit, Activity,<br>Revenue Source | Key field. Enter the appropriate information for each fund,<br>agency, organization, appropriation unit, activity, and revenue<br>source combination. |  |  |  |

Revenue Budget Inquiry (REV2)

| Field                                     | Description                                                                                                    |  |  |
|-------------------------------------------|----------------------------------------------------------------------------------------------------|--|--|
| Revenue Budget<br>Line Active             | Default is cleared [N]. If selected [Y], this revenue budget line<br>is active. If cleared [N], no revenue transactions can be<br>processed against this budget line. You can change the status<br>of a line on a Revenue Budget (RB) document.                   |  |  |
| Description                               | The description of this line as entered on the revenue budget<br>transaction is displayed, or if that was blank, the revenue<br>source name from Revenue Source (RSR2).                                                                                           |  |  |
| Amounts                                   |                                                                                                    |  |  |
| Approved<br>Budget                        | Displays the amount budgeted for this revenue source line<br>when the budget was officially approved (i.e., when <b>Budget</b><br><b>Approved Indicator</b> on Fiscal Year (FSYR) was changed to<br><i>Y</i> ). This amount is kept for historical purposes only. |  |  |
| Current<br>Modified Budget                | Displays the current amount you expect to receive from this<br>revenue source. This figure includes changes made with<br>adjustment actions on revenue budget transactions since the<br>budget was officially approved.                                           |  |  |
| Current<br>Modified Budget<br>(Begin Day) | Displays the beginning day amount you expect to receive from this revenue source.                                                                                                    |  |  |
| Recognized                                | Displays the total revenue recognized against this budget line<br>(i.e., total of all invoices and non-invoiced cash receipts<br>submitted against this budget line) during the fiscal year.                                                                      |  |  |
| Recognized<br>(Begin Day)                 | Displays the total of revenue recognized against this budget<br>line at the beginning of the processing day.                                                                                                    |  |  |
| Unrecognized                              | Displays the amount of budgeted revenue not yet received.                                                                                                    |  |  |

#### REVENUE BUDGET SUMMARY INQUIRY (RSUM)

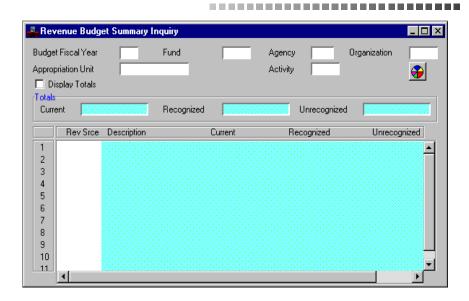

Revenue Budget Summary Inquiry (RSUM) provides the user with the ability to view budget revenue data summarized by accounting distribution (fund, agency, organization, activity, and revenue source). Data for multiple revenue sources are listed on a single window. As much or as little of the accounting distribution as is desired can be specified when the window is accessed. The information is pulled directly from Revenue Budget (REV2).

| Field                                      | Description                                                                                                    |  |  |  |
|--------------------------------------------|----------------------------------------------------------------------------------------------------|--|--|--|
| Budget Fiscal<br>Year                      | Key field. Enter the last two digits of the budget fiscal year.                                                                                                    |  |  |  |
| Fund, Agency,<br>Organization,<br>Activity | Key fields. Enter the appropriation information for each<br>accounting distribution, comprised of fund, agency,<br>organization and activity. Refer to Fund Index (FUND),<br>Agency Index(AGCY), Organization Index (ORGN) and<br>Activity Index (ACTV) for valid values. |  |  |  |

Revenue Budget Summary Inquiry (RSUM)

| Field                 | Description                                                                                                    |  |  |  |
|-----------------------|----------------------------------------------------------------------------------------------------|--|--|--|
| Appropriation<br>Unit | Required. Enter the Program Budget Unit. See Program<br>Reference (PRFT) table for valid values.                                                                           |  |  |  |
| Display Totals        | Default is <i>not selected [blank]</i> . Select the checkbox [Y] if totals are desired, otherwise do not select [ <i>blank</i> ].                                          |  |  |  |
|                       | Note: If the <b>Total Lines</b> checkbox is <i>selected [Y]</i> , the system calculates the amount totals.                                                                 |  |  |  |
| Totals                |                                                                                                    |  |  |  |
| Current               | The current budget amount for each revenue source within the specified accounting distribution is displayed.                                                               |  |  |  |
| Recognized            | The recognized revenue amount for each revenue source within the specified accounting distribution is displayed.                                                           |  |  |  |
| Unrecognized          | The unrecognized balance for each revenue source within the specified accounting distribution is displayed.                                                                |  |  |  |
| Rev Srce              | Key field. The budgeted revenue source for each revenue budget line within the specified accounting distribution.                                                          |  |  |  |
| Description           | The short description for each revenue budget line within the specified accounting distribution is displayed. Inferred from the short name field on Revenue Source (RSR2). |  |  |  |
| Current               | The current budget amount for the revenue source is displayed.                                                                                                    |  |  |  |
| Recognized            | The recognized revenue amount for the revenue source is displayed.                                                                                                    |  |  |  |
| Unrecognized          | The unrecognized balance for the revenue source within is displayed.                                                                                                    |  |  |  |

#### REVENUE CATEGORY (RCAT)

-----

| 📇 Re | evenue C       | ategory             | -               |  |
|------|----------------|---------------------|-----------------|--|
|      | Fiscal<br>Year | Revenue<br>Category | Name Short Name |  |
| 1    |                |                     |                 |  |
| 2    |                |                     |                 |  |
| 3    |                |                     |                 |  |
| 4    |                |                     |                 |  |
| 5    |                |                     |                 |  |
| 6    |                |                     |                 |  |
| 7    |                |                     |                 |  |
| 8    |                |                     |                 |  |
| 9    |                |                     |                 |  |
| 10   |                |                     |                 |  |
| 11   |                |                     |                 |  |
| 12   |                |                     |                 |  |
| 13   |                |                     |                 |  |
| 14   |                |                     |                 |  |
|      |                |                     |                 |  |

Revenue Category (RCAT) is used to define valid revenue category values. This window is optional (used for reporting purposes only) and therefore may not be populated in your system. The actual assignment of revenue sources into categories occurs on Revenue Source (RSR2).

| Field       | Description                                                         |
|-------------|---------------------------------------------------------------------|
| Fiscal Year | Key field. Enter the last two digits of the applicable fiscal year. |

Revenue Category (RCAT)

| Field               | Description<br>Key field. Enter a two-character, user-defined revenue<br>category code. The following values are pre-loaded: |  |  |
|---------------------|----------------------------------------------------------------------------------------------------|--|--|
| Revenue<br>Category |                                                                                                    |  |  |
|                     | MT<br>Mandatory transfers<br>NT<br>Non-mandatory transfers<br>DE<br>Deductions                                               |  |  |
|                     | If adding a new line, enter a unique value; if changing or deleting an existing line, enter the affected value.              |  |  |
| Name                | Optional. Enter the revenue category name. If you do not enter<br>a description in this field, it is blank on reports.       |  |  |
| Short Name          | Optional. Enter the name that you want to appear on reports<br>when there is not enough room for the full name.              |  |  |

#### REVENUE CLASS (RCLS)

-----

| - R | evenue C       | lass             |      |  |            | - 🗆 × |
|-----|----------------|------------------|------|--|------------|-------|
|     | Fiscal<br>Year | Revenue<br>Class | Name |  | Short Name |       |
| 1   |                |                  |      |  |            |       |
| 2   |                |                  |      |  |            |       |
| 3   |                |                  |      |  |            |       |
| 4   |                |                  |      |  |            |       |
| 5   |                |                  |      |  |            |       |
| 6   |                |                  |      |  |            |       |
| 7   |                |                  |      |  |            |       |
| 8   |                |                  |      |  |            |       |
| 9   |                |                  |      |  |            |       |
| 10  |                |                  |      |  |            |       |
| 11  |                |                  |      |  |            |       |
| 12  |                |                  |      |  |            |       |
| 13  |                |                  |      |  |            |       |
| 14  |                |                  |      |  |            |       |
|     |                |                  |      |  |            |       |

Revenue Class (RCLS) is used to define valid revenue class values. This window is optional (used for reporting purposes only) and therefore may not be populated in your system. The actual assignment of revenue sources into classes occurs on Revenue Source Index (RSRC).

| Field         | Description                                                                                                    |
|---------------|----------------------------------------------------------------------------------------------------|
| Fiscal Year   | Key field. Enter the last two digits of the applicable fiscal year.                                                                                                    |
| Revenue Class | Key field. Enter the revenue class code. If adding a new line,<br>enter a unique value; if changing or deleting an existing line,<br>enter the affected value.                                   |
| Name          | Optional. Used as the revenue class description on reports.<br>Enter the name that you want to appear on reports. If this field<br>is left blank, no revenue class name is displayed on reports. |
| Short Name    | Optional. Enter the name that you want to appear on reports when there is not enough room for the full name.                                                                                     |

Revenue Class (RCLS)

# REVENUE GROUP (RGRP)

-----

| Re  | venue G |         |      | _ 🗆        |
|-----|---------|---------|------|------------|
|     | Fiscal  | Revenue | Mana | Chart Mana |
|     | Year    | Group   | Name | Short Name |
| 1 📗 |         |         |      |            |
| 2   |         |         |      |            |
| 3   |         |         |      |            |
| 4   |         |         |      |            |
| 5   |         |         |      |            |
| 6   |         |         |      |            |
| 7   |         |         |      |            |
| 8   |         |         |      |            |
| 9   |         |         |      |            |
| 10  |         |         |      |            |
| 11  |         |         |      |            |
| 12  |         |         |      |            |
| 13  |         |         |      |            |
| 14  |         |         |      |            |
|     |         |         |      |            |

Revenue Group (RGRP) is used to define valid revenue group values. It is optional (used for reporting purposes only) and therefore may not be populated in your system. The actual assignment of revenue sources into groups occurs in Revenue Source (RSR2).

| Field         | Description                                                                                                    |
|---------------|----------------------------------------------------------------------------------------------------|
| Fiscal Year   | Key field. Enter the last two digits of the applicable fiscal year.                                                                                                    |
| Revenue Group | Key field. Add additional revenue groups as needed. If adding<br>a new line, enter a unique value; if changing or deleting an<br>existing line, enter the affected value.                                                     |
| Name          | Optional. Enter the name that you want to appear on reports.<br>Used as the revenue group description on reports. If this field<br>is left blank, no name is displayed or printed on reports for this<br>revenue group value. |

| Field      | Description                                                                                                    |
|------------|----------------------------------------------------------------------------------------------------|
| Short Name | Optional. Enter the name that you want to appear on reports<br>when there is not enough room for the full name. If this field is<br>left blank, no name is displayed or printed on reports for this<br>revenue group value. |

# **REVENUE OPTIONS (ROPT)**

-----

| Revenue Options                    |                                | <u>_ D ×</u> |
|------------------------------------|--------------------------------|--------------|
| Fiscal Year                        |                                |              |
| Receivable Due Date Lag            | Receivable Minimum Amount      |              |
| NSF Check Charge                   | NSF Charge Revenue Source      |              |
| Finance Accumulation Type          | Interest Type                  |              |
| C Interest                         | O Simple                       |              |
| 🔿 Late Fee                         | C Compound                     |              |
| C Both                             | Not Applicable                 |              |
| Neither / None                     |                                |              |
| Interest Rate Percentage           | Interest Charge Revenue Source |              |
| Late Charge Amount                 | Late Charge Revenue Source     |              |
| Payment Data                       |                                |              |
| Short Payment Tolerance Percentage | Short Payment Amount           |              |
| Overpayment Tolerance Percentage   | Overpayment Amount             |              |
| Overpayment BS Account             |                                |              |
|                                    |                                |              |

Revenue Options (ROPT) establishes system-wide Advanced Receivables options and controls. This window contains options which affect non-sufficient funds (NSF) processing, finance charge accumulation, short payment/overpayment processing, and other procedures. Certain options on Revenue Options (ROPT) may be overridden by Revenue Options by Agency/Revenue Source (ROAR) in the case that the agency has entered all necessary information in Revenue Options by Agency/ Revenue Source (ROAR).

| Field                      | Description                                                                                                    |
|----------------------------|----------------------------------------------------------------------------------------------------|
| Fiscal Year                | Required. Enter the fiscal year for which the revenue options are valid.                                                             |
| Receivable Due<br>Date Lag | Required. Enter the number of days past the receivable accept date or statement cutoff date that the receivable or statement is due. |

| Field                             | Description                                                                                                    |  |
|-----------------------------------|----------------------------------------------------------------------------------------------------|--|
| Receivable<br>Minimum<br>Amount   | Required. Enter the minimum allowable receivable amount.<br>Receivable (RE) documents are rejected if the document tota<br>is less than this value.                                                                 |  |
| NSF Check<br>Charge               | Required. Enter the standard charge applied against a customer's account for non-sufficient funds (NSF) checks.                                                                                                    |  |
| NSF Charge<br>Revenue Source      | Required. Enter the revenue source used to accumulate non-<br>sufficient funds (NSF) check charges.                                                                                                    |  |
| Finance<br>Accumulation<br>Type   | Defaults to <i>Neither/None [N]</i> . Defines the type of finance charge applied against delinquent receivable lines. Valid values are:                                                                             |  |
|                                   | Interest [I]<br>Late Fee [L]<br>Both [B]<br>Neither/None [N]                                                                                                    |  |
| Interest Type                     | Defaults to <i>Not Applicable [blank]</i> . Required if <b>Finance</b><br><b>Accumulation Type</b> is <i>Interest [I]</i> . This specifies whether<br><i>Simple [S]</i> or <i>Compound [C]</i> interest is accrued. |  |
| Interest Rate<br>Percentage       | Required if <b>Finance Accumulation Type</b> is <i>Interest [I]</i> .<br>Enter the annual percentage interest rate applied against delinquent receivables.                                                          |  |
| Interest Charge<br>Revenue Source | Required. Enter the revenue source used to accumulate interest charges applied to delinquent accounts.                                                                                                    |  |
| Late Charge<br>Amount             | Conditional. Required if <i>Late Fee [L]</i> is selected in <b>Finance Accumulation Type</b> . Specify the amount of a one-time late charge applied against delinquent receivables.                                 |  |
| Late Charge<br>Revenue Source     | Required. Enter the revenue source used to accumulate late charges applied to delinquent accounts.                                                                                                    |  |
| Payment Data                      |                                                                                                    |  |
|                                   |                                                                                                    |  |

| Short Payment | Required. Enter the maximum percentage of payment under        |
|---------------|----------------------------------------------------------------|
| Tolerance     | the billed amount that you can enter and still have the system |
| Percentage    | accept it as a full payment.                                   |

| Field                                  | Description                                                                                                    |
|----------------------------------------|----------------------------------------------------------------------------------------------------|
| Short Payment<br>Amount                | Required. Enter the maximum dollar amount of payment<br>under the billed amount that you can enter and still have the<br>system accept it as a full payment.                                                                                                  |
| Overpayment<br>Tolerance<br>Percentage | Required. Enter the maximum percentage of payment over the billed amount that you can enter and not create a credit balance on the receivable for the overpayment.                                                                                            |
| Overpayment<br>Amount                  | Required. Enter the maximum dollar amount of payment over<br>the billed amount you can enter and not create a credit balance<br>on the receivable for the overpayment.                                                                                        |
| Overpayment BS<br>Account              | Required. Enter the balance sheet account used to accumulate customer credits due to a customer overpayment outside of tolerance. See Balance Sheet Account Index (BACC) for valid values. Ensure that it is a liability account type and not a cash account. |

# REVENUE OPTIONS BY AGENCY/REVENUE SOURCE (ROAR)

-----

| 📕 Revenue Options by Age  | ncy/Revenue So | urce |             |                | _ 🗆 × |
|---------------------------|----------------|------|-------------|----------------|-------|
| Fiscal Year               | Agency         |      |             | Revenue Source |       |
|                           |                |      |             |                |       |
| NSF Check Charge          |                |      |             |                |       |
| Finance Accumulation Type |                |      | Interest Ty | pe             |       |
| C Interest                |                |      | 🔿 Si        | mple           |       |
| 🔿 Late Fee                |                |      | O Co        | ompound        |       |
| O Both                    |                |      | • No        | ot Applicable  |       |
| Neither / None            |                |      |             |                |       |
| Interest Rate Percentage  |                |      |             |                |       |
| Late Charge Amount        |                |      |             |                |       |
| (Payment Data             |                |      |             |                |       |
| Short Payment Tolerance P | 'ercentage     |      | Short Payn  | nent Amount    |       |
| Overpayment Tolerance Pe  | rcentage       |      | Overpayme   | ent Amount     |       |
|                           |                |      |             |                |       |
|                           |                |      |             |                |       |

Revenue Options by Agency/Revenue Source (ROAR) provides the ability to change system receivable options and controls, by agency and revenue source. It is an exception window used by the agencies to override the default values from Revenue Options (ROPT).

| Field          | Description                                                                                                    |
|----------------|----------------------------------------------------------------------------------------------------|
| Fiscal Year    | Required. Enter the fiscal year for which the revenue options are valid.                                                  |
| Agency         | Required. Enter the agency for which the revenue options<br>apply. See Agency Index (AGCY) for valid values.              |
| Revenue Source | Required. Enter the revenue source for which the revenue options apply. See Revenue Source Index (RSRC) for valid values. |

Revenue Options by Agency/Revenue Source (ROAR)

| Field                                    | Description                                                                                                    |  |
|------------------------------------------|----------------------------------------------------------------------------------------------------|--|
| NSF Check<br>Charge                      | Required. Enter the standard charge applied against a customer's account for non-sufficient funds (NSF) checks.                                                                                                    |  |
| Finance Accum<br>Type                    | Default is inferred from Revenue Options (ROPT). Defines<br>the type of finance charge which is applied against delinquent<br>receivable lines. Valid values are<br>I (interest), $L$ (late fee), $B$ (both), or $N$ (neither). |  |
| Interest Type                            | If <b>Finance Accumulation Type</b> is $I$ (interest), this specifies whether $S$ (simple) or $C$ (compound) interest is accrued.                                                                                               |  |
| Interest Rate<br>Percentage              | Specify the annual percentage interest rate applied against delinquent receivables.                                                                                                    |  |
| Late Charge<br>Amount                    | Specify the amount of a one-time late charge applied against delinquent receivables.                                                                                                    |  |
| Payment Data                             |                                                                                                    |  |
| Short Payment<br>Tolerance<br>Percentage | Required. Enter the maximum percentage of payment under<br>the billed amount that you can enter and still have the system<br>accept it as a full payment.                                                                       |  |
| Short Payment<br>Amount                  | Required. Enter the maximum dollar amount of payment<br>under the billed amount that you can enter and still have the<br>system accept it as a full payment.                                                                    |  |
| Overpayment<br>Tolerance<br>Percentage   | Required. Enter the maximum percentage of payment over the billed amount that you can enter and not create a credit balance on the receivable for the overpayment.                                                              |  |
| Overpayment<br>Amount                    | Required. Enter the maximum dollar amount of payment over<br>the billed amount you can enter and not create a credit balance<br>on the receivable for the overpayment.                                                          |  |

#### **REVENUE SOURCE (RSR2)**

-----

| Revenue Source               |                     |      |                     |           |
|------------------------------|---------------------|------|---------------------|-----------|
| Fiscal Year                  | Revenue Source      |      |                     |           |
| Name                         |                     |      | Short Name          |           |
| Class                        | Category Ty         | ре   | Group               |           |
| 🔲 Revenue Credit Reduce      | es Billings / Draws |      | Project Fund Type   | None      |
| Offset Billed Receivables Ac | count               |      | 🔲 Revenue Source is | Operating |
| Use Tax Calculation          | O Yes               | O No | Not Applicable      |           |
| Sub-revenue Source Require   | ed 🔿 Yes            | C No | Not Applicable      |           |
| FASB Class Not Applica       | able                |      |                     |           |

Revenue Source (RSR2) defines revenue sources that appear in the revenue budget and on revenue transactions. This table also establishes higher-level classifications of the revenue source codes and identifies the default balance sheet account charged to offset revenue recognition entries in the ledgers.

Revenue source is the starting point for a classification hierarchy that puts similar revenue sources together in progressively larger groups. Revenue source is the level used in the budget. Similar revenue sources make a revenue class, and similar revenue classes make a revenue category. Sub-revenue source codes are a subdivision of revenue source codes.

A revenue source code is always required. The rest of the hierarchy is used for reporting purposes only and is optional. You might use part of the revenue source hierarchy or none at all.

| Field       | Description                                                         |
|-------------|---------------------------------------------------------------------|
| Fiscal Year | Key field. Enter the last two digits of the applicable fiscal year. |

Revenue Source (RSR2)

| Field                                       | Description                                                                                                    |  |  |
|---------------------------------------------|----------------------------------------------------------------------------------------------------|--|--|
| Revenue Source                              | Key field. Enter the revenue source code. If adding a new line,<br>enter a new value; if changing or deleting an existing line,<br>enter the affected value.                                                                    |  |  |
| Name                                        | Optional. Enter the revenue source name. If left blank, this field is blank on reports.                                                                                                    |  |  |
| Short Name                                  | Optional. Enter the name that you want to appear on reports<br>when there is not enough room for the full name.                                                                                                    |  |  |
| Class                                       | Conditional. Required if you report by revenue class. Refer to Revenue Class (RCLS) for valid values.                                                                                                    |  |  |
| Category                                    | Optional. Required if you report by revenue category. Refer to<br>Revenue Category (RCAT) for valid values.                                                                                                    |  |  |
| Туре                                        | Optional. Required if you report by revenue type. Refer to Revenue Type (RTYP) for valid values.                                                                                                    |  |  |
| Group                                       | Optional. Required if you report by revenue group. Refer to Revenue Group (RGRP) for valid values.                                                                                                    |  |  |
| Revenue Credit<br>Reduces<br>Billings/Draws | Optional. Select [Y] if this revenue source is designated to<br>record reductions to billings or draws. Selecting this field will<br>disallow this revenue source from being used to generate<br>billing/draw documents.        |  |  |
| Project Fund<br>Type                        | Default is <i>None [blank]</i> . Enter the type of funding source for use with Extended Projects. Valid selections are:                                                                                                    |  |  |
|                                             | Federal [01]<br>Entity [02]<br>Bond Funds [03]<br>Local/Other [04]<br>None [blank]                                                                                                    |  |  |
| Offset Billed<br>Receivables<br>Account     | Optional. Enter the balance sheet account that you want to debit when billed receivables for this revenue source are recognized. Use an account whose <b>Account Type</b> is <i>Asset</i> [01] on Balance Sheet Account (BAC2). |  |  |

| Field                          | Description                                                                                                    |
|--------------------------------|----------------------------------------------------------------------------------------------------|
| Revenue Source<br>is Operating | Default is cleared $[N]$ . Select $[Y]$ to indicate that the revenue source is operating. Leave cleared $[N]$ to indicate that the revenue source is non-operating.                                                                                                    |
| Use Tax<br>Calculation         | Default is <i>Not Applicable [blank]</i> . Select <i>Yes [Y]</i> to calculate use tax on this revenue source during the period from invoicing to receipt of cash. Select <i>No [N]</i> if you do not want to calculate use tax on this revenue source.                 |
| Sub-Revenue<br>Source Required | Default is <i>Not Applicable [blank]</i> . Select <i>Yes [Y]</i> if you want<br>a sub-revenue source value required on documents when this<br>revenue source is entered. Otherwise, select <i>No [N]</i> . For more<br>information, refer to the <i>User's Guide</i> . |
| FASB Class                     | Default is <i>Not Applicable [blank]</i> . If <b>FASB/GASB</b> on System Options (SOP2) is <i>FASB [F]</i> , valid values are:                                                                                                    |
|                                | Unrestricted [U]<br>Temporarily Restricted [T]<br>Permanently Restricted [P]                                                                                                    |
|                                | When FASB/GASB is GASB [G], select Not Applicable [blank].                                                                                                    |

# REVENUE SOURCE INDEX (RSRC)

-----

|     | Fiscal<br>Year | Rev<br>Srce | Name | Class | Category | Туре | Group | FASB<br>Class |
|-----|----------------|-------------|------|-------|----------|------|-------|---------------|
| 1 📗 |                |             |      |       |          |      |       |               |
| 2   |                |             |      |       |          |      |       |               |
| 3   |                |             |      |       |          |      |       |               |
| 4   |                |             |      |       |          |      |       |               |
| 5   |                |             |      |       |          |      |       |               |
| 6   |                |             |      |       |          |      |       |               |
| 7   |                |             |      |       |          |      |       |               |
| 8   |                |             |      |       |          |      |       |               |
| 9   |                |             |      |       |          |      |       |               |
| 10  |                |             |      |       |          |      |       |               |
| 11  |                |             |      |       |          |      |       |               |
| 12  |                |             |      |       |          |      |       |               |
| 13  |                |             |      |       |          |      |       |               |
| 14  |                |             |      |       |          |      |       |               |
| 15  |                |             |      |       |          |      |       |               |

Revenue Source Index (RSRC) displays revenue sources that appear in the revenue budget and on revenue transactions. This window also displays higher level classifications of the revenue source values.

The revenue source code is the starting point for a classification hierarchy that puts similar revenue sources together in progressively larger groups. Revenue source is the level used in the budget. Similar revenue sources make a revenue class, and similar revenue classes make a revenue category. Sub-revenue source codes are subdivisions of revenue source codes.

A revenue source code is always required. The rest of the hierarchy is used for reporting purposes only and is optional. You might use part of the revenue source hierarchy or none at all.

| Field       | Description                                                         |
|-------------|---------------------------------------------------------------------|
| Fiscal Year | Key field. Enter the last two digits of the applicable fiscal year. |

| Field      | Description                                                                                                    |
|------------|----------------------------------------------------------------------------------------------------|
| Rev Srce   | Key field. Enter the revenue source code.                                                                                                    |
| Name       | Displays the name for the revenue source entered in <b>Revenue</b><br><b>Source</b> . This is the name that will appear on reports for this<br>revenue source.                                               |
| Class      | Displays the value from Revenue Class (RCLS) that best describes the revenue source defined in this line.                                                                                                    |
| Category   | Displays the value from Revenue Category (RCAT) that best describes the revenue source defined in this line.                                                                                                 |
| Туре       | Displays the value from Revenue Type (RTYP) that best describes the revenue source defined on this line.                                                                                                    |
| Group      | Displays the value from Revenue Group (RGRP) that best describes the revenue source defined on this line.                                                                                                    |
| FASB Class | Displays $U$ if this account is unrestricted, $T$ if it is temporarily restricted, or $P$ if it is permanently restricted. This field is blank if a FASB classification is not associated with this account. |

# REVENUE TYPE (RTYP)

-----

| - Re                                      | evenue T       | уре             |      |            |
|-------------------------------------------|----------------|-----------------|------|------------|
|                                           | Fiscal<br>Year | Revenue<br>Type | Name | Short Name |
| 1<br>2<br>3<br>4<br>5<br>6<br>7<br>8<br>9 |                |                 |      |            |
| 10<br>11<br>12<br>13<br>14                |                |                 |      |            |

Revenue Type (RTYP) defines valid revenue type values. This window is optional (used for reporting purposes only) and therefore may not be populated in your system. The actual assignment of revenue sources into types occurs on Revenue Source (RSR2).

| Field        | Description                                                                                                    |
|--------------|----------------------------------------------------------------------------------------------------|
| Fiscal Year  | Key field. Enter the last two digits of the applicable fiscal year.                                                                                        |
| Revenue Type | Key field. Enter the revenue type code. If adding a new line,<br>enter a new value; if changing or deleting an existing line,<br>enter the affected value. |
| Name         | Optional. Enter the revenue type name. If left blank this field is blank on reports                                                                        |
| Short Name   | Optional. Enter the name that you want to appear on reports<br>when there is not enough room for the full name.                                            |

#### SERIAL NUMBER INQUIRY (SNUM)

-----

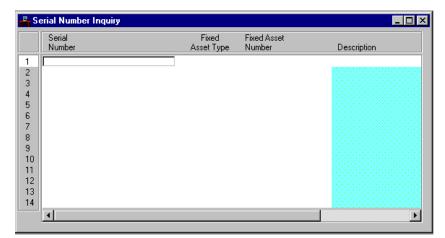

Serial Number Inquiry (SNUM) is an alternative view of the Fixed Asset Summary Inquiry (FAS1). System maintained table which enables tracking of the serial number associated with an asset as well as inquiries by this element

| Field                 | Description                                                                                   |
|-----------------------|-----------------------------------------------------------------------------------------------|
| Serial Number         | Key field. Enter the serial number of the fixed asset to look up information.                 |
| Fixed Asset<br>Type   | Key field. Enter the type of fixed asset to look up information.                              |
| Fixed Asset<br>Number | Key field. Enter the tag number of the asset to look up information.                          |
| Description           | The description of the asset found on the Fixed Asset<br>Summary Inquiry (FAS1) is displayed. |

Serial Number Inquiry (SNUM)

# SPECIAL INSTRUCTION (SPIS)

-----

| Special Ins  | truction |  |
|--------------|----------|--|
| Instruction  |          |  |
| Instructions |          |  |
|              |          |  |
|              |          |  |
|              |          |  |

Special Instruction (SPIS) defines valid special instruction values and prints up to four lines of special instructions or a shipping address on a vendor purchase order. It is optional and therefore may not be populated in your system.

| Field        | Description                                                                                                    |
|--------------|----------------------------------------------------------------------------------------------------|
| Instruction  | Key field. Enter an instruction code. If adding a new line,<br>enter a unique value; if changing or deleting an existing line,<br>enter the affected value.                                                                                                    |
| Instructions | Conditional. Enter the special instructions or shipping address<br>exactly as you want it to appear on the vendor purchase<br>orders. The instructions print as two lines on the vendor<br>purchase order. Lines 1 and 2 appear as the first line, and lines<br>3 and 4 appear as the second line. |

#### SPONSOR (SPSR)

----

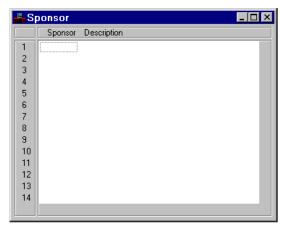

Sponsor (SPSR) lists all the valid sponsor codes and their descriptions. It is used to validate sponsor codes entered in other reference windows and documents. This window is user-maintained. It should be set up at the time the subsystem is installed and normally would not need modification.

| Field       | Description                                                                                                    |
|-------------|----------------------------------------------------------------------------------------------------|
| Sponsor     | Required. Enter the code for the sponsor you want to add, change, or delete.                                                                        |
| Description | Optional. Enter the description of the sponsor. If you leave<br>this field blank, there will be no description on reports for this<br>sponsor code. |

# STATE OBLIGATION LEDGER (SOBL)

| - Sta   | te Obligation |                              |                            |             |                          | _ 🗆 ×                  |
|---------|---------------|------------------------------|----------------------------|-------------|--------------------------|------------------------|
| State F | Fiscal Year   | Funding Type                 | <ul> <li>State</li> </ul>  | C Bond      | Funding Source           |                        |
|         | Program       | Available<br>Carryover Funds | Available<br>Current Funds | Total Funds | Obligations<br>for Month | Obligations<br>to Date |
| 1<br>2  |               |                              |                            |             |                          |                        |
| 3       |               |                              |                            |             |                          |                        |

State Obligation Ledger (SOBL) records the carryover and current apportionment amounts for each state and bond program by fiscal year. It also provides the actual obligations against these programs and the resulting unobligated amounts. The apportionment amounts are directly input by the user, while the rest of the information is updated by the system.

The actual obligation fields are updated by the Project Participation (PZ) transaction. Each time a state or bond program is listed as one of the contributors in a Project Participation (PZ) transaction, the corresponding agreement amount is used to update the obligated amount for that program.

| Field                        | Description                                                                                                    |
|------------------------------|----------------------------------------------------------------------------------------------------|
| State Fiscal Year            | Required. Enter the last two digits of the state fiscal year for<br>which the current apportionments are entered. |
| Funding Type                 | Required. Select the appropriate funding type. Valid values are <i>State</i> [S] or <i>Bond</i> [B].              |
| Funding Source               | Required. Enter the funding source to which the program belongs.                                                  |
| Program                      | Required. Enter the state or bond program.                                                                        |
| Available<br>Carryover Funds | Required. Enter the apportionment for the program that is carried over from the previous fiscal year.             |

| Field                      | Description                                                                                                    |
|----------------------------|----------------------------------------------------------------------------------------------------|
| Available<br>Current Funds | Required. Enter the apportionment for the program for the current fiscal year.                                                           |
| Total Funds                | Display only. The total apportionment is displayed. The total funds is the sum of the carry-over and current apportionments.             |
| Obligation for<br>Month    | Display only. The total amount that has been obligated in the current month from the specified state or bond program is displayed.       |
| Obligations to<br>Date     | Display only. The total amount that has been obligated in the current fiscal year from the specified state or bond program is displayed. |
| Unobligated<br>Amount      | Display only. The unobligated part of the total apportionment is displayed.                                                              |

### STATEMENT (STMT)

-----

| Statement             |            |                          | _ <b>_ _</b> × |
|-----------------------|------------|--------------------------|----------------|
| Customer              | Billing Co | de Statement Date        | 1 1            |
| Replacement Indicator |            | Prior Statement Total    |                |
|                       |            | Current Statement Amount |                |
| Dunning Message Code  |            | Amounts Past Due         |                |
| Dunning Message Day   |            | 1 - 30 Days              |                |
| Danning Mossage Day   | <b>1</b>   | 31 - 60 Diays            |                |
|                       |            | 61 - 90 Days             |                |
|                       |            | Over 90 Days             |                |
|                       |            |                          |                |
| Statement Due Date    |            | Total Amount Due         |                |

Statement (STMT) displays general statement information for each statement generated.

| Field                          | Description                                                                                                    |
|--------------------------------|----------------------------------------------------------------------------------------------------|
| Customer                       | Key field. Enter the customer who received the statement.                                                                                                   |
| Billing Code                   | Key field. Enter the billing code specified for the statement.                                                                                              |
| Statement Date                 | Key field. Enter the statement cut-off date. This is the last date<br>when the transaction is processed and can still appear on the<br>statement.           |
| Replacement<br>Indicator       | Default is cleared $[N]$ . Select $[Y]$ to request the reprinting of a statement (which was previously generated).                                          |
| Prior Statement<br>Total       | The customer's balance at the beginning of the statement period is displayed.                                                                               |
| Current<br>Statement<br>Amount | The customer's balance at the end of the statement period is<br>displayed. This is the sum of the prior statement total and all<br>current period activity. |

| Field                   | Description                                                                                                    |
|-------------------------|----------------------------------------------------------------------------------------------------|
| Dunning<br>Message Code | The dunning message printed on the statement if any amounts were past due is displayed.                                                                                    |
| Dunning<br>Message Day  | The number of days past due for which the printed dunning<br>message code was scheduled is displayed. This is based on the<br>oldest receivable past due on the statement. |

| 1 - 30 Days           | Sum of all receivable balances 1 - 30 days past due is displayed.                 |
|-----------------------|-----------------------------------------------------------------------------------|
| 31 - 60 Days          | Sum of all receivable balances 31 - 60 days past due is displayed.                |
| 61 - 90 Days          | Sum of all receivable balances 61 - 90 days past due is displayed.                |
| Over 90 Days          | Sum of all receivable balances greater than 91 days past due is displayed.        |
| Statement Due<br>Date | The date when payment for the customer's outstanding balance is due is displayed. |
| Total Amount<br>Due   | The total amount due for the current statement is displayed.                      |

# STATEMENT HOLD (STHD)

🛎 Statement Hold \_ 🗆 × Customer Address Ind Billing Code 4 5 6 

Statement Hold (STHD) is used to suppress statement generation.

| Field        | Description                                                                                                    |
|--------------|----------------------------------------------------------------------------------------------------|
| Customer     | Required. Enter the customer number. See Customer<br>Information (CUST) for valid values.                                                                                                    |
| Address Ind  | Optional. Enter a valid Customer Address code to indicate which alternate customer address should be used.                                                                                          |
| Billing Code | Optional. Specify the billing code for which the customer's statements should be suppressed. See Billing Profile (BPRO) for valid values. If blank, all statements for the customer are suppressed. |

# STATE/BOND PROGRAM (SPRG)

| 🐣 St | ate / Bond P    | rogram  |             |             |     |
|------|-----------------|---------|-------------|-------------|-----|
|      | Funding<br>Type | Program | Addr<br>Ind | Description |     |
| 1    |                 |         |             |             |     |
| 2    |                 |         |             |             |     |
| 3    |                 |         |             |             |     |
| 4    |                 |         |             |             |     |
| 5    |                 |         |             |             |     |
| 6    |                 |         |             |             |     |
| 7    |                 |         |             |             |     |
| 8    |                 |         |             |             |     |
| 9    |                 |         |             |             |     |
| 10   |                 |         |             |             |     |
| 11   |                 |         |             |             |     |
| 12   |                 |         |             |             |     |
| 13   |                 |         |             |             |     |
|      |                 |         |             |             | ► F |

State/Bond Program (SPRG) is used to list all the valid combinations of state/bond funding types and program codes. It also provides the capability to include a description of the program codes. This is a user-maintained window. It can be set up at the time the subsystem is installed and normally would not need modification.

| Field        | Description                                                                                                    |
|--------------|----------------------------------------------------------------------------------------------------|
| Funding Type | Required. Enter the appropriate funding type. Valid values are $S$ (state) or $B$ (bond).                                                            |
| Program      | Required. Enter the program code.                                                                                                    |
| Addr Ind     | Alternate Address Indicator that can be used to identify<br>multiple locations for a Federal Highway Appropriation code<br>or Program/Provider code. |
| Description  | Optional. Enter the program description. If you leave this field blank, there will be no description on reports for this code.                       |

State/Bond Program (SPRG)

# SUB-OBJECT (SOBJ)

| E. Su | ıb-Objec       | t      |                |      |            | _ 🗆 × |
|-------|----------------|--------|----------------|------|------------|-------|
|       | Fiscal<br>Year | Agency | Sub-<br>Object | Name | Short name | Class |
| 1     |                |        |                |      |            |       |
| 2     |                |        |                |      |            |       |
| 3     |                |        |                |      |            |       |
| 4     |                |        |                |      |            |       |
| 5     |                |        |                |      |            |       |
| 6     |                |        |                |      |            |       |
| 7     |                |        |                |      |            |       |
| 8     |                |        |                |      |            |       |
| 9     |                |        |                |      |            |       |
| 10    |                |        |                |      |            |       |
| 11    |                |        |                |      |            |       |
| 12    |                |        |                |      |            |       |
| 13    |                |        |                |      |            |       |
| 14    |                |        |                |      |            |       |
|       | •              |        |                |      |            | Þ     |

Sub-objects are divisions of individual objects. An object may divide into any number of sub-objects or not divide at all. Sub-Object (SOBJ) defines valid sub-object values and establishes object/sub-object relationships. This window is optional (used for reporting purposes only) and therefore may not be populated in your system.

| Field       | Description                                                                                                    |
|-------------|----------------------------------------------------------------------------------------------------|
| Fiscal Year | Key field. Enter the last two digits of the applicable fiscal year.                                                                                                    |
| Agency      | Key field. Enter Agency Code. See Agency Code (AGC2) table for valid values.                                                                                                    |
| Sub-Object  | Key field. Enter the sub-object value. If adding a new line,<br>enter a value that is unique within object; if changing or<br>deleting an existing line, enter the affected value. |
| Name        | Optional. Enter the sub-object name. This field is blank on reports if you do not enter a description.                                                                             |

| Field          | Description                                                                                                    |
|----------------|----------------------------------------------------------------------------------------------------|
| Short Name     | Optional. Enter the name that you want to appear on reports<br>when there is not enough room for the full name.                                                           |
| Class          | Enter sub-object class. See Sub-Object Class (SCLS) table for valid values.                                                                                               |
| Category       | Enter sub-object category. See Sub-Object Category (SCAT) table for valid values.                                                                                         |
| Туре           | Enter sub-object type. See Sub-Object Type (STYP) table for valid values.                                                                                                 |
| Group          | Enter sub-object group. See Sub-Object Group (SGRP) table for valid values.                                                                                               |
| Type of Return | Conditional. Enter the type of return associated with this sub-<br>object if related expenses are reportable under IRS standards<br>for 1099 reporting. Valid values are: |
|                | 1099-MISC [M]<br>1099-INT [I]<br>1099-G [G]<br>1099-S [S]                                                                                                    |

| Field          | Description                                                                                                    |
|----------------|----------------------------------------------------------------------------------------------------|
| Type of Income | Conditional. Enter the type of sub-object associated with this sub-object if related expenses are reportable under IRS standards for 1099 reporting. Valid values are:                                                                                                    |
|                | For 1099-MISC Returns                                                                                                    |
|                | Rents [01]<br>Royalties [02]<br>Prizes and Awards [03]<br>Fishing Boat Proceeds [05]<br>Medical & Health Care Payments [06]<br>Non Employee Compensation [07]<br>Substitute Payments in Lieu of Dividends & Interest<br>[08]<br>Direct Sales of Consumer Product for Resale [09]<br>Excess Golden Parachute Payments[13]<br>Gross Proceeds Paid to Attorney [14] |
|                | For 1099-INT Returns                                                                                                    |
|                | Interest Income [01]<br>Early Withdrawl Penalty [02]<br>Interset on U.S. Saving Bonds and Treasury<br>Obligations [03]<br>Investment Expenses [05]<br>Foreign Tax Paid [06]                                                                                                    |
|                | For 1099-G Returns:                                                                                                    |
|                | Unemployment Compensation [01]<br>State or Local Income Tax Refunds, Credits, or<br>Offsets [02]<br>Qualified State Tuition Program Earnings [05]<br>Taxable Grants [06]<br>Agricultural Payments [07]                                                                                                    |
|                | For 1099-S Returns:                                                                                                    |
|                | Gross Proceeds [02]                                                                                                    |

# SUB-OBJECT CATEGORY (SCAT)

-----

|   | Fiscal |        | Sub-Object |      |            |
|---|--------|--------|------------|------|------------|
|   | Year   | Agency | Category   | Name | Short Name |
|   |        |        |            |      |            |
|   |        |        |            |      |            |
| : |        |        |            |      |            |
| . |        |        |            |      |            |
| ; |        |        |            |      |            |
| ; |        |        |            |      |            |
| ' |        |        |            |      |            |
|   |        |        |            |      |            |
|   |        |        |            |      |            |
| 0 |        |        |            |      |            |
| 1 |        |        |            |      |            |
| 2 |        |        |            |      |            |
| 3 |        |        |            |      |            |
| 4 |        |        |            |      |            |

Sub-Object Category (SCAT) defines valid sub-object category values.

| Field                  | Description                                                                                                    |
|------------------------|----------------------------------------------------------------------------------------------------|
| Fiscal Year            | Key field. Enter the last two digits of the applicable fiscal year.                                             |
| Agency                 | Key field. Enter the Agency Code. See Agency Code (AGC2) table for valid values.                                |
| Sub-Object<br>Category | Key field. Enter the category associated with each sub-object code.                                             |
| Name                   | Optional. Enter the object category name. There is no descriptions on reports for this field if left blank.     |
| Short Name             | Optional. Enter the name that you want to appear on reports<br>when there is not enough room for the full name. |

Sub-Object Category (SCAT)

# SUB-OBJECT CLASS (SCLS)

-----

|    | Fiscal |        | Sub-Object |      |            |
|----|--------|--------|------------|------|------------|
|    | Year   | Agency | Class      | Name | Short Name |
| 1  |        |        |            |      |            |
| 2  |        |        |            |      |            |
| 3  |        |        |            |      |            |
| 4  |        |        |            |      |            |
| 5  |        |        |            |      |            |
| 6  |        |        |            |      |            |
| 7  |        |        |            |      |            |
| 8  |        |        |            |      |            |
| 9  |        |        |            |      |            |
| 10 |        |        |            |      |            |
| 11 |        |        |            |      |            |
| 12 |        |        |            |      |            |
| 13 |        |        |            |      |            |
| 14 |        |        |            |      |            |

Sub-Object Class (SCLS) defines valid object class values.

| Field               | Description                                                                                                    |
|---------------------|----------------------------------------------------------------------------------------------------|
| Fiscal Year         | Key field. Enter the last two digits of the applicable fiscal year.                                             |
| Agency              | Key field. Enter the Agency Code. See Agency Code (AGC2) table for valid values.                                |
| Sub-Object<br>Class | Key field. Enter the class associated with each sub-object code.                                                |
| Name                | Optional. Enter the object category name. There is no descriptions on reports for this field if left blank.     |
| Short Name          | Optional. Enter the name that you want to appear on reports<br>when there is not enough room for the full name. |

# SUB-OBJECT GROUP (SGRP)

-----

|    | Fiscal |        | Sub-Object |      |            |
|----|--------|--------|------------|------|------------|
|    | Year   | Agency | Group      | Name | Short Name |
| 1  |        |        |            |      |            |
| 2  |        |        |            |      |            |
| 3  |        |        |            |      |            |
| 4  |        |        |            |      |            |
| 5  |        |        |            |      |            |
| 6  |        |        |            |      |            |
| 7  |        |        |            |      |            |
| 8  |        |        |            |      |            |
| 9  |        |        |            |      |            |
| 10 |        |        |            |      |            |
| 11 |        |        |            |      |            |
| 12 |        |        |            |      |            |
| 13 |        |        |            |      |            |
| 14 |        |        |            |      |            |

Sub-Object Group defines valid object group values.

| Field               | Description                                                                                                    |
|---------------------|----------------------------------------------------------------------------------------------------|
| Fiscal Year         | Key field. Enter the last two digits of the applicable fiscal year.                                             |
| Agency              | Key field. Enter the Agency Code. See Agency Code (AGC2) table for valid values.                                |
| Sub-Object<br>Group | Key field. Enter the group associated with each sub-object code.                                                |
| Name                | Optional. Enter the object category name. There is no descriptions on reports for this field if left blank.     |
| Short Name          | Optional. Enter the name that you want to appear on reports<br>when there is not enough room for the full name. |

Sub-Object Group (SGRP)

# SUB-OBJECT TYPE (STYP)

-----

|   | Fiscal |        | Sub-Object |      |            |
|---|--------|--------|------------|------|------------|
|   | Year   | Agency | Туре       | Name | Short Name |
|   |        |        |            |      |            |
|   |        |        |            |      |            |
|   |        |        |            |      |            |
|   |        |        |            |      |            |
|   |        |        |            |      |            |
|   |        |        |            |      |            |
|   |        |        |            |      |            |
|   |        |        |            |      |            |
|   |        |        |            |      |            |
| 5 |        |        |            |      |            |
| 1 |        |        |            |      |            |
| 2 |        |        |            |      |            |
| 3 |        |        |            |      |            |
| 4 |        |        |            |      |            |

Sub-Object Type defines valid object type values.

| Field           | Description                                                                                                    |  |
|-----------------|----------------------------------------------------------------------------------------------------|--|
| Fiscal Year     | Key field. Enter the last two digits of the applicable fiscal year.                                             |  |
| Agency          | Key field. Enter the Agency Code. See Agency Code (AGC2) table for valid values.                                |  |
| Sub-Object Type | Key field. Enter the type associated with each sub-object code.                                                 |  |
| Name            | Optional. Enter the object category name. There is no descriptions on reports for this field if left blank.     |  |
| Short Name      | Optional. Enter the name that you want to appear on reports<br>when there is not enough room for the full name. |  |

# SUB-ORGANIZATION (SORG)

-----

|     | Fiscal<br>Year | Agency  | Ora | Sub-<br>org | Name | Short Name |
|-----|----------------|---------|-----|-------------|------|------------|
| =#  |                | rigonoy | o.g | org         | Hano | Shorthand  |
| _1! |                |         |     |             |      |            |
|     |                |         |     |             |      |            |
|     |                |         |     |             |      |            |
|     |                |         |     |             |      |            |
|     |                |         |     |             |      |            |
|     |                |         |     |             |      |            |
|     |                |         |     |             |      |            |
|     |                |         |     |             |      |            |
|     |                |         |     |             |      |            |
| 0   |                |         |     |             |      |            |
|     |                |         |     |             |      |            |
| 1   |                |         |     |             |      |            |
| 2   |                |         |     |             |      |            |
| 3   |                |         |     |             |      |            |

Sub-organizations are divisions of individual organizations. An organization may divide into any number of sub-organizations or not divide at all. Sub-Organization (SORG) defines valid sub-organization values and establishes organization/ sub-organization relationships. It is optional (used for reporting purposes only).

| Field       | Description                                                                                                    |
|-------------|----------------------------------------------------------------------------------------------------|
| Fiscal Year | Key field. Enter the last two digits of the applicable fiscal year.                                                                                                    |
| Agency      | Key field. Enter an existing value from Agency Index (AGCY).                                                                                                    |
| Org         | Key field. The fiscal year/agency/organization value combination must exist on Organization (ORG2).                                                                                     |
| Sub-Org     | Key field. Enter the sub-organization name. If adding a new line, enter a value that is unique within organization; if changing or deleting an existing line, enter the affected value. |

Sub-Organization (SORG)

| Field      | Description                                                                                                    |
|------------|----------------------------------------------------------------------------------------------------|
| Name       | Optional. Enter the sub-organization value. This field is blank<br>on reports if you do not supply a sub-organization. |
| Short Name | Optional. Enter the name that you want to appear on reports when there is not enough room for the full name.           |

# SUB-PROJECT DESCRIPTION (SPDT)

| Sub-Project I          | Sub-Project Description |             |                  |      |                 |  |  |
|------------------------|-------------------------|-------------|------------------|------|-----------------|--|--|
| Agency<br>Organization | Project                 | on          | Sub-project      |      | Phase<br>Status |  |  |
| Work Description       |                         |             | Sponsor          |      |                 |  |  |
| Sponsor Code           | Benefit /               | Agency      | Resp Participant |      |                 |  |  |
| Gen Project            | Plan and Mgmt           | Road Proj   | ect              |      |                 |  |  |
| Gen Project            | _                       |             | •                |      |                 |  |  |
| Budget Item            |                         |             | County           |      | Entity          |  |  |
| Project Type           |                         |             | Est Project Cost |      |                 |  |  |
| Proiect Address        |                         |             |                  |      |                 |  |  |
|                        |                         |             | Capitalizable    |      |                 |  |  |
| File No.               |                         |             | Building Number  |      |                 |  |  |
| Program Category       | Bo                      | bard Entity | Indian Reservati | on 🔽 |                 |  |  |
|                        |                         |             |                  |      |                 |  |  |
|                        |                         |             |                  |      |                 |  |  |
| ļ                      |                         |             |                  |      |                 |  |  |

Sub-Project Description (SPDT) records descriptive information about each unique sub-project and phase combination.

A line is added to this table when a new project, sub-project and phase is accepted by the financial system via the Project Management Master (PJ) document. The additional descriptive information is entered maintained by the user.

| Field       | Description                                                                                                    |
|-------------|----------------------------------------------------------------------------------------------------|
| Agency      | Required. Enter a valid code from Agency Index (AGCY).                                                                                           |
| Project     | Required. Enter the number assigned to uniquely identify the project through the Project Management Master (PJ) document is displayed.           |
| Sub-Project | Required. Enter the code identifying a certain portion of the project assigned through the Project Management Master (PJ) document is displayed. |

Sub-Project Description (SPDT)

| Field               | Description                                                                                                    |
|---------------------|----------------------------------------------------------------------------------------------------|
| Phase               | Required. Enter a pre-defined subdivision of a project<br>assigned through the Project Management Master (PJ)<br>document is displayed.                 |
| Organization        | Optional. Enter the organization code for the sub-project and phase. If entered, the agency/organization combination must exist on Organization (ORG2). |
| Description         | Optional. Enter a description of the sub-project and phase.                                                                                             |
| Status              | A status of <i>O</i> - <i>Open</i> is displayed for open projects. A status of <i>C</i> - <i>Closed</i> is displayed for closed projects.               |
| Work<br>Description | Optional. Enter the type of work being accomplished.                                                                                                    |
| Sponsor             | Optional. Enter a description of the sponsor for the sub-project or phase.                                                                              |
| Sponsor Code        | Display only. The sponsor code from the Project Participation (PZ) transaction is displayed.                                                            |
| Benefit Agency      | Optional. Enter a valid agency code fro Agency Index (AGCY).                                                                                            |
| Resp Participant    | Optional. Enter the participant who is responsible for this sub-<br>project/phase.                                                                      |

### General Project View.

| Field                 | Description                                                                                                    |  |
|-----------------------|----------------------------------------------------------------------------------------------------|--|
| Budget Item           | Optional. Enter the budgeted authority number of a construction program item identified in the five-year program.                 |  |
| County                | Optional. Enter the county location of the sub-project and phase.                                                                 |  |
| Entity                | Optional. Enter the engineering district for the sub-project and phase.                                                           |  |
| Project Type          | Optional. Enter the type of activity the project represents (e.g., new construction, major maintenance, etc.).                    |  |
| Est Project Cost      | Optional. Enter the sub-project/phase's estimated cost.                                                                           |  |
| Project Address       | Optional. Enter the project's address.                                                                                            |  |
| Capitalizable         | Optional. Enter whether the cost of this sub-project/phase should be capitalized.                                                 |  |
| File No               | Optional. Enter a reference to file of paper documentation applicable to this sub-project/phase.                                  |  |
| Building<br>Number    | Optional. Enter the number assigned by the Fixed Asset<br>Subsystem. It identifies the general location and specific<br>building. |  |
| Program<br>Category   | Optional. Enter the major program/provider and funding category for the sub-project and phase.                                    |  |
| Board Entity          | Optional. Enter the board district of the project, sub-project and phase.                                                         |  |
| Indian<br>Reservation | Optional. Enter the code designating that the sub-project and phase is located on an Indian reservation.                          |  |

Sub-Project Description (SPDT)

### Plan and Mgmt View

| Agency       Project       Sub-project       Phase         Organization       Description       Status       Status         Work Description       Sponsor       Sponsor         Sponsor Code       Benefit Agency       Resp Participant         Gen Project       Plan and Mgmt       Boad Project         Plan and Mgmt       Road Project       Parcel Number         Plan Start Date       /       /         Plan End date       /       /         Act Start Date       /       /         Resp Parcel Number                                                                                                    | Sub-Project                      | Description - D                                                                                          |
|----------------------------------------------------------------------------------------------------|----------------------------------|----------------------------------------------------------------------------------------------------|
| Gen Project     Plan and Mgmt     Road Project       Plan and Mgmt     Manager     Parcel Number       Plan Start Date     /     /       Plan End date     /     /       Act End Date     /       Name     Arch Eng No.                                                                                                    | Organization<br>Work Description | Description Status Status                                                                                |
| Plan End date / / Act End Date / / Gen Cont No. Arch Eng No. Act End Context Context C | Plan and Mgmt                    | Plan and Mgmt Road Project                                                                               |
|                                                                                                    | Plan End date                    | /         /         /         /         /           /         /         Act End Date         /         / |
|                                                                                                    |                                  |                                                                                                    |

| Field           | Description                                                                                              |
|-----------------|----------------------------------------------------------------------------------------------------|
| Manager         | Optional. Enter the name of the person managing the sub-<br>project and phase.                           |
| Parcel Number   | Optional. Enter the code identifying individual parcels or plots of land. The number is assigned by row. |
| Plan Start Date | Optional. Enter the planned start date for this sub-project/ phase.                                      |
| Act Start Date  | Optional. Enter the actual start date of this sub-project/phase.                                         |
| Plan End Date   | Optional. Enter the planned end date of this sub-project/phase.                                          |
| Act End Date    | Optional. Enter the actual end date of this sub-project/phase.                                           |
| Gen Cont No     | Optional. Enter the general contractor's Vendor Number.<br>Must exist on Vendor (VEN2).                  |
| Arch Eng No     | Optional. Enter the architectural/engineering firm's Vendor Number. Must exist on Vendor (VEN2).         |

| Field                        | Description                                                                                                    |
|------------------------------|----------------------------------------------------------------------------------------------------|
| Gen Cont Name<br>and Address | Optional. Enter the general contractor's address. Should match the address on the corresponding entry on Vendor (VEN2).                   |
| Arch Eng Name<br>and Address | Optional. Enter the architectural/engineering firm's address.<br>Should match the address on the corresponding entry on<br>Vendor (VEN2). |

### Road Project View.

| 🚔 Sub-Project I                                                  | Description - 🗆 ×                                                                                                    |
|------------------------------------------------------------------|----------------------------------------------------------------------------------------------------|
| Agency<br>Organization<br>Work Description<br>Sponsor Code       | Project Sub-project Phase<br>Description Status<br>Sponsor<br>Benefit Agency Resp Participant                            |
| Gen Project<br>Road Project<br>RS Prefix<br>Mile Post<br>Station | Plan and Mgmt     Road Project       RS Item No.     Route       System     Project Length       Area     Fed Approp No. |
|                                                                  | ondary Roads Plan                                                                                                    |

| Field          | Description                                                                                                    |
|----------------|----------------------------------------------------------------------------------------------------|
| RS Prefix      | Optional. Enter the rural secondary project prefix.                                                                                                    |
| RS Item No     | Optional. Enter the rural secondary project item number.                                                                                                    |
| Route          | Optional. Enter the route number for this project, sub-project<br>and phase. The code is entered through the Project<br>Management Master (PJ) document, but can be changed or<br>updated by the user here. |
| Mile Post      | Optional. Enter the mile post of the sub-project and phase.                                                                                                    |
| System         | Optional. Enter the type of highway system (e.g., inter-state, urban, etc.                                                                                                    |
| Project Length | Optional. Enter the length of road for this sub-project and phase.                                                                                                    |
| Station        | Optional. Enter the engineering station number for the sub-<br>project and phase.                                                                                                    |
| Area           | Optional. Enter the engineering area for the sub-project and phase.                                                                                                    |

| Field                        | Description                                                                                                    |
|------------------------------|----------------------------------------------------------------------------------------------------|
| Fed Approp No                | Optional. Enter the number of the Federal appropriation providing part or all of the project's funding.                                                           |
| Secondary<br>Roads Plan      | Optional. Enter the code that indicates that the project is<br>administered by the state under the provisions of the<br>secondary roads plan.                     |
| Fed Prefix/<br>Route/Section | Optional. Enter the applicable Federal prefix, route and section if a FHWA-funded project. For other projects, this field may be used at the agency's discretion. |

# SUB-REVENUE SOURCE (SREV)

-----

|    | Fiscal<br>Year | Agency   | Sub-rev<br>Source | Name | Short Name |
|----|----------------|----------|-------------------|------|------------|
| _  |                | - igeney |                   |      |            |
| 1  |                |          |                   |      |            |
| 2  |                |          |                   |      |            |
| 3  |                |          |                   |      |            |
| 4  |                |          |                   |      |            |
| 5  |                |          |                   |      |            |
| 6  |                |          |                   |      |            |
| 7  |                |          |                   |      |            |
| в  |                |          |                   |      |            |
| 9  |                |          |                   |      |            |
| 10 |                |          |                   |      |            |
| 11 |                |          |                   |      |            |
| 12 |                |          |                   |      |            |
| 13 |                |          |                   |      |            |
| 14 |                |          |                   |      |            |

Sub-revenue sources are divisions of individual revenue sources. A revenue source may divide into any number of sub-revenue sources or may not divide at all. Sub-Revenue Source (SREV) defines valid sub-revenue source values and establishes revenue source/sub-revenue source relationships.

| Field          | Description                                                                                                    |
|----------------|----------------------------------------------------------------------------------------------------|
| Fiscal Year    | Key field. Enter the last two digits of the applicable fiscal year.                                                                                                    |
| Agency         | Key field. Enter the Agency Code. See Agency Code (AGC2) for valid values.                                                                                                    |
| Sub-Rev Source | Key field. Enter the sub-revenue source value. If adding a new<br>line, enter a value that is unique within revenue source; if<br>changing or deleting an existing line, enter the affected value. |
| Name           | Optional. Enter the sub-revenue name. This field is blank on reports if you do not enter a name.                                                                                                   |

| Field      | Description                                                                                                    |
|------------|----------------------------------------------------------------------------------------------------|
| Short Name | Optional. Enter the name that you want to appear on reports<br>when there is not enough room for the full name. |

Sub-Revenue Source (SREV)

# SUSPENSE REASON CODE (REAS)

\_ 🗆 × Suspense Reason Code Suspense Reason Code Description 

Suspense Reason Code (REAS) lists all the valid suspense reason codes and their descriptions. It is used to validate suspense reason codes entered in Transfer Eligibility Exception (TREX). This window should be set up at the time the subsystem is installed and normally does not need modification.

| Field                   | Description                                                                |
|-------------------------|----------------------------------------------------------------------------|
| Suspense Reason<br>Code | Required. Enter the suspense reason code.                                  |
| Description             | Optional. Enter the description or definition of the suspense reason code. |

### SUSPENSE TRANSFER (SUTR)

Suspense Transfer \_ 🗆 × Agency Project Sub-project Phase Federal Highway Administration Program To Program / To Fund Release Amount Туре Provider 1 ٠ 2 3 4 5 6 7 8 9 10

Suspense Transfer (SUTR) is used to transfer construction engineering (CE) overrun charges to another program/provider participating in the same project, sub-project and phase. Each suspense transfer window is set up to enter a single transfer from one program to another. The user can enter an unlimited number of transfers into the window for processing during the next billing run.

During a billing run, the suspense transfer window is processed after AFINPREP, which splits the transaction amounts among the participating program/providers. The transferred amounts recorded on the window are summarized for each program and this total is compared to the total suspended amount for the program.

If the transferred total for any one program/provider exceeds its suspended or available amount, all transfers for that program/provider are rejected. If the total amount transferred to a program causes its construction engineering (CE) ceiling to be exceeded, update the relevant billing buckets (TPBILL, BFBILL, FEDSUSF) depending on the program/provider to which the amount is released. After the final billing run, the window is cleared. The user can change the entries on the window only after a billing memo (review) has run.

Suspense Transfer (SUTR)

This is a user-maintained window. Updates are made to the information in this table as needed to trigger desired cost transfers.

| Field                                        | Description                                                                                                    |  |
|----------------------------------------------|----------------------------------------------------------------------------------------------------|--|
| Agency                                       | Required. Enter an agency from Agency Index (AGCY).                                                                                                    |  |
| Project                                      | Required. Enter the project code.                                                                                                    |  |
| Sub-Project                                  | Required. Enter the sub-project.                                                                                                    |  |
| Phase                                        | Required. Enter the phase. The project/sub-project/phase combination has to exist in Project Funding Source Inquiry (PFST).                                                                                                    |  |
| Federal Highway<br>Administration<br>Program | Required. Enter the program from which the construction engineering (CE) overrun amount is being transferred.                                                                                                    |  |
| To Fund Type                                 | Required. Enter the funding type of the program/provider to which the construction engineering (CE) overruns are transferred. There are four valid funding types:                                                                                             |  |
|                                              | F (Federal)<br>S (State)<br>B (Bond)<br>O (Other)                                                                                                    |  |
| To Program/<br>Provider                      | Required. Enter the program/provider to which the construction engineering (CE) overruns are transferred. This program/provider has to be a valid funding source for the values entered in the <b>Project</b> , <b>Sub-Project</b> , and <b>Phase</b> fields. |  |
| Release Amount                               | Required. Enter the amount being transferred to another program/provider.                                                                                                    |  |

# System Control Options (1 of 2) (SOPT)

-----

| 🚔 System Control Options (1 of 2)                          |                         |            | _ 🗆 × |
|------------------------------------------------------------|-------------------------|------------|-------|
| Fiscal Year                                                |                         |            |       |
| Expenditure Accounting<br>Internal Cash Voucher Option O Y | ′es O No ⊙ N/A          |            |       |
| Vendor / Commodity Control Ven                             | dors May Not Be Deleted | •          |       |
| Payment Tolerance Amount                                   | Payment Tolera          | ance 📃 %   |       |
| System Payment Lag                                         | Summarize Disbursements | O Yes O No | • N/A |
| Penalties Computed                                         | Penalty Lag             | ~ ~ %      |       |
| 🔲 Schedule Discount Date                                   | Vendor Control Option   | O Yes O No | • N/A |
| 🗖 Stop Vendor Payment                                      | Budget FY Must Equal FY | O Yes O No | • N/A |
| Warrant Option N/A                                         | Warrant Clearing Fund   | O Yes O No | • N/A |
|                                                            | Expiration of Funds     | O Yes O No | • N/A |
| View Voided Checks                                         | Number of Prenote Days  |            |       |
| Backup Withholding                                         | Backup Withholding Rate |            |       |
| Accounts Receivable                                        |                         |            |       |
| Finance Charge O Yes O No                                  | ⊙ N/A Use Tax           | C Yes C No | • N/A |
|                                                            |                         |            |       |

System Control Options (SOPT, SOP2) windows establish system-wide budget and accounting controls. The options chosen affect the operation of MARS and how it handles the transactions entered for processing. Do not change these tables in the middle of a fiscal year. Entering these tables for a new fiscal year requires management decisions concerning budget and accounting policies. A detailed discussion of each option is contained in the *User's Guide*.

| Field         | Description                                                         |
|---------------|---------------------------------------------------------------------|
| Fiscal Year   | Key field. Enter the last two digits of the applicable fiscal year. |
| Expenditure A | ccounting                                                           |
| Internal Cash | Default is N/A [blank]. Valid selections are Yes [Y], No [N],       |

| Internal Cash  | Default is N/A [blank]. Valid selections are Yes [Y], No [N], |
|----------------|---------------------------------------------------------------|
| Voucher Option | or N/A [blank]. For more information, refer to the User's     |
|                | Guide.                                                        |

| Field                           | Description                                                                                                    |  |
|---------------------------------|----------------------------------------------------------------------------------------------------|--|
| Vendor/<br>Commodity<br>Control | Default is Vendors May Not Be Deleted [V]. Valid values are<br>Vendors May Not Be Deleted [V]<br>You cannot delete vendors from Vendor (VEN2) if<br>year-to-date (YTD) expenditures exist.<br>Commodity Code May Not Be Deleted [C]<br>You cannot delete commodities from Commodity<br>(COMM) if year-to-date (YTD) amounts exist.<br>Both Controls in Effect [Y]<br>Both of the above controls are in effect.<br>No Controls in Effect [N] |  |
| Payment<br>Tolerance<br>Amount  | Default is <b>0.00</b> . Enter a valid dollar amount.                                                                                                    |  |
| Payment<br>Tolerance %          | Required. Enter the tolerance as a percentage, from <i>00</i> to <i>99</i> .                                                                                                    |  |
| System Payment<br>Lag           | Required. Enter a default payment lag that all vendors can use<br>when no other payment lag is specified. Enter a number from<br><i>000</i> to <i>999</i> days.                                                                                                    |  |
| Summarize<br>Disbursements      | Default is <i>N/A</i> [ <i>blank</i> ]. Select <i>Yes</i> [ <i>Y</i> ], to produce summary records instead of detail records. The cash ledger records are always detailed.                                                                                                    |  |
| Penalties<br>Computed           | Default is cleared $[N]$ . Select $[Y]$ if penalties are computed for payment vouchers not paid within the discount period.                                                                                                    |  |
| Penalty Lag                     | Conditional. Required if <b>Penalties Computed</b> is selected [ $Y$ . This indicates the number of days after the voucher date that you can select a voucher for payment before a penalty is imposed. Maximum of 999 days.                                                                                                    |  |
| Penalty Lag %                   | Required. Enter the penalty as a percentage, from 00 to 99.                                                                                                    |  |
| Schedule<br>Discount Date       | Default is cleared [N]. Select [Y] to allow the payment date on payment vouchers to be calculated for payment on the last possible day to receive a discount.                                                                                                    |  |

| Field                      | Description                                                                                                    |  |  |
|----------------------------|----------------------------------------------------------------------------------------------------|--|--|
| Vendor Control<br>Option   | Default is <i>N/A</i> [ <i>blank</i> ]. Valid entries are <i>Yes</i> [ <i>Y</i> ], <i>No</i> [ <i>N</i> ], <i>N/A</i> [ <i>blank</i> ]. Select [ <i>Y</i> ] to require the vendor on purchasing documents.                                                                                                    |  |  |
| Stop Vendor<br>Payment     | Default is cleared [ <i>N</i> ]. Select <i>[Y]</i> if you want to stop payments to non-miscellaneous vendors who have not supplied a federal ID number.                                                                                                    |  |  |
| Budget FY Must<br>Equal FY | Default is <i>N/A</i> [ <i>blank</i> ]. Select <i>Yes</i> [ <i>Y</i> ] if the budget fiscal year<br>must equal the fiscal year on the following document types:<br>Cash Receipt (CR), Check Cancellation (CX), Invoice (IN),<br>Journal Voucher (JV), Centralized Purchase Order (PC),<br>Decentralized Purchase Order (PC), Price Agreement (PG),<br>Service Contract (SC), Purchase Order (PO), Payment<br>Voucher (PV), and Manual Warrant (MW). |  |  |
| Warrant Option             | Default is <i>N/A</i> [ <i>blank</i> ]. Indicates whether additional ledger records are generated when you issue warrants rather than checks. Valid values are:                                                                                                    |  |  |
|                            | <ul> <li>Yes [Y]<br/>Additional ledger entries are generated for warrants.</li> <li>No additional ledger entries are generated for warrants.</li> <li>Summary [S]<br/>Additional ledger entries are generated and Warrant Summary Inquiry (WSUM) is updated when a Warrant Update (WR) document is processed.</li> <li>N/A [blank]</li> </ul>                                                                                                    |  |  |
| Warrant<br>Clearing Fund   | Default is <i>N/A</i> [ <i>blank</i> ]. Select <i>Yes</i> [ <i>Y</i> ] if you want to use a special warrant clearing fund when generating additional accounting entries for warrants. Required if <b>Warrant Option</b> is <i>Yes</i> [ <i>Y</i> ] or <i>Summary</i> [ <i>S</i> ].                                                                                                    |  |  |
| Expiration of<br>Funds     | Default is <i>N/A</i> [ <i>blank</i> ]. Select <i>Yes</i> [ <i>Y</i> ] if you want the system to issue an overrideable error for the documents defined on Expiration of Funds (EXFD).                                                                                                    |  |  |

System Control Options (1 of 2) (SOPT)

| Field                         | Description                                                                                                    |  |
|-------------------------------|----------------------------------------------------------------------------------------------------|--|
| View Voided<br>Checks         | Default is cleared [ <i>N</i> ]. Select [ <i>Y</i> ] to display checks voided from Automated Disbursements (ADIS) or check stub overflows on Warrant Reconciliation (WREC).                                                                                                    |  |
| Number of<br>Prenote Days     | Default is <b>0.00</b> . Enter the number of days after a vendor is added to the Electronic Funds Transfer (EFTT, EFT2) windows and the EFT Prenote Selection (AFINEFPN) report is run that the vendor is automatically eligible for electronic funds transfer through the prenote process. |  |
| Backup<br>Withholding         | Default is cleared [ <i>N</i> ]. Select [ <i>Y</i> ] to deduct a specified percentage for backup withholding when a disbursement is for a 1099 reportable object and is payable to a 1099 vendor whose <b>Backup Withholding</b> is <i>Yes</i> [ <i>Y</i> ] on Vendor (VEN3).               |  |
| Backup<br>Withholding<br>Rate | Required. If <b>Backup Withholding</b> is selected [ <i>Y</i> ], enter a value between <i>1</i> and <i>99</i> . This value indicates the percentage withheld from disbursements for backup withholding.                                                                                     |  |
| Accounts Receivable           |                                                                                                    |  |
| Finance Charge                | Default is <i>N/A</i> [ <i>blank</i> ]. Valid entries are <i>Yes</i> [ <i>Y</i> ], <i>No</i> [ <i>N</i> ], or <i>N/A</i> [ <i>blank</i> ].                                                                                                    |  |
| Use Tax                       | Default is <i>N/A</i> [blank]. Valid entries are Yes [Y], No [N], or N/A [blank].                                                                                                    |  |

# System Control Options (2 of 2) (SOP2)

| 🔓 System Control Options (   | 2 of 2)        |                 |                   | _ <b>_</b>                |
|------------------------------|----------------|-----------------|-------------------|---------------------------|
| Fiscal Year                  |                |                 |                   |                           |
| General Accounting Options   |                |                 |                   |                           |
| Prior Document Reference     | C Yes          | O No            | Oefault           |                           |
| Vendor Name                  | C Reqd         | O Not Regd      | 🖲 Default         |                           |
| Enable Code Verification     | 🔿 Yes          | O No            | Oefault           | JV Payroll Encumbrance    |
| Obligation Carry             | O Yes          | O No            | Oefault           | Note Days                 |
| Update Appropriation from EB | C Yes          | O No            | Oefault           | 🔲 Update Real Time Ledger |
| JV Cash Indicator Required   | 🔿 Yes          | O No            | Oefault           | Project Accounting        |
| FASB / GASB Institution      | 🔿 FASB         | GASB            | E Allotment Amo   | ount Defaulted 🗌 NACUBO   |
| Subsystem Options            |                |                 |                   |                           |
| Job Cost                     | C Yes C No     | 💿 Default       | Fleet Management  | 🔿 Yes 🔿 No 💿 Default      |
| Extended Purchasing          | Unknown        | •               | Inventory Control | 🔿 Yes 🔿 No 🕥 Default      |
| 🗖 Advanced Budget Prep       |                | Fixed Asset His | story             | 🗖 Debt Management         |
| Advanced Receivables         | Γ              | Project Billing |                   | Advanced Grants           |
| Automated Grants Entries     | Not Applicable |                 | J                 |                           |

The System Control Options (SOPT, SOP2) windows establish system-wide budget and accounting controls. The options chosen affect the operation of the financial system and how it handles the transactions entered for processing. Do not change these tables during a fiscal year. Updating information in these windows for a new fiscal year requires management decisions concerning budget and accounting policies. A detailed discussion of each option is contained in the *User's Guide*.

| Field       | Description                                                         |
|-------------|---------------------------------------------------------------------|
| Fiscal Year | Key field. Enter the last two digits of the applicable fiscal year. |

### **General Accounting Options**

| Prior Document | Default is <b>Default [blank]</b> . Select <b>Yes [Y]</b> to reference a |
|----------------|--------------------------------------------------------------------------|
| Reference      | previous document for use on original or modified document               |
|                | entries.                                                                 |

| Field                              | Description                                                                                                    |  |  |  |
|------------------------------------|----------------------------------------------------------------------------------------------------|--|--|--|
| Vendor Name                        | Default is <i>Default [blank]</i> . Select <i>Reqd [Y]</i> if Vendor Name (VNAM) is desired. Select <i>Not Reqd [N]</i> if Vendor Name (VNAM) is not desired.                                                                                                    |  |  |  |
| Enable Code<br>Verification        | Default is <i>Default [blank]</i> . Valid entries are <i>Yes [Y]</i> , <i>No [N]</i> , or <i>Default [blank]</i> . Select <i>Yes [Y]</i> to enable code verification on spending documents. Select <i>No [N]</i> if you do not want to verify codes on spending documents.                                                                                                    |  |  |  |
| JV Payroll<br>Encumbrance          | Default is cleared [ <i>blank</i> ]. Select [ <i>Y</i> ] to indicate that Journal Voucher (JV) documents can post to payroll encumbrances.                                                                                                    |  |  |  |
| Obligation Carry                   | Default is <i>Default [blank]</i> . This option involves the processing of payment vouchers when prior year encumbrances are referenced, and the expenditure exceeds the encumbrance. Select <i>Yes [Y]</i> to have the system accept payment vouchers that exceed the prior year purchase order as long as the purchase order amount does not exceed the prior year's system tolerance amount. Since both fiscal years are affected, all budgetary and coding requirements must be met in both years prior to the payment voucher being accepted. For more information, see the <i>User's Guide</i> . |  |  |  |
|                                    | When this option is <i>Yes</i> [ <i>Y</i> ], the prior year encumbrance is cleared, the purchase order amount is expensed in the old year and the payment voucher amount in excess of the original purchase order amount is expensed in the current year.                                                                                                    |  |  |  |
|                                    | Other valid entries are <i>No</i> [ <i>N</i> ], to expense the unencumbered amount on a separate payment voucher line, or <i>Default</i> [ <i>blank</i> ].                                                                                                    |  |  |  |
| Note Days                          | Required. Enter the number of lag days between the date when<br>the text is entered and the date when the text is deleted from<br>Note Pad Text (NOTE).                                                                                                    |  |  |  |
| Update<br>Appropriation<br>from EB | Default is <i>Default [blank]</i> . Not used in MARS.                                                                                                    |  |  |  |
| Update Real<br>Time Ledger         | Default is cleared $[N]$ . Select $[Y]$ if you want document processors to update the real time general ledger.                                                                                                    |  |  |  |

| Field                            | Description                                                                                                    |  |
|----------------------------------|----------------------------------------------------------------------------------------------------|--|
| JV Cash<br>Indicator<br>Required | Default is <i>Default [blank]</i> . Select <i>Yes [Y]</i> to require an entry in the <b>Cash Indicator</b> when you enter a journal voucher document. |  |
| Project<br>Accounting            | Default is cleared [N]. Select [Y] if you use extended projects.                                                                                      |  |
| FASB/GASB<br>Institution         | Default is GASB [G]. Not used in MARS.                                                                                                    |  |
| Allotment<br>Amount<br>Defaulted | Default is cleared [ <i>blank</i> ]. Not used in MARS.                                                                                                |  |
| NACUBO                           | Default is cleared [N]. Not used in MARS.                                                                                                    |  |
| Subsystem Options                |                                                                                                    |  |

#### Job Cost Default is *Default [blank]*. Select Yes [Y] if you use the Job Cost Subsystem. Fleet Default is *Default [blank]*. Not used in MARS. Management Extended Default is Unknown [blank]. Valid selections are: Purchasing Installed [Y] The Extended Purchasing Subsystem (EPS) is installed. Do not enter Installed [Y] unless you support the Extended Purchasing Subsystem (EPS) and the software is installed. Installed with Linking [L] Linking of commodity lines to accounting lines is on and the Extended Purchasing Subsystem (EPS) is installed. *Not Installed* [N] The Extended Purchasing Subsystem (EPS) is disabled. Unknown [blank] Default. It is not known whether the Extended Purchasing Subsystem is installed.

| Field                       | Description                                                                                                    |
|-----------------------------|----------------------------------------------------------------------------------------------------|
| Inventory<br>Control        | Default is <i>Default [blank]</i> . Select <i>Yes [Y]</i> if you use the Inventory Control Subsystem.                                                                     |
| Advanced<br>Budget Prep     | Default is cleared [N]. Select [Y] if you use the Advanced Budget Preparation Subsystem.                                                                                  |
| Fixed Asset<br>History      | Default is cleared $[N]$ . Select $[Y]$ to have entries made to Fixed Asset History (FHIS) when processing documents affecting fixed assets for a particular fiscal year. |
| Debt<br>Management          | Default is cleared [N]. Select [Y] if you use the Debt Management Subsystem.                                                                                              |
| Advanced<br>Receivables     | Default is cleared $[N]$ . Select $[Y]$ if you use the Advanced Receivables Subsystem.                                                                                    |
| Project Billing             | Default is cleared $[N]$ . Select $[Y]$ if you use the Project Billing Subsystem.                                                                                         |
| Advanced<br>Grants          | Default is cleared [N]. Not used in MARS.                                                                                                    |
| Automated<br>Grants Entries | Default is Not Applicable [blank]. Not used in MARS.                                                                                                    |

# SYSTEM SPECIAL ACCOUNTS (SPEC)

| 🚔 System Special Acc                                                                    | ounts         |                                            |                                | _ 🗆 × |
|-----------------------------------------------------------------------------------------|---------------|--------------------------------------------|--------------------------------|-------|
| Fiscal Year                                                                             |               |                                            |                                |       |
| Payable and Disb                                                                        | Miscellaneous | A/R / FASB Net Asset                       | Fixed Assets / Other Sub       | 1     |
| Payable and Disburseme<br>Vouchers Payable<br>Warrant Clearing Fund<br>Accounts Payable |               | Cancel Vouchers Payable<br>Warrant Payable | Withholding<br>Use Tax Accrual |       |
|                                                                                         |               |                                            |                                |       |

System Special Accounts (SPEC) defines default accounts and some special-purpose accounts for the entire financial system. The accounts entered in this window affect how the financial system records documents in its ledgers.

Do not change the information in this window during a fiscal year. Entering data into this window for a new fiscal year requires management decisions concerning accounting practices. For more information on default accounts, refer to the *User's Guide*.

| Field       | Description                                                         |
|-------------|---------------------------------------------------------------------|
| Fiscal Year | Key field. Enter the last two digits of the applicable fiscal year. |

Payable and Disb View

| Field | Description |
|-------|-------------|
|       |             |

#### **Payable and Disbursement Accounts**

| Vouchers | Required. Liabilities incurred on vouchers are normally         |
|----------|-----------------------------------------------------------------|
| Payable  | posted to this account. It is possible to override this account |
|          | for individual payment vouchers.                                |

| Field                                                                                                    | Description                                                                                                    |
|----------------------------------------------------------------------------------------------------|----------------------------------------------------------------------------------------------------|
| Cancel Vouchers Optional. Used to record reversal of liabilities incurred vouchers that have been canceled using a check cancel document with a <b>Cancellation Type</b> set to <b>Cancel [3]</b> . possible to override this account for individual paymer vouchers. For more information, refer to the User's Gu |                                                                                                    |
| Withholding                                                                                                    | Optional. Backup withholding is posted to this account. Do not make this account equal to any other special account and define it with an <b>Account Type</b> set to <i>Liability [02]</i> on Balance Sheet Account (BAC2). For more information, refer to the <i>User's Guide</i> .                       |
| Warrant<br>Clearing Fund                                                                                                    | Required. If you issue warrants instead of checks, this is the<br>fund from which warrants are paid. The individual operating<br>funds, such as the general fund, contribute to this fund.                                                                                                    |
| Warrant Payable                                                                                                    | Required. If you issue warrants instead of checks, this balance<br>sheet account is a record of all monies owed through warrant<br>that have been issued but have not yet been paid (for example<br>warrants that were not presented to the bank by the payee).                                            |
| Use Tax Accrual                                                                                                    | Required. Do not make this account equal to any other specia account and define it as a type 02 account in Balance Sheet Account (BAC2). For more information, refer to the <i>User's Guide</i> .                                                                                                    |
|                                                                                                    | This account holds tax funds payable to a state entity or other<br>official agency. These funds accumulate when a payment<br>voucher is entered using a tax code with a type of U - use tax<br>on Tax Code (TAXT).                                                                                         |
| Accounts<br>Payable                                                                                                    | Required. This field holds encumbrance adjustments to the general ledger for purposes of monthly closing. After monthly closing is performed, the adjustment is reversed. Ensure that this account is valid for the current fiscal year and exists on Balance Sheet Account (BAC2) as a liability account. |

### Miscellaneous View

| System Special Acco     | unts          |                         |                                  | _ 🗆 × |
|-------------------------|---------------|-------------------------|----------------------------------|-------|
| Fiscal Year             |               |                         |                                  |       |
| Payable and Disb        | Miscellaneous | A/R / FASB Net Asset    | Fixed Assets / <u>O</u> ther Sub | 1     |
| Miscellaneous Accounts- |               |                         |                                  |       |
| Reserve for Pre-encumb  | prance        | Reserve for Encumbrance | ce 🔽                             |       |
| Reserve for Encumbran   | ce Payroll    | Agency Due to           | Due to Fund                      |       |
| Due from Fund           |               | Fund Balance            | Retained Earnings                |       |
| Due from Fund           |               | Fund Balance            | Retained Earnings                |       |
|                         |               |                         |                                  |       |

### Field Description

### **Miscellaneous Accounts**

| Reserve for Pre-<br>Encumbrance       | Used to post the offset on a requisition. This account is not closed to fund balance at year-end.                                                                                                    |
|---------------------------------------|----------------------------------------------------------------------------------------------------|
| Reserve for<br>Encumbrance            | Used to post the offset on a purchase order. All obligations are posted to this account.                                                                                                    |
| Reserve for<br>Encumbrance<br>Payroll | Required. Do not make this account equal to any other special account excluding the Reserve For Encumbrance account and define it as an account type of 03 (Fund Balance) in Balance Sheet Account (BAC2).                                                                                                    |
| Agency Due to                         | Required. Ensure that this balance sheet is a valid account in Balance Sheet Account (BAC2) and define it as an account type of 02 (Liability).                                                                                                    |
| Due to Fund,<br>Due from Fund         | Display only. Inter-fund payment vouchers are posted against<br>these two accounts when the <b>Internal Voucher Option</b> is <i>No</i><br><i>[N]</i> on System Control Options (SOPT). You can overwrite<br>both accounts on the payment voucher document. On a journal<br>voucher, if the debit and credit totals across any one fund are<br>out of balance, the offsetting entries for that fund are<br>automatically generated by the system using these accounts. |
| Fund Balance                          | Display only. The generated entry for budget transactions is<br>posted to this account. At year end (when the annual closing is<br>performed) all revenue, expense, and encumbrance entries are<br>closed to this account.                                                                                                    |

System Special Accounts (SPEC)

\_

| Field                | Description                                                                                                    |
|----------------------|----------------------------------------------------------------------------------------------------|
| Retained<br>Earnings | Required. Ensure that this account is valid on Balance Sheet Account (BAC2) and define it as an account type of 03 (Fund Balance). |

### A/R / FASB Net Asset View

| System Special Acc                                       | ounts                  |                      |                            | _ 🗆 ×    |
|----------------------------------------------------------|------------------------|----------------------|----------------------------|----------|
| Fiscal Year                                              |                        |                      |                            |          |
| Payable and Disb                                         | Miscellaneous          | A/R / FASB Net Asset | Fixed Assets / Other Sub   | <u> </u> |
| Accounts Receivable Ac<br>Finance Delinquency<br>Use Tax | Counts<br>Type<br>Type | Fixed Rate           | Billed Receivable<br>Basis |          |
| FASB Net Asset Accoun<br>Unrestricted                    |                        | orarily Restricted   | Permanently Restricted     |          |

### Field

Description

### Accounts Receivable Accounts

| Finance<br>Delinquency | Display only. Default revenue account for the finance charge<br>applied to delinquent invoices on an invoice modification<br>document.                                                                                   |
|------------------------|----------------------------------------------------------------------------------------------------|
| Туре                   | Required. Ensure that this account is valid on Revenue Source (RSR2) and has an account type of 31 (Revenue).                                                                                                    |
| Fixed Rate             | Required. The rate ( <i>n.nnn</i> ) applied to the delinquent invoice amount.                                                                                                    |
| Billed<br>Receivable   | Display only. Invoice documents are posted against billed receivables.                                                                                                    |
| Use Tax                | Display only. Default billing unit account in which the results<br>of the Use Tax calculation is posted for recurring invoices.                                                                                          |
| Туре                   | Required. Enter the account type of the specified Use Tax Account.                                                                                                    |
| Fixed Rate             | Display only. The fixed amount applied to the billing unit specified in the <b>Use Tax Account Type</b> field above.                                                                                                    |
| Basis                  | Display only. Default is the base amount to which the fixed<br>amount is applied. For example, \$1.25 per each \$1000 of<br>charges or fraction thereof, with \$1.25 being the fixed rate and<br>\$1000 being the basis. |

System Special Accounts (SPEC)

\_

#### Field Description

### FASB Net Asset Account

| Unrestricted              | Conditional. Required if <b>FASB/GASB Institution</b> is <i>FASB</i><br>[ <i>F</i> ] on System Options (SOP2); otherwise, leave blank. Enter<br>a valid balance sheet account from Balance Sheet Account<br>(BACC) that has an account type of fund balance (03) and a<br>FASB classification of unrestricted.           |
|---------------------------|----------------------------------------------------------------------------------------------------|
| Temporarily<br>Restricted | Conditional. Required if <b>FASB/GASB Institution</b> is <i>FASB</i><br>[ <i>F</i> ] on System Options (SOP2); otherwise, leave blank. Enter<br>a valid balance sheet account from Balance Sheet Account<br>(BACC) that has an account type of fund balance (03) and a<br>FASB classification of temporarily restricted. |
| Permanently<br>Restricted | Conditional. Required if <b>FASB/GASB Institution</b> is <i>FASB</i><br>[ <i>F</i> ] on System Options (SOP2); otherwise, leave blank. Enter<br>a valid balance sheet account from Balance Sheet Account<br>(BACC) that has an account type of fund balance (03) and a<br>FASB classification of permanently restricted. |

Fixed Assets / Other Sub View

| System Special Accounts                 |                                       | _ 🗆 × |
|-----------------------------------------|---------------------------------------|-------|
| Fiscal Year                             |                                       |       |
| Payable and Disb Miscellaneous A/R / FA | SB Net Asset Fixed Assets / Other Sub | I     |
| Fixed Assets Accounts                   | Other Subsystem Accounts              |       |
| Depr Expense GFAGA Fund                 | Cash Sweep Pool Fund                  |       |
| Contribution to FA                      | Reserve Memo Pre-encumbrance          |       |
| Gain / Loss Account / Object /          | Reserve Memo Encumbrance              |       |
| Sale FA Rev Source Inv in GFA           |                                       |       |
|                                         |                                       |       |
|                                         |                                       |       |

#### Field

#### Description

#### Fixed Assets Accounts

| Depr Expense,<br>GFAGA Fund,<br>Contribution to<br>FA, Inv in GFA | Conditional. These three accounts apply to the optional Fixed Assets Subsystem. Leave these columns blank if you do not use this subsystem. Refer to Object (OBJ2) and Balance Sheet Account (BAC2) for valid values. For more information on Fixed Assets, refer to the <i>User's Guide</i> . |
|-------------------------------------------------------------------|----------------------------------------------------------------------------------------------------|
| Gain/Loss<br>Account/Object                                       | Conditional. This account applies to the optional Fixed Assets<br>Subsystem. This is the account adjusted after the sale of a<br>Fixed Assets to reflect the gain/loss on the event. For<br>additional information, refer to the <i>User's Guide</i> .                                         |
| Sale FA<br>Revenue Source                                         | Default. This account applies to the optional Fixed Assets<br>Management Subsystem. This is the account adjusted when a<br>fixed asset is transferred from a proprietary, internal service,<br>or enterprise fund. For additional information, refer to the<br><i>User's Guide</i> .           |

#### Other Subsystem Accounts

| Cash Sweep | This is the fund used for posting documents from the Cash |
|------------|-----------------------------------------------------------|
| Pool Fund  | Sweep (AFINSWEP) process. This account applies to the     |
|            | optional Investment Management Subsystem. For additional  |
|            | information refer to the User's Guide.                    |

System Special Accounts (SPEC)

| Field                               | Description                                                                                                    |
|-------------------------------------|----------------------------------------------------------------------------------------------------|
| Reserve Memo<br>Pre-<br>Encumbrance | Required. This account applies to the optional Inventory<br>Control Subsystem. Refer to Balance Sheet Account (BAC2)<br>for valid values. This account is the Memo Asset Account<br>used by the consumption method of inventory. For additional<br>information, refer to the <i>User's Guide</i> . |
| Reserve Memo<br>Encumbrance         | Required. This account applies to the optional Inventory<br>Control Subsystem. Refer to Balance Sheet Account (BAC2)<br>for valid values. This account is the Memo Asset Account<br>used by the consumption method of inventory. For more<br>information, refer to the <i>User's Guide</i> .       |

-----

### TAXPAYER ID NUMBER CORRECTION (TNCR)

| 📥 Ta | xpayer ID Numbe       | r Corrections       | ;                  |               |
|------|-----------------------|---------------------|--------------------|---------------|
|      | Taxpayer ID<br>Number | Taxpayer ID<br>Type | Vendor<br>Category | Error Message |
| 1    |                       |                     |                    |               |
| 2    |                       |                     |                    |               |
| 3    |                       |                     |                    |               |
| 4    |                       |                     |                    |               |
| 5    |                       |                     |                    |               |
| 6    |                       |                     |                    |               |
| 7    |                       |                     |                    |               |
| 8    |                       |                     |                    |               |
| 10   |                       |                     |                    |               |
| 11   |                       |                     |                    |               |
| 12   |                       |                     |                    |               |
| 13   |                       |                     |                    |               |
| 14   |                       |                     |                    |               |
|      |                       |                     |                    |               |

The Taxpayer ID Number Corrections (TNCR) table is added as part of the 1099 System Assuranc Process. This table will be deleted and rebuilt every month by the new offline system assurance for the check writer Taxpayer ID Numbers selected for 1099 reporting. Users will be able to change only the Vendor Category field on this table. Users may not add or delete records from this table...

| Field                 | Description                                               |
|-----------------------|-----------------------------------------------------------|
| Taxpayer ID<br>Number | Key field. Enter the Taxpayer ID Number.                  |
| Taxpayer ID<br>Type   | Key field. Enter the TIN Type. Enter 1 - FEIN or 2 - SSN. |

| Field           | Description                                                                                                    |
|-----------------|----------------------------------------------------------------------------------------------------|
| Vendor Category | Optional. If no fix is to be made to the check writer records, leave as spaces. Valid values include:                 |
|                 | I<br>Individual<br>P<br>Partnership<br>C<br>Corporation<br>N<br>Not 1099 Reportable<br>[spaces]<br>No fix to be made. |
| Error Message   | Display only. The error message encountered by the check writer record is displayed.                                  |

# TERMINI VALIDATION (TERM)

-----

| Fiscal<br>Year | Agency | PBU | Function | Project / | Sub / | Phase | Termini |
|----------------|--------|-----|----------|-----------|-------|-------|---------|
|                |        |     |          |           |       |       |         |
|                |        |     |          |           |       |       |         |
|                |        |     |          |           |       |       |         |
|                |        |     |          |           |       |       |         |
|                |        |     |          |           |       |       |         |
|                |        |     |          |           |       |       |         |
|                |        |     |          |           |       |       |         |
|                |        |     |          |           |       |       |         |
|                |        |     |          |           |       |       |         |
|                |        |     |          |           |       |       |         |
|                |        |     |          |           |       |       |         |

The Termini Validation table will validate that a particular combination of Accounting Fiscal Year, Agency, Program Budget Unit, Function, Project, and Termini are correct.

| Field                 | Description                                                                                                   |
|-----------------------|----------------------------------------------------------------------------------------------------|
| Fiscal Year           | Key field. Enter the applicable fiscal year.                                                                  |
| Agency                | Key field. Enter the Agency Code. See Agency Code (AGC2) table for valid values.                              |
| PBU                   | Key field. Enter the appropriate program budget unit. See<br>Program Reference Table (PRFT) for valid values. |
| Function              | Key field. Enter the function code. See Function (FUNC) for valid values.                                     |
| Project/Sub/<br>Phase | Key field. Enter the project code. See Agency/Project Inquiry (AGPR) for valid values.                        |

Termini Validation (TERM)

| Field   | Description                                                                                                    |
|---------|----------------------------------------------------------------------------------------------------|
| Termini | Key field. Enter the mile point, range of mile points, or bridge<br>identifier at which work is performed for a given Highway<br>Route. |

### THIRD PARTY BILLING (TPAR)

| 🔓 Third Party Billin  | 9                   | _ 🗆 🗵 |
|-----------------------|---------------------|-------|
| Third Party Code      |                     |       |
| Corporation Name      |                     |       |
| Individual Name (Last | , First, M.I.)      |       |
| Division Name         |                     |       |
| Address               |                     |       |
|                       |                     |       |
| City                  |                     |       |
| State                 | Zip .               |       |
| Phone Number          |                     |       |
| Fax Phone             |                     |       |
| Mail Returned         | OYes ONo 💿 No Entry |       |
|                       |                     |       |

Third Party Billing (TPAR) contains an alternate billing name and address for customers defined on Customer Information (CUST).

| Field                                | Description                                                                                                    |
|--------------------------------------|----------------------------------------------------------------------------------------------------|
| Third Party Code                     | Required. Enter the third party which assumes payments for<br>the customers on which it is selected.                                                                     |
| Corporation<br>Name                  | Conditional. Required if <b>Individual Name</b> is not entered. If the party billed is a company or government, enter the customer name in this field.                   |
|                                      | Not allowed otherwise.                                                                                                    |
| Individual Name<br>(Last, First, MI) | Conditional. Required if <b>Corporation Name</b> is not entered.<br>Enter the last name, first name, and middle initial of the third<br>party if they are an individual. |
|                                      | Not allowed otherwise.                                                                                                    |

Third Party Billing (TPAR)

| Field                        | Description                                                                                                    |  |  |
|------------------------------|----------------------------------------------------------------------------------------------------|--|--|
| Division Name                | Optional. Enter the company division, department or other additional name information.                                                                                             |  |  |
| Address, City,<br>State, Zip | Required. Enter the third party street address, city, state and zip code. The first five digits of the zip code are required and the last four optional (these default to spaces). |  |  |
| Phone Number                 | Optional. Enter the third party's telephone number.                                                                                                    |  |  |
| Fax Phone                    | Optional. Enter the telephone number for the third party's fax machine.                                                                                                    |  |  |
| Mail Returned                | Default is <i>No Entry</i> [ <i>N</i> ]. Select <i>Yes</i> [ <i>Y</i> ] to identify third party billing addresses that are no longer valid.                                        |  |  |

# Third Party/Customer Reference Inquiry (TPCU)

|    | Third Party | Customer | Address Ind | Name |
|----|-------------|----------|-------------|------|
| 1  |             | 1        |             |      |
| 2  |             | -        |             |      |
| 3  |             |          |             |      |
| 4  |             |          |             |      |
| 5  |             |          |             |      |
| 6  |             |          |             |      |
| 7  |             |          |             |      |
| 8  |             |          |             |      |
| 9  |             |          |             |      |
|    |             |          |             |      |
| 10 |             |          |             |      |
| 11 |             |          |             |      |
| 12 |             |          |             |      |
| 13 |             |          |             |      |
| 14 |             |          |             |      |
| 15 |             |          |             |      |

Third Party/Customer Reference Inquiry (TPCU) provides a cross-reference between the third party code and the customer code. You can use a single third party code for billing many customers.

| Field       | Description                                                                                                    |
|-------------|----------------------------------------------------------------------------------------------------|
| Third Party | Key field. Enter the third party used for a customer's billing.                                                                                   |
| Customer    | Key field. If known, enter the customer whose bills are sent to the third party defined in <b>Third Party</b> .                                   |
| Address Ind | Key field. If known, enter a valid customer address code<br>(defined by the user) to indicate which alternate customer<br>address should be used. |
| Name        | The corresponding customer name is displayed.                                                                                                    |

Third Party/Customer Reference Inquiry (TPCU)

## TRANSFER ELIGIBILITY EXCEPTION (TREX)

------

Transfer Eligibility Exception - 🗆 × Document Type Line New Suspense Reason Code Agency Document ID Number Eligibility 1 2 3 4 5 6 7 8 9 10 11 12 13

Transfer Eligibility Exception (TREX) allows the user to override the eligibility processing performed in the Project Billing process. You can force the transaction line to be eligible or ineligible for the current billing cycle by making an entry on this window.

| Field         | Description                                                                                |
|---------------|--------------------------------------------------------------------------------------------|
| Document Type | Required. Enter the document type. (e.g., enter <i>PV</i> for a Payment Voucher document). |
| Agency        | Required. Enter the agency of the document.                                                |
| Document ID   | Required. Enter the document number.                                                       |
| Line Number   | Required. Enter the line number of the document.                                           |

-----

| Field                   | Description                                                                                                    |  |  |
|-------------------------|----------------------------------------------------------------------------------------------------|--|--|
| New Eligibility         | Required. Enter the code indicating eligibility. Valid values are:                                                                                                    |  |  |
|                         | <ul> <li><i>I</i>         Eligible for reimbursement from state and bond funding types only.     </li> <li><i>E</i>         Eligible for reimbursement from all funding types (federal, state, bond and other).     </li> </ul> |  |  |
| Suspense Reason<br>Code | Required. Enter the suspense reason code. Must be a valid code in Suspense Reason Code (REAS).                                                                                                    |  |  |

# TRAVEL ADVANCE HOLD (TAHD)

-----

| 🚔 Travel Advance Hold 👘               |                                 |
|---------------------------------------|---------------------------------|
| Traveler ID Transaction ID            | Traveler Name Resp Agency / Org |
| H <u>o</u> tel Deposit <u>R</u> egist | tration Fee Airline Advance     |
| Hotel Deposit Details                 |                                 |
| Hold Payment                          | None                            |
| EFT Indicator                         | Default  Application Type       |
| Issue Single Check                    | N/A  Check Category             |
| Scheduled Payment Date                | 11                              |
| Vendor                                |                                 |
| Deposit Amount                        |                                 |
| Name                                  |                                 |

Travel Advance Hold (TAHD) is an alternate screen of Open Trip Header Inquiry (2 of 3) (OTH2) that is used to hold, release, or modify the payment properties of a travel check. Lines are added to the OTHT table when a new Travel Authorization (TE) or Expense Voucher (TP) is accepted by MARS, and lines are changed when modifications are submitted on these documents.

This window includes six fields that can be updated: **Hold Payment Indicator**, **Scheduled Payment Date**, **EFT Indicator**, **Application Type**, **Check Category**, and **Single Check Flag**. You can change any of these fields for a given travel check provided that the trip has not been cancelled or paid.

The advance check is withheld by selecting **Yes** [*Y*] on the **Hold Payment Indicator**. By doing this, any attempt to issue payment for the Expense Voucher will result in a message stating that the travel check is on hold. Travel Voucher Selection (AFINADVS) will be updated accordingly so that a 'held' voucher is not selected to be paid through automated disbursements. In order to cut checks for held vouchers, the **Hold Payment Indicator** must be cleared **No** [*N*], a **Schedule Payment Date assigned**, and the Expense Voucher selection step must be repeated. **Scheduled Payment Date** may be changed on this table and is edited against Calendar Date (CLDT).

| Field               | Description                                                                                                    |
|---------------------|----------------------------------------------------------------------------------------------------|
| Traveler ID         | Key field. Enter the employee identification number or vendor code that identifies the traveler.                                                                   |
| Traveler Name       | Display only. This field identifies the traveler's name and is inferred from Vendor Index (VEND).                                                                  |
| Transaction ID      | Key field. This field contains the transaction ID (i.e. document ID) for the current document.                                                                     |
| Budget FY           | Display only. This field identifies the fiscal year during which the trip was requested.                                                                           |
| Resp Agency/<br>Org | Display only. This field identifies the responsible agency/<br>organization combination associated with this Travel<br>Authorization (TE) or Expense Voucher (TP). |

### Hotel Deposit View

| Field                     | Description                                                                                                    |
|---------------------------|----------------------------------------------------------------------------------------------------|
| Hotel Deposit             |                                                                                                    |
| Hold Payment              | Default is <i>No</i> . Select <i>Yes</i> to put the hotel advance on hold. By doing so, any attempt to issue payment will result in a message stating that the travel check is on hold. To release a hold, change this value to <i>No</i> .                                                                                                    |
| EFT Indicator             | Default is inferred from Open Trip Header Inquiry (2 of 3)<br>(OTH2). Select <b>Yes</b> to indicate that this voucher is eligible for<br>Electronic Funds Transfer (EFT). Select <b>No</b> when a voucher<br>should be changed from EFT processing to Cash<br>Disbursements processing. When this field is changed to <b>No</b> ,<br>the application type of payment voucher is erased.                      |
| Application<br>Type       | Optional. If <b>EFT Indicator</b> is <i>Yes</i> , enter the Electronic Funds<br>Transfer application type for this vendor. Otherwise this field<br>should remain blank.                                                                                                    |
| Vendor                    | Display only. This field identifies the vendor being paid with this check.                                                                                                    |
| Check Category            | Optional. In order to add or change a check category for a specific voucher, enter the new category; to delete, overwrite with spaces.                                                                                                    |
| Issue Single<br>Check     | Default value is inferred from Open Trip Head Inquiry (2 of 3) (OTH2). Select <i>Yes</i> to indicate a separate check should be cut for this vendor specifically for this advance. Select <i>No</i> to indicate that a summarized check may be issued to this vendor. A summarized check includes advance amounts from multiple travel authorizations or expense vouchers for this vendor by check category. |
| Deposit Amount            | Display only. This field identifies the total amount of the hotel advance issued for this trip.                                                                                                    |
| Scheduled<br>Payment Date | Optional. Enter the scheduled payment date ( <i>mm dd yy</i> ). Scheduled date must be greater than the voucher date. The date is also edited against Calendar Date (CLDT).                                                                                                    |

| Field | Description                                 |
|-------|---------------------------------------------|
| Name  | Display only. The vendor name is displayed. |

Travel Advance Hold (TAHD)

### Registration Fee View

| 📕 Travel Advance Hold                |                        |                            |             |                |  |
|--------------------------------------|------------------------|----------------------------|-------------|----------------|--|
| Traveler ID Transaction ID           |                        | Traveler Name<br>Budget FY | Res         | p Agency / Org |  |
| H <u>o</u> tel Deposit <u>R</u> egis | tration Fee <u>A</u> i | irline Advance             | 1           |                |  |
| Registration Fee Details             |                        |                            |             |                |  |
| Hold Payment                         | None 💌                 |                            |             |                |  |
| EFT Indicator                        | Default 💌              | Appli                      | cation Type |                |  |
| Issue Single Check                   | N/A 💌                  | Chec                       | k Category  |                |  |
| Scheduled Payment Date               | 1 1                    |                            |             |                |  |
| Vendor                               |                        |                            |             |                |  |
| Fee Amount                           |                        |                            |             |                |  |
| Name                                 |                        |                            |             |                |  |
|                                      |                        |                            |             |                |  |

#### Field

Description

#### **Registration Fee**

| Hold Payment        | Default is <i>No</i> . Select <i>Yes</i> to put the registration deposit on hold. By doing so, any attempt to issue payment will result in a message stating that the travel check is on hold. To release a hold, change this value to <i>No</i> .                                                                                                    |
|---------------------|----------------------------------------------------------------------------------------------------|
| EFT Indicator       | Default is inferred from Open Trip Header Inquiry (2 of 3) (OTH2). Select <b>Yes</b> to indicate that this voucher is eligible for Electronic Funds Transfer (EFT). Select <b>No</b> when a voucher should be changed from EFT processing to Cash Disbursements processing. When this field is changed to <b>No</b> , the application type of payment voucher is erased. |
| Application<br>Type | Optional. If <b>EFT Indicator</b> is <i>Yes</i> , enter the Electronic Funds<br>Transfer application type for this vendor. Otherwise this field<br>should remain blank.                                                                                                    |
| Vendor              | Display only. This field identifies the vendor being paid with this check.                                                                                                    |
| Check Category      | Optional. In order to add or change a check category for a specific voucher, enter the new category; to delete, overwrite with spaces.                                                                                                    |

| Field                     | Description                                                                                                    |
|---------------------------|----------------------------------------------------------------------------------------------------|
| Issue Single<br>Check     | Default value is inferred from Open Trip Head Inquiry (2 of 3) (OTH2). Select <i>Yes</i> to indicate a separate check should be cut for this vendor specifically for this advance. Select <i>No</i> to indicate that a summarized check may be issued to this vendor. A summarized check includes advance amounts from multiple travel authorizations or expense vouchers for this vendor by check category. |
| Fee Amount                | Display only. This field identifies the total amount of the registration advance issued for this trip.                                                                                                    |
| Scheduled<br>Payment Date | Optional. Enter the scheduled payment date ( <i>mm dd yy</i> ).<br>Scheduled date must be greater than the voucher date. The<br>date is also edited against Calendar Date (CLDT).                                                                                                    |
| Name                      | Display only. The vendor name is displayed.                                                                                                    |

### Airline Advance View

| 🚔 Travel Advance Hold         |              |                            |                   |
|-------------------------------|--------------|----------------------------|-------------------|
| Traveler ID<br>Transaction ID |              | Traveler Name<br>Budget FY | Resp Agency / Org |
| Hotel Deposit <u>R</u> egis   | stration Fee | <u>A</u> irline Advance    |                   |
| Airline Advance Details       |              |                            |                   |
| Hold Payment                  | None         | J                          |                   |
| EFT Indicator                 | Default 💌    | Appli                      | cation Type       |
| Issue Single Check            | N/A 💌        | Chec                       | k Category        |
| Scheduled Payment Date        | 1 1          |                            |                   |
| Vendor                        |              |                            |                   |
| Advance Amount                |              |                            |                   |
| Name                          |              |                            |                   |
|                               |              |                            |                   |

#### Field

Description

#### Airline Advance

| Hold Payment        | Default is <i>No</i> . Select <i>Yes</i> to put the registration fee advance on hold. By doing so, any attempt to issue payment will result in a message stating that the travel check is on hold. To release a hold, change this value to <i>No</i> .                                                                                                    |
|---------------------|----------------------------------------------------------------------------------------------------|
| EFT Indicator       | Default is inferred from Open Trip Header Inquiry (2 of 3) (OTH2). Select <i>Yes</i> to indicate that this voucher is eligible for Electronic Funds Transfer (EFT). Select <i>No</i> when a voucher should be changed from EFT processing to Cash Disbursements processing. When this field is changed to <i>No</i> , the application type of payment voucher is erased. |
| Application<br>Type | Optional. If <b>EFT Indicator</b> is <i>Yes</i> , enter the Electronic Funds<br>Transfer application type for this vendor. Otherwise this field<br>should remain blank.                                                                                                    |
| Vendor              | Display only. This field identifies the vendor being paid with this check.                                                                                                    |
| Check Category      | Optional. In order to add or change a check category for a specific voucher, enter the new category; to delete, overwrite with spaces.                                                                                                    |

| Field                     | Description                                                                                                    |
|---------------------------|----------------------------------------------------------------------------------------------------|
| Issue Single<br>Check     | Default value is inferred from Open Trip Head Inquiry (2 of 3) (OTH2). Select <i>Yes</i> to indicate a separate check should be cut for this vendor specifically for this advance. Select <i>No</i> to indicate that a summarized check may be issued to this vendor. A summarized check includes advance amounts from multiple travel authorizations or expense vouchers for this vendor by check category. |
| Advance<br>Amount         | Display only. This field identifies the total amount of the airline advance issued for this trip.                                                                                                    |
| Scheduled<br>Payment Date | Optional. Enter the scheduled payment date ( <i>mm dd yy</i> ).<br>Scheduled date must be greater than the voucher date. The<br>date is also edited against Calendar Date (CLDT).                                                                                                    |
| Name                      | Display only. The vendor name is displayed.                                                                                                    |

## TRAVEL AUTHORIZATION INQUIRY (TACI)

-----

| 嚞 Travel Authorization Inc | quiry      |                 |  |
|----------------------------|------------|-----------------|--|
| Travel Authorization       |            |                 |  |
| Bank Code                  | Check Code | Check Number    |  |
| Vendor Code                |            |                 |  |
| Vendor Name                |            |                 |  |
| Registration Fee           |            | Hotel Deposit   |  |
| Due To Traveler            |            | Airline Advance |  |
| Traveler ID                |            | Check Amount    |  |
| Traveler Name              |            |                 |  |
|                            |            |                 |  |

Travel Authorization Inquiry (TACI) provides the user the ability to view all checks per travel for an employee. This table also serves as a reference to the Check Cancellation (CX) document for updating Open Trip Header Inquiry (OTH1, OTH2, OTH3).

This table is updated each time disbursements are processed or a Travel Check (TC) is accepted by MARS. This table facilitates ease in verifying that the correct advance amounts are re-established in Open Trip Header Inquiry (2 of 3) (OTH2).

| Field                   | Description                                                                                                    |
|-------------------------|----------------------------------------------------------------------------------------------------|
| Travel<br>Authorization | Key field. Enter the transaction code and unique number of<br>the Travel Authorization (TE) or Expense Voucher (TP)<br>document.                               |
| Bank Code               | Key field. Enter the bank account that paid the check.                                                                                                    |
| Check Code              | Key field. Enter the type of check. Valid values are <i>AD</i> (Automated Disbursements), <i>TC</i> (Travel Checks), or <i>EF</i> (Electronic Funds Transfer). |
| Check Number            | Key field. Enter the check number.                                                                                                    |

| Field            | Description                                                                                                    |
|------------------|----------------------------------------------------------------------------------------------------|
| Vendor Code      | Display only. This field identifies the vendor or employee for<br>whom the check was written.                                                  |
| Vendor Name      | Display only. This field identifies the name of the vendor or<br>employee for whom the check was written and is inferred<br>from Vendor Index. |
| Registration Fee | Display only. This field identifies any registration advance amount associated with this travel.                                               |
| Hotel Deposit    | Display only. This field identifies the hotel deposit amount associated with this travel.                                                      |
| Due to Traveler  | Display only. This field identifies the amount owed to the employee because expenses exceeded advance amounts.                                 |
| Airline Advance  | Display only. This field identifies the amount of any airline advance associated with this travel.                                             |
| Traveler ID      | Display only. This field identifies the ID of the employee or vendor who expensed this trip.                                                   |
| Check Amount     | Display only. This field identifies the amount for which the check was written.                                                                |
| Traveler Name    | Display only. This field identifies the traveler's name and is inferred from Vendor Index (VEND).                                              |

# TRAVEL CHECK INQUIRY (TACX)

-----

|   | Check Code | Check Number | Travel Authorization | Bank Code | Vendor Code |
|---|------------|--------------|----------------------|-----------|-------------|
|   |            |              |                      |           |             |
|   |            |              |                      |           |             |
|   |            |              |                      |           |             |
|   |            |              |                      |           |             |
|   |            |              |                      |           |             |
|   |            |              |                      |           |             |
|   |            |              |                      |           |             |
|   |            |              |                      |           |             |
|   |            |              |                      |           |             |
|   |            |              |                      |           |             |
| 1 |            |              |                      |           |             |
|   |            |              |                      |           |             |
|   |            |              |                      |           |             |
|   |            |              |                      |           |             |
| 1 |            |              |                      |           |             |

Travel Check Inquiry (TACX) is an alternative view to Travel Authorization Inquiry (TACI). This table allows the user to view all checks by code, check number, and Travel Authorization.

This table is updated each time an automated disbursement (AD), EFT, or Travel Check (TC) is processed.

| Field                   | Description                                                                                                    |
|-------------------------|----------------------------------------------------------------------------------------------------|
| Check Code              | Key field. Enter the two-character code that identifies the document. Valid values are $AD$ (automated disbursement), $EF$ (electronic funds transfer), or $TC$ (travel check). |
| Check Number            | Key field. Enter the check number.                                                                                                    |
| Travel<br>Authorization | Key field. Enter the transaction code and unique number of the referenced document.                                                                                             |
| Bank Code               | Display only. This field identifies the bank account that paid this check.                                                                                                    |

| Field       | Description                                                                              |
|-------------|------------------------------------------------------------------------------------------|
| Vendor Code | Display only. This field displays the vendor or traveler for whom the check was written. |

Travel Check Inquiry (TACX)

### TRAVEL POLICY (TVPL)

| Travel Policy                                      |     |                       |              | _ 🗆 × |
|----------------------------------------------------|-----|-----------------------|--------------|-------|
| Fiscal Year                                        |     |                       |              |       |
| Travel Policy ID                                   |     |                       |              |       |
| Travel Policy Name                                 |     |                       |              |       |
| Start Date                                         | 1 1 | End Date              | 1 1          |       |
| Expense Type Set ID                                |     | Reimbursement<br>Type | Per Diem     |       |
| Rate Schedule Set ID                               |     | Type                  | O Actual and |       |
| Meal Validity Set ID                               |     |                       | Necessary    |       |
| Lodging Validity Set ID                            |     | In State Valid        |              | -     |
| Must provide receipts for<br>expenses greater than |     | Out of State Valid    |              | -     |
| Corporates greater triain                          |     | Foreign Valid         |              |       |
|                                                    |     |                       |              |       |

The Travel Policy tables define the enterprise rules for expense reimbursement for employees and non-employees. A travel policy can be a "per diem" policy or an "actual and necessary" policy. If a "per diem" policy applies, the traveler receives a daily allowance for lodging and/or meals. If an "actual and necessary" policy applies, the traveler is reimbursed for the full amount or a maximum amount of each eligible expense.

A travel policy is defined using multiple tables. The Travel Policy table (TVPL) defines a given travel policy by defining some attributes of the policy combined with references to rule sets defined in other tables (e.g. Rate Schedule table). These rule sets can be utilized across different travel policies. Following is a list of tables used to define a travel policy:

- Travel Policy (TVPL) - Defines a travel policy, its attributes and its components

- Expense Type Code (EXTC) - Defines the code for a valid expense type

- Expense Type Set (EXTS) - Defines the set of expense types that are valid for a travel policy

- Rate Schedule (RTSC) - Defines the rate schedules that are valid for a travel policy

- Meal Validity (MLVL) - Defines the meal validity sets that are valid for a travel policy

- Lodging Validity (LDVL) - Defines the lodging validity sets that are valid for a travel policy

- Institutional Expense Type (IEXT) - Defines the institutional expense types that are valid for a travel policy.

|                        | Description                                                                                                    |
|------------------------|----------------------------------------------------------------------------------------------------|
| Field                  | Description                                                                                                    |
| Fiscal Year            | This field identifies the fiscal year for the current travel policy.                                                                                                    |
| Travel Policy ID       | Required. Unique identifier for a travel policy.                                                                                                    |
| Travel Policy<br>Name  | Required. Name for a travel policy.                                                                                                    |
| Start Date             | Required. The first date upon which a travel policy is in effect.<br>If the traveler selects this policy for a Travel Authorization or<br>Expense Voucher, the trip start date specified for that<br>document must be equal to or greater than the Travel Policy<br>Start Date.                                                                                       |
| End Date               | Required. The last date upon which a travel policy is in effect.<br>If the traveler selects this policy for a Travel Authorization or<br>Expense Voucher, the trip start and end dates specified for that<br>document must be less than or equal to the Travel Policy End<br>Date.                                                                                    |
| Expense Type<br>Set ID | Required. This field identifies the set of expense types that<br>apply to this travel policy. Sets of expense types are identified<br>in the Expense Type Set table (EXTS). A related set of<br>expense types is identified by all of the entries in the EXTS<br>table that correspond to the same Set ID. The Set ID specified<br>here must exist in the EXTS table. |
| Reimbursement<br>Type  | Required. Indicates the type of meal reimbursement that the travel policy covers. A policy may be either "per diem" or "actual and necessary".                                                                                                    |

Travel Policy (TVPL)

| Field                                                    | Description                                                                                                    |
|----------------------------------------------------------|----------------------------------------------------------------------------------------------------|
| Rate Schedule<br>Set ID                                  | Required. This field identifies the set of rates that apply to this travel policy. Sets of rates are identified in the Rate Schedule table (RTSC). A related set of rates is identified by all of the entries in the RTSC table that correspond to the same Set ID. The Set ID specified here must exist in the RTSC table.                                                                                                    |
| Meal Validity<br>Set                                     | This optional field identifies the set of meal validity rules that<br>apply to this travel policy. Sets of meal validity rules are<br>identified in the Meal Validity table (MLVL). A related set of<br>rules is identified by all of the entries in the MLVL table that<br>correspond to the same Set ID. The Set ID specified here must<br>exist in the MLVL table. If this value is blank, the system<br>assumes no meal validity rules apply.             |
| Lodging Validity<br>Set ID                               | This optional field identifies the set of lodging validity rules<br>that apply to this travel policy. Sets of lodging validity rules<br>are identified in the Lodging Validity table (LDVL). A related<br>set of rules is identified by all of the entries in the LDVL table<br>that correspond to the same Set ID. The Set ID specified here<br>must exist in the LDVL table. If this value is blank, the system<br>assumes no lodging validity rules apply. |
| Travel Type (In<br>State, Out of<br>State, Foreign)      | These drop down boxes identify the validity of In-State, Out-<br>of-State, or Foreign travel. A separate element is created for<br>each type of travel. If unspecified by the User, this value<br>defaults to "In-State".                                                                                                    |
| Must provide<br>receipts for<br>expenses greater<br>than | The minimum amount of an expense for which a printed receipt is required. For example, a value of 2500 indicates that any expense \$25.00 or greater requires a receipt.                                                                                                    |

## TRAVEL PURPOSE (PURP)

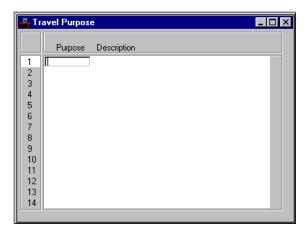

Travel Purpose (PURP) is used to define valid purpose codes and assign descriptions to these codes. The travel purpose code is specified when the user creates a Travel Authorization (TE) or Expense Voucher (TP) document.

| Field       | Description                                                       |  |
|-------------|-------------------------------------------------------------------|--|
| Purpose     | Required. Enter the code that identifies the purpose of the trip. |  |
| Description | Optional. Enter the description of the purpose of the trip.       |  |

## TRAVEL SPECIAL ACCOUNTS (TSPC)

-----

| 🚔 Travel Special Accounts          | _ 🗆 × |
|------------------------------------|-------|
| Fiscal Year                        |       |
| Accounts                           |       |
| Travel Reserve for Pre-encumbrance |       |
| Travel Reserve for Encumbrance     |       |
| Travel Accounts Payable            |       |
| Reimbursement Check Category       |       |
| Advance Check Category             |       |
| State Employee Object              |       |
| Non State Employee Object          |       |
| Def Travel Policy ID               |       |
|                                    |       |

Travel Special Accounts (TSPC) defines the special balance sheet accounts and funds to be used in the Travel Subsystem.

| Field                                     | Description                                                                                                    |  |
|-------------------------------------------|----------------------------------------------------------------------------------------------------|--|
| Fiscal Year                               | Required. Enter the fiscal year in which these special accounts are to be used.                                                                                                    |  |
| Accounts                                  |                                                                                                    |  |
| Travel Reserve<br>for Pre-<br>Encumbrance | Required. Enter the balance sheet account used to reserve for<br>travel Pre-encumbrance. See Balance Sheet Account Index<br>(BACC) for valid values.                                       |  |
| Travel Reserve<br>for Encumbrance         | Required. Enter the balance sheet account used to reserve for<br>travel encumbrance. See Balance Sheet Account Index<br>(BACC) for valid values.                                           |  |
| Travel Accounts<br>Payable                | Required. Enter the balance sheet account for travel accounts payable.                                                                                                    |  |
| Reimbursement<br>Check Category           | Required. Enter the default check category to be used on all<br>travel reimbursement checks. This value may be overridden<br>on the travel documents. See CCAT for a list of valid values. |  |

| Field                           | Description                                                                                                    |  |  |
|---------------------------------|----------------------------------------------------------------------------------------------------|--|--|
| Advance Check<br>Category       | Required. Enter the default check category to be used on all<br>travel third party advance checks. This value may be<br>overridden on the travel documents. See CCAT for a list of<br>valid values. |  |  |
| State Employee<br>Object        | Required. Enter the state employee object code.                                                                                                    |  |  |
| Non State<br>Employee<br>Object | Required. Enter the non-state employee object code.                                                                                                    |  |  |
| Def Travel<br>Policy ID         | Required. Enter the default travel policy ID.                                                                                                    |  |  |

# TREASURY CASH RECEIPT (TRCR)

| Cash Rec<br>Number | ceipt<br>Amount | Batch Deposit Ticket<br>Number Number | : Status<br>Code |
|--------------------|-----------------|---------------------------------------|------------------|
| 1                  |                 |                                       |                  |
| 2                  |                 |                                       |                  |
| 3                  |                 |                                       |                  |
| 4                  |                 |                                       |                  |
| 5                  |                 |                                       |                  |
| 6                  |                 |                                       |                  |
| 7                  |                 |                                       |                  |
| 8                  |                 |                                       |                  |
| 9                  |                 |                                       |                  |
| 10                 |                 |                                       |                  |
|                    |                 |                                       |                  |

Treasury Cash Receipt (TRCR) table is used to help reconcile cash receipt deposits with the bank. This table is populated by the Cash Receipt (CR) documents that are processed in the system. This table provides a listing of the Cash Receipt (CR) processed in the system for the given **Posted Date** and **Bank Account Code**.

| Field                  | Description                                                                               |
|------------------------|-------------------------------------------------------------------------------------------|
| Posted Date            | Key field. Enter the date the Cash Receipt (CR) document was posted in the system.        |
| Bank Account<br>Code   | Key field. Enter the <b>Bank Account Code</b> . See Bank Account (BANK) for valid values. |
| Cash Receipt<br>Number | Key field. The document ID from the Cash Receipt (CR) document is displayed.              |
| Amount                 | The <b>Document Total</b> from the Cash Receipts (CR) document is displayed.              |
| Batch Number           | The <b>Batch Number</b> from the Cash Receipt (CR) document is displayed (if applicable). |
|                        |                                                                                           |

| Field                    | Description                                                          |
|--------------------------|----------------------------------------------------------------------|
| Deposit Ticket<br>Number | Enter the user defined deposit ticket number.                        |
| Status Code              | The status of the document is displayed. This field should be blank. |

# TREASURY EFT (TEFT)

-----

| osted | IDate /         | / Bank Acco                  | ount Code       |                     |                 |                |
|-------|-----------------|------------------------------|-----------------|---------------------|-----------------|----------------|
|       | Trans<br>Number | Amount                       | Batch<br>Number | Reference<br>Number | Deposit<br>Date | Status<br>Code |
| 1     |                 |                              |                 |                     |                 |                |
| 2     |                 |                              |                 |                     |                 |                |
| 3     |                 |                              |                 |                     |                 |                |
|       |                 |                              |                 |                     |                 |                |
| 4     |                 |                              |                 |                     |                 |                |
| 5     |                 |                              |                 |                     |                 |                |
| 6     |                 |                              |                 |                     |                 |                |
| 7     |                 |                              |                 |                     |                 |                |
| 8     |                 |                              |                 |                     |                 |                |
| 9     |                 |                              |                 |                     |                 |                |
| 10    |                 |                              |                 |                     |                 |                |
| 11    |                 |                              |                 |                     |                 |                |
|       |                 |                              |                 |                     |                 |                |
| 12    |                 |                              |                 |                     |                 |                |
| 13    |                 | and the second second second |                 |                     |                 |                |

Treasury EFT (TEFT) table is used to help reconcile EFT deposits with the bank. This table is updated by the Cash Receipt Electronic Deposit (C1) documents that are processed in the system. This table provides a listing of the Cash Receipt Electronic Deposits (C1) processed in the system for the given **Posted Date** and **Bank Account Code**.

| Field                | Description                                                                                      |
|----------------------|--------------------------------------------------------------------------------------------------|
| Posted Date          | Key field. Enter the date the Cash Receipt Electronic Deposit (C1) was posted in the system.     |
| Bank Account<br>Code | Key field. Enter the <b>Bank Account Code</b> . See Bank Account (BANK) for valid values.        |
| Trans Number         | Key field. The transaction ID of the Cash Receipt Electronic Deposit (C1) document is displayed. |
| Amount               | The <b>Document Total</b> from the Cash Receipts Electronic Deposit (C1) document is displayed.  |

| Field               | Description                                                                                                    |
|---------------------|----------------------------------------------------------------------------------------------------|
| Batch Number        | The <b>Document Batch ID</b> from the Cash Receipt Electronic Deposit (C1) document is displayed.                            |
| Reference<br>Number | This number links the banking transaction with the Cash Receipt Electronic Deposit (C1) documents. Leave this field blank.   |
| Deposit Date        | Enter the deposit date for this transaction. The deposit date information is received from the bank and entered by Treasury. |
| Status Code         | The status of the document is displayed. This field should be blank.                                                         |

# UNIT OF MEASURE (UNIT)

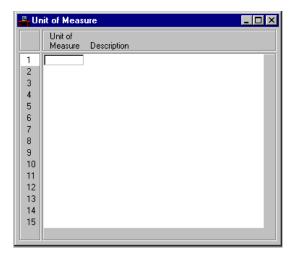

Unit of Measure (UNIT) is referenced by documents to validate codes that abbreviate standard units of measure. You can define and report these units of measure using this table.

| Field           | Description                                                                                                    |
|-----------------|----------------------------------------------------------------------------------------------------|
| Unit of Measure | Key field. If adding a new line, enter a unique code; if<br>changing or deleting an existing line, enter the affected code. |
| Description     | Required. Enter any comments pertaining to the unit of measure.                                                             |

# USER DEFINITION (UDEF)

-----

| 🔓 User Definition        |   |                   |
|--------------------------|---|-------------------|
| Name (Last, First)       |   | Buyer             |
| Default User Name        | , | Restricted PO Mod |
| Requesting Person        |   | Phone             |
| Responsible Person       |   | Warehouse         |
| Delivery Building / Room |   | Ship / Bill to    |

User Definition (UDEF) is used to define default codes for each user. These codes are used during document generation.

| Field                 | Description                                                                                                    |
|-----------------------|----------------------------------------------------------------------------------------------------|
| Name                  | Key field. Enter the name of the individual the record is associated with. The name must exist on Security (STAB).    |
| Buyer                 | Optional. Enter a buyer code from Buyer (BUYT) or <b>**</b> to signify multiple buyers.                               |
| Default User<br>Name  | Optional. Enter a valid default name for the individual the entry is associated with.                                 |
| Restricted PO<br>Mod  | Optional. Enter <b>Y</b> to restrict the user to changing only accounting information on purchase orders.             |
| Requesting<br>Person  | Optional. Enter the name of the requesting person used as a default on transactions.                                  |
| Phone                 | Optional. Enter the phone number of the requesting person.<br>This phone number is used as a default on transactions. |
| Responsible<br>Person | Optional. Enter the name of the responsible person used as a default on transactions.                                 |

User Definition (UDEF)

| Field                     | Description                                                                                                    |
|---------------------------|----------------------------------------------------------------------------------------------------|
| Warehouse                 | Optional. Enter a valid warehouse from Warehouse (WHSE) or **** to signify multiple warehouses.                                                             |
| Delivery<br>Building/Room | Optional. Enter the building and room number used as a default on transactions.                                                                             |
| Ship/Bill to              | Optional. Enter the shipping code from Shipping Address (SHIP) and the billing code from Billing Address (BILL) that are used as a default on transactions. |

## USER ID BY NAME INQUIRY (UTAB)

-----

| <b>U</b> s | er ID by Name | Inquiry    |         |  |
|------------|---------------|------------|---------|--|
|            | Last Name     | First Name | User ID |  |
| 1          |               |            |         |  |
| 2<br>3     |               |            |         |  |
| 3          |               |            |         |  |
| 4<br>5     |               |            |         |  |
| 5          |               |            |         |  |
| 6          |               |            |         |  |
| 7          |               |            |         |  |
| 8          |               |            |         |  |
| 9          |               |            |         |  |
| 10         |               |            |         |  |
| 11         |               |            |         |  |
| 12         |               |            |         |  |
| 13         |               |            |         |  |
| 14         |               |            |         |  |
| 15         |               |            |         |  |

User ID by Name Inquiry (UTAB) is an alternate view of Security (STAB). Each time an entry is created in Security (STAB), an entry will also appear on User ID by Name Inquiry (UTAB). With this window, you can inquire on Security (STAB) by user name.

| Field      | Description                                                                                   |
|------------|-----------------------------------------------------------------------------------------------|
| Last Name  | Key field. This is the last name of the user associated with the user ID on Security (STAB).  |
| First Name | Key field. This is the first name of the user associated with the user ID on Security (STAB). |
| User ID    | Key field. This is the user ID on Security (STAB).                                            |

User ID by Name Inquiry (UTAB)

# VENDOR (1 OF 2) (VEN2)

-----

| Vendor (1 of 2)             |                            |                                        |
|-----------------------------|----------------------------|----------------------------------------|
| Vendor Agency               | Vendor Type KY Vendor Type | Misc Vendor Indicator Last Action Date |
| General Information Paym    | ent Information            |                                        |
| Vendor Address Name Address |                            | nate Address                           |
| Zip                         | State                      |                                        |
| Country                     |                            |                                        |
| Contact                     |                            | Customer Account                       |
| A/R Contact                 |                            | Vendor Phone                           |
| Comment                     |                            | Single Check Requested                 |
|                             |                            |                                        |

Vendor (1 of 2) (VEN2) defines values for vendors, organizations, and persons to whom you want to make payments. You can also define several miscellaneous values to use for one-time or infrequently used vendors. This window includes vendor names and addresses, special indicators, and an optional day of the month on which you must pay the vendor.

| Field       | Description                                                                                                    |
|-------------|----------------------------------------------------------------------------------------------------|
| Vendor      | Key field. Enter the vendor value. If adding a new line, enter a unique value; if changing or deleting an existing line, enter the affected value. You can use the eleventh character of this field for an alternate address indicator in the Extended Purchasing Subsystem. For more information on alternate addresses, refer to the <i>User's Guide</i> . |
| Vendor Type | Optional. Enter a value which identifies the type of vendor.                                                                                                    |

| Field                    | Description                                                                                                    |  |
|--------------------------|----------------------------------------------------------------------------------------------------|--|
| Misc Vendor<br>Indicator | Required. Indicates that this is a miscellaneous vendor. The<br>name and address of a miscellaneous vendor are not inferred<br>on a document and must be entered directly on the document.    |  |
| Agency                   | Conditional. For employees only. The primary agency for the employee is displayed.                                                                                                    |  |
| KY Vendor<br>Type        | The classification of the vendor is displayed. Valid entries include:                                                                                                    |  |
|                          | Regular Vendor [R]<br>Personal Service Contract Vendor [P]<br>Special Vendor [S]<br>Indicates that this vendor is also an employee.<br>P-1 Employee Record [E]<br>Non P-1 Employee Record [N] |  |
| Last Action Date         | Display only. This field indicates the last time this vendor was<br>paid or the last time the vendor responded to a bid.                                                                      |  |

#### General Information View

| Field                                    | Description                                                                                                    |  |
|------------------------------------------|----------------------------------------------------------------------------------------------------|--|
| Vendor Addres                            | 55                                                                                                    |  |
| Name                                     | Required. Enter the name exactly as you want it to appear on<br>each check. If this is a miscellaneous vendor, the name you<br>enter here will not appear on a check.                                                                                                    |  |
| Address, City,<br>State, Zip,<br>Country | Conditional. If this line is defining a miscellaneous vendor, do<br>not enter an address. Otherwise, required. If entered, a<br>complete address is required, but you do not have to use all<br>three lines. Address lines appear on the checks exactly as they<br>are entered. |  |
| Alternate Addı                           | ress                                                                                                    |  |
| [no label]                               | Optional. If entered, this address (instead of the vendor<br>address) is printed on the vendor's purchase orders. The third<br>address line is divided like it is under the regular address (city,<br>state, zip code).                                                         |  |
|                                          | This data does not appear on checks. This procedure is different for the Extended Purchasing Subsystem. For more information, refer to the <i>User's Guide</i> .                                                                                                    |  |
| Contact                                  | Optional. Enter the name of the vendor's representative.                                                                                                    |  |
| Customer<br>Account                      | Optional. If you have an account with this vendor, enter the account number.                                                                                                    |  |
| A/R Contact                              | Optional. Enter the name of a contact person in the vendor's accounts receivable department.                                                                                                    |  |
| Vendor Phone                             | Optional. Enter the vendor phone number ( <i>nnn nnn nnnn</i> ). Dashes are already entered in the system.                                                                                                    |  |
| Comment                                  | Optional. Enter any additional information.                                                                                                    |  |

| Field                     | Description                                                                                                    |
|---------------------------|----------------------------------------------------------------------------------------------------|
| Single Check<br>Requested | Default is cleared [N]. This field indicates the vendor's payment preference for a single check for each voucher or one summed check for multiple vouchers. If selected [Y], a single check will be produced for each voucher. If cleared [N], one summed check will be produced for multiple vouchers. |

#### Payment Information View

| Vendor (1 of 2)                                                                       |                                                      | _                                                                                                   |   |
|---------------------------------------------------------------------------------------|------------------------------------------------------|----------------------------------------------------------------------------------------------------|---|
| Vendor<br>Agency<br><u>G</u> eneral Information                                       | Vendor Type<br>KY Vendor Type<br>Payment Information | Misc Vendor Indicator Last Action Date 7.7                                                          |   |
| Payment Hold Indicator<br>EFT Status<br>Calendar YTD Amount<br>Fiscal Year YTD Amount | Processes as Normal                                  | Scheduled Payment Day<br>Application Type<br>Prior Calendar Year Amount<br>Prior Fiscal Year Amount | - |

| Field        | Description                                                                                                    |
|--------------|----------------------------------------------------------------------------------------------------|
| Payment Hold | Default is Processes as Normal [N]. Valid values are:                                                                                   |
| Indicator    | Stops Processing [Y]                                                                                                    |
|              | Stops the processing of any transaction for a                                                                                           |
|              | particular vendor.                                                                                                    |
|              | Allows Processing [P]                                                                                                    |
|              | Allows the processing of the payment voucher if it                                                                                      |
|              | references an existing document.                                                                                                    |
|              | Processes as Normal [N]                                                                                                    |
|              | Processes as normal.                                                                                                    |
| Scheduled    | Optional. Enter the day in the month when you want to pay the                                                                           |
| Payment Day  | vendor defined in this line. The financial system uses this day<br>to schedule payments. You can override system-scheduled<br>payments. |
|              | If you do not enter this information, the payment date will be calculated based on the settings on System Control Options (SOPT).       |

| Field                         | Description                                                                                                    |
|-------------------------------|----------------------------------------------------------------------------------------------------|
| EFT Status                    | Display only. This field is inferred from Electronic Funds<br>Transfer (EFT2). Valid entries include:                                                                                                    |
|                               | <ul> <li>Active [A] <ul> <li>Allow funds to be electronically transferred via documents for this vendor.</li> </ul> </li> <li>Hold [H] <ul> <li>Hold the document.</li> </ul> </li> <li>Not Eligible for EFT [N] <ul> <li>This vendor is not eligible for Electronic Funds Transfer (EFT).</li> </ul> </li> <li>Prenote Processing Began [P] <ul> <li>Prenote processing has begun.</li> </ul> </li> <li>Vendor not Considered [blank]</li> </ul> |
| Application<br>Type           | Display only. This field displays a default Electronic Funds<br>Transfer (EFT) application type.                                                                                                    |
| Calendar YTD<br>Amount        | Display only. This field tracks how much you have paid to the vendor during this current calendar year.                                                                                                    |
| Prior Calendar<br>Year Amount | Display only. This field contains the previous calendar year's<br>expense amount for a particular vendor. This field is updated<br>at calendar year end.                                                                                                    |
| Fiscal Year YTD<br>Amount     | Display only. This field tracks how much you have paid this vendor during the current fiscal year.                                                                                                    |
| Prior Fiscal Year<br>Amount   | Display only. This field contains the previous calendar year's<br>expense amount for a particular vendor. This field is updated<br>at fiscal year end.                                                                                                    |

## VENDOR (2 OF 2) (VEN3)

-----

| 🗳 Vendor (2 of 2)  |                  |                           |                     |
|--------------------|------------------|---------------------------|---------------------|
| Vendor             | _                |                           |                     |
| Prevent Deletion   | Deletion Contact | Tax Code                  | 🗖 Text Flag         |
| Discount Type      | KY Vendor Type   | Agency                    |                     |
| Taxpayer ID        |                  | Tin Notice Counter / Date | 1 1 1               |
| Backup Withholding | 1099 Indicator   | Taxpayer ID Type          | Primary 1099 Vendor |
| O Yes              | O Yes            | C Federal Business ID     | Name Control        |
| C No               | C No             | C Social Security Number  | , include contract  |
| Not Applicable     | Not Applicable   | Not Applicable            |                     |
| Vendor Indicators  |                  |                           | Report Indicators   |
| 🗖 Dealer           | 🔲 Manufacturer   | Factory Representative    | Report 1            |
| Jobber             | Retailer         | Commodity                 | Report 2            |
| 🔲 Individual       | Partnership      | Incorporated              | Report 3            |
| Minority           | 🔲 Small Business | 🗖 In-state                |                     |
|                    |                  |                           |                     |

Vendor (2 of 2) (VEN3) defines values for vendors, organizations, and persons to whom you want to make payments or from whom you will purchase. Use of this window is optional and, therefore, it may not be populated in your system.

| Field            | Description                                                                                                    |
|------------------|----------------------------------------------------------------------------------------------------|
| Vendor           | Key field. Enter the vendor code.                                                                                                    |
|                  | You can use the eleventh character of this field for an alternate<br>address indicator in the Extended Purchasing Subsystem.<br>When the eleventh character designates an alternate address,<br>enter the vendor address fields, <i>not</i> the alternate address fields. |
| Prevent Deletion | Default is cleared $[N]$ . Select $[Y]$ if you do not want to be able<br>to delete this vendor online. The vendor is not deleted even<br>when the offline vendor purge program runs. Leave cleared<br>[N] if you want to be able to delete the vendor online.             |

| Field                        | Description                                                                                                    |  |  |  |  |
|------------------------------|----------------------------------------------------------------------------------------------------|--|--|--|--|
| Deletion Contact             | Conditional. Required if <b>Prevent Deletion</b> is selected [ <i>Y</i> ].<br>Enter three characters the system can use to identify the<br>individual to contact for authorization or information on<br>deleting this vendor.                                                                                                    |  |  |  |  |
| Tax Code                     | Optional. The vendor's default tax value. Refer to Tax Code (TAXT) for valid values.                                                                                                    |  |  |  |  |
| Text Flag                    | Display only. If selected $[Y]$ , this vendor has text associated with it on Vendor Text (VTXT).                                                                                                    |  |  |  |  |
| Discount Type                | Optional. Enter the discount type offered by this vendor.                                                                                                    |  |  |  |  |
| KY Vendor<br>Type            | The classification of the vendor is displayed. Valid entries include:                                                                                                    |  |  |  |  |
|                              | <ul> <li>Personal Service Contract Vendor [P]</li> <li>Special Vendor [S]</li> <li>Indicates that this vendor is also an employee.</li> <li>P-1 Employee Record [E]</li> <li>Non P-1 Employee Record [N]</li> </ul>                                                                                                    |  |  |  |  |
| Agency                       | Conditional. For employees only. The primary agency for the employee is displayed.                                                                                                    |  |  |  |  |
| Taxpayer ID                  | Optional. Enter the federal ID number of the vendor. If <b>1099</b><br><b>Indicator</b> is <i>Yes [Y]</i> , the system edits this field and issues a warning if the information is invalid.                                                                                                    |  |  |  |  |
| TIN Notice<br>Counter / Date | Not used in MARS.                                                                                                    |  |  |  |  |
| Backup<br>Withholding        | Default is <i>Not Applicable [blank]</i> . If the <b>1099 Indicator</b> is <i>Yes [Y]</i> for this vendor, <b>Backup Withholding</b> is selected [ <i>Y</i> ] on System Control Options (SOPT). Also, if any of the vendor's 1099 reporting information is incomplete or incorrect, this field defaults to <i>Yes [Y</i> ]. When this field is <i>Yes [Y]</i> , the vendor is subject to backup withholding. |  |  |  |  |

Vendor (2 of 2) (VEN3)

| Field                  | Description<br>Default is <i>Not Applicable [blank]</i> . Select <i>Yes [Y]</i> if you need<br>to produce a 1099 for this vendor. If this field is <i>Yes [Y</i> ], the<br>system requires the state and valid format zip. The system<br>then edits <b>Federal ID Type</b> , <b>Name Control</b> and <b>Federal ID</b><br><b>Number</b> . |  |  |  |
|------------------------|----------------------------------------------------------------------------------------------------|--|--|--|
| 1099 Indicator         |                                                                                                    |  |  |  |
| Taxpayer ID<br>Type    | Default is <i>Not Applicable [blank]</i> . Valid selections are:<br><i>Federal Business ID [1], Social Security Number [2], or Not</i><br><i>Applicable [blank]</i> . If <b>1099 Indicator</b> is <i>Yes [Y]</i> , the system<br>edits this field and issues a warning if the information is<br>invalid.                                  |  |  |  |
| Primary 1099<br>Vendor | Not used in MARS.                                                                                                    |  |  |  |
| Name Control           | Optional. This field is only edited if <b>1099 Indicator</b> is <i>Yes</i> [ <i>Y</i> ]. The system issues a warning if this field is blank.                                                                                                    |  |  |  |

#### Vendor Indicators

| Dealer,<br>Manufacturer, | Default is cleared [N]. Select the checkboxes [Y] that apply to this vendor. |
|--------------------------|------------------------------------------------------------------------------|
| Factory                  |                                                                              |
| Representative,          |                                                                              |
| Jobber, Retailer,        |                                                                              |
| Commodity,               |                                                                              |
| Individual,              |                                                                              |
| Partnership,             |                                                                              |
| Incorporated,            |                                                                              |
| Small Business,          |                                                                              |
| In-State                 |                                                                              |
|                          |                                                                              |

-----

| Field    | Description                                                                                                    |
|----------|----------------------------------------------------------------------------------------------------|
| Minority | Default is <b>Blank - Unknown / White Male</b> . The minority status for this vendor is displayed if applicable. |
|          | Blank - Unknown / White Male                                                                                     |
|          | 1 - Non-White Male                                                                                               |
|          | 2 - Non-White Female                                                                                             |
|          | 3 - White Female                                                                                                 |
|          | 4 - African-American Male                                                                                        |
|          | 5 - African-American Female                                                                                      |
|          | 6 - Hispanic                                                                                                    |
|          | 7 - American Indian                                                                                              |
|          | 8 - Asian                                                                                                    |

#### **Report Indicators**

| Report (1-3) | Optional. You can use this field to classify vendors for |
|--------------|----------------------------------------------------------|
|              | reporting purposes.                                      |

## VENDOR BY FEDERAL ID INQUIRY (VFED)

-----

| <mark>الم</mark> | Vendor by Federal ID Inquiry |                    |        |      |          |  |  |  |
|------------------|------------------------------|--------------------|--------|------|----------|--|--|--|
|                  | Federal ID Number            | Federal ID<br>Type | Vendor | Name | Age      |  |  |  |
| 1                |                              |                    |        |      |          |  |  |  |
| 23               |                              |                    |        |      |          |  |  |  |
| 4                |                              |                    |        |      |          |  |  |  |
| 5                |                              |                    |        |      |          |  |  |  |
| 6<br>7           |                              |                    |        |      |          |  |  |  |
| 8                |                              |                    |        |      |          |  |  |  |
| 9                |                              |                    |        |      |          |  |  |  |
| 10<br>11         |                              |                    |        |      |          |  |  |  |
| 12               |                              |                    |        |      |          |  |  |  |
| 13               |                              |                    |        |      |          |  |  |  |
| 14               |                              |                    |        |      |          |  |  |  |
|                  | •                            |                    |        |      | <u>▶</u> |  |  |  |

Vendor by Federal ID Inquiry (VFED) is an alternate view of Vendor Index (VEND) keyed by federal identification number and vendor code instead of only the vendor code. This window is used to find the vendor code and vendor name when only the federal identification number is known.

| Field                | Description                                                                                                    |
|----------------------|----------------------------------------------------------------------------------------------------|
| Federal ID<br>Number | Key field. Enter the designated federal identification number for the vendor.                                                                   |
| Federal ID Type      | The Federal ID Type is displayed to indicate whether the Federal Id number is either a Federal Business ID [1] or a Social Security Number [2]. |
| Vendor               | Optional. Enter the vendor code if known.                                                                                                    |
| Name                 | Display only. The vendor name is displayed from Vendor Index (VEND).                                                                            |
| Agency               | Conditional. For employees only. The primary agency for the employee on Vendor (1 of 2) (VEN2) is displayed.                                    |
|                      |                                                                                                    |

| Field                  | Description                                                                                                    |  |  |  |
|------------------------|----------------------------------------------------------------------------------------------------|--|--|--|
| KY Vendor<br>Type      | The Kentucky Vendor Type is displayed from Vendor (1 of 2) (VEN2).                                                                                                    |  |  |  |
|                        | Valid entries include:                                                                                                    |  |  |  |
|                        | Regular Vendor [R]<br>Personal Service Contract Vendor [P]<br>Special Vendor [S]<br>Indicates that this vendor is also an employee.<br>P-1 Employee Record [E]<br>Non P-1 Employee Record [N] |  |  |  |
| Primary 1099<br>Vendor | The Primary 1099 Vendor Indicator from Vendor (2 of 2) (VEN3) is displayed.                                                                                                    |  |  |  |
| 1099 Indicator         | The 1099 Indicator from Vendor (2 of 2) (VEN3) is displayed                                                                                                    |  |  |  |

# VENDOR DOCUMENT CROSS REFERENCE INQUIRY (VXRF)

| 📕 Ver                      | ndor Document Cros | s Reference Inquiry      |                |               |             |        |
|----------------------------|--------------------|--------------------------|----------------|---------------|-------------|--------|
| Vendo                      | or / Provider      |                          |                |               |             |        |
|                            | Document ID        | Reference<br>Document ID | Accept<br>Date | Doc<br>Action | Alt<br>Addr | Amount |
| 1<br>2<br>3<br>4<br>5<br>6 |                    |                          |                |               |             |        |
|                            | •                  |                          |                |               |             | Þ      |

Vendor Document Cross Reference Inquiry (VXRF) provides information about all documents associated with the vendor. For the document the acceptance date is displayed along with the document action, the closing date (if applicable), and the dollar amount. Lines are added to this window when documents that include a vendor code are accepted by the financial system. Information in this window is updated during the nightly cycle process.

| Field                    | Description                                                                                                    |
|--------------------------|----------------------------------------------------------------------------------------------------|
| Vendor/Provider          | Key field. The value for the applicable vendor, provider, or<br>customer as defined in Vendor (VEN2), Provider (PROV), or<br>Customer Information (CUS2), respectively. |
| Document ID              | Key field. The transaction code and unique ID for the document.                                                                                                    |
| Reference<br>Document ID | Key field. The ID of the referenced document.                                                                                                    |
| Accept Date              | Key field. The date ( <i>mm dd yy</i> ) that the financial system accepted the document.                                                                                |

| Field                               | Description                                                                                                    |  |  |  |  |
|-------------------------------------|----------------------------------------------------------------------------------------------------|--|--|--|--|
| Doc Action                          | Key field.                                                                                                    |  |  |  |  |
|                                     | <ul> <li><i>E</i></li> <li>A new document</li> <li><i>M</i></li> <li>A modified document</li> <li><i>X</i></li> <li>A cancelled document</li> </ul>                                       |  |  |  |  |
| Alt Addr                            | Displays $Y$ if the vendor associated with the transaction creating this entry has an alternate address on Vendor (VEN2).                                                                 |  |  |  |  |
| Amount                              | Displays the dollar amount associated with this entry. This amount is inferred from Document Cross Reference Inquiry (DXRF).                                                              |  |  |  |  |
| Reference Doc<br>Released<br>Amount | Displays the dollar amount actually released when the document was referenced. This amount is inferred from Document Cross Reference Inquiry (DXRF).                                      |  |  |  |  |
| Closed Date                         | Where applicable, displays the date that the document was closed as defined on the open table for that document type. This date is inferred from Document Cross Reference Inquiry (DXRF). |  |  |  |  |

## VENDOR INCOME (VINC)

-----

| - Ve     | ndor Income      | 9                 |                       |             |        |                   |                                | _ <b>_</b> × |
|----------|------------------|-------------------|-----------------------|-------------|--------|-------------------|--------------------------------|--------------|
|          | Calendar<br>Year | Type of<br>Return | Taxpayer ID<br>Number | TIN<br>Type | Vendor | Type of<br>Income | Calendar Year<br>Report Amount | Or<br>Ar     |
| 1        |                  |                   |                       |             |        |                   |                                |              |
| 2        |                  |                   |                       |             |        |                   |                                |              |
| 3<br>4   |                  |                   |                       |             |        |                   |                                |              |
| 5        |                  |                   |                       |             |        |                   |                                |              |
| 6        |                  |                   |                       |             |        |                   |                                |              |
| 7        |                  |                   |                       |             |        |                   |                                |              |
| 8<br>9   |                  |                   |                       |             |        |                   |                                |              |
| 10       |                  |                   |                       |             |        |                   |                                |              |
| 11       |                  |                   |                       |             |        |                   |                                |              |
| 12<br>13 |                  |                   |                       |             |        |                   |                                |              |
| 14       |                  |                   |                       |             |        |                   |                                |              |
|          | •                |                   |                       |             |        |                   |                                | F            |

Vendor Income (VINC) shows amounts you must report under IRS 1099 guidelines. The amounts are broken down by calendar year, return type, vendor, and income type.

Lines are updated or new lines are added when reportable expenditures are entered into the system on a manual warrant document or when automated disbursements is run. An expense is considered reportable if the **1099 Indicator** is *Yes [Y]* on Vendor (VEN3) for this vendor and it is associated with an object which has a 1099 type on Object (OBJ2). In addition, if a vendor refund is entered on a cash receipt document and the expense was reportable, the expended amount on this window is decreased by the amount of the refund.

Journal vouchers do not update the information in this window. If you enter a reportable expense on a journal voucher document, you need to update the information in this window manually. Similarly, if you use a journal voucher to record a decrease to an expense which was reportable, you should update the information in this window manually.

| Field                 | Description                                                                                      |
|-----------------------|--------------------------------------------------------------------------------------------------|
| Calendar Year         | Key field. Enter the calendar year to which the reported amounts apply.                          |
| Type of Return        | Key field. Enter the type of return associated with this vendor income record. Valid values are: |
|                       | 1099-MISC [M]<br>1099-INT [I]<br>1099-G [G]<br>1099-S [S]                                        |
| Taxpayer ID<br>Number | Key field. Enter the federal taxpayer ID number for the vendor.                                  |
| TIN Type              | Key field. Enter the TIN Type for the record Valid values include:<br>1 - FEIN                   |
|                       | 2 - SSN                                                                                          |
| Vendor                | Key field. Refer to Vendor Index (VEND) for valid values.                                        |

| Field                          | Description                                                                                                    |
|--------------------------------|----------------------------------------------------------------------------------------------------|
| Type of Income                 | Key field. Enter the type of income associated with this vendor income record. Valid values are:                                                                                                    |
|                                | For 1099-MISC Returns                                                                                                    |
|                                | Rents [01]<br>Royalties [02]<br>Prizes and Awards [03]<br>Fishing Boat Proceeds [05]<br>Medical & Health Care Payments [06]<br>Non Employee Compensation [07]<br>Substitute Payments in Lieu of Dividends & Interest<br>[08]<br>Direct Sales of Consumer Product for Resale [09]<br>Excess Golden Parachute Payments[13]<br>Gross Proceeds Paid to Attorney [14] |
|                                | For 1099-INT Returns                                                                                                    |
|                                | Interest Income [01]<br>Early Withdrawl Penalty [02]<br>Interset on U.S. Saving Bonds and Treasury<br>Obligations [03]<br>Investment Expenses [05]<br>Foreign Tax Paid [06]                                                                                                    |
|                                | For 1099-G Returns:                                                                                                    |
|                                | Unemployment Compensation [01]<br>State or Local Income Tax Refunds, Credits, or<br>Offsets [02]<br>Qualified State Tuition Program Earnings [05]<br>Taxable Grants [06]<br>Agricultural Payments [07]                                                                                                    |
|                                | For 1099-S Returns:                                                                                                    |
|                                | Gross Proceeds [02]                                                                                                    |
| Calendar Year<br>Report Amount | Display only. The year-to-date amount that is reportable to th<br>IRS is displayed. If the reported amount needs to be changed<br>process a correction transaction for this vendor income recor<br>on Vendor Income Correction (VIC2).                                                                                                    |

| Field                 | Description                                                                                                    |
|-----------------------|----------------------------------------------------------------------------------------------------|
| Original Amount       | Display only. This field indicates the reportable amount posted to Vendor Income (VINC) for the original record before any corrections have been made. If <i>0.00</i> , this vendor income record has not yet had 1099 processing applied. |
| Type of<br>Correction | Display only. This field indicates what type of correction has been made to this record. Valid values are:                                                                                                    |
|                       | <i>One [01]</i><br>A correction has been made which impacts the<br>corresponding Original 1099 Information (TINF)<br>record as an amount change.<br><i>Two [02]</i>                                                                        |
|                       | A correction has been made which impacts the corressponding Original 1099 Information (TINF) record as a Taxpayer ID Number (TIN) change.                                                                                                  |
|                       | Three [03]                                                                                                    |
|                       | A correction has been made which impacts the coressponding Original 1099 Information (TINF) record as a Type of Return change.                                                                                                    |
|                       | For more information, refer to the User's Guide.                                                                                                    |

| Field            | Description                                                                                                    |
|------------------|----------------------------------------------------------------------------------------------------|
| Report Indicator | Display only. This field indicates the processing status for this vendor income record. Valid values are:                                                                                                    |
|                  | <ul> <li>[blank] <ul> <li>1099 Processing has not been applied on the record.</li> </ul> </li> <li>[F] <ul> <li>1099 Processing in Forms mode has been applied on the record.</li> </ul> </li> <li>[M] <ul> <li>Magnetic media has been generated.</li> </ul> </li> <li>[C] <ul> <li>Record has been corrected after magnetic media has been generated.</li> </ul> </li> <li>[D] <ul> <li>Duplicate form is required and no corrections have been made.</li> </ul> </li> </ul> |
|                  | This is a new record which has been added when processing a correction transaction.                                                                                                    |
|                  | For more information, refer to the User's Guide.                                                                                                    |

#### VENDOR INCOME CORRECTIONS (VIC2)

-----

| ection |                    |                                                         | - 🗆 🗵                                                                   |
|--------|--------------------|---------------------------------------------------------|-------------------------------------------------------------------------|
|        | Type of Return     |                                                         |                                                                         |
|        | TIN Type           |                                                         |                                                                         |
|        | Type of Income     |                                                         |                                                                         |
|        |                    |                                                         |                                                                         |
|        | Report Indicator   | None                                                    | •                                                                       |
|        | Type of Correction | None                                                    | •                                                                       |
|        |                    |                                                         |                                                                         |
|        |                    |                                                         |                                                                         |
|        |                    | Type of Return TIN Type Type of Income Report Indicator | Type of Return       TIN Type       Type of Income       Type of Income |

Vendor Income Correction (VIC2) facilitates corrections to the Vendor Income (VINC) table. It displays the original amount, calendar year report amount, type of correction, and report indicator, given the type of return/type of income combination of a vendor.

| Field          | Description                                                                                      |
|----------------|--------------------------------------------------------------------------------------------------|
| Calendar Year  | Key field. Enter the calendar year to which the reported amounts apply.                          |
| Type of Return | Key field. Enter the type of return associated with this vendor income record. Valid values are: |
|                | 1099-MISC [M]<br>1099-INT [I]<br>1099-G [G]<br>1099-S [S]                                        |

Vendor Income Corrections (VIC2)

| Field                 | Description                                                        |
|-----------------------|--------------------------------------------------------------------|
| Taxpayer ID<br>Number | Key field. Enter the federal taxpayer ID number for the vendor.    |
| TIN Type              | Key field. Enter the TIN Type for the record Valid values include: |
|                       | 1 - FEIN<br>2 - SSN                                                |
| Vendor ID             | Key field. Refer to Vendor Index (VEND) for valid values.          |

-----

| Field          | Description                                                                                                    |
|----------------|----------------------------------------------------------------------------------------------------|
| Type of Income | Key field. Enter the type of income associated with this vendor income record. Valid values are:                                                                                                    |
|                | For 1099-MISC Returns                                                                                                    |
|                | Rents [01]<br>Royalties [02]<br>Prizes and Awards [03]<br>Fishing Boat Proceeds [05]<br>Medical & Health Care Payments [06]<br>Non Employee Compensation [07]<br>Substitute Payments in Lieu of Dividends & Interest<br>[08]<br>Direct Sales of Consumer Product for Resale [09]<br>Excess Golden Parachute Payments[13]<br>Gross Proceeds Paid to Attorney [14] |
|                | For 1099-INT Returns                                                                                                    |
|                | Interest Income [01]<br>Early Withdrawl Penalty 02]<br>Interset on U.S. Saving Bonds and Treasury<br>Obligations [03]<br>Investment Expenses [05]<br>Foreign Tax Paid [06]                                                                                                    |
|                | For 1099-G Returns:                                                                                                    |
|                | Unemployment Compensation [01]<br>State or Local Income Tax Refunds, Credits, or<br>Offsets [02]<br>Qualified State Tuition Program Earnings [05]<br>Taxable Grants [06]<br>Agricultural Payments [07]                                                                                                    |
|                | For 1099-S Returns:                                                                                                    |
|                | Gross Proceeds [02]                                                                                                    |

| Field            | Description                                                                                                    |  |  |  |  |  |  |  |
|------------------|----------------------------------------------------------------------------------------------------|--|--|--|--|--|--|--|
| Report Indicator | Conditional. Required if a type of correction has been entered<br>and the record has had magnetic media generated. This field<br>indicates the processing status for the vendor income record<br>and is updated during 1099 processing. Valid values are: |  |  |  |  |  |  |  |
|                  | <ul> <li>[blank]</li> <li>1099 Processing has not been applied on the record.</li> <li>[F]</li> <li>1099 Processing in Forms mode has been applied on the record. Updated by the 1099 reporting process.</li> </ul>                                       |  |  |  |  |  |  |  |
|                  | [ <i>M</i> ]<br>Magnetic media has been generated. Updated by the<br>1099 reporting process.<br>[ <i>C</i> ]                                                                                                    |  |  |  |  |  |  |  |
|                  | Vendor income record is being corrected after magnetic media has been generated.                                                                                                    |  |  |  |  |  |  |  |
|                  | <ul><li>[D]<br/>Duplicate form is required and no corrections have<br/>been made.</li><li>[N]</li></ul>                                                                                                    |  |  |  |  |  |  |  |
|                  | New record is being added when processing a correction transaction.                                                                                                    |  |  |  |  |  |  |  |
|                  | For more information, refer to the User's Guide.                                                                                                    |  |  |  |  |  |  |  |
| Original Amount  | Display only. This field indicates the reportable amount posted to Vendor Income (VINC) for the original record before any corrections have been made. If <b>0.00</b> , this vendor income record has not yet had 1099 processing applied.                |  |  |  |  |  |  |  |

| Field                          | Description                                                                                                    |
|--------------------------------|----------------------------------------------------------------------------------------------------|
| Type of<br>Correction          | Conditional. Required if the value entered in the corresponding <b>Report Indicator</b> field is set to <i>Corrected</i> [C] or <i>New</i> [N]. This field indicates that a correction is being made to a record that has already been sent to the IRS. Valid values are:                                                                                                    |
|                                | <ul> <li>Not applicable [blank]</li> <li>One [1] <ul> <li>The correction being made impacts the corresponding Original 1099 Information (TINF) record as an amount change.</li> </ul> </li> <li>Two [2] <ul> <li>The correction being made impacts the corresponding Original 1099 Information (TINF) record as a Taxpayer ID Number (TIN) change.</li> </ul> </li> <li>Three [3] <ul> <li>The correction being made impacts the corresponding Original 1099 Information (TINF) record as a Taxpayer ID Number (TIN) change.</li> </ul> </li> </ul> |
|                                | For more information, refer to the User's Guide.                                                                                                    |
| Calendar Year<br>Report Amount | Default is <b>0.00</b> . Enter the calender year-to-date amount to be reported on this vendor income record.                                                                                                    |
| Total Report<br>Amount         | Displayed only. This field indicates the total reportable<br>amount for a Taxpayer ID within a given Calender Year, Type<br>of Return and Type of Income.                                                                                                    |

### VENDOR INCOME CORRECTION TEXT (VCTX)

| 🏪 Ven                                           | dor Income Corr | ection Text    |                |  | -D×          |
|-------------------------------------------------|-----------------|----------------|----------------|--|--------------|
| 🖌 alendar Year                                  |                 | Type of Return |                |  |              |
| Тахрау                                          | ver ID          |                | TIN Type       |  |              |
| Vendor                                          | rID             |                | Type of Income |  |              |
|                                                 | Text            |                |                |  | Text<br>Line |
| 1<br>2<br>3<br>4<br>5<br>6<br>7<br>8<br>9<br>10 |                 |                |                |  |              |

Vendor Income Correction Text (VCTX) facilitates textual comments associated with corrections to the Vendor Income (VINC) table. .

| Field          | Description                                                                                      |
|----------------|--------------------------------------------------------------------------------------------------|
| Calendar Year  | Key field. Enter the calendar year to which the reported amounts apply.                          |
| Type of Return | Key field. Enter the type of return associated with this vendor income record. Valid values are: |
|                | 1099-MISC [M]<br>1099-INT [I]<br>1099-G [G]<br>1099-S [S]                                        |

MARS ADVANTAGE User's Reference - Tables (Volume 2)

| Field                 | Description                                                        |
|-----------------------|--------------------------------------------------------------------|
| Taxpayer ID<br>Number | Key field. Enter the federal taxpayer ID number for the vendor.    |
| TIN Type              | Key field. Enter the TIN Type for the record Valid values include: |
|                       | 1 - FEIN<br>2 - SSN                                                |
| Vendor ID             | Key field. Refer to Vendor Index (VEND) for valid values.          |

| Field          | Description                                                                                                    |
|----------------|----------------------------------------------------------------------------------------------------|
| Type of Income | Key field. Enter the type of income associated with this vendor income record. Valid values are:                                                                                                    |
|                | For 1099-MISC Returns                                                                                                    |
|                | Rents [01]<br>Royalties [02]<br>Prizes and Awards [03]<br>Fishing Boat Proceeds [05]<br>Medical & Health Care Payments [06]<br>Non Employee Compensation [07]<br>Substitute Payments in Lieu of Dividends & Interest<br>[08]<br>Direct Sales of Consumer Product for Resale [09]<br>Excess Golden Parachute Payments[13]<br>Gross Proceeds Paid to Attorney [14] |
|                | For 1099-INT Returns                                                                                                    |
|                | Interest Income [01]<br>Early Withdrawl Penalty [02]<br>Interset on U.S. Saving Bonds and Treasury<br>Obligations [03]<br>Investment Expenses [05]<br>Foreign Tax Paid [06]                                                                                                    |
|                | For 1099-G Returns:                                                                                                    |
|                | Unemployment Compensation [01]<br>State or Local Income Tax Refunds, Credits, or<br>Offsets [02]<br>Qualified State Tuition Program Earnings [05]<br>Taxable Grants [06]<br>Agricultural Payments [07]                                                                                                    |
|                | For 1099-S Returns:                                                                                                    |
|                | Gross Proceeds [02]                                                                                                    |
| Text           | Enter the text associated with the change made.                                                                                                    |
| Text Line      | Text Line number associated with the correction and text entered.                                                                                                    |

## VENDOR INDEX (VEND)

-----

| -B-V             | endor Index      |             |      |  |             |        | _ 🗆 ×             |
|------------------|------------------|-------------|------|--|-------------|--------|-------------------|
|                  | Vendor<br>Number | Addr<br>Ind | Name |  | Misc<br>Ind | Agency | KY Vendor<br>Type |
| 1<br>2<br>3<br>4 |                  | ]           |      |  |             |        |                   |

Vendor Index (VEND) displays values for vendors to whom you make purchases and payments. Use of this window is optional within the financial system and, therefore, it may not be populated in your system.

| Field         | Description                                                                                                  |
|---------------|----------------------------------------------------------------------------------------------------|
| Vendor Number | Key field. Enter a vendor number.                                                                            |
| Addr Ind      | Key field. Used by the Extended Purchasing Subsystem (EPS) to indicate that an alternate address exists.     |
| Name          | Displays the vendor name.                                                                                    |
| Misc Ind      | Indicates if this is a miscellaneous vendor.                                                                 |
| Agency        | Conditional. For employees only. The primary agency for the employee on Vendor (1 of 2) (VEN2) is displayed. |

| Field             | Description                                                                                                    |
|-------------------|----------------------------------------------------------------------------------------------------|
| KY Vendor<br>Type | The Kentucky Vendor Type is displayed from Vendor (1 of 2) (VEN2).                                                                                                    |
|                   | Valid entries include:                                                                                                    |
|                   | Regular Vendor [R]<br>Personal Service Contract Vendor [P]<br>Special Vendor [S]<br>Indicates that this vendor is also an employee.<br>P-1 Employee Record [E]<br>Non P-1 Employee Record [N] |

## VENDOR NAME INQUIRY (VNAM)

-----

| Sendor Name Inquiry |               |          |        |          | - 🗆 × |
|---------------------|---------------|----------|--------|----------|-------|
|                     |               |          |        | KY Vendo |       |
| Vendor Name         | Vendor Number | Addr Ind | Agency | Туре     | City  |
| 1                   |               |          |        |          |       |
| 2                   |               |          |        |          |       |
| 3                   |               |          |        |          |       |
| 4                   |               |          |        |          |       |
| 5                   |               |          |        |          |       |
| 6                   |               |          |        |          |       |
| 7                   |               |          |        |          |       |
| 8                   |               |          |        |          |       |
| 9                   |               |          |        |          |       |
| 10                  |               |          |        |          |       |
| 11                  |               |          |        |          |       |
| 12                  |               |          |        |          |       |
| 13                  |               |          |        |          |       |
| 14                  |               |          |        |          |       |
|                     |               |          |        |          |       |

Vendor Name Inquiry (VNAM) shows the vendors name and number in alphabetical order. It is updated when Vendor (VEN2) is updated. It may be indicated Vendor Name Inquiry (VNAM) is not desired on System Control Options (SOP2).

| Field           | Description                                                                                                    |
|-----------------|----------------------------------------------------------------------------------------------------|
| Vendor Name     | Key field. Enter the vendor's name as it is recorded on Vendor (VEN2). When you have accessed the window, enter as little or as much of the vendor name as you want. |
| Vendor Number   | Key field. Displays the vendor value that is associated with the vendor name on Vendor (VEN2).                                                                       |
| Vendor Addr Ind | Key field. Displays whether the vendor's address is available<br>on Vendor (VEN2).                                                                                   |
| Agency          | Conditional. For employees only. The primary agency for the employee on Vendor (1 of 2) (VEN2) is displayed.                                                         |

Vendor Name Inquiry (VNAM)

| Field             | Description                                                                                                    |
|-------------------|----------------------------------------------------------------------------------------------------|
| KY Vendor<br>Type | The Kentucky Vendor Type is displayed from Vendor (1 of 2) (VEN2).                                                                                                    |
|                   | Valid entries include:                                                                                                    |
|                   | Regular Vendor [R]<br>Personal Service Contract Vendor [P]<br>Special Vendor [S]<br>Indicates that this vendor is also an employee.<br>P-1 Employee Record [E]<br>Non P-1 Employee Record [N] |
| City              | The vendor city is displayed from Vendor (1 of 2) (VEN2).                                                                                                    |
| State             | The vendor state is displayed from Vendor (1 of 2) (VEN2).                                                                                                    |

### VENDOR OFFSET INTERCEPT EXCEPTION (VOIE)

-----

|    | Fiscal<br>Year | Fund | Agency | Object | Project<br>Data | Prog Bud<br>Unit | Vendor Number/ | Address | Exception<br>Reason |
|----|----------------|------|--------|--------|-----------------|------------------|----------------|---------|---------------------|
| 1  |                |      |        |        |                 |                  |                |         |                     |
| 2  |                |      |        |        |                 |                  |                |         |                     |
| 3  |                |      |        |        |                 |                  |                |         |                     |
| 4  |                |      |        |        |                 |                  |                |         |                     |
| 5  |                |      |        |        |                 |                  |                |         |                     |
| 6  |                |      |        |        |                 |                  |                |         |                     |
| 7  |                |      |        |        |                 |                  |                |         |                     |
| 8  |                |      |        |        |                 |                  |                |         |                     |
| 9  |                |      |        |        |                 |                  |                |         |                     |
| 10 |                |      |        |        |                 |                  |                |         |                     |
| 11 |                |      |        |        |                 |                  |                |         |                     |
| 12 |                |      |        |        |                 |                  |                |         |                     |
| 13 |                |      |        |        |                 |                  |                |         |                     |

Vendor Offset Intercept Exception (VOIE) table contains the attributes that are excluded from the payment intercept process. Any payment line that contains the attributes listed on this table is excluded from the intercept process. A field with an *[\*]* indicates that it's a wildcard. A wildcard attribute is used to indicate all possible values a field can have.

| Field       | Description                                                                 |
|-------------|-----------------------------------------------------------------------------|
| Fiscal Year | Key field. Enter the fiscal year. See Fiscal Year (FSYR) for valid values.  |
| Fund        | Key field. Enter the fund code. See Fund Index (FUND) for valid values.     |
| Agency      | Key field. Enter the agency code. See Agency Index (AGCY) for valid values. |
| Object      | Key field. Enter the object code. See Object Index (OBJT) for valid values. |

Vendor Offset Intercept Exception (VOIE)

| Field                     | Description                                                                                                    |
|---------------------------|----------------------------------------------------------------------------------------------------|
| Project Data              | Optional. Enter the project or job number. See Project Budget<br>Line Inquiry (PRBL) or Job Inquiry (JOB2) for valid values. |
| Prog Bud Unit             | Optional. Enter the program budget unit. See Program Reference (PRFT) table for valid values.                                |
| Vendor Number/<br>Address | Enter the vendor code. See Vendor Index (VEND) for valid values.                                                             |
| Exception<br>Reason       | Optional. Enter the exception reason description.                                                                            |
| Added Date                | The date the record was added is displayed.                                                                                  |

## VENDOR OFFSET PARAMETER (VOPT)

-----

| 📇 Vendor Offset     | Parameter Table     |
|---------------------|---------------------|
| Fiscal Year         |                     |
| Holding Account-    |                     |
| Fund                | Fund Name Fund Name |
| Agency              | Agency Name         |
| BS Account          | BS Account Name     |
| Appr Unit           | Appr Unit Name      |
| Default Claim State | us                  |
| Active Status       | Active Description  |
| Hold Status         | Hold Description    |
| Close Status        | Close Description   |
| Revenue Agency      | Revenue Agency Name |
| Check Category      | Check Category Name |
|                     |                     |

Vendor Offset Parameter (VOPT) table contains the default claim status used by the Vendor Offset (VO) transaction, Vendor Offset Payment Intercept (VOPI) and Notice of Intent Offset Letter (NIOL) programs. The holding account fields are used by the Vendor Offset Payment Intercept (VOPI) and Vendor Offset Funds Transfer (VOFT) programs.

| Field                     | Description                                                                 |
|---------------------------|-----------------------------------------------------------------------------|
| Fiscal Year               | Key field. Enter the Fiscal year. See Fiscal Year (FSYR) for valid values.  |
| Holding Account<br>Fund   | Enter the three digit holding Fund. See Fund Index (FUND) for valid values. |
| Holding Account<br>Agency | Enter the holding agency's code. See Agency Index (AGCY) for valid values.  |

Vendor Offset Parameter (VOPT)

| Field                          | Description                                                                                          |  |
|--------------------------------|----------------------------------------------------------------------------------------------------|--|
| Holding Account<br>BS Account  | Enter the holding balance sheet account. See Balance Sheet<br>Account Index (BACC) for valid values. |  |
| Holding Account<br>Appr Unit   | Enter the holding program budget unit. See Program Reference (PRFT) for valid values.                |  |
| Default Claim<br>Active Status | Enter the default active status. See Claim Status Code (CSCT) for valid values.                      |  |
| Default Claim<br>Hold Status   | Enter the default hold status. See Claim Status Code (CSCT) for valid values.                        |  |
| Default Claim<br>Close Status  | Enter the default closed status. See Claim Status Code (CSCT) for valid values.                      |  |
| Revenue Agency                 | The collection agency is displayed. See Agency Index (AGCY) for valid values.                        |  |
| Check Category                 | The type of check is displayed. See Check Category (CCAT) for valid values.                          |  |

### VENDOR OFFSET PAYMENT EXCEPTION (VOPE)

-----

|      | Vendor | Vendor   | Trans | Exception | Added |
|------|--------|----------|-------|-----------|-------|
|      | Number | Addr Ind | ID    | Reason    | Date  |
| 1    |        | 1        |       |           |       |
| 2    |        | -        |       |           |       |
| 3    |        |          |       |           |       |
| 4    |        |          |       |           |       |
| 5    |        |          |       |           |       |
|      |        |          |       |           |       |
| 6    |        |          |       |           |       |
| 7    |        |          |       |           |       |
| в    |        |          |       |           |       |
| 9    |        |          |       |           |       |
| 10 📗 |        |          |       |           |       |
| 11   |        |          |       |           |       |
| 12   |        |          |       |           |       |
| 13   |        |          |       |           |       |
| 14   |        |          |       |           |       |
|      |        |          |       |           |       |

Vendor Offset Payment Exception (VOPE) table contains the list of payment vouchers that are excluded from the payment intercept process.

| Field                             | Description                                                                                                    |
|-----------------------------------|----------------------------------------------------------------------------------------------------|
| Vendor Number,<br>Vendor Addr Ind | Key field. Enter the vendor code.                                                                                |
| Trans ID                          | Key field. Enter the payment transaction ID. See Open<br>Payment Voucher Header Inquiry (OPVH) for valid values. |
| Exception<br>Reason               | Optional. Enter the exception reason description.                                                                |
| Added Date                        | The date the record is added is displayed (CCYYMMDD).                                                            |

Vendor Offset Payment Exception (VOPE)

# VENDOR PAYMENT CROSS REFERENCE INQUIRY (PVIX)

| Vendor | or Payment (      | Cross Reference Inq<br>Name | uiry           |              |               |             |
|--------|-------------------|-----------------------------|----------------|--------------|---------------|-------------|
|        | Vendor<br>Invoice | Voucher<br>Number           | Line<br>Number | Check Number | Check<br>Date | Check Amour |
| 1      |                   |                             |                |              |               |             |
| 2      |                   |                             |                |              |               |             |
| 4      |                   |                             |                |              |               |             |
| 5      |                   |                             |                |              |               |             |

Vendor Payment Cross Reference Inquiry (PVIX) is a cross reference of Open Payment Voucher Line Inquiry (OPVL). It displays only those payment voucher lines that have checks or manual warrants written against them. If a payment voucher has one check written against all of its lines, it is summarized on this window. This window is organized by vendor code, so that all payment voucher lines are displayed for a particular vendor may be accessed sequentially.

Since this is an alternate view of Open Payment Voucher Line Inquiry (OPVL), all updates and additions to this window are through Open Payment Voucher Line Inquiry (OPVL).

| Field          | Description                                                                                                    |
|----------------|----------------------------------------------------------------------------------------------------|
| Vendor         | Key field. Enter the vendor code from the payment voucher document.                                                      |
| Name           | The vendor name assigned to the vendor code on Vendor (VEN2) is displayed. Displayed for non-miscellaneous vendors only. |
| Vendor Invoice | Key field. Enter the vendor invoice ID number.                                                                           |

| Field             | Description                                                                                                    |
|-------------------|----------------------------------------------------------------------------------------------------|
| Voucher<br>Number | Key field. Enter the payment voucher ID number.                                                                                                    |
| Line Number       | Key field. Enter the payment voucher line number. If this field<br>is equal to <b>**</b> , the payment voucher is summarized. The check<br>number is the same for each payment voucher line and the<br>amount field is a total for the entire payment voucher. |
| Check Number      | Check of manual warrant number written against this payment voucher line(s) is displayed.                                                                                                    |
| Check Date        | The check or manual warrant date is displayed. If this field is<br>blank on Open Payment Voucher Line Inquiry (OPVL), the<br>record is not displayed here.                                                                                                    |
| Check Amount      | The amount of the check written against this payment voucher line(s) is displayed.                                                                                                    |
| Vendor Name       | The vendor name for this payment voucher line is displayed.<br>Displayed for miscellaneous vendors only.                                                                                                    |

# VENDOR SORT NAME BY VENDOR INQUIRY (VNA2)

| <mark>ال</mark> ال | endor Sort Na | me by Vendor |                                       |
|--------------------|---------------|--------------|---------------------------------------|
|                    | Vendor        | Sort Name    | Name                                  |
| 1                  |               |              |                                       |
| 2                  | -             |              |                                       |
| 3                  |               |              |                                       |
| 4                  |               |              |                                       |
| 5                  |               |              |                                       |
| 6                  |               |              |                                       |
| 7                  |               |              |                                       |
| 8                  |               |              |                                       |
| 9<br>10            |               |              |                                       |
| 11                 |               |              |                                       |
| 12                 |               |              |                                       |
| 13                 |               |              |                                       |
| 14                 |               |              |                                       |
| 15                 |               |              |                                       |
|                    | •             |              | • • • • • • • • • • • • • • • • • • • |

Vendor Sort Name by Vendor Inquiry (VNA2) allows the user to access sort name and vendor name by vendor code.

| Field     | Description                                                                                 |
|-----------|---------------------------------------------------------------------------------------------|
| Vendor    | Key field. Enter the vendor code.                                                           |
| Sort Name | Displays the name for the vendor. For example, enter The Vendor Store as Vendor Store, The. |
| Name      | Displays the name exactly as it appears on Vendor (1 of 2) (VEN2).                          |

### VENDOR SORT NAME INQUIRY (VNAS)

-----

| - Ve | ndor Sort Name Inquiry |        |      |
|------|------------------------|--------|------|
|      | Sort Name              | Vendor | Name |
| 1    |                        |        |      |
| 2    |                        |        |      |
| 3    |                        |        |      |
| 4    |                        |        |      |
| 5    |                        |        |      |
|      | •                      |        | •    |

Vendor Sort Name Inquiry (VNAS) is an inquiry window on vendors by sort name. This window is an alternate view of Vendor Sort Name by Vendor Inquiry (VNA2).

| Field             | Description                                                                                                    |
|-------------------|----------------------------------------------------------------------------------------------------|
| Sort Name         | Key field. Enter a complete or partial name for the vendor. For<br>example, enter The Vendor Store as Vendor Store, The.                                                                      |
| Vendor            | Key field. Enter the vendor code.                                                                                                    |
| Name              | Displays the name exactly as it appears on Vendor (VEN2).                                                                                                    |
| Agency            | Conditional. For employees only. The primary agency for the employee on Vendor (1 of 2) (VEN2) is displayed.                                                                                  |
| KY Vendor<br>Type | The Kentucky Vendor Type is displayed from Vendor (1 of 2) (VEN2).                                                                                                    |
|                   | Valid entries include:                                                                                                    |
|                   | Regular Vendor [R]<br>Personal Service Contract Vendor [P]<br>Special Vendor [S]<br>Indicates that this vendor is also an employee.<br>P-1 Employee Record [E]<br>Non P-1 Employee Record [N] |

Vendor Sort Name Inquiry (VNAS)

# VENDOR TEXT (VTXT)

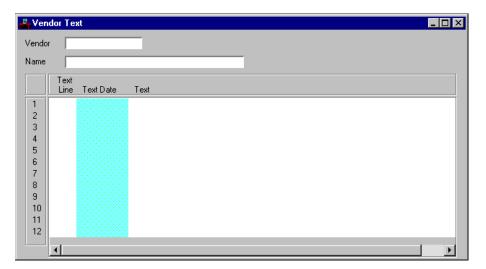

Vendor Text (VTXT) allows users to record information about vendors.

| Field     | Description                                                                                    |
|-----------|------------------------------------------------------------------------------------------------|
| Vendor    | Key field. Refer to Vendor Index (VEND) for valid values.                                      |
| Name      | Default is inferred from Vendor (VEN2).                                                        |
| Text Line | Defaults line numbering based on previous line number.                                         |
| Text Date | Defaults to the current date and may not be changed on this window.                            |
| Text      | Optional. Enter up to 1000 lines of descriptive text pertaining to the vendor indicated above. |

# VENDOR ZIP CODE INQUIRY (VZIP)

-----

|      | Vendor Name | Zip Code | Vendor | Agency | KY Vendor<br>Type |
|------|-------------|----------|--------|--------|-------------------|
|      | Vendor Name |          | Vendor | Agency | турс              |
| 1 ∭[ |             |          |        |        |                   |
| 2    |             |          |        |        |                   |
| 3    |             |          |        |        |                   |
|      |             |          |        |        |                   |
| 4    |             |          |        |        |                   |
| 5    |             |          |        |        |                   |
| 6    |             |          |        |        |                   |
| 7    |             |          |        |        |                   |
|      |             |          |        |        |                   |
| 3    |             |          |        |        |                   |
| Э    |             |          |        |        |                   |
| 10   |             |          |        |        |                   |
| 11   |             |          |        |        |                   |
|      |             |          |        |        |                   |
| 12   |             |          |        |        |                   |
| 13 📗 |             |          |        |        |                   |
| 4    |             |          |        |        |                   |

Vendor Zip Code Inquiry (VZIP) provides list of vendor zip codes. It is an alternate view of Vendor (VEN2) and is inquiry only.

| Field       | Description                                                                                                  |
|-------------|----------------------------------------------------------------------------------------------------|
| Vendor Name | Key field. Enter the name of the vendor.                                                                     |
| Zip Code    | Key field. Displays a five or nine digit zip code for the vendor.                                            |
| Vendor      | Key field. Displays the vendor code associated with the zip code.                                            |
| Agency      | Conditional. For employees only. The primary agency for the employee on Vendor (1 of 2) (VEN2) is displayed. |

Vendor Zip Code Inquiry (VZIP)

| Field             | Description                                                                                                    |
|-------------------|----------------------------------------------------------------------------------------------------|
| KY Vendor<br>Type | The Kentucky Vendor Type is displayed from Vendor (1 of 2) (VEN2).                                                                                                    |
|                   | Valid entries include:                                                                                                    |
|                   | Regular Vendor [R]<br>Personal Service Contract Vendor [P]<br>Special Vendor [S]<br>Indicates that this vendor is also an employee.<br>P-1 Employee Record [E]<br>Non P-1 Employee Record [N] |

# WAREHOUSE GROUP (WHSG)

| 📇 War   | rehouse Grou       | p        |             | _ 🗆 × |
|---------|--------------------|----------|-------------|-------|
| Parent  | Warehouse          |          |             |       |
| Locatio | on                 |          | _           |       |
| Descrip | ption              |          |             |       |
|         | Child<br>Warehouse | Location | Description |       |
| 1       |                    |          | · · · ·     |       |
| 2       |                    |          |             |       |
| 3       |                    |          |             |       |
| 4       |                    |          |             |       |
| 6       |                    |          |             |       |
| 7       |                    |          |             |       |
| 8       |                    |          |             |       |
| 9       |                    |          |             |       |
|         |                    |          |             |       |

Warehouse Group (WHSG) specifies the relationship between each central warehouse and its satellite warehouses.

| Field               | Description                                                                                                    |
|---------------------|----------------------------------------------------------------------------------------------------|
| Parent<br>Warehouse | Key field. Enter a unique code. This code identifies a system<br>wide warehouse section, not a specific agency. The parent<br>warehouse is a central warehouse which has children<br>(satellite) warehouses.                     |
| Location            | Display only. The location of the parent warehouse is inferred from Warehouse Management (WHS2).                                                                                                    |
| Description         | Display only. The description of the parent warehouse is inferred from Warehouse Management (WHS2).                                                                                                    |
| Child<br>Warehouse  | Key field. Enter a unique code. This code identifies a system-<br>wide identifier. This child warehouse is a satellite and cannot<br>be a parent (central) warehouse. See Warehouse Management<br>Index (WHSE) for valid values. |

------

Warehouse Group (WHSG)

| Field       | Description                                                                                        |
|-------------|----------------------------------------------------------------------------------------------------|
| Location    | Display only. The location of the child warehouse is inferred from Warehouse Management (WHS2).    |
| Description | Display only. The description of the child warehouse is inferred from Warehouse Management (WHS2). |

### WAREHOUSE MANAGEMENT (WHS2)

| 🚆 Warehouse Management     |                     |                                  |
|----------------------------|---------------------|----------------------------------|
| Warehouse                  | Description         |                                  |
| Location                   |                     |                                  |
| Inventory Fund             | Agency              | Org / Sub /                      |
| Appr Unit                  | Activity            | Function                         |
| COGS Expense Account       |                     | Reporting Category               |
| Parent Warehouse           |                     | Return Flag 🔿 Qercentage 🔿 Fixed |
| Percent Return Charge      |                     | Pick List Printer                |
| Fixed Return Charge        |                     | Pick List Job                    |
| Number of Alternate Orders | 🗖 Revenue Warehouse | OC Printer                       |
| TR Retention               | Consumption Method  | OC Print Job                     |
| SR Retention               | Backorders Allowed  | Default Object                   |
| OC Retention               | Transfer Reorder    | Default Rev Source               |
|                            |                     | Default BS Account               |

Warehouse Management (WHS2) consists of related information for each warehouse. It displays general information as well as specific operation conditions.

| Field          | Description                                                                                                    |
|----------------|----------------------------------------------------------------------------------------------------|
| Warehouse      | Key field. Enter a unique code identifying a system-wide warehouse section. It is not a specific agency.                     |
| Description    | Required. Enter the description of the warehouse.                                                                            |
| Location       | Required. Enter the location of the warehouse.                                                                               |
| Inventory Fund | Required. Enter the inventory fund that is used in requisitions from this warehouse. See Fund Index (FUND) for valid values. |
| Agency         | Required. Enter the agency under which the warehouse operates. See Agency Index (AGCY) for valid values.                     |

Warehouse Management (WHS2)

| Field                    | Description                                                                                                    |
|--------------------------|----------------------------------------------------------------------------------------------------|
| Org/Sub                  | Required. Enter the organization and sub-organization<br>responsible for this warehouse. See Organization Index<br>(ORGN) and Sub-Organization (SORG) for valid values.                                 |
| Appr Unit                | Conditional. Required if the <b>Appropriation Control Option</b> is $C$ (full control) or $P$ (presence control) on Fund Index (FUND).                                                                  |
| Activity                 | Conditional. Activity may be required by the warehouse fund<br>and agency. Enter the activity. See Activity Index (ACTV) for<br>valid values.                                                           |
| Function                 | Conditional. Activity may be required by the warehouse fund<br>and agency. Enter the function. See Function (FUNC) for<br>valid values.                                                                 |
| COGS Expense<br>Account  | Required. Enter the items that are booked against this Cost of<br>Goods Sold (COGS) expense account upon issue. See Object<br>Index (OBJT) for valid values.                                            |
| Reporting<br>Category    | Required. Enter the reporting code representing the warehouse<br>on the General Ledger. See Reporting Category Index (RPTG)<br>for valid values.                                                        |
| Parent<br>Warehouse      | Optional. Enter the code for the parent warehouse.                                                                                                    |
| Return Flag              | Default is <i>Percentage [P]</i> . Valid values are:                                                                                                    |
|                          | Percentage [P]<br>Fixed [F]                                                                                                    |
| Percent Return<br>Charge | Conditional. Required if the <b>Return Flag</b> is <i>Percentage</i> [ <i>P</i> ]; otherwise, leave blank. Enter a number greater than zero. It is the handling fee percentage of the stock item price. |
| Pick List Printer        | Required. Enter the printer ID for this warehouse. Defaults for pick and issue orders and Pick and Issues (PI) cards.                                                                                   |
| Fixed Return<br>Charge   | Conditional. Required if the <b>Return Flag</b> is <i>Fixed [F]</i> ; otherwise, leave blank. Enter the amount of the fixed handling fee.                                                               |

| Number of<br>Alternate Orders<br>Revenue<br>Warehouse | Required. Enter the value of the key on JCL (JCLT) used to<br>locate the commands that execute the pick list report.<br>Default is <b>0</b> . Enter a number for the number of orders used to<br>calculate average lead time.<br>Optional. Select [ <b>Y</b> ] if the warehouse is capable of recognizing<br>revenue. If unable to recognize revenue, it will be recorded as |
|-------------------------------------------------------|----------------------------------------------------------------------------------------------------|
| Alternate Orders<br>Revenue<br>Warehouse              | calculate average lead time.<br>Optional. Select $[Y]$ if the warehouse is capable of recognizing                                                                                                    |
| Warehouse                                             |                                                                                                    |
|                                                       | a decrease expenditure, Fixed Surcharge will be price method,<br>and Fixed Surcharge will be zero. Also, it will post to the<br>corresponding Expense Budget Inquiry (EEX2) Table instead<br>of the Revenue Budget (REV2) Table.                                                                                                    |
| OC Printer                                            | Required. Enter the printer location.                                                                                                    |
|                                                       | Required. Enter the number of days that the Transfer<br>Requisition header and line records are stored online when<br>their status is closed.                                                                                                    |
| Method                                                | Optional. Select $[Y]$ if the purchasing transactions using this warehouse are entered with a balance sheet account instead of an object.                                                                                                    |
|                                                       | Required. Enter the name of the print job associated with this OC transaction. See Job Control Language (JCLT) for valid values.                                                                                                    |
| 1                                                     | Required. Enter the number of days that the open stock<br>requisition header and line records are stored online when<br>their status is closed.                                                                                                    |
| Allowed                                               | Default is cleared $[N]$ . Select $[Y]$ if the warehouse permits backordering of its stock. If cleared $[N]$ , backordering is not permitted.                                                                                                    |
|                                                       | Required. Enter an object for which items are purchased from<br>inventory. See Object Index (OBJT) for valid values.                                                                                                    |
| 1                                                     | Required. Enter the number of days that the Over the Counter<br>header and line records are stored online when their status is<br>closed.                                                                                                    |

Warehouse Management (WHS2)

| Field                 | Description                                                                                                    |
|-----------------------|----------------------------------------------------------------------------------------------------|
| Transfer Reorder      | Default is cleared $[N]$ . Select $[Y]$ to include transfer quantities<br>on Inventory Inquiry (INV2) for the warehouse issuing the<br>items. This value causes the system to include transferred<br>items when calculating reorder quantities. Leave cleared $[N]$ if<br>you want the system to ignore transferred items when<br>calculating reorder quantities. |
| Default Rev<br>Source | Required. Enter the revenue source for which items are issued<br>from inventory. See Revenue Source Index (RSRC) for valid<br>values.                                                                                                    |
| Default BS<br>Account | Required. Enter the balance sheet account for items stored in inventory. See Balance Sheet Account Index (BACC) for valid values.                                                                                                    |

### WAREHOUSE MANAGEMENT INDEX (WHSE)

-----

| Warehouse | Description | Parent<br>Warehouse | Fund | Agency | Org | App<br>Unit |
|-----------|-------------|---------------------|------|--------|-----|-------------|
|           | ]           |                     |      |        |     |             |
|           |             |                     |      |        |     |             |
|           |             |                     |      |        |     |             |
|           |             |                     |      |        |     |             |
|           |             |                     |      |        |     |             |
|           |             |                     |      |        |     |             |
|           |             |                     |      |        |     |             |
|           |             |                     |      |        |     |             |
|           |             |                     |      |        |     |             |
|           |             |                     |      |        |     |             |
|           |             |                     |      |        |     |             |
|           |             |                     |      |        |     |             |

Warehouse Management Index (WHSE) consists of related information for each warehouse.

| Field               | Description                                                                                            |
|---------------------|----------------------------------------------------------------------------------------------------|
| Warehouse           | Key field. Enter the code identifying a system-wide<br>warehouse section. It is not a specific agency. |
| Description         | Display only. The description for the indicated warehouse is displayed.                                |
| Parent<br>Warehouse | Display only. The parent warehouse code is displayed.                                                  |
| Fund                | Display only. The fund code used in requisitions from this warehouse is displayed.                     |
| Agency              | Display only. The agency code for which this warehouse operates is displayed.                          |
| Org                 | Display only. The code of the organization responsible for this warehouse is displayed.                |

Warehouse Management Index (WHSE)

| Field     | Description                                                                                      |
|-----------|--------------------------------------------------------------------------------------------------|
| Appr Unit | Display only. The appropriation unit code used in requisitions from this warehouse is displayed. |
| Activity  | Display only. The activity code used in requisitions from this warehouse is displayed.           |

### WARRANT RECONCILIATION (1 OF 2) (WREC)

| 1 |  |  |
|---|--|--|
| 2 |  |  |
| 3 |  |  |

Warrant Reconciliation (WREC, WRE2) provides a list of checks (or warrants) that the system has issued, so users can mark the checks as their status changes. An open check is marked as cleared, paid, registered, voided or unredeemed.

New records are added to this window by the automated disbursement process, check writer check generator process, and the manual warrant document processor. All manual warrant documents are added to this window. The new status is automatically set to O (outstanding)

.Users have two methods of updating this window. Users can modify the status directly. With this method, no accounting is performed. The user changes the status and the last action date. Users can also use the Warrant Update (WR) document. With this method, an accounting event is recorded. For more information on this type of document, refer to the *User's Guide*.

| Field        | Description                                               |  |  |
|--------------|-----------------------------------------------------------|--|--|
| Bank Account | Key field. Enter the bank account value for this warrant. |  |  |

| Field          | Description                                                                                                    |
|----------------|----------------------------------------------------------------------------------------------------|
| Warrant Number | Key field. Enter the automated disbursements check number<br>or manual warrant number prefixed by <i>AD</i> or <i>MW</i> .                                                                                                    |
| Fund           | Key field. Enter the fund from the manual warrant or<br>Automated Disbursement (AD) document.                                                                                                    |
| Vendor Name    | Default is inferred from the manual warrant or automated<br>disbursement entry. The name of the vendor for whom the<br>warrant was produced is displayed. Only the first 22<br>characters are displayed on the window, although all 30 are<br>stored in the database. |
| Warrant Date   | Default is inferred from the automated disbursement check<br>date or the manual warrant document date. The check date<br>from the automated disbursements check or document date<br>from the manual warrant is displayed.                                             |
| Warrant Amount | Default is <b>0.00</b> . Displays the amount for the specified fund on the warrant.                                                                                                    |
| Status         | Default is <i>O - Outstanding</i> . Valid values are:                                                                                                    |
|                | O - Outstanding<br>C - Redeemed<br>P - Paid<br>R - Registered<br>U - Unregistered<br>V - Voided<br>X - Unredeemed                                                                                                    |
| Cleared Date   | The <b>Settlement Date</b> from Manual Warrant for FedWire<br>Transfers (MWW) is displayed. When the settlement/cleared<br>date occurs, the <b>Status</b> is changed from <i>Outstanding</i> to<br><i>Redeemed</i> .                                                  |

### WARRANT RECONCILIATION (2 OF 2) (WRE2)

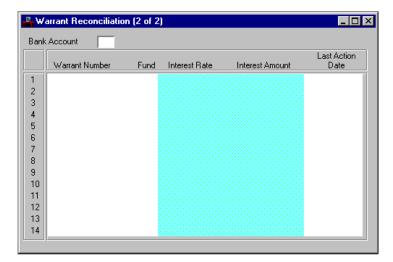

Warrant Reconciliation (WREC, WRE2) provides a list of checks and/or warrants that are issued, so users can mark them as their status changes. An outstanding check or warrant is marked as cleared. Warrants may also be marked paid, registered, voided or unredeemed.

New records are added to this window by the automated disbursement process, check writer check generator process, and the manual warrant document processor. All Manual Warrants (MW) are added to this window. The new status is automatically set to O (outstanding).

Users have two methods of updating the information in this window. Users can modify the status directly. With this method, no accounting is performed. The user changes the status and the last action date. The user can also use the Warrant Update (WR) document. With this method, an accounting event is recorded. For more information on this type of document, refer to the *User's Guide*.

| Field        | Description                                        |
|--------------|----------------------------------------------------|
| Bank Account | Key field. The bank account value for the warrant. |

| Field            | Description                                                                                                    |
|------------------|----------------------------------------------------------------------------------------------------|
| Warrant Number   | Key field. The automated disbursements check number or manual warrant number prefixed by <i>AD</i> or <i>MW</i> .                                                                                                    |
| Fund             | Key field. The fund from the Automated Disbursement (AD) or manual warrant document.                                                                                                    |
| Interest Rate    | Default is inferred from the Warrant Update (WR) document.<br>The interest rate applied for registered warrants.                                                                                                    |
| Interest Amount  | Default is inferred from the Warrant Update (WR) document<br>when a registered warrant is redeemed. The amount of interest<br>paid on a registered warrant.                                                                                                    |
| Last Action Date | Default is the date when the warrant status was changed. The <b>Cleared Date</b> from the bank tape will update this field. The field is blank for outstanding warrants. The date is set by the W002 program, through online processing, the Manual (MW) document, and the Warrant Update (WR) document. |

# WARRANT SUMMARY INQUIRY (WSUM)

| A | Bank<br>.ccount | Warrant Date | Fund | Redeemed<br>Items | Redeemed<br>Amount | Interest<br>Paid | Total<br>Amount |
|---|-----------------|--------------|------|-------------------|--------------------|------------------|-----------------|
|   |                 |              |      |                   |                    |                  |                 |
|   |                 |              |      |                   |                    |                  |                 |
|   |                 |              |      |                   |                    |                  |                 |
|   |                 |              |      |                   |                    |                  |                 |
|   |                 |              |      |                   |                    |                  |                 |
|   |                 |              |      |                   |                    |                  |                 |
|   |                 |              |      |                   |                    |                  |                 |
|   |                 |              |      |                   |                    |                  |                 |
|   |                 |              |      |                   |                    |                  |                 |
|   |                 |              |      |                   |                    |                  |                 |
| 0 |                 |              |      |                   |                    |                  |                 |
| 1 |                 |              |      |                   |                    |                  |                 |
| 2 |                 |              |      |                   |                    |                  |                 |
| 3 |                 |              |      |                   |                    |                  |                 |
| 4 |                 |              |      |                   |                    |                  |                 |
| 5 |                 |              |      |                   |                    |                  |                 |

Warrant Summary Inquiry (WSUM) provides summary totals of redeemed amounts and interest paid on checks and manual warrants. The totals are kept by bank code on a daily basis and on a monthly basis. Totals are kept across all funds (fund blank) as well as for each individual fund.

New records are added to this window by the Warrant Update (WR) document. If the bank, date and fund exist in this window, the totals on the document are added to the existing totals. This window is used if **Warrant Option** on System Control Options (SOPT) is *Summary* [S].

| Field        | Description                                                                                    |
|--------------|------------------------------------------------------------------------------------------------|
| Bank Account | Key field. Enter the bank account code for the warrant.                                        |
| Warrant Date | Key field. Enter either monthly summary ( <i>yy mm</i> ) or daily summary ( <i>yy mm dd</i> ). |

Warrant Summary Inquiry (WSUM)

| Field              | Description                                                                                                    |
|--------------------|----------------------------------------------------------------------------------------------------|
| Fund               | Key field. Enter the fund on the Manual Warrant (MW) or<br>Automated Disbursement (AD) document. For each date enter<br>a value for fund as well as an entry across funds (in which<br>fund is spaces). |
| Redeemed Items     | Number of items redeemed for the date is displayed.                                                                                                    |
| Redeemed<br>Amount | Total of warrants redeemed for the date is displayed.                                                                                                    |
| Interest Paid      | Total of interest paid on registered warrants for the date is displayed.                                                                                                    |
| Total Amount       | Total of redeemed amount and interest paid amount is displayed.                                                                                                    |

Ι INVF (Physical Inventory Freeze) 227 L LDG2 (Real Time General Ledger Inquiry - 2 of 2) 318 LDGR (Real Time General Ledger Inquiry - 1 of 2) 317 0 **OBAS** (Obligation Authority Status) 16 **OBEX** (Object Eligibility Exception) 9 OBJ2 (Object) 3 Object (OBJ2) 3 Object Category (OCAT) 7 **Object Class (OCLS) 8 Object Eligibility Exception (OBEX) 9** Object Group (OGRP) 11 Object Index (OBJT) 12 Object Type (OTYP) 14 Object/Revenue Class and Type Inquiry (OBRV) 15 **OBJT** (Object Index) 12 Obligation Authority Status (OBAS) 16 **OBRV** (Object/Revenue Class and Type Inquiry) 15 OCAT (Object Category) 7 OCLS (Object Class) 8 ODCK (On-Demand Check Print) 18 **ODIN** (On-Demand Invoice Print) 20 ODPO (On-Demand EPS Purchase Order Print) 19 **ODST (On-Demand Statement Print) 22** OGRP (Object Group) 11 OISN (Open Items by Stock Number Inquiry) 38 OLG2 (Online General Ledger Inquiry - 2 of 2) 25 OLGL (Online General Ledger Inquiry - 1 of 2) 23 **On-Demand Check Print (ODCK) 18** On-Demand EPS Purchase Order Print (ODPO) 19 On-Demand Invoice Print (ODIN) 20 On-Demand Purchase Order Print (STPO) 21 **On-Demand Statement Print (ODST) 22** Online General Ledger Inquiry - 1 of 2 (OLGL) 23 Online General Ledger Inquiry - 2 of 2 (OLG2) 25 OPCA (Open Check Header Inquiry for Agencies) 34

OPCD (Open Purchase Order Commodity Line by Document Inquiry) 55 **OPCH** (Open Check Header Inquiry) 31 **OPCL** (Open Check Line Inquiry) 36 OPCN (Open Check by Name) 27 Open 29, 167, 188, 190 Open Check by Name (OPCN) 27 Open Check Header Inquiry (OPCH) 31 Open Check Header Inquiry for Agencies (OPCA) 34 Open Check Line Inquiry (OPCL) 36 Open Items by Stock Number Inquiry (OISN) 38 Open Payment Voucher by Document Number Inquiry (OPVD) 97 Open Payment Voucher by Vendor Name Inquiry (OPVV) 98 Open Payment Voucher Header Inquiry (OPVH) 40 Open Payment Voucher Line Inquiry - 1 of 2 (OPVL) 100 Open Payment Voucher Line Inquiry - 2 of 2 (OPV2) 106 Open Purchase Order Account Line by Document Inquiry (OPLD) 45 Open Purchase Order Account Line Inquiry (OPPL) 48 Open Purchase Order by Document Number Inquiry (OPOD) 51 Open Purchase Order by Document Number Inquiry (OPPD) 52 Open Purchase Order by Vendor Inquiry (OPIV) 53 Open Purchase Order Commodity Line by Document Inquiry (OPCD) 55 Open Purchase Order Commodity Line Inquiry (OPPC) 61 Open Purchase Order Commodity Line Work Inquiry (OPWK) 68 Open Purchase Order Header by Document Inquiry (OPHD) 75 Open Purchase Order Header Inquiry (OPOH) 83 Open Purchase Order Header Inquiry (OPPH) 86 Open Purchase Order Line Inquiry (OPOL) 94 Open Receivable Header Inquiry (OREH) 109 Open Receivable Line Inquiry (OREL) 114 Open Receivable Options (OREO) 117 Open Receivable Text (RETX) 119 Open Receivables by Customer Inquiry (OREC) 120 Open Receivables by Due Date Inquiry (ORED) 122 Open Receiver Header Inquiry (ORCH) 124 Open Receiver Line Inquiry (ORCL) 126 Open Requisition Account Line Inquiry (ORQL) 129 Open Requisition by Agency Inquiry (ORIA) 131 Open Requisition Commodity Line Inquiry (ORQC) 133

Open Requisition Header Inquiry (OPRO) 136 Open Requisition Header Inquiry (ORQH) 138 Open Requisition Line (OPRL) 145 Open Stock Requisition Account Line Inquiry (OSRL) 147 Open Stock Requisition Header Inquiry (OSRH) 149 Open Stock Requisition Issues by Issue/Return ID Inquiry (OSRR) 153 Open Stock Requisition Item Issues Inquiry (OSRI) 154 Open Stock Requisition Line Inquiry (OSRC) 157 Open Stock Transfer Receipt Header Inquiry (OTRH) 160 Open Stock Transfer Receipt Line Inquiry (OTRL) 162 Open Traveler Expense Line Inquiry (OTLX) 164 Open Trip Expense Line Inquiry (OTLT) 166 Open Trip Header Inquiry - 1 of 3 (OTH1) 171 Open Trip Header Inquiry- 2 of 3 (OTH2) 173 Open Trip Header Inquiry -3 of 3 (OTH3) 182 Open Vendor Invoice Header Inquiry (OVIH) 188 OPHD (Open Purchase Order Header by Document Inquiry) 75 OPIV (Open Purchase Order by Vendor Inquiry) 53 OPLD (Open Purchase Order Account Line by Document Inquiry) 45 OPOD (Open Purchase Order by Document Number Inquiry) 51 OPOH (Open Purchase Order Header Inquiry) 83 OPOL (Open Purchase Order Line Inquiry) 94 OPPC (Open Purchase Order Commodity Line Inquiry) 61 OPPD (Open Purchase Order by Document Number Inquiry) 52 **OPPH** (Open Purchase Order Header Inquiry) 86 OPPL (Open Purchase Order Account Line Inquiry) 48 **OPRL** (Open Requisition Line) 145 OPRQ (Open Requisition Header Inquiry) 136 OPV2 (Open Payment Voucher Line Inquiry - 2 of 2) 106 OPVD (Open Payment Voucher by Document Number Inquiry) 97 **OPVH** (Open Payment Voucher Header Inquiry) 40 OPVL (Open Payment Voucher Line Inquiry - 1 of 2) 100 OPVV (Open Payment Voucher by Vendor Name Inquiry) 98 OPWK (Open Purchase Order Commodity Line Work Inquiry) 68 ORCH (Open Receiver Header Inquiry) 124 ORCL (Open Receiver Line Inquiry) 126 OREC (Open Receivables by Customer Inquiry) 120 ORED (Open Receivables by Due Date Inquiry) 122

**OREH** (Open Receivable Header Inquiry) 109 OREL (Open Receivable Line Inquiry) 114 **OREO** (Open Receivable Options) 117 ORG2 (Organization) 196 Organization (ORG2) 196 Organization Index (ORGN) 203 **ORGN** (Organization Index) 203 ORIA (Open Requisition by Agency Inquiry) 131 ORQC (Open Requisition Commodity Line Inquiry) 133 **ORQH** (Open Requisition Header Inquiry) 138 ORQL (Open Requisition Account Line Inquiry) 129 **OSRC** (Open Stock Requisition Line Inquiry) 157 **OSRH** (Open Stock Requisition Header Inquiry) 149 OSRI (Open Stock Requisition Item Issues Inquiry) 154 OSRL (Open Stock Requisition Account Line Inquiry) 147 OSRR (Open Stock Requisition Issues by Issue/Return ID Inquiry) 153 OTH1 (Open Trip Header Inquiry-1 of 3) 171 OTH2 (Open Trip Header Inquiry- 2 of 3) 173 OTH3 (Open Trip Header Inquiry-3 of 3) 182 OTLT (Open Trip Expense Line Inquiry) 166 OTLX (Open Traveler Expense Line Inquiry) 164 OTRH (Open Stock Transfer Receipt Header Inquiry) 160 OTRL (Open Stock Transfer Receipt Line Inquiry) 162 OTYP (Object Type) 14 OVBA (Override Payment by Batch) 213 Over 210 Override Payment by Batch (OVBA) 213 OVIH (Open Vendor Invoice Header Inquiry) 188 Ρ PABA (Project Anticipated Billing Result by Allotment) 265 PABP (Project Anticipated Billing Result by PBU) 267 PACC (Pool Accumulation Inquiry) 230 PACT (Phase/Activity) 225 PANM (Purchasing Authority Inquiry) 313 PAPR (Project Appropriation Table) 269 Payment Batch Information (PVBA) 215 Payment Detail Inquiry (PDET) 217 Payment Schedule (PSHD) 219

Payment Voucher by Batch Number (PVBN) 221 Payment Voucher Scheduling (SCHD) 223 PBDA (Pool/Base Definition Reference - Variable Method) 244 PBDF (Pool/Base Definition Reference) 233 PBDQ (Project Billing Draw Request) 271 PBFR (Pool/Base Forward Reference Step Inquiry) 251 PBGR (Project Billing Drawdown Group) 273 PBPT (Project Billing Parameter) 274 PCRC (Project Crosswalk Conversion by County, Phase, and Route) 283 PCRP (Project Crosswalk Conversion by Program, County, and Route) 284 PCRT (Project Conversion Crosswalk Reference Table) 282 PCRX (Requisition Commodity Line Cross Reference Inquiry) 351 PDET (Payment Detail Inquiry) 217 PFST (Project Funding Source Inquiry) 287 PFYT (Project Fiscal Year Inquiry) 285 PGPV (Program/Provider) 263 PGT2 (Project/Grant Text) 298 PGTX (Project/Grant Text Index) 300 Phase/Activity (PACT) 225 Physical Inventory Freeze (INVF) 227 PIBV (Purchase Order by Vendor Inquiry) 311 PNAM (Provider Name Inquiry) 304 POAC (Purchase Order by Account Distribution Inquiry) 309 Point to Point (PTOP) 229 Pool 239 Pool Accumulation Inquiry (PACC) 230 Pool/Base Definition Reference - Variable Method (PBDA) 244 Pool/Base Definition Reference (PBDF) 233 Pool/Base Forward Reference Step Inquiry (PBFR) 251 Potentially Uncollectible Receivables (PUNR) 305 PPIC (Project Participation Invoice Cycle) 291 PRB2 (Project Budget Line Inquiry - 2 of 2) 280 PRBL (Project Budget Line Inquiry - 1 of 2) 277 PRFA (Program Reference Alternate) 255 PRFT (Program Reference Table) 258 Print Control (PRNT) 253 Printed Receivable (PRRE) 307 PRNT (Print Control) 253

Program Reference Alternate (PRFA) 255 Program Reference Table (PRFT) 258 Program/Provider (PGPV) 263 Project Anticipated Billing Result by Allotment (PABA) 265 Project Anticipated Billing Result by PBU (PABP) 267 Project Appropriation Table (PAPR) 269 Project Billing Draw Request (PBDQ) 271 Project Billing Drawdown Group (PBGR) 273 Project Billing Parameter (PBPT) 274 Project Budget Line Inquiry - 1 of 2 (PRBL) 277 Project Budget Line Inquiry - 2 of 2 (PRB2) 280 Project Conversion Crosswalk Reference Table (PCRT) 282 Project Crosswalk Conversion by County, Phase, and Route (PCRC) 283 Project Crosswalk Conversion by Program, County, and Route (PCRP) 284 Project Fiscal Year Inquiry (PFYT) 285 Project Funding Source Inquiry (PFST) 287 Project Participation Invoice Cycle (PPIC) 291 Project Phase (PRPH) 293 Project Status Code (PRST) 294 Project Summary (PSUM) 295 Project/Grant Text (PGT2) 298 Project/Grant Text Index (PGTX) 300 PROV (Provider) 302 Provider (PROV) 302 Provider Name Inquiry (PNAM) 304 PRPH (Project Phase) 293 PRRE (Printed Receivable) 307 PRST (Project Status Code) 294 PSHD (Payment Schedule) 219 **PSUM (Project Summary) 295** PTOP (Point to Point) 229 PUNR (Potentially Uncollectible Receivables) 305 Purchase Order by Account Distribution Inquiry (POAC) 309 Purchase Order by Vendor Inquiry (PIBV) 311 Purchasing Authority Inquiry (PANM) 313 PURP (Travel Purpose) 447 PVBA (Payment Batch Information) 215 PVBN (Payment Voucher by Batch Number) 221

PVIX (Vendor Payment Cross Reference Inquiry) 494 R Rate Schedule Table (RTSC) 315 RCAT (Revenue Category) 361 RCLS (Revenue Class) 363 Real Time General Ledger Inquiry - 1 of 2 (LDGR) 317 Real Time General Ledger Inquiry - 2 of 2 (LDG2) 318 REAR (Receivable Adjustment Reason) 319 REAS (Suspense Reason Code) 404 Receivable Adjustment Reason (REAR) 319 Recurring Journal Voucher Master (RJVM) 320 Recurring Payment Voucher (REPV) 325 Recurring Receivable (RERE) 333 REDA (Reductions to be Applied) 337 Reductions to be Applied (REDA) 337 Renewal Notice Scheduling (RNEW) 339 Renewal Notice Text (RTXT) 341 Renewal Type (RNTP) 342 Repair Maintenance Number (RPMN) 343 Repairs and Maintenance (RPMT) 345 Reporting Category (RPTG) 347 **REPV** (Recurring Payment Voucher) 325 Requisition by Agency Inquiry (RIBA) 349 Requisition Commodity Line Cross Reference Inquiry (PCRX) 351 RERE (Recurring Receivable) 333 **RESP** (Responsibility Center Inquiry) 353 Responsibility Center Inquiry (RESP) 353 RETC (Return Code) 354 Return Code (RETC) 354 **RETX** (Open Receivable Text) 119 REV2 (Revenue Budget Inquiry) 357 REVB (Revenue Budget Index) 355 Revenue Budget Index (REVB) 355 Revenue Budget Inquiry (REV2) 357 Revenue Budget Summary Inquiry (RSUM) 359 Revenue Category (RCAT) 361 Revenue Class (RCLS) 363 Revenue Group (RGRP) 364

Revenue Options (ROPT) 366 Revenue Options by Agency/Revenue Source (ROAR) 369 Revenue Source (RSR2) 371 Revenue Source Index (RSRC) 374 Revenue Type (RTYP) 376 RGRP (Revenue Group) 364 RIBA (Requisition by Agency Inquiry) 349 RJVM (Recurring Journal Voucher Master) 320 **RNEW** (Renewal Notice Scheduling) 339 RNTP (Renewal Type) 342 ROAR (Revenue Options by Agency/Revenue Source) 369 **ROPT** (Revenue Options) 366 **RPMN** (Repair Maintenance Number) 343 **RPMT** (Repairs and Maintenance) 345 RPTG (Reporting Category) 347 RSR2 (Revenue Source) 371 **RSRC** (Revenue Source Index) 374 RSUM (Revenue Budget Summary Inquiry) 359 RTSC (Rate Schedule) 315 RTXT (Renewal Notice Text) 341 RTYP (Revenue Type) 376 S SCAT (Sub-Object Category) 389 SCHD (Payment Voucher Scheduling) 223 SCLS (Sub-Object Class) 390 Serial Number Inquiry (SNUM) 377 SGRP (Sub-Object Group) 391 SNUM (Serial Number Inquiry) 377 SOBJ (Sub-Object) 386 SOBL (State Obligation Ledger) 380 SOP2 (System Control Options - 2 of 2) 411 SOPT (System Control Options - 1 of 2) 407 SORG (Sub-Organization) 393 SPDT (Sub-Project Description) 395 SPEC (System Special Accounts) 415 Special Instruction (SPIS) 378 SPIS (Special Instruction) 378 Sponsor (SPSR) 379

SPRG (State/Bond Program) 385 SPSR (Sponsor) 379 SREV (Sub-Revenue Source) 402 State Obligation Ledger (SOBL) 380 State/Bond Program (SPRG) 385 Statement (STMT) 382 Statement Hold (STHD) 384 STHD (Statement Hold) 384 STMT (Statement) 382 STPO (On-Demand Purchase Order Print) 21 STYP (Sub-Object Type) 392 Sub-Object (SOBJ) 386 Sub-Object Category (SCAT) 389 Sub-Object Class (SCLS) 390 Sub-Object Group (SGRP) 391 Sub-Object Type (STYP) 392 Sub-Organization (SORG) 393 Sub-Project Description (SPDT) 395 Sub-Revenue Source (SREV) 402 Suspense Reason Code (REAS) 404 Suspense Transfer (SUTR) 405 SUTR (Suspense Transfer) 405 System Control Options - 1 of 2 (SOPT) 407 System Control Options - 2 of 2 (SOP2) 411 System Special Accounts (SPEC) 415 Т TACI (Travel Authorization Inquiry) 440 TACX (Travel Check Inquiry) 442 TAHD (Travel Advance Hold) 432 TEFT (Treasury EFT) 452 TERM (Termini Validation) 423 Termini 425 Termini Validation (TERM) 423 Third Party Billing (TPAR) 427 Third Party/Customer Reference Inquiry (TPCU) 429 TPAR (Third Party Billing) 427 TPCU (Third Party/Customer Reference Inquiry) 429 Transfer Eligibility Exception (TREX) 430

Travel Advance Hold (TAHD) 432 Travel Authorization Inquiry (TACI) 440 Travel Check Inquiry (TACX) 442 Travel Policy (TVPL) 444 Travel Purpose (PURP) 447 Travel Special Accounts (TSPC) 448 TRCR (Treasury Cash Receipt) 450 Treasury Cash Receipt (TRCR) 450 Treasury EFT (TEFT) 452 TREX (Transfer Eligibility Exception) 430 TSPC (Travel Special Accounts) 448 TVPL (Travel Policy) 444 U UDEF (User Definition) 455 UNIT (Unit of Measure) 454 Unit of Measure (UNIT) 454 User Definition (UDEF) 455 User ID by Name Inquiry (UTAB) 457 UTAB (User ID by Name Inquiry) 457 V VEN2 (Vendor - 1 of 2) 458 VEN3 (Vendor - 2 of 2) 464 VEND (Vendor Index) 477 Vendor 482, 485 Vendor - 1 of 2 (VEN2) 458 Vendor - 2 of 2 (VEN3) 464 Vendor by Federal ID Inquiry (VFED) 468 Vendor Document Cross Reference Inquiry (VXRF) 470 Vendor Income (VINC) 472 Vendor Index (VEND) 477 Vendor Name Inquiry (VNAM) 487 Vendor Offset Intercept Exception (VOIE) 489 Vendor Offset Parameter (VOPT) 491 Vendor Offset Payment Exception (VOPE) 493 Vendor Payment Cross Reference Inquiry (PVIX) 494 Vendor Sort Name by Vendor Inquiry (VNA2) 496 Vendor Sort Name Inquiry (VNAS) 497 Vendor Text (VTXT) 498

Vendor Zip Code Inquiry (VZIP) 499 VFED (Vendor by Federal ID Inquiry) 468 VINC (Vendor Income) 472 VNA2 (Vendor Sort Name by Vendor Inquiry) 496 VNAM (Vendor Name Inquiry) 487 VNAS (Vendor Sort Name Inquiry) 497 VOIE (Vendor Offset Intercept Exception) 489 VOPE (Vendor Offset Payment Exception) 493 VOPT (Vendor Offset Parameter) 491 VTXT (Vendor Text) 498 VXRF (Vendor Document Cross Reference Inquiry) 470 VZIP (Vendor Zip Code Inquiry) 499 W Warehouse Group (WHSG) 501 Warehouse Management (WHS2) 503 Warehouse Management Index (WHSE) 507 Warrant Reconciliation - 1 of 2 (WREC) 509 Warrant Reconciliation - 2 of 2 (WRE2) 511 Warrant Summary Inquiry (WSUM) 513 WHS2 (Warehouse Management) 503 WHSE (Warehouse Management Index) 507 WHSG (Warehouse Group) 501 WRE2 (Warrant Reconciliation - 2 of 2) 511 WREC (Warrant Reconciliation - 1 of 2) 509 WSUM (Warrant Summary Inquiry) 513